XW-NAC3\_SYXJ.book 1 ページ 2010年3月25日 木曜日 午後7時21分

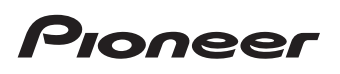

# **XW-NAC3-K/-W/-R**

Digital Speaker System for iPod Station d'accueil audio numérique pour iPod Sistema digital de parlantes para iPod

# **& Bluetooth**®

Discover the benefits of registering your product online at **http://www.pioneer.co.uk** (or **http://www.pioneer.eu**). Découvrez les nombreux avantages offerts en enregistrant votre produit en ligne maintenant sur **http://www.pioneer.fr** (ou **http://www.pioneer.eu**).

Registre su producto en **http://www.pioneer.es** (o en **http://www.pioneer.eu**) Descubra los beneficios de registrarse on-line:

Operating Instructions Mode d'emploi Manual de instrucciones

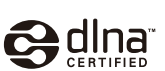

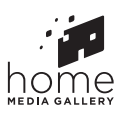

Made for  $\Box$  iPod

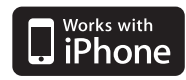

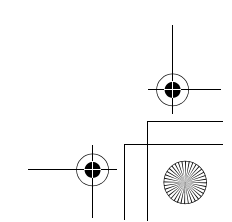

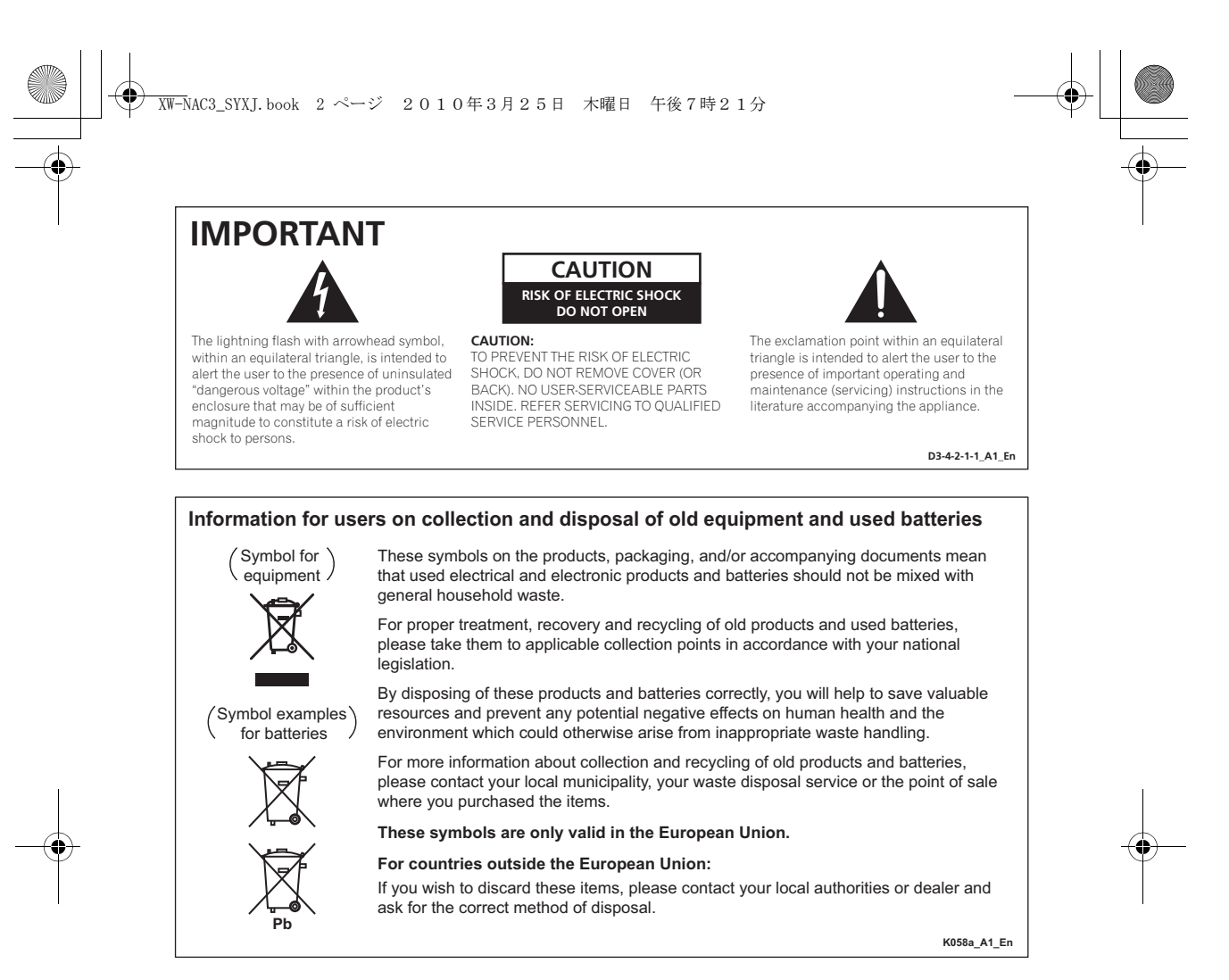

#### **WARNING**

This equipment is not waterproof. To prevent a fire or shock hazard, do not place any container filled with liquid near this equipment (such as a vase or flower pot) or expose it to dripping, splashing, rain or moisture.

**D3-4-2-1-3\_A1\_En**

#### **WARNING**

*Before plugging in for the first time, read the following section carefully.*

**The voltage of the available power supply differs according to country or region. Be sure that the power supply voltage of the area where this unit will be used meets the required voltage (e.g., 230 V or 120 V) written on the rear panel.**

**D3-4-2-1-4\*\_A1\_En**

#### **WARNING**

To prevent a fire hazard, do not place any naked flame sources (such as a lighted candle) on the equipment. **D3-4-2-1-7a\_A1\_En**

#### **Operating Environment**

Operating environment temperature and humidity: +5 °C to +35 °C (+41 °F to +95 °F); less than 85 %RH (cooling vents not blocked) Do not install this unit in a poorly ventilated area, or in

locations exposed to high humidity or direct sunlight (or strong artificial light)

**D3-4-2-1-7c\*\_A1\_En**

#### **WARNING**

Store small parts out of the reach of children and infants. If accidentally swallowed, contact a doctor immediately.

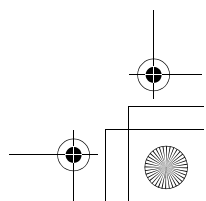

#### **VENTILATION CAUTION**

When installing this unit, make sure to leave space around the unit for ventilation to improve heat radiation (at least 10 cm at top, 10 cm at rear, and 10 cm at each side).

#### **WARNING**

Slots and openings in the cabinet are provided for ventilation to ensure reliable operation of the product, and to protect it from overheating. To prevent fire hazard, the openings should never be blocked or covered with items (such as newspapers, table-cloths, curtains) or by operating the equipment on thick carpet or a bed.

**D3-4-2-1-7b\*\_A1\_En**

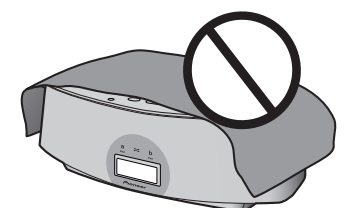

If the AC plug of this unit does not match the AC outlet you want to use, the plug must be removed and appropriate one fitted. Replacement and mounting of an AC plug on the power supply cord of this unit should be performed only by qualified service personnel. If connected to an AC outlet, the cut-off plug can cause severe electrical shock. Make sure it is properly disposed of after removal. The equipment should be disconnected by removing the mains plug from the wall socket when left unused for a long period of time (for example, when on vacation).

**D3-4-2-2-1a\_A1\_En**

#### **POWER-CORD CAUTION**

Handle the power cord by the plug. Do not pull out the plug by tugging the cord and never touch the power cord when your hands are wet as this could cause a short circuit or electric shock. Do not place the unit, a piece of furniture, etc., on the power cord, or pinch the cord. Never make a knot in the cord or tie it with other cords. The power cords should be routed such that they are not likely to be stepped on. A damaged power cord can cause a fire or give you an electrical shock. Check the power cord once in a while. When you find it damaged, ask your nearest PIONEER authorized service center or your dealer for a replacement. **S002\*\_A1\_En**

#### **CAUTION**

The  $\bigcirc$  STANDBY/ON switch on this unit will not completely shut off all power from the AC outlet. Since the power cord serves as the main disconnect device for the unit, you will need to unplug it from the AC outlet to shut down all power. Therefore, make sure the unit has been installed so that the power cord can be easily unplugged from the AC outlet in case of an accident. To avoid fire hazard, the power cord should also be unplugged from the AC outlet when left unused for a long period of time (for example, when on vacation).

**D3-4-2-2-2a\*\_A1\_En**

This product is for general household purposes. Any failure due to use for other than household purposes (such as long-term use for business purposes in a restaurant or use in a car or ship) and which requires period.

**K041\_A1\_En**

When using this product, confirm the safety information shown on the bottom of the unit. **D3-4-2-2-4\_B1\_En**

#### **[For UK model]**

Replacement and mounting of an AC plug on the power supply cord of this unit should be performed only by qualified service personnel.

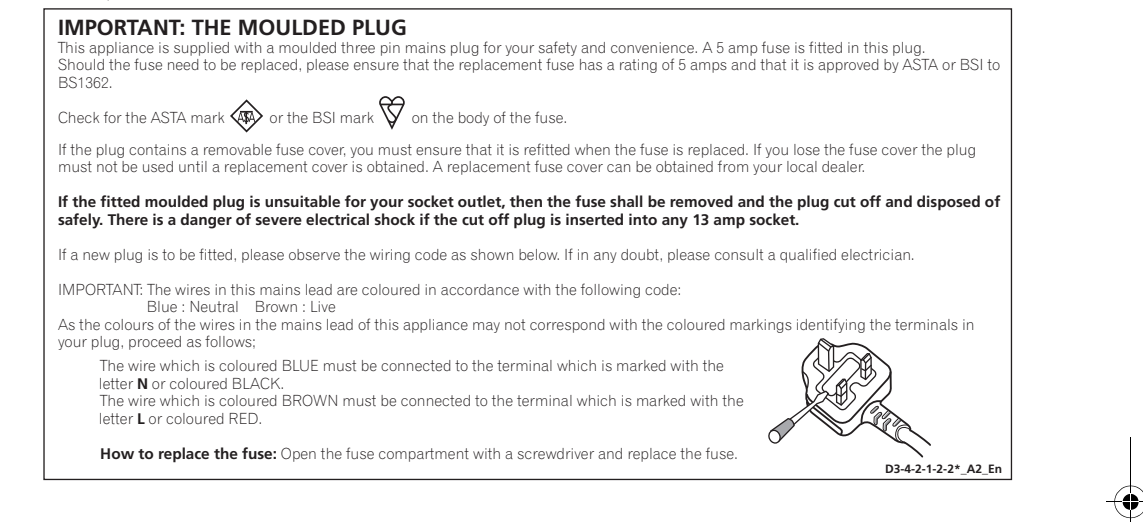

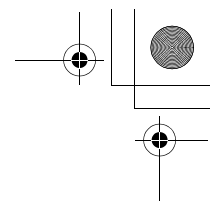

# Thank you for buying this Pioneer product.

Please read through these operating instructions so that you will know how to operate your model properly. After you have finished reading the instructions, put them in a safe place for future reference*.*

# **Contents**

#### **01 Before you start**

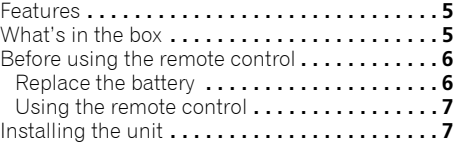

#### **02 Controls and displays**

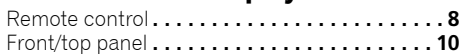

Plugging in **. . . . . . . . . . . . . . . . . . . . . . . . . . . . 7**

#### **03 iPod/iPhone playback**

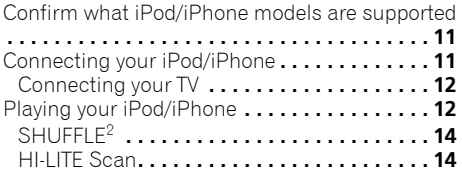

#### **04 Bluetooth® AUDIO for Wireless Enjoyment of Music**

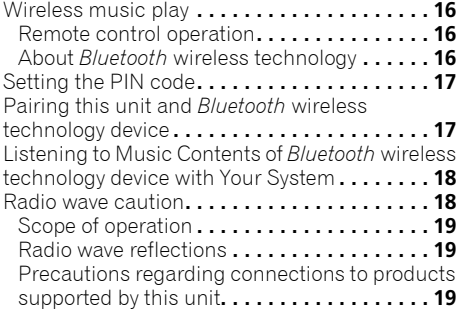

#### **05 Playback with HOME MEDIA GALLERY inputs**

Enjoying the Home Media Gallery **. . . . . . . . . . 20** Steps to enjoy the Home Media Gallery**. . . . . . 21** About playable file formats **. . . . . . . . . . . . . . . 22** Connecting to the network through LAN interface **. . . . . . . . . . . . . . . . . . . . . . . . . . . . . . . . . . . . 23** Playback with Home Media Gallery**. . . . . . . . . 23**

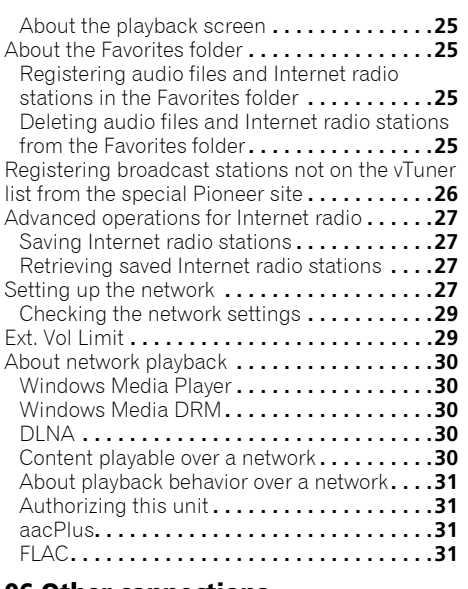

## **06 Other connections**

Connecting auxiliary components **. . . . . . . . . .33**

#### **07 Sound settings**

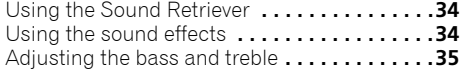

#### **08 Using the timer**

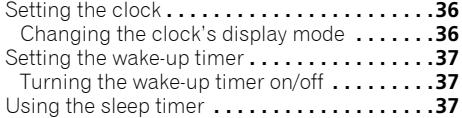

#### **09 Additional information**

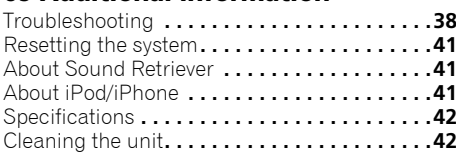

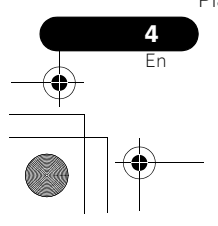

## **Before you start 121 121 121 121 121 121 121**

# **Chapter 1: Before you start**

#### **Features**

#### **1. Alternating mix playback using two iPod/iPhone units with SHUFFLE2 function**

Alternating mix playback (**SHUFFLE2**) can be enjoyed by merely connecting two Apple iPod/iPhone units to this unit's connector, and by pressing  $\infty$  on the unit or remote control. In addition to the automated **SHUFFLE<sup>2</sup>** playback, you can also manually operate and switch between two iPod/ iPhone units, or play a digest of the music on the two iPod/iPhone units (HI-LITE SCAN).

#### **2. Wireless Playback Using Bluetooth wireless technology**

Since this speaker system is equipped with *Bluetooth* wireless technology, you can listen to other *Bluetooth*-enabled devices (cell phones, digital music players, etc.) without the need for a cable connection. Even when using a wireless connection, high quality sound is assured by means of the Sound Retriever Air function, which helps prevent signal deterioration.

#### **3. Network Multimedia Function**

This unit can be used to listen to the newest kinds of digital content, including music libraries stored within a networkconnected computer, Internet radio, or music files stored on USB memory devices.

#### **4. High Fidelity Sound Design**

In addition to its 2-channel full-range speaker, this unit also features a low-range passive radiator speaker, producing powerful, high-quality sound. In addition, the Sound Retriever function augments sound quality lost in compression, allowing rich sound like that produced by conventional CDs.

#### **5. Enjoy iPod/iPhone Images**

Since this unit is equipped with a video output connector, the unit can be connected to a TV in order to view photographs and music videos stored in your iPod/iPhone.

#### **What's in the box**

Please confirm that the following accessories are in the box when you open it.

- Remote control
- Lithium battery (CR2025) (The lithium battery has been factory installed in the remote control unit.)
- Power cord
- USB terminal cover (included with product)
- Warranty card
- Operating instructions (This document)

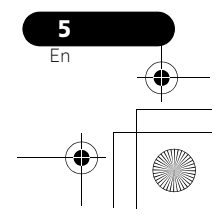

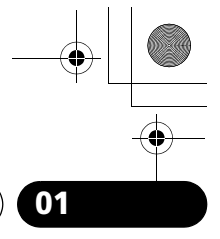

# **01 Before you start**

**Before using the remote control**

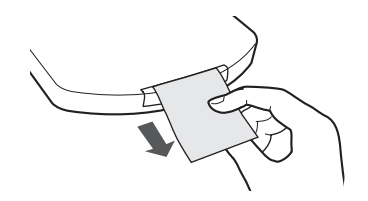

The battery supplied with this unit is stored in the battery casing.

#### **• Remove the protective seal from the battery casing.**

When you notice a decrease in the operating range, replace the battery (see below).

#### **Replace the battery**

When replacing the battery, use a commercially available Lithium CR2025 battery.

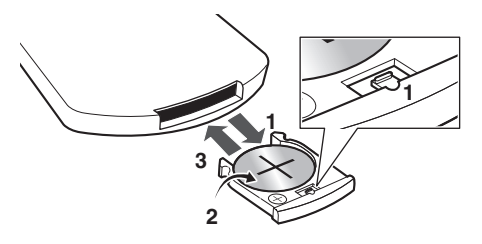

**1 While pushing the release tab, pull out the battery casing.**

**2 Remove the battery from the casing.**

#### **3 Place a new battery in the casing.**

Make sure the  $\oplus$  side of the battery is facing up when you place it in the space provided.

# **AL** Caution

When using lithium batteries, please observe the following:

- There is danger of explosion if the battery is incorrectly replaced. Make sure to replace only with the same or equivalent type recommended by the manufacturer.
- Dispose of used battery cells immediately after replacement. Keep away from children.
- If swallowed, please contact a doctor immediately.
- Lithium batteries may present a fire or chemical burn hazard if misused. Do not disassemble, heat above 100 °C, or incinerate.
- Remove the battery if the unit isn't going to be used for a month or more.
- When disposing of used batteries, please comply with governmental regulations or environmental public instruction's rules that apply in your country or area.

#### • **WARNING**

Do not use or store batteries in direct sunlight or other excessively hot place, such as inside a car or near a heater. This can cause batteries to leak, overheat, explode or catch fire. It can also reduce the life or performance of batteries.

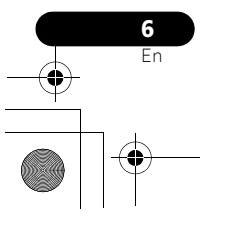

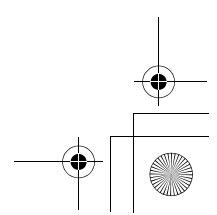

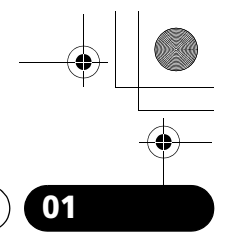

**Englist** 

# **Before you start 121 121 121 121 121 121 121**

#### **Using the remote control**

The remote has a range of about 7 m at an angle of about 30º from the remote sensor.

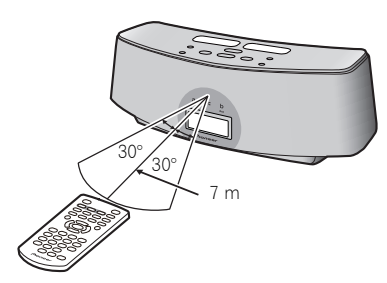

Keep in mind the following when using the remote control:

- Make sure that there are no obstacles between the remote and the remote sensor on the unit.
- Remote operation may become unreliable if strong sunlight or fluorescent light is shining on the unit's remote sensor.
- Remote controllers for different devices can interfere with each other. Avoid using remotes for other equipment located close to this unit.
- Replace the batteries when you notice a fall off in the operating range of the remote.

#### **Installing the unit**

• When installing this unit, make sure to put it on a level and stable surface.

Don't install it on the following places:

– on a color TV (the screen may distort) – near a cassette deck (or close to a device that gives off a magnetic field). This may interfere with the sound.

- in direct sunlight
- in damp or wet areas
- in extremely hot or cold areas
- in places where there is vibration or other
- movement
- in places that are very dusty
- in places that have hot fumes or oils (such as a kitchen)
- 

# **Plugging in**

After you've finished making all connections, plug the unit into an AC outlet.

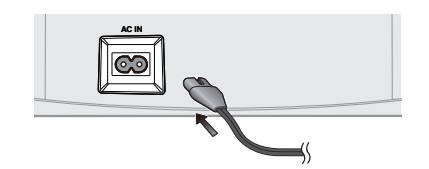

- **1 Plug the supplied power cord into the AC IN socket on the back of the unit.**
- **2 Plug the other end into a power outlet.**

# **Important**

• Before making or changing any connections, switch off the power and disconnect the power cord from the AC outlet.

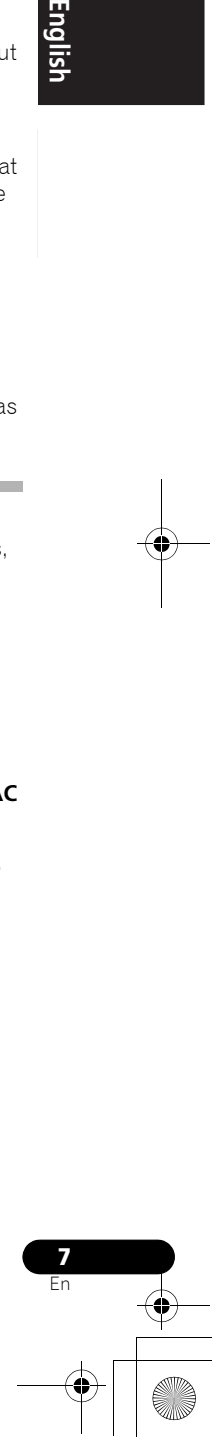

# **Chapter 2: Controls and displays**

## **Remote control**

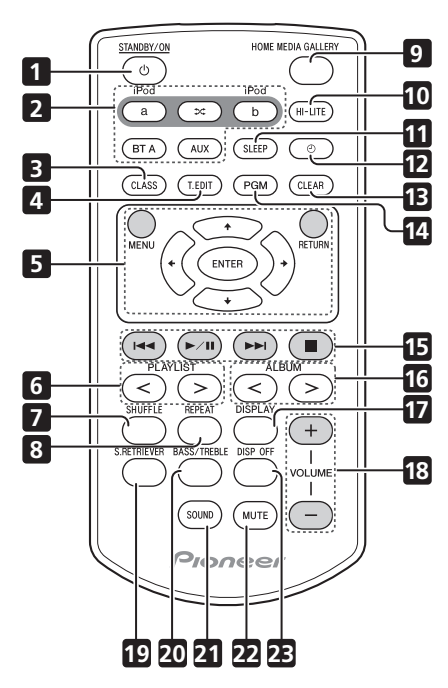

#### 1  $\circlearrowright$  STANDBY/ON

Switches the unit between standby and on.

#### **2 iPod a**

Switches the input to the iPod/iPhone connected to the iPod **a** connector port.

## ≭

When iPod/iPhone are connected to both connector ports iPod **a** and iPod **b**, the **SHUFFLE2** function can be used to alternately play tracks on iPod **a** and iPod **b** (page 14).

#### **iPod b**

Switches the input to the iPod/iPhone connected to the iPod **b** connector port.

#### **BT A**

Switches the input to *Bluetooth* AUDIO. **AUX**

Switches the input to external input.

#### **3 CLASS**

Switches between the three banks (classes) of radio station presets (page 27).

#### **4 T.EDIT (TUNER EDIT)**

Use to save Internet radio stations (page 27).

#### **5 MENU**

#### Press to make various settings.  $\uparrow$ / $\downarrow$ / $\leftrightarrow$

Use these to select items, change settings. **ENTER**

Use this to implement the selected item or enter a setting that you have changed.

#### **RETURN**

Use to return to the previous menu or the category list screen.

#### **6 PLAYLIST < / >**

Use these to select playlists to be played on iPod/iPhone.

#### **7 SHUFFLE**

Perform shuffle play of tracks on the selected iPod/iPhone or USB memory device (page 13).

#### **8 REPEAT**

Perform repeat play of tracks on the selected iPod/iPhone or USB memory device (page 13).

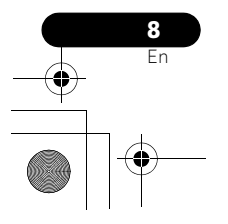

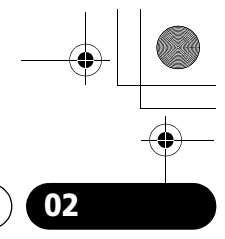

# **Controls and displays 02**

#### **9 HOME MEDIA GALLERY**

Switches the input to internet radio, a USB storage device or server components on the network (page 21).

#### **10 HI-LITE**

If an iPod/iPhone is connected to the connector port, the HI-LITE function can be used to playback part of the track (page 14).

#### **11 SLEEP**

Use to put the unit in sleep mode and select the amount of time before sleep (page 37).

#### 12  $\odot$

Use to turn the wake-up timer function ON/OFF (page 37). Also use to switch the clock display functions (page 36).

#### **13 CLEAR**

Use to delete audio files and Internet radio stations from the Favorites folder (page 25).

#### **14 PGM**

Use to register audio files and Internet radio stations in the Favorites folder (page 25).

#### **15 Playback control buttons**

Use when operating an iPod/iPhone, *Bluetooth* wireless technology device, USB storage device, internet radio and the music files stored in PC's with this remote control (page 12, 18, 23).

#### **16 ALBUM < / >**

Use these to select albums to play on iPod/ iPhone.

#### **17 DISPLAY**

Switches the track information (artist name/ album name) each time the button is pressed during playback.

#### **18 VOLUME +/–**

Use to set the listening volume.

#### **19 S.RETRIEVER**

Use to turn the Sound Retriever function ON/ OFF (page 34).

#### **20 BASS/TREBLE**

Use the bass and treble controls to adjust the overall tone (page 35).

#### **21 SOUND**

Switches Sound modes (page 34).

#### **22 MUTE**

Press to temporarily silence the sound.

#### **23 DISP OFF**

Turns the display off except when pressing the buttons.

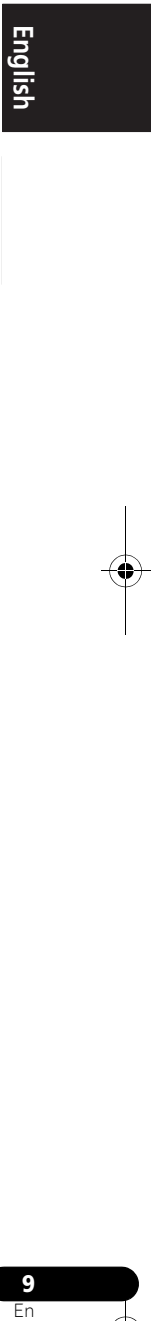

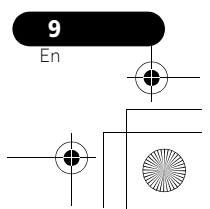

# **Front/top panel**

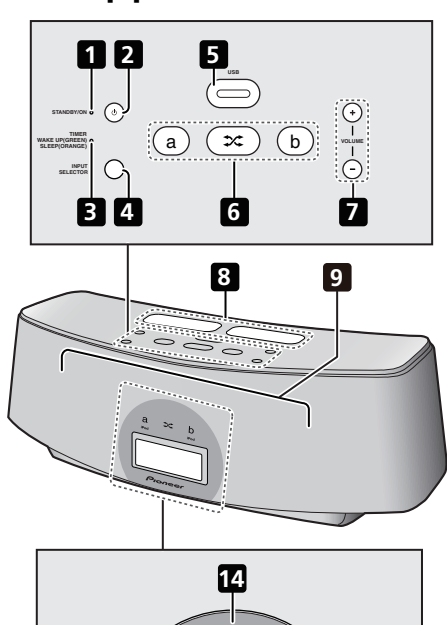

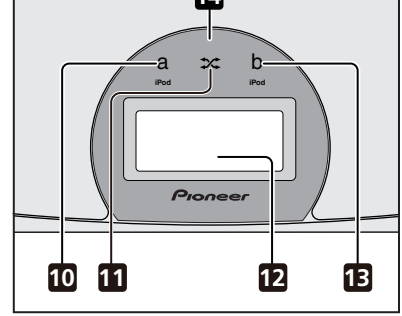

#### **1 Power Indicator**

Lights when the power is on.

#### **2 STANDBY/ON**

Switches the unit between standby and on.

#### **3 TIMER indicator**

When the wake-up timer is set to ON, this indicator lights green. When the sleep timer is set to ON, this indicator lights orange.

#### **4 INPUT SELECTOR**

Use to select an input source. Press repeatedly to switch between iPod **a**, iPod **b**, *Bluetooth* AUDIO (BT AUDIO), Home Media Gallery and external input (AUX).

#### **5 USB terminal**

When no USB storage device is connected, install the USB terminal cover.

#### **WARNING**

Store the USB terminal cover out of the reach of children and infants. If accidentally swallowed, contact a doctor immediately.

## **6 a**

Switches the input to the iPod/iPhone connected to the iPod **a** connector port.

#### $\infty$

When iPod/iPhone are connected to both connector ports iPod **a** and iPod **b**, the **SHUFFLE2** function can be used to alternately play tracks on iPod **a** and iPod **b** (page 14).

#### **b**

Switches the input to the iPod/iPhone connected to the iPod **b** connector port.

#### **7 VOLUME +/–**

Use to set the listening volume.

- **8 iPod/iPhone connector ports**
- **9 Speaker units**

#### **10 iPod a indicator**

Lights when the iPod **a** input is selected.

# **11 SHUFFLE2 indicator**

Lights when the **SHUFFLE2** function is on.

#### **12 Display**

#### **13 iPod b indicator**

Lights when the iPod **b** input is selected.

#### **14 Remote control sensor**

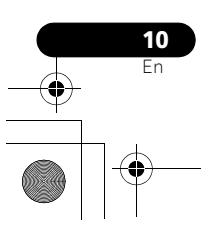

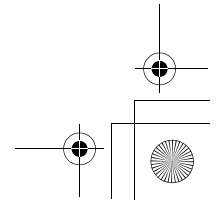

# **iPod/iPhone playback 03**

# **Chapter 3: iPod/iPhone playback**

Merely by connecting your iPod/iPhone to this speaker system, you can enjoy high-quality sound from your iPod/iPhone. This unit can also be connected to a television set, letting you view images from your iPod/iPhone.

Playback and volume level setting for iPod/ iPhone music and images can be performed from this unit or the iPod/iPhone itself.

# **Confirm what iPod/iPhone models are supported**

The iPod/iPhone playable on this unit are shown below.<sup>1</sup>

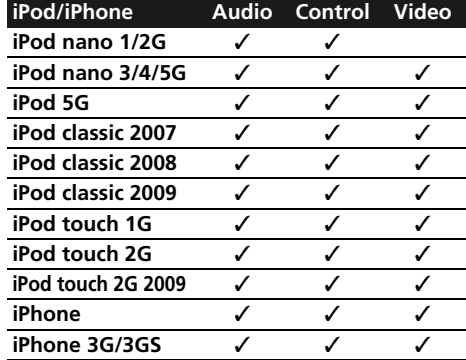

Always use the most recent version of iPod/ iPhone software available. Operation compatibility may vary depending on the version of the software used. You can confirm your software version by operating your iPod/ iPhone as follows:

#### **Note**

- Pioneer does not guarantee that this unit plays iPod/iPhone other than the ones specified.
- Some functions may be restricted depending on the model or software version.
- iPod/iPhone is licensed for reproduction of non-copyrighted materials or materials the user is legally permitted to reproduce.<br>• Features such as the equalizer cannot be controlled using this system, and we recommend sw connecting.
- Pioneer cannot under any circumstances accept responsibility for any direct or indirect loss arising from any inconvenience
- or loss of recorded material resulting from the iPod/iPhone failure.
- For detailed instructions on using the iPod/iPhone, please refer to the manual supplied with the iPod/iPhone.

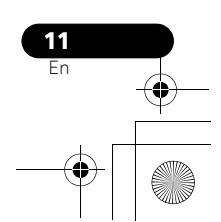

# **English** En**English Français Español**

**1 Select 'Settings' from the top menu.** When using iPod touch or iPhone, select 'General' after selecting 'Settings'.

#### **2 Select 'About'.**

The software version will be displayed.

• Consult the Apple website regarding the newest software versions and instructions on how to update your version.

# **Tip**

• When using an iPod/iPhone not supported by this unit, use a commercially available cable to connect the iPod/iPhone to the AUX IN connector of this unit.

# **Connecting your iPod/iPhone**

# **AL** Caution

• When connecting one or two iPod/iPhone units, always use the dock adapter provided with your iPod/iPhone, or a commercially adapter designed to support iPod/iPhone. The iPod/iPhone cannot be connected without a dock adapter; attempting to connect an iPod/iPhone without a dock adapter will cause damage or malfunction.

# iPod nano/

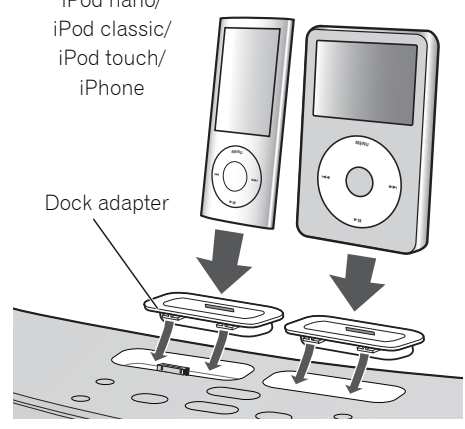

**1 Attach the Dock adapter to iPod/iPhone connector port on the top panel of this unit.**

• An iPod/iPhone Dock adapter is not supplied with this unit.

When attaching the Dock adapter, be sure to orient the front-back directions of the Dock adapter correctly. To attach, first place the protruding tabs on the front side of the adapter into the depressions on the iPod/iPhone connector port and press into position. When attaching the adapter, be careful not to strike the connectors.

#### **2 Connect your iPod/iPhone.**

#### **Connecting your TV**

To watch iPod/iPhone images on a television, perform connections using a composite video cable.

• When an iPod/iPhone is connected to this unit, the iPod/iPhone's TV output setting is automatically set to ON.1

# **Caution**

• Before making or changing the connections, switch off the power and disconnect the power cord from the power outlet. Plugging in should be the final step.

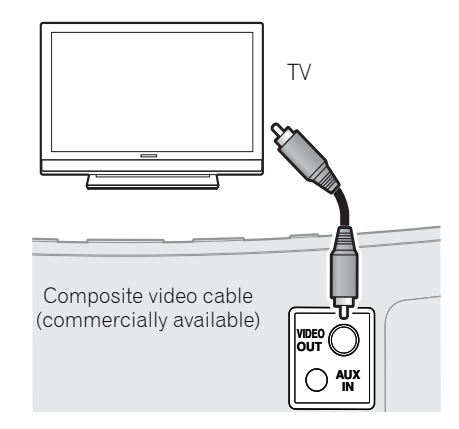

## **Playing your iPod/iPhone**

# **1** Caution

• When your iPod is connected to this unit and you wish to operate the iPod/iPhone by touching it directly, be sure to hold the iPod/iPhone steady with the other hand to prevent malfunctions due to faulty contacts.

When the iPod/iPhone function is selected, if an iPod/iPhone is connected to the connector port iPod **a** or **b**, 'iPod a/b Connecting' will be displayed while the device is being confirmed.2

Playback and volume level setting for iPod/ iPhone music and images can be performed from this unit or the iPod/iPhone itself.

#### **Note**

 $1 -$  Some iPods allow the TV output setting to be changed while connected.

● When the iPod/iPhone is disconnected from this unit, the iPod/iPhone's TV output setting returns to its original state.<br>2 If an iPod/iPhone is connected when the iPod/iPhone is in playback mode and this unit is in stand and playback of the iPod/iPhone will begin.

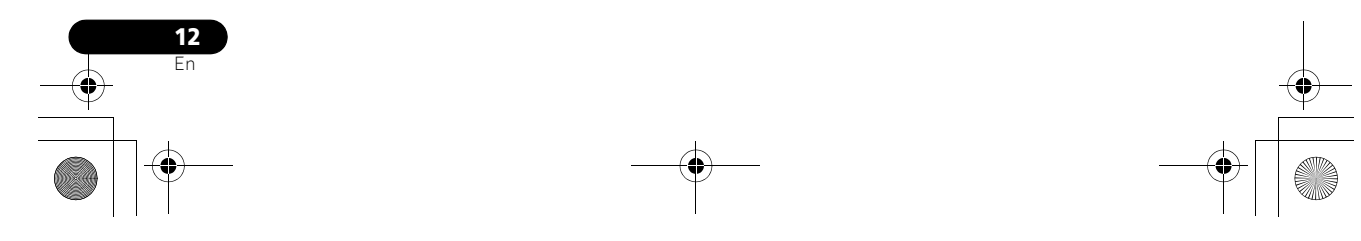

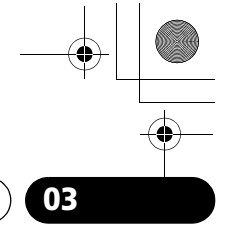

**English** 

# **iPod/iPhone playback 03**

• When using the iPod/iPhone to adjust sound volume, the adjustment will be applied only to the sound produced from this unit's speakers.<sup>1</sup> If the iPod/iPhone is disconnected from this unit, the iPod's sound volume will return to its original setting.

When playing a single iPod/iPhone, press **iPod a** or **iPod b** to switch to the respective mode.

The following operations are possible for iPod/ iPhone, using the remote control. When no device is connected to the selected

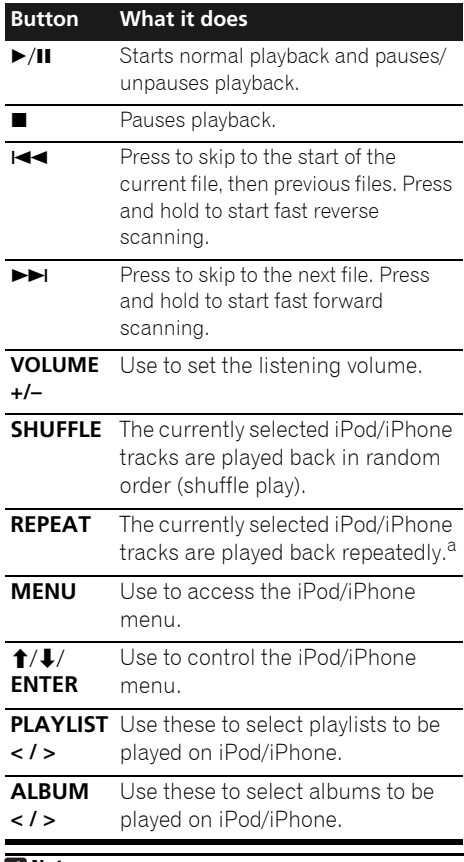

# **Button What it does**

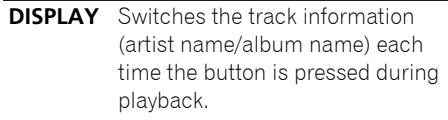

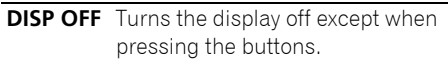

a Press repeatedly to switch between repeat play options. 'Repeat' plays the currently playing file repeatedly. 'Repeat ALL' plays all the files repeatedly.

iPod/iPhone connector ports (iPod **a** or iPod **b**) and this unit is not operated for 30 minutes or more after the respective function is selected, power will automatically turn OFF.

While playing an iPod/iPhone unit, the track information is displayed on this unit's display.

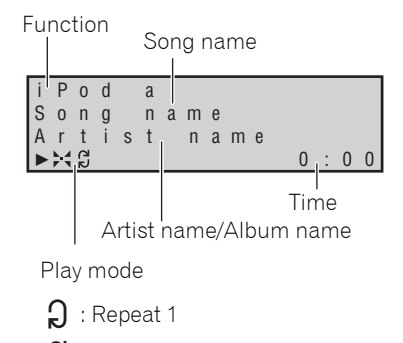

: Repeat all

**:** Shuffle

When playing two iPod/iPhone units alternately, press  $\approx$  to perform **SHUFFLE<sup>2</sup>** play.

**13** En**English Français Español**

#### **Note**

These adjustments are applied to all inputs to the unit.

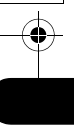

## **03 iPod/iPhone playback**

#### **SHUFFLE2**

Two iPod/iPhone units can be played alternately with no break in sound (**SHUFFLE2**). A bit before the currently playing iPod/iPhone track ends, playback begins on the other iPod/ iPhone track and the volume is gradually raised to fade in seamlessly (Cross fade).

During the **SHUFFLE2** operation, the order of track playback is set by the shuffle function.

#### **1 Connect two iPod/iPhone units to the iPod/iPhone connector ports (iPod a, iPod b), then press iPod a or iPod b.**

**2 Press MENU to access the iPod/iPhone menu.**

**3 Select the track area that you want to play back, then press ENTER.**

#### **4 Press .**

The **SHUFFLE2** mode is set, and the **SHUFFLE2** indicator lights; the unit connected to the iPod **a** connector port will playback.

A bit before the currently playing iPod/iPhone track ends, the other iPod/iPhone unit begins cross fade playback. The same operation is repeated thereafter until all tracks on both units have been played.

- To cancel the **SHUFFLE2** mode, press either  $\mathbf{\hat{x}}$  once again, or  $\blacksquare$ .
- The **SHUFFLE2** mode will also be canceled if the function is switched to any another input (including iPod **a** or iPod **b**).

#### **HI-LITE Scan**

Each track is played back for a few seconds at a certain time from the track beginning, thus allowing desired tracks to be found quickly.

**1 Connect an iPod/iPhone to the iPod/ iPhone connector ports, then press iPod a or iPod b.**

**2 Press MENU to access the iPod/iPhone menu.**

#### **3 Select the track area that you want to play back, then press ENTER.**

#### **4 Press HI-LITE.**

HI-LITE scan function will begin from the first track on the selected iPod/iPhone.

If playback was already underway, the HI-LITE scan will begin from the currently playing track.

After a track is played for a few seconds, the next track will be found and a certain time<sup>2</sup> from the track beginning will be played for a few seconds.

When two iPod/iPhone units are connected simultaneously, the first track on the alternate iPod/iPhone will be found and a certain time from the track beginning will be played for a few seconds.

Thereafter, the same process will be repeated until all tracks have been found and played for a few seconds each.

- To cancel the HI-LITE Scan operation, press **HI-LITE** once more.
- The HI-LITE Scan mode will also be canceled if the function is switched to any another input (including **iPod a** or **iPod b**).

#### *A* Note

 $\overline{1}$  During Cross Fade operation,  $\blacktriangleright$   $\blacktriangleright$   $\blacktriangleright$  and  $\blacktriangleright$  /II are deactivated.

2 If a track's total length is too short, the track will be played back from the track beginning for a few seconds.

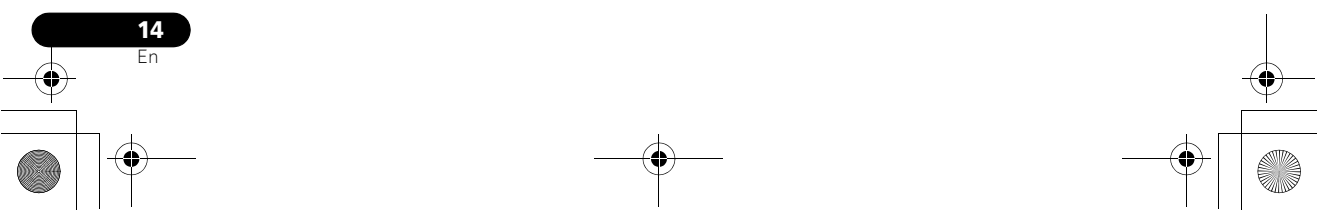

# **iPod/iPhone playback 03**

# **Important**

If the power indicator and iPod/iPhone indicator flash simultaneously, a connection fault is indicated. Perform the following troubleshooting checks:

- Check whether the iPod/iPhone was supported by this unit.
- Reconnect the iPod/iPhone to the unit. If this doesn't seem to work, try resetting your iPod/iPhone.
- Update the iPod/iPhone software to the latest version.

If the iPod/iPhone cannot be operated, check the following items:

- Is the iPod/iPhone connected correctly? Reconnect the iPod/iPhone to the unit.
- Is the iPod/iPhone experiencing a hangup? Try resetting the iPod/iPhone, and reconnect it to the unit.

# **Tip**

- iPod/iPhone recharging occurs whenever an iPod/iPhone is connected to this unit. (This function is supported in standby mode as well.)
- If an iPod/iPhone unit is connected to this unit when it is already in play mode, turning the unit's power ON or switching input to iPod will cause iPod/iPhone playback to automatically begin.
- When this unit's power is turned ON with another function is selected, even if an iPod/iPhone in play mode is connected, playback will not automatically begin.
- When input is switched from iPod to another function, the iPod/iPhone's power will be turned OFF automatically.
- If the unit is set to standby when an iPod/ iPhone is connected, the iPod/iPhone's power will be turned OFF automatically.

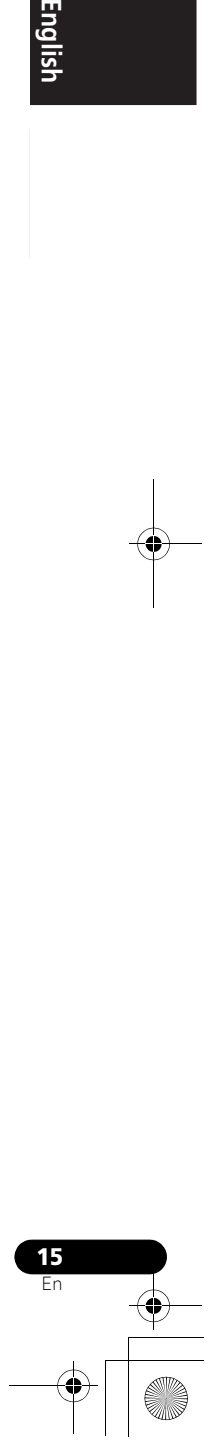

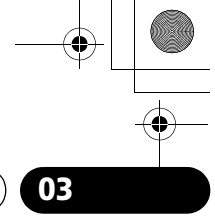

**English** 

# **Chapter 4: Bluetooth® AUDIO for Wireless Enjoyment of Music**

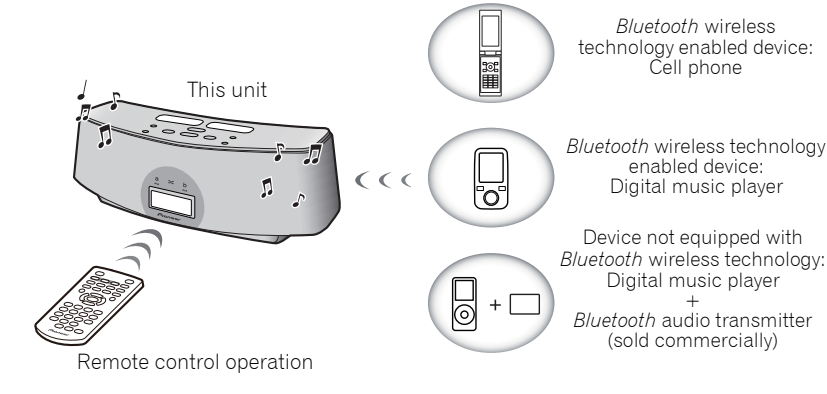

# **Wireless music play**

This unit is furnished with a built-in *Bluetooth*® ADAPTER (Pioneer Model No. AS-BT100); as a result, any product equipped with *Bluetooth* wireless technology (portable cell phone, digital music player, etc.) can be used to listen<br>to music wirelessly.<sup>1</sup> Also, by using a commercially available transmitter supporting *Bluetooth* wireless technology, you can listen to music on a device not equipped with *Bluetooth* wireless technology. This unit supports SCMS-T contents protection, so music can also be enjoyed on devices equipped with SCMS-T type *Bluetooth* wireless technology.

#### **Remote control operation**

The remote control supplied with this unit allows you to play and stop media, and perform other operations.<sup>2</sup>

#### **About Bluetooth wireless technology**

The *Bluetooth* word mark and logos are owned by the Bluetooth SIG, Inc. and any use of such marks by Pioneer Corporation is under license. Other trademarks and trade names are those of their respective owners.

#### **Note**

- 1 It must be necessary that the *Bluetooth* wireless technology enabled device supports A2DP profiles.
- Pioneer does not guarantee proper connection and operation of this unit with all *Bluetooth* wireless technology enabled devices.
- 2 It must be necessary that the *Bluetooth* wireless technology enabled device supports AVRCP profiles. Remote control operations cannot be guaranteed for all *Bluetooth* wireless technology enabled devices.

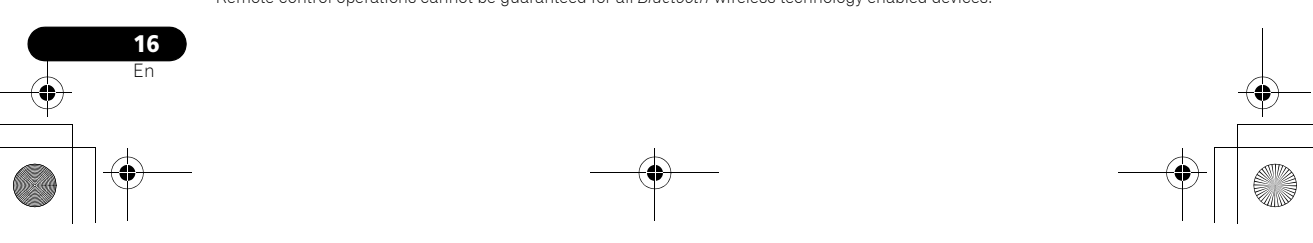

# **Bluetooth**<sup>®</sup> AUDIO for Wireless Enjoyment of Music 204

#### **Setting the PIN code**

Set this unit's PIN code to the same setting as that for the *Bluetooth* wireless technology device used. Supported PIN code setting values include 0000, 1234 or 8888.

• Default setting: 0000

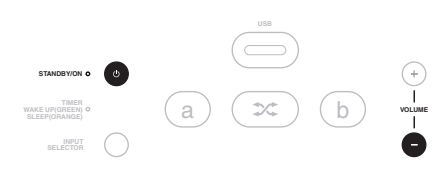

#### **1 Press BT A.**

When the *Bluetooth* wireless technology device is not connected, 'Device Disconnected' is displayed. If the *Bluetooth* wireless technology device is connected, disconnect it.

#### **2 When 'Device Disconnected' is displayed, press and hold VOLUME – on the top panel,**  and then press and hold  $\circlearrowright$  STANDBY/ON for **three seconds.**

The PIN code will be changed, and the newly set PIN code will be displayed. Choose between '0000', '1234' and '8888'.

Repeat step 2 until the PIN code is reset to the value desired.

These settings are preserved in memory even when the power is turned OFF. When resetting the PIN code, turn the power ON, and perform step 2 without any unit connected.

#### **Pairing this unit and Bluetooth wireless technology device**

"Pairing" must be done before you start playback of *Bluetooth* wireless technology content using *Bluetooth* AUDIO. Make sure to perform pairing first time you operate the system or any time pairing data is cleared. "Pairing" is the step necessary to register *Bluetooth* wireless technology device to enable *Bluetooth* communications.1 For more details, see also the operating instructions of your *Bluetooth* wireless technology device.

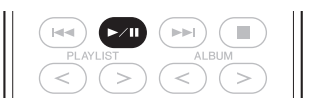

#### **1 Press BT A.**

When the *Bluetooth* wireless technology device is not connected, 'Device Disconnected' is displayed. If the *Bluetooth* wireless technology device is connected, disconnect it.

#### **2 When 'Device Disconnected' is displayed, press .**

'Pairing' will be displayed, and the unit will enter the pairing standby mode.

**3 Switch on the Bluetooth wireless technology device that you want to perform pairing with, place the device within 1 meter of the system, and set it to the pairing mode.** Pairing begins.

#### **4 Check to see that the Bluetooth AUDIO is detected by the Bluetooth wireless technology device.**

'Device Connected' is displayed when *Bluetooth* wireless technology device is connected. Then the connected device name is displayed.

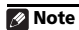

Pairing is required when you first use *Bluetooth* wireless technology device and this unit.

• To enable *Bluetooth* communication, pairing should be done with both of your system and *Bluetooth* wireless technology device.

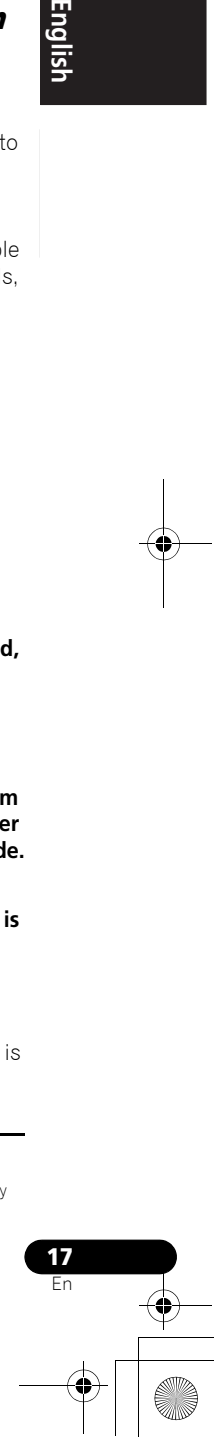

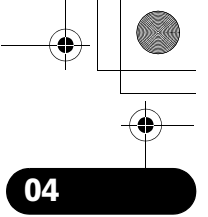

**English** 

# **04 Bluetooth ® AUDIO for Wireless Enjoyment of Music**

'Device Disconnected' is displayed when *Bluetooth* wireless technology device is not connected. In this case, perform the connection operation from the side of the *Bluetooth* wireless technology device.

# **Listening to Music Contents of Bluetooth wireless technology device with Your System**

**1 Press BT A to switch to Bluetooth AUDIO input mode.**

'Device Disconnected' is displayed.

**2 Connect the Bluetooth wireless technology device to the Bluetooth AUDIO.**

#### **3 Start playback of music contents stored in Bluetooth wireless technology device.**

The following operations are now possible for *Bluetooth* wireless technology devices, using the remote control.<sup>1</sup>

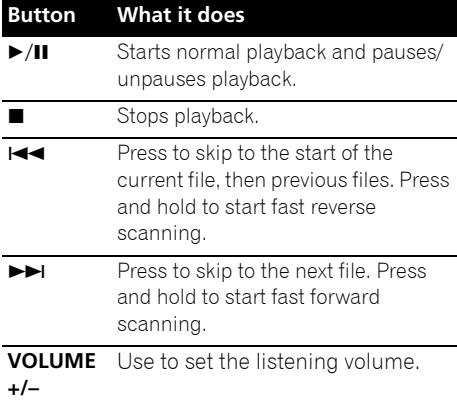

When no *Bluetooth* wireless technology device is connected and this unit is not operated for 30 minutes or more after the *Bluetooth* AUDIO function is selected, power will automatically turn OFF.

#### **Note**

Bluetooth wireless technology device should be compatible with AVRCP profile.

• Depending on *Bluetooth* wireless technology device you use, operation may differ from what is shown in this table.

#### **Radio wave caution**

This unit uses a 2.4 GHz radio wave frequency, which is a band used by other wireless systems (see list below). To prevent noise or interrupted communication, do not use this unit nearby such devices, or make sure these devices are switched off during use.

- Cordless phones
- Cordless facsimiles
- Microwave ovens
- Wireless LAN devices (IEEE802.11b/g)
- Wireless AV equipment
- Wireless controllers for game systems
- Microwave-based health aids
- Some baby monitors

Other, less common, equipment that may operate on the same frequency:

- Anti-theft systems
- Amateur radio stations (HAM)
- Warehouse logistic management systems
- Discrimination systems for train or emergency vehicles

## **Note**

• In the event noise appears in your television image, there is the possibility that a *Bluetooth* wireless technology enabled device or this unit (including products supported by this unit) are causing signal interference with the antenna input connector of your television, video, BS tuner, CS tuner, etc. In this event, increase the distance between the antenna input connector and the *Bluetooth* wireless technology enabled device or this unit (including products supported by this unit).

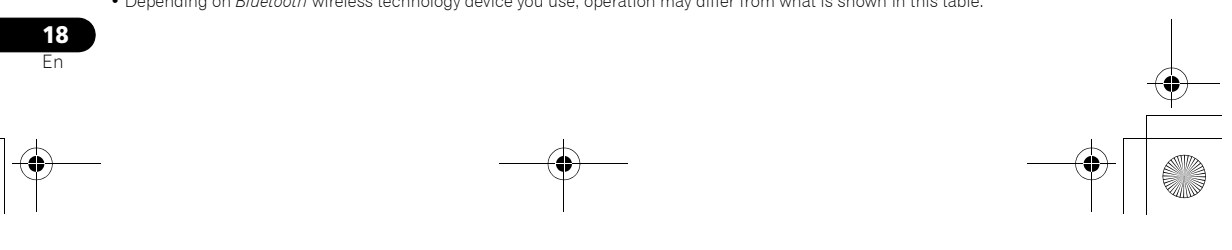

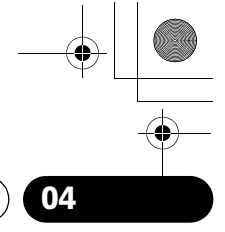

**Engl**  $\overline{18}$ 

# **Bluetooth**<sup>®</sup> AUDIO for Wireless Enjoyment of Music 204

• If there is something obstructing the path between this unit (including devices supported by this unit) and the device equipped with *Bluetooth* wireless technology (such as a metal door, concrete wall, or insulation containing tinfoil), you may need to change the location of your system to prevent signal noise and interruptions.

#### **Scope of operation**

Use of this unit is limited to home use. (Transmission distances may be reduced depending on communication environment). In the following locations, poor condition or inability to receive radio waves may cause the audio to be interrupted or stopped:

- In reinforced concrete buildings or steel framed or iron-framed buildings.
- Near large metallic furniture.
- In a crowd of people or near a building or obstacle.
- In a location exposed to the magnetic field, static electricity or radio wave interference from radio communication equipment using the same frequency band (2.4 GHz) as this unit, such as a 2.4 GHz wireless LAN device (IEEE802.11b/g) or microwave oven.
- If you live in a heavily populated residential area (apartment, townhouse, etc.) and if your neighbor's microwave is placed near your system, you may experience radio wave interference. If this occurs, move your unit to a different place. When the microwave is not in use, there will be no radio wave interference.

#### **Radio wave reflections**

The radio waves received by this unit include the radio wave coming directly from the device equipped with *Bluetooth* wireless technology (direct wave) and waves coming from various directions due to reflections by walls, furniture and building (reflected waves). The reflected waves (due to obstacles and reflecting objects) further produce a variety of reflected waves as well as variation in reception condition depending on locations. If the audio cannot be received properly due to this phenomenon, try moving the location of the device equipped with *Bluetooth* wireless technology a little. Also note that audio may be interrupted due to the reflected waves when a person crosses or approaches the space between this unit and the device equipped with *Bluetooth* wireless technology.

#### **Precautions regarding connections to products supported by this unit**

- Complete connections for all devices supported by this unit, including all audio cords and power cables before connecting them to this unit.
- After completing connections to this unit, check the audio and power cables to confirm that they not twisted together.
- When disconnecting this unit, confirm that you have sufficient working space in the surrounding area.
- When changing connections of audio or other cables for products supported by this unit, confirm that you have sufficient working space in the surrounding area.

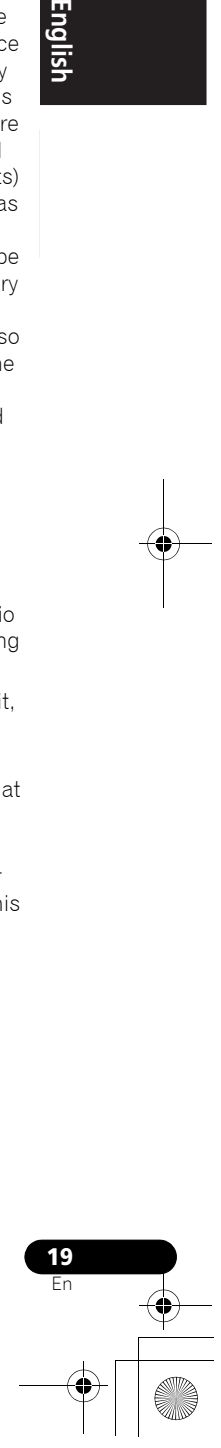

# **Chapter 5: Playback with HOME MEDIA GALLERY inputs**

# home **Enjoying the Home Media Gallery**

This unit's Home Media Gallery function allows you to listen to audio files or listen to Internet radio stations on a computer or other component connected to this unit's LAN terminal. This chapter describes the connection, setup, and playback procedures required to enjoy these features. It is advisory that you also refer to the operation manual supplied with your network component.

# **Important**

- The Home Media Gallery allows you to play music on media servers connected on an identical Local Area Network (LAN) as the receiver. This unit allows for the playing of files stored on the following:
	- PCs running Microsoft Windows Vista or XP with Windows Media Player 11 installed
	- PCs running Microsoft Windows 7 with Windows Media Player 12 installed
	- DLNA-compatible digital media servers (on PCs or other components)
- Files stored in a PC or DMS (Digital Media Server) as described above can be played via command from an external Digital Media Controller (DMC). The device used to play files under the control of the DMC is called a Digital Media Renderer (DMR\*). The XW-NAC3 unit supports the use of such DMR components. When selecting a DMC or DMS, use only those that have received DLNA certification.
- \*: DMR is a device class certified by DLNA.
- During use of a DMR, an external controller can be used to start and stop playback of files. Control of sound volume and the MUTE function are also possible.<sup>1</sup>
- When a DMR is in use, if the XW-NAC3's remote control is operated, DMR operation will be canceled (this excludes the use of certain buttons including VOLUME, MUTE, and DISPLAY).
- To play back audio files stored on components on the network or listen to Internet radio stations, you must turn on the DHCP server function of your router. In case your router does not have the builtin DHCP server function, it is necessary to set up the network manually. Otherwise, you cannot play back audio files stored on components on the network or listen to Internet radio stations. See page 27.

#### *A* Note

 $\overline{1}$  Depending on the external controller used, playback may be interrupted when the controller is used to adiust the sound volume. In this event, perform sound volume adjustments from the main unit or the remote control unit.

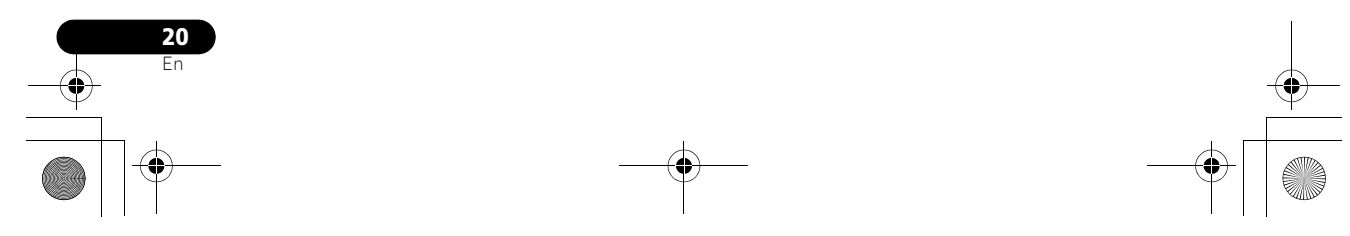

## **Steps to enjoy the Home Media Gallery**

**1 Connect to the network through LAN interface.**

See page 23.

#### **2 Configure the network settings.**

The setup is necessary only when the router to be connected does not have the built-in DHCP server function. See page 27.

#### **3 Playback with Home Media Gallery.** See page 23.

#### **• Playback the music files stored in USB storage devices or PCs1**

You can playback a lot of music stored in USB storage devices or your PCs using this unit. See page 22.

#### **• Listening to Internet radio stations**

You can select and listen to your favorite Internet radio station from the list of Internet radio stations created, edited, and managed by the vTuner database service exclusively for use with the Pioneer products. See page 26.

1 Besides a PC, you can also play back audio files stored on your other components with the built-in media server function based<br>on DLNA 1.0 and 1.5 framework and protocols (i.e. network-capable hard disks and audio system

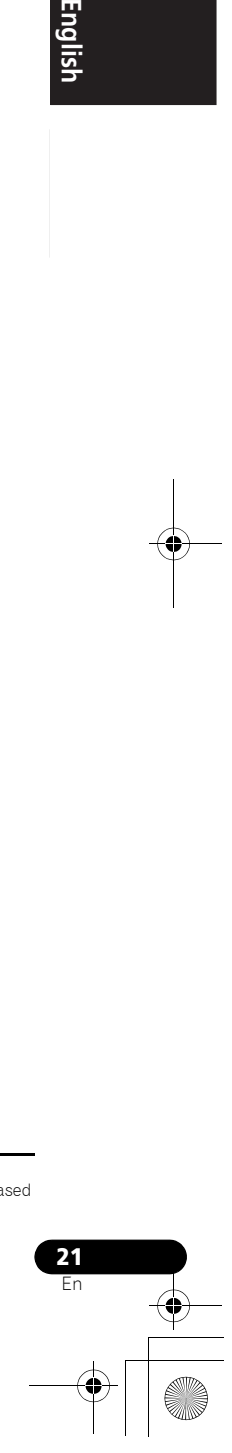

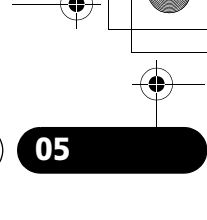

**English** 

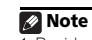

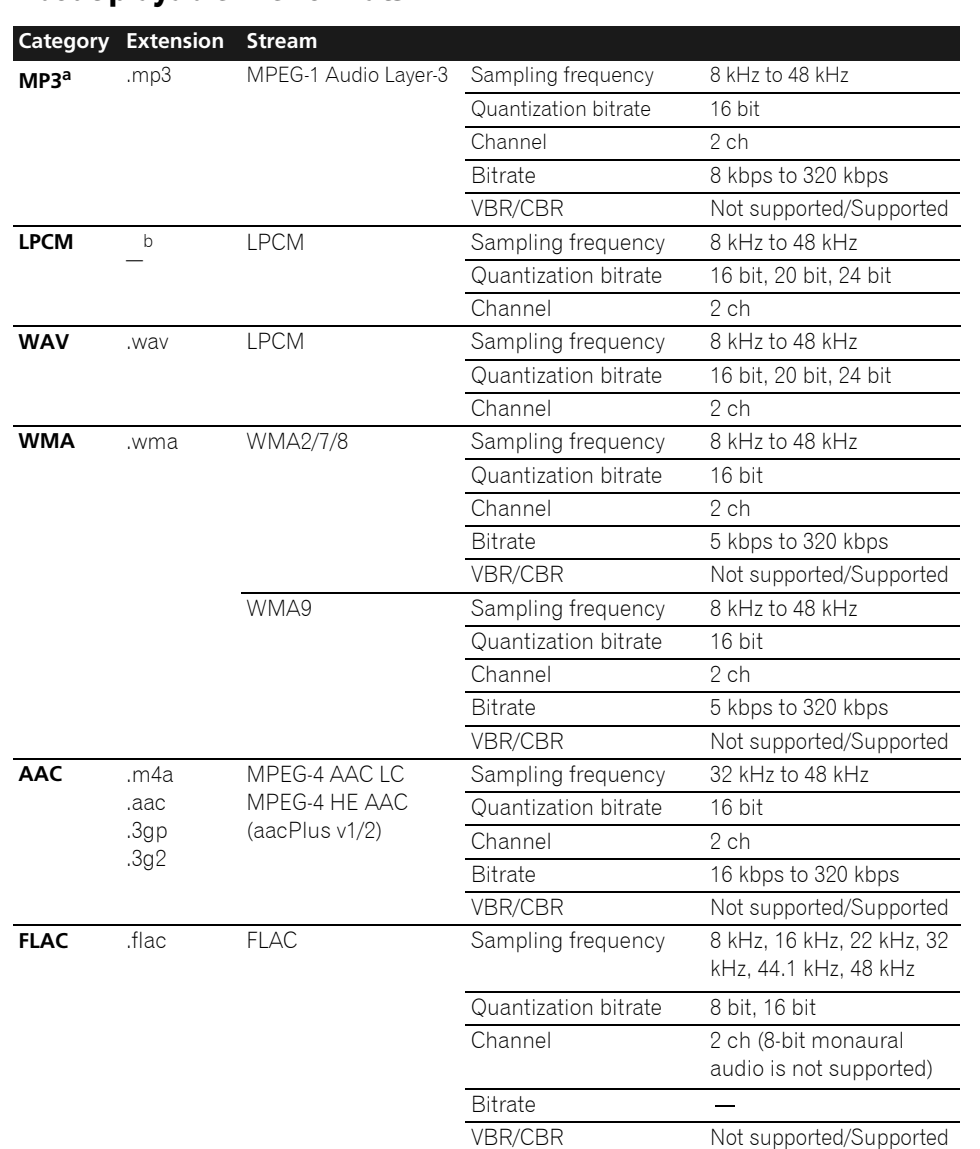

# **About playable file formats**

a *"MPEG Layer-3 audio decoding technology licensed from Fraunhofer IIS and Thomson multimedia."* b Only streaming data from servers is concerned, so there is no extension.

**22** En

# **Connecting to the network through LAN interface**

**A** Caution

Before making or changing the connections, switch off the power and disconnect the power cord from the power outlet. Plugging in should be the final step.

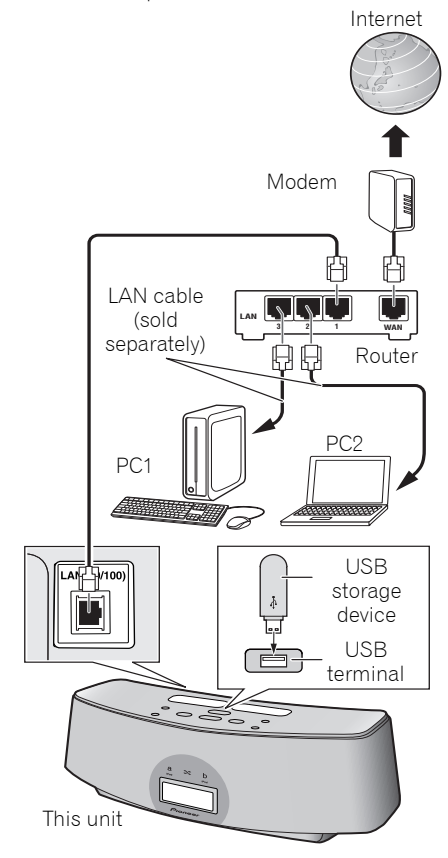

By connecting this unit to the network via the LAN terminal, you can play back audio files stored on components on the network, including your PC or USB storage device, and listen to Internet radio stations.

**English** En**English Français Español**

Connect the LAN terminal on this unit to the LAN terminal on your router (with or without the built-in DHCP server function) with a straight LAN cable (CAT 5 or higher).

Turn on the DHCP server function of your router. In case your router does not have the built-in DHCP server function, it is necessary set up the network manually. For details, see page 27.

# **Playback with Home Media Gallery**

# **Important**

- When you play back audio files, 'Connecting...' is displayed before playback starts. The display may continue for several seconds depending on the type of file.
- In case a domain is configured in a Windows network environment, you cannot access a PC on the network while you are logged onto the domain. Instead of logging onto the domain, log onto the local machine.

#### **Note**

- To listen to Internet radio stations, you must sign a contract with an ISP (Internet Service Provider) beforehand.
- 
- Photo or video files cannot be played back.<br>• With Windows Media Player 11or 12, you can even play back copyrighted audio files on this unit.<br>• In order to connect to the Internet, you must conclude a contract with an In

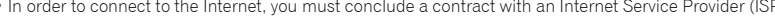

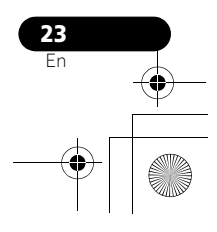

• There are cases where the time elapsed may not be correctly displayed.

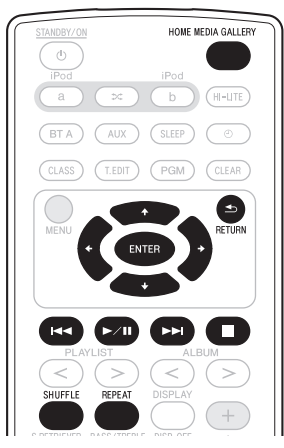

#### **1 Press HOME MEDIA GALLERY.**

It may take several seconds for this unit to access the network. The following screen appears when the Home Media Gallery is selected as the input function.

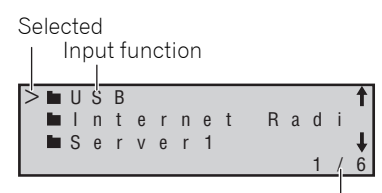

Current page/Total pages

#### **2** Use **↑/↓** to select the category, and then **press or ENTER.**

Select a category from the following list<sup>1</sup>:

- **USB\***  the USB storage device
- **Server Name\*** Server components on the network
- **Internet Radio\*\*** Internet radio

**24** En

**Note**

• **Favorites\*\***- Favorite songs currently being registered

- **Setup\*\*** Allows the user to perform various network settings and confirm information.
- **Recently played\*\*** Internet Radio listening history (most recent 20 incidents)
	- **\***: Is only displayed when connected.
	- **\*\***: Is displayed at all times.

#### **3** Use  $\uparrow$  / **↓** to select the folder, music files **or Internet radio station, and then press , ENTER or ►/II.**

Press  $\uparrow / \downarrow$  to scroll up and down the list and select the desired item.

Only audio files with  $\int$  can be played. When you press **ENTER**, playback starts with the playback screen being displayed for the selected item.

To return to the list screen, press **RETURN**.

In case of the folders with  $\blacksquare$ , use  $\blacklozenge / \blacktriangleright$  and  $\blacktriangleright$ or **ENTER** to select the desired folder and audio files.

For detailed operating instructions, refer to the section shown below.

- **Playback screen**  See page 25.
- **Favorites folder**  See page 25.

You can perform the following operations with the remote control of this unit. Note that some buttons are not available for operation depending on the category currently being played back.

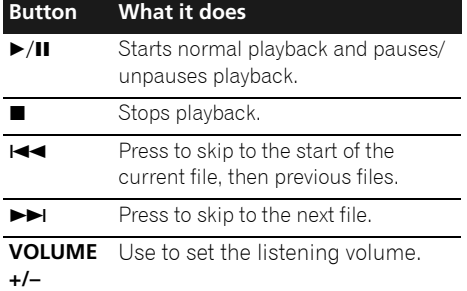

1 When **RETURN** is pressed from this menu, the last internet radio station listed to will be selected.

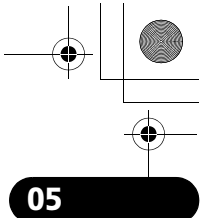

**English** 

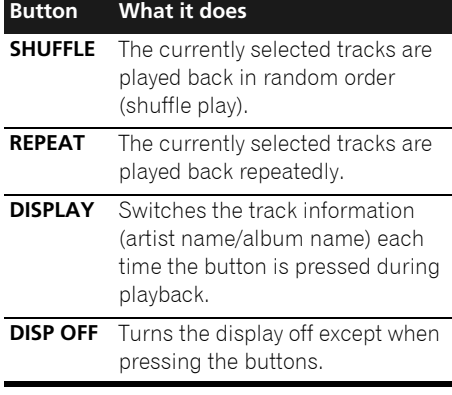

When the top menu is displayed on this unit's display and this unit is not operated for 30 minutes or more after the Home Media Gallery function is selected, power will automatically turn OFF.

#### **About the playback screen**

The following screen appears when you play back audio files. Note that some items may not be displayed depending on the type of file.

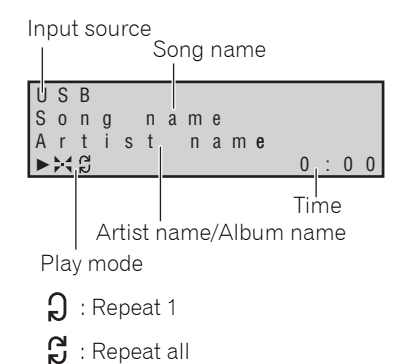

**:** Shuffle

• During playback, each time **DISPLAY** is pressed, the displayed information (artist name/album name) alternates.

The following screen appears when audio streams from an Internet radio station are received.

Song name

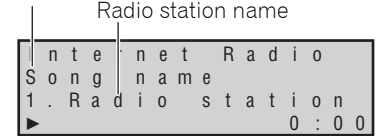

The list of Internet radio stations on this unit is created, edited, and managed by the vTuner database service exclusively for use with this unit. See page 26.

#### **About the Favorites folder**

You can register up to 20 of your favorite songs or Internet radio stations in the Favorites folder. Note that only the audio files stored on components on the network can be registered.

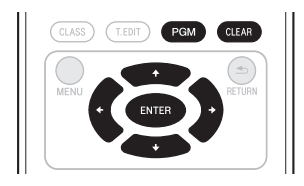

#### **Registering audio files and Internet radio stations in the Favorites folder**

**• Press PGM while a song or an Internet radio station is being played back or stopped.**

#### **Deleting audio files and Internet radio stations from the Favorites folder**

**•** Use  $\uparrow$  / **J** to select the folder, music files **or Internet radio station, and then press CLEAR.**

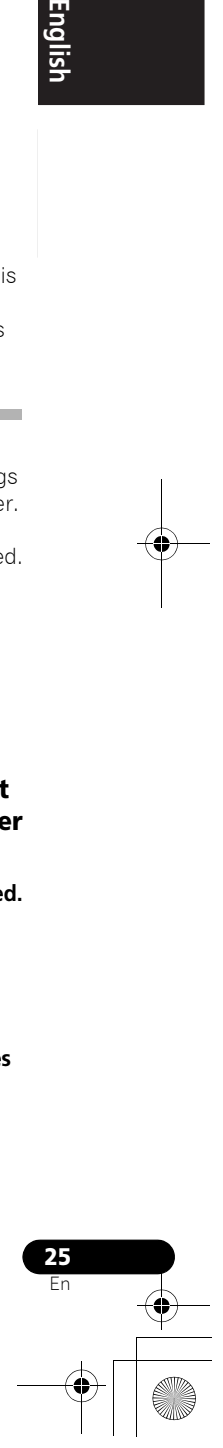

# **Registering broadcast stations not on the vTuner list from the special Pioneer site**

With this unit, broadcast stations not included on the list of station distributed by vTuner can be registered and played. Check the access code required for registration on this unit, use this access code to access the special Pioneer Internet radio site and register the desired broadcast stations in your favorites. The address of the special Pioneer Internet radio site is:

http://www.radio-pioneer.com

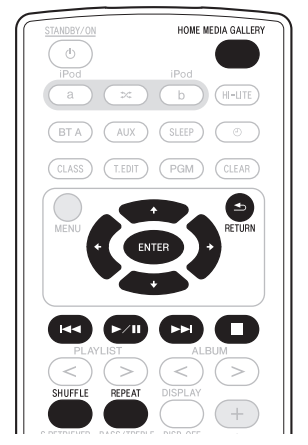

#### **1 Display the Internet Radio list screen.**

To display the Internet Radio list screen, perform steps 1 to 3 at *Playback with Home Media Gallery* on page 23

#### **2** Use **↑/↓** to select 'Help', then press **ENTER.**

#### **3** Use  $\uparrow/\downarrow$  to select 'Get access code', then **press ENTER.**

The access code required for registration on the special Pioneer Internet radio site is displayed. Make a memo of this address.

#### The following can be checked on the Help screen:

- **Get access code** The access code required for registration on the special Pioneer Internet radio site is displayed.
- **Show Your WebID/PW** After registering on the special Pioneer Internet radio site, the registered ID and password are displayed.
- **Reset Your WebID/PW** Resets all the information registered on the special Pioneer Internet radio site. When reset, all the registered broadcast stations are also cleared. If you want to listen to the same stations, re-register after resetting.

#### **4 Access the special Pioneer Internet radio site from your computer and perform the registration process.**

Access the above site and use the access code in step 3 to perform user registration, following the instructions on the screen.

#### **5 Register the desired broadcast stations as your favorites, following the instructions on the computer's screen.**

Both broadcast stations not on the vTuner list and stations on the vTuner list can be registered. In this case they are registered on the unit as favorite broadcast stations and can be played.

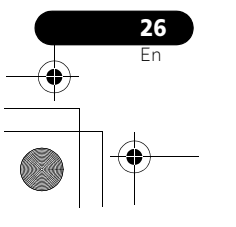

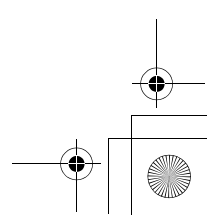

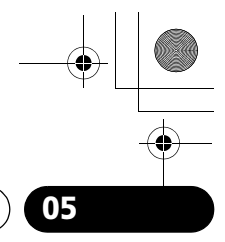

**English** 

# **Advanced operations for Internet radio**

#### **Saving Internet radio stations**

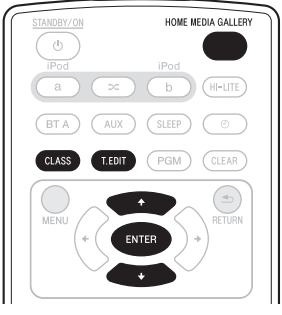

This unit can remember the Internet radio stations that you often listen to in three classes (A to C) with up to ten stations in each class to make the total of 30 stations at its maximum capacity.

Before proceeding with the following steps, check whether you have followed Steps 1 to 3 at *Playback with Home Media Gallery* on page 23.

#### **1 Tune into the Internet radio station.**

Tune into the desired Internet radio station by following Steps 1 to 3 at *Playback with Home Media Gallery* on page 23.

#### **2 Press T.EDIT to switch to the station saving mode.**

#### **3 Press CLASS.**

Select the desired class from A to C.

#### **4** Use **↑/↓** to select the number, and then **press ENTER.**

Select the desired number from 0 to 9.

#### **Retrieving saved Internet radio stations**

You need to save Internet radio stations first before retrieving them. If there are no Internet radio stations currently being saved, see *Saving Internet radio stations* above and save at least one Internet radio station before proceeding with the following steps.

#### **1 Press CLASS.**

Each time you press **CLASS**, the class switches to A to C in turn.

#### **2** Use **↑/↓** to select the station number.

**'No Preset'** appears when you select an Internet radio station currently not being saved.

## **Setting up the network**

In case the router connected to the LAN terminal on this unit is a broadband router (with the built-in DHCP server function), simply turn on the DHCP server function, and you will not need to set up the network manually. You must set up the network as described below only when you have connected this unit to a server without the DHCP server function.

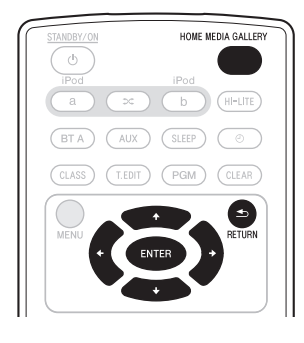

#### **Note**

In case you make changes to the network configuration without the DHCP server function, make the corresponding changes to the network settings of this unit. Before you set up the network, consult with your ISP or the network manager for the<br>required settings. It is advisory that you also refer to the operation manual supplied with your net

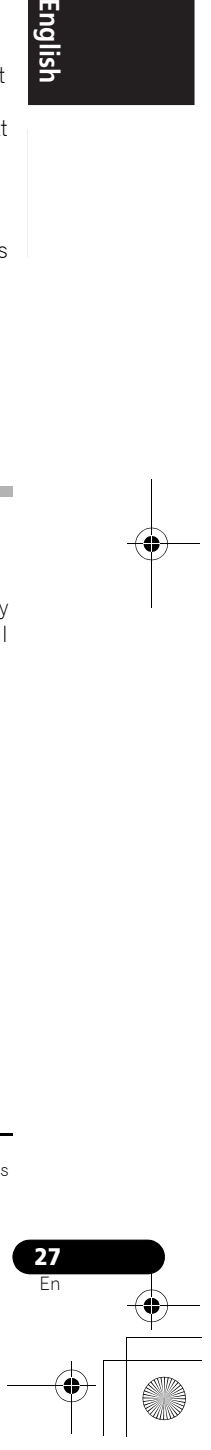

**1 Press HOME MEDIA GALLERY to select 'Home Media Gallery' as the input function.** It may take several seconds for this receiver to access the network.

#### **2 Select 'SETUP' and press ENTER.** The SETUP screen appears.

**3 Select 'Network Setup' and press ENTER.** The Network Setup screen appears.

# Either **'Network Found'** or **'No Network**

**Found'** appears on the Network Setup screen. • **Network Found** - Connected to a component on the network.

• **No Network Found** - Not connected to a component on the network.

#### **4 Check the network connection status and press ENTER.**

The Network IP Settings screen appears.

#### **5 Select 'Automatic (DHCP) 'or 'Static IP' and press ENTER.**

- **Automatic (DHCP)** The network is automatically set up.
- **Static IP**<sup>1</sup> The network is manually set up. Proceed with the following steps.
	- **1 Select 'Change' and press ENTER.** The Edit IP address screen appears.
	- **2 Enter the IP address.**

Press  $\uparrow/\downarrow$  to select a number and  $\leftarrow/$  $\rightarrow$  to move the cursor. After you select the last number, press  $\rightarrow$  or **ENTER**. The Proxy Server screen appears.

#### **6 Select 'No' or 'Yes' for the proxy server setting to deactivate or activate the proxy server, and press ENTER.**

- **No** The Top Menu screen appears.
- **Yes** The Proxy Name screen appears. Proceed with the following steps.
	- **1 Select 'Change' and press ENTER.** The Edit Proxy Name screen appears.
	- **2 Enter the address of your proxy server or the domain name.**
		- After entry, press  $\rightarrow$  or **ENTER**. The Proxy Port screen appears.
	- **3 Select 'Change' and press ENTER.** The Edit Proxy Port screen appears.
	- **4 Enter the address of your proxy server or the domain name.**
	- Press  $\uparrow/\downarrow$  to select a number and  $\leftarrow/$  $\rightarrow$  to move the cursor. After you select the last number, press  $\rightarrow$  or **ENTER**. The Settings OK? screen appears.
	- **5 Press ENTER to complete the network setup procedure.**

The Top Menu screen appears.

#### **Note** 1 **IP Address**

The IP address to be entered must be defined within the following ranges. If the IP address defined is beyond the following ranges, you cannot play back audio files stored on components on the network or listen to Internet radio stations. Class A: 10.0.0.1 to 10.255.255.254 / Class B: 172.16.0.1 to 172.31.255.254 / Class C: 192.168.0.1 to 192.168.255.254 **Subnet Mask**

In case an xDSL modem or a terminal adapter is directly connected to this unit, enter the subnet mask provided by your ISP on paper. In most of the cases, enter 255.255.255.0.

#### **Gateway IP**

In case a gateway (router) is connected to this unit, enter the corresponding IP address.

#### **DNS (1st)/DNS (2nd)**

In case there is only one DNS server address provided by your ISP on paper, enter 'DNS (1st)'. In case there are more than two<br>DNS server addresses, enter 'DNS (2nd)' in the other DNS server address field.

#### **Proxy Name/Proxy Port**

This setting is required when you connect this receiver to the Internet via a proxy server. Enter the IP address of your proxy server in the 'Proxy Name' field. Also, enter the port number of your proxy server in the 'Proxy Port' field.

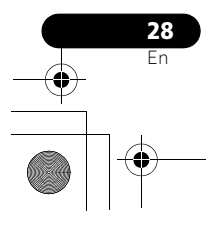

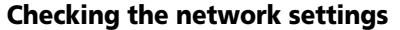

You can check the following network settings of this unit: the MAC address, the IP address, the gateway IP address, the proxy server, the Subnet mask, and the firmware version (for the Home Media Gallery of this unit).

Before proceeding with the following steps, check whether you have followed Steps from 1 to 2 at *Setting up the network* on page 27.

#### **1 Select 'Information' and press ENTER to confirm your selection.**

The Firmware Version (for the Home Media Gallery of this unit) screen appears.

#### **2 Check the network settings.**

Press  $\uparrow / \downarrow$  to switch the display. Each time you press  $\uparrow/\downarrow$ , the display switches as follows.

**Firmware Ver. ↔ MAC Address ↔ IP Address Gateway IP Proxy Server**  ← Subnet Mask

#### **3 Press RETURN.**

The Setup screen appears. To return to the Top Menu screen, press **RETURN** again.

#### **Ext. Vol Limit**

"Ext. Vol Limit" controls the maximum value when adjusting the sound volume from an external controller (Digital Media Controller<sup>1</sup> (DMC)). The maximum of volume is changed from '50' into '30'.

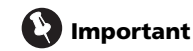

- When Home Media Gallery function is selected and both the iPod/iPhone connector ports is not connected, Ext. Vol Limit works.
- **1 Press HOME MEDIA GALLERY.**

**2 Disconnect iPod/iPhone units from the iPod/iPhone connector ports.**

#### **3** Press  $\infty$ , and then  $\circlearrowright$  STANDBY/ON for **three seconds to switch Ext. Vol Limit between on and off.**

When Ext. Vol Limit is on, 'Ext. Vol Limit On' is displayed on this unit's display.

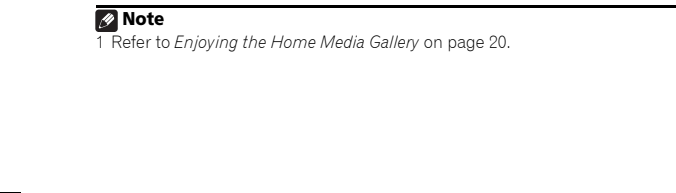

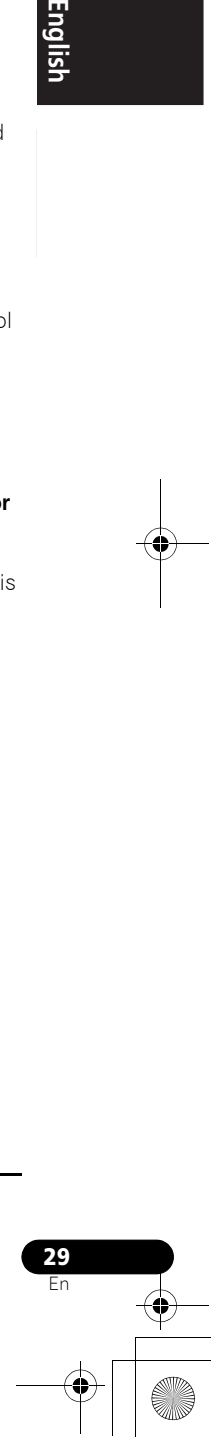

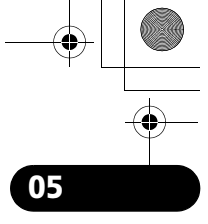

**English** 

# **About network playback**

The network playback function of this unit uses the following technologies:

#### **Windows Media Player**

Windows Media Player is software to deliver music, photos and movies from a Microsoft Windows computer to home stereo systems and TVs.

With this software, you can play back files stored on the PC through various devices wherever you like in your home.

This software can be downloaded from Microsoft's website.

Windows Media Player 11 (for Windows XP, Vista)

Windows Media Player 12 (for Windows 7) For more information check the official Microsoft website.

#### **Windows Media DRM**

Microsoft Windows Media Digital Rights Management (WMDRM) is a platform to protect and securely deliver content for playback on computers, portable devices and network devices. Home Media Gallery functions as a WMDRM 10 for networked devices. WMDRM protected content can only be played on media servers supporting WMDRM.

*Content owners use WMDRM technology to protect their intellectual property, including copyrights. This device uses WMDRM software to access WMDRM protected content. If the WMDRM software fails to protect the content, content owners may ask Microsoft to revoke the software's ability to use WMDRM to play or copy protected content. Revocation does not affect unprotected content. When you download licenses for protected content, you agree that Microsoft may include a revocation list with the licenses. Content owners may require you to upgrade WMDRM to access their content. If you decline an upgrade, you will not be able to access content that requires the upgrade. This product is protected by certain intellectual property rights of Microsoft. Use or distribution of such technology outside of this product is prohibited without a license from Microsoft.*

#### **DLNA**

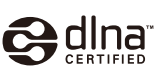

*DLNA CERTIFIED™ Audio Player*

The Digital Living Network Alliance (DLNA) is a cross industry organization of consumer electronics, computing industry and mobile device companies. Digital Living provides consumers with easy sharing of digital media through a wired or wireless network in the home.

The DLNA certification logo makes it easy to find products that comply with the DLNA Interoperability Guidelines. This unit complies with DLNA Interoperability Guidelines v1.5.

When a PC running DLNA server software or other DLNA compatible device is connected to this player, some setting changes of software or other devices may be required. Please refer to the operating instructions for the software or device for more information.

*DLNA and DLNA CERTIFIED are trademarks and/or service marks of the Digital Living Network Alliance.*

#### **Content playable over a network**

- Even when encoded in a compatible format, some files may not play correctly.
- Movie or Photo files cannot be played back.
- There are cases where you cannot listen to an Internet radio station even if the station can be selected from a list of radio stations.
- Some functions may not be supported depending on the server type or version used.
- Supported file formats vary by server. As such, files not supported by your server are not displayed on this unit. For more information, check with the manufacturer of your server.

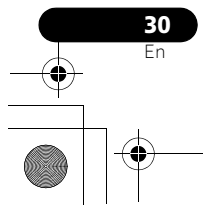

#### **About playback behavior over a network**

- Playback may stall when the PC is switched off or any media files stored on it are deleted while playing content.
- If there are problems within the network environment (heavy network traffic, etc.) content may not be displayed or played properly (playback may be interrupted or stalled). For best performance, a 100BASE-TX connection between player and PC is recommended.
- If several clients are playing simultaneously, as the case may be, playback is interrupted or stalled.
- Depending on the security software installed on a connected PC and the setting of such software, network connection may be blocked.

Pioneer is not responsible for any malfunction of the player and/or the Home Media Gallery features due to communication error/ malfunctions associated with your network connection and/or your PC, or other connected equipment. Please contact your PC manufacturer or Internet service provider.

*'Windows Media™' is a trademark of Microsoft Corporation. This product includes technology owned by Microsoft Corporation and cannot be used or distributed without a license from Microsoft Licensing, Inc.*

*Microsoft®, Windows®7, Windows®Vista, Windows®XP, Windows®2000, Windows®Millennium Edition, Windows®98, and WindowsNT® are either registered trademarks or trademarks of Microsoft Corporation in the United States and/or other countries.*

#### **Authorizing this unit**

In order to be able to play with Home Media Gallery, this unit must be authorized. This happens automatically when the unit makes a connection over the network to the PC. If not, please authorize this unit manually on the PC. The authorization (or permission) method for

access varies depending on the type of server currently being connected. For more information on authorizing this unit, refer to the instruction manual of your server.

#### **aacPlus**

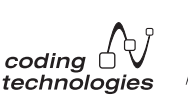

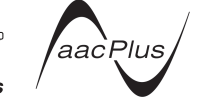

*The AAC decoder uses aacPlus developed by Coding Technologies (www.codingtechnologies.com).*

#### **FLAC**

#### FLAC Decoder

*Copyright © 2000, 2001, 2002, 2003, 2004, 2005, 2006, 2007 Josh Coalson*

Redistribution and use in source and binary forms, with or without modification, are permitted provided that the following conditions are met:

- Redistributions of source code must retain the above copyright notice, this list of conditions and the following disclaimer.
- Redistributions in binary form must reproduce the above copyright notice, this list of conditions and the following disclaimer in the documentation and/or other materials provided with the distribution.
- Neither the name of the Xiph.org Foundation nor the names of its contributors may be used to endorse or promote products derived from this software without specific prior written permission.

*THIS SOFTWARE IS PROVIDED BY THE COPYRIGHT HOLDERS AND CONTRIBUTORS "AS IS" AND ANY EXPRESS OR IMPLIED WARRANTIES, INCLUDING, BUT NOT LIMITED TO, THE IMPLIED WARRANTIES OF MERCHANTABILITY AND FITNESS FOR A* 

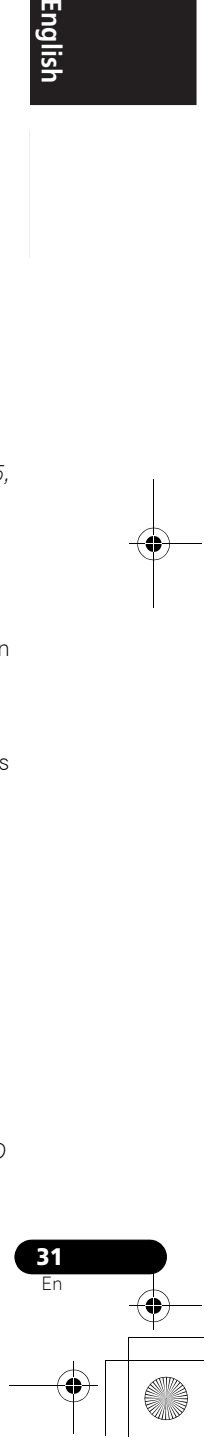

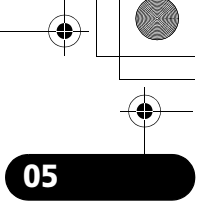

**Englist** 

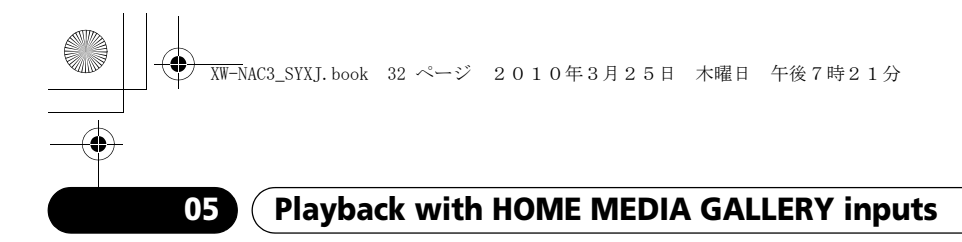

*PARTICULAR PURPOSE ARE DISCLAIMED. IN NO EVENT SHALL THE FOUNDATION OR CONTRIBUTORS BE LIABLE FOR ANY DIRECT, INDIRECT, INCIDENTAL, SPECIAL, EXEMPLARY, OR CONSEQUENTIAL DAMAGES (INCLUDING, BUT NOT LIMITED TO, PROCUREMENT OF SUBSTITUTE GOODS OR SERVICES; LOSS OF USE, DATA, OR PROFITS; OR BUSINESS INTERRUPTION) HOWEVER CAUSED AND ON ANY THEORY OF LIABILITY, WHETHER IN CONTRACT, STRICT LIABILITY, OR TORT (INCLUDING NEGLIGENCE OR OTHERWISE) ARISING IN ANY WAY OUT OF THE USE OF THIS SOFTWARE, EVEN IF ADVISED OF THE POSSIBILITY OF SUCH DAMAGE.*

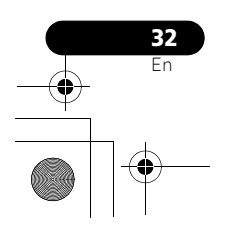

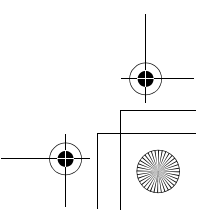

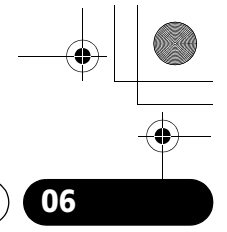

**English** 

# **Other connections 106**

# **Chapter 6: Other connections**

• Before making or changing the connections, switch off the power and disconnect the power cord from the AC outlet.

# **Connecting auxiliary components**

Connect the rear panel AUX IN mini-plug jack to your auxiliary playback component.

• This method can be used to play music on this unit from iPod/iPhones that do not support use of an iPod Dock.

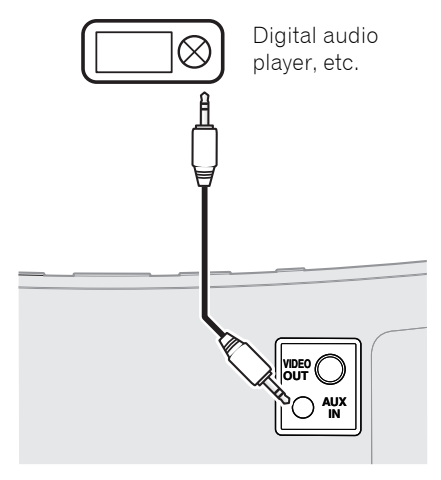

**• Press AUX to switch to AUX input mode.** 'AUX' is displayed on this unit's display.

When no device is connected to the AUX IN connector and this unit is not operated for 30 minutes or more after the AUX function is selected, power will automatically turn OFF.

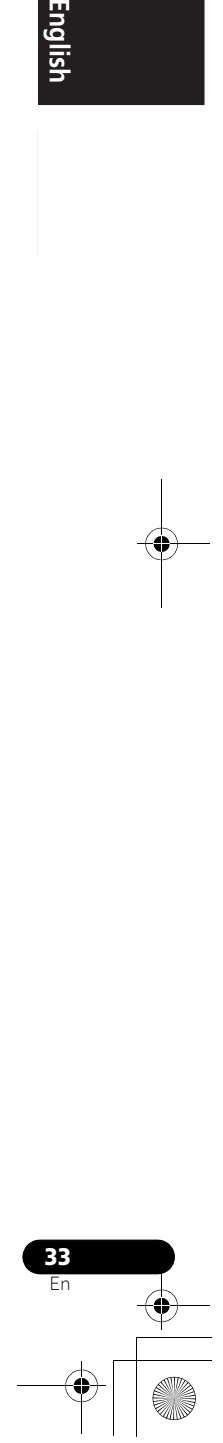

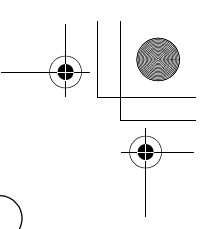

**07 Sound settings**

# **Chapter 7: Sound settings**

# **Using the Sound Retriever**

When audio data is removed during the WMA/ MP3/MPEG-4 AAC compression process, sound quality often suffers from an uneven sound image. The Sound Retriever feature employs new DSP technology that helps bring CD quality sound back to compressed by restoring sound pressure and smoothing jagged artifacts left over after compression.

• Default setting: ON

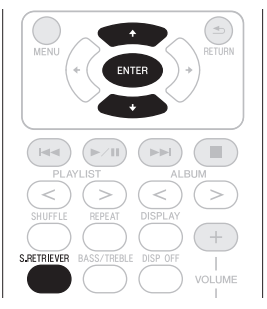

#### **1 Press S.RETRIEVER.**

The newly set value displays for 5 seconds.

• Use  $\uparrow/\downarrow$  or **S.RETRIEVER** to set the Sound Retriever to ON/OFF as desired.

# **Using the sound effects**

You can add exciting effects to audio sources.

• Default setting: OFF

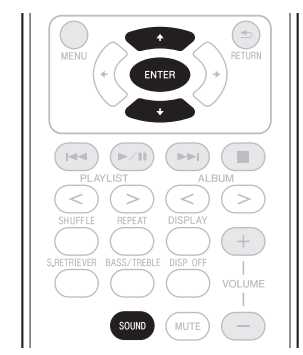

#### **1 Press SOUND.**

The newly set value displays for 5 seconds.

**Vivid**<sup>1</sup> – Produces a sharpened effect similar to that experienced at a live concert.

**Lo-Fi (Low Fidelity)** – Produces a retrofeel to music play.

**ALC (Auto Level Control)** – This unit equalizes playback sound levels.

**OFF** – Revert sound to its natural state.

• Use  $\uparrow$ /**J** or **SOUND** to switch Sound modes.

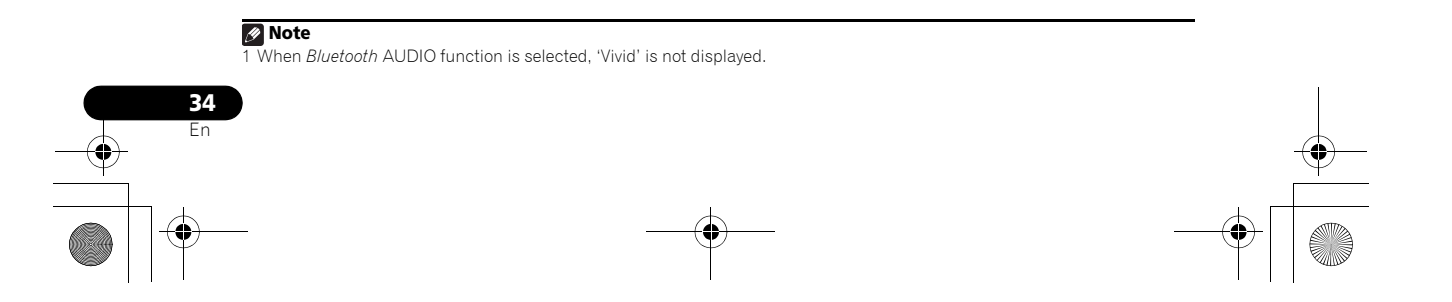

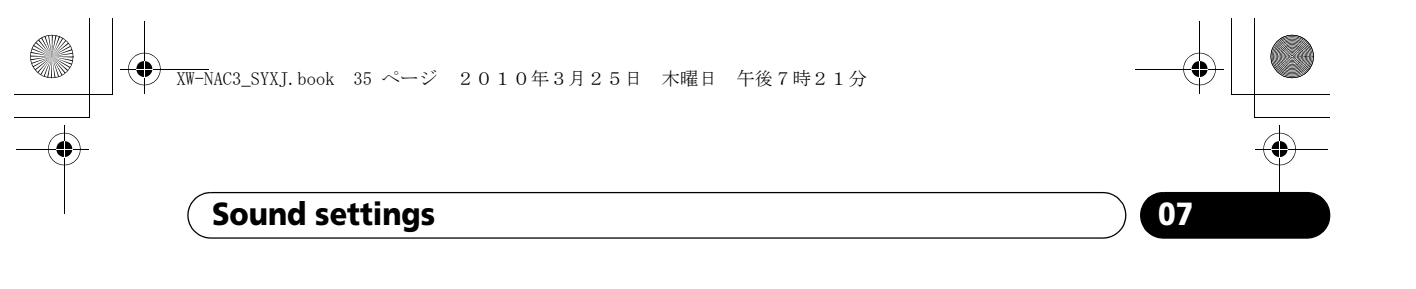

## **Adjusting the bass and treble**

Use the bass and treble controls to adjust the overall tone.

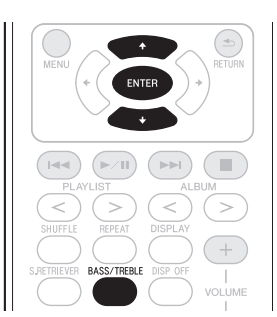

#### **1 Press BASS/TREBLE.**

**2** Use **↑/↓** to select 'Bass' or 'Treble', then **press ENTER.**

#### **3** Use  $\uparrow$  / **↓** to adjust the bass or treble, then **press ENTER.**

You can adjust low and high sounds on a scale of **–6** to **+6**.

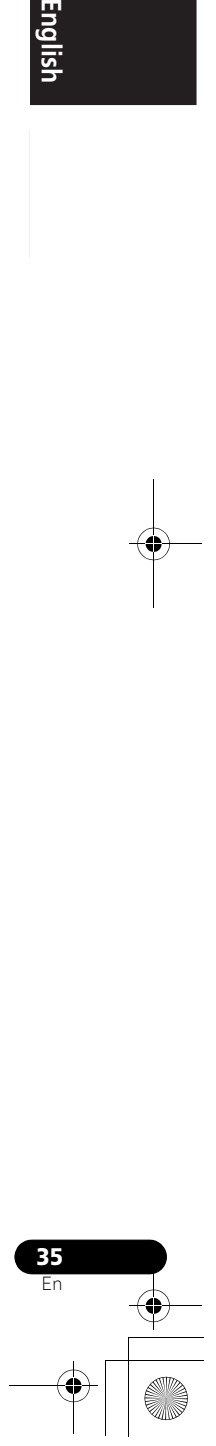

**English** 

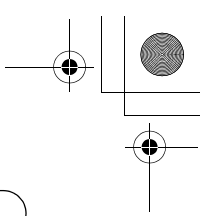

**08 Using the timer**

# **Chapter 8: Using the timer**

## **Setting the clock**

Setting the clock allows you to use the timer.<sup>1</sup>

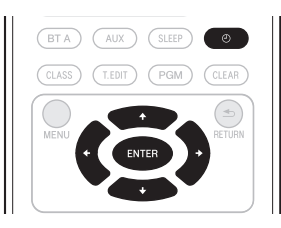

#### **1** With the power turned ON, press  $\odot$ .

The current time and day are displayed. • If the clock is not set, the Timer Setup screen will be displayed. Proceed with Step 3.

#### 2 Press  $\odot$  again.

The Timer Setup screen is displayed.

#### **3** Use **↑/↓** to select 'Clock Adjust', then **press ENTER.**

The Clock Adjust screen is displayed.

#### **4** Use **↑/↓** to set the day, then press **ENTER.**

**5** Use **↑/↓** to set the hour, then press **ENTER.**

#### **6** Use **↑/↓** to set the minute, then press **ENTER.**

When the setting is completed, the newly set value displays for 2 seconds.

### **Changing the clock's display mode**

You can choose to display the clock in 12-hour mode or 24-hour mode.

• Default setting: 12H (12-hour mode)

#### **1** With the power turned ON, press  $\bigcirc$ .

The current time and day are displayed.

#### 2 Press  $\odot$  again.

The Timer Setup screen is displayed.

#### **3** Use  $\uparrow/\downarrow$  to select 'Hour Display', then **press ENTER.**

The Hour Display screen is displayed.

#### **4** Use **↑/↓** to select '12H' or '24H', then **press ENTER.**

When the setting is completed, the newly set value flashes for 2 seconds.

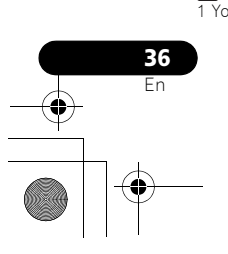

**Note**  $\overline{Y}$ ou'll need to set the clock again if you unplug the unit (or in case of a power failure).

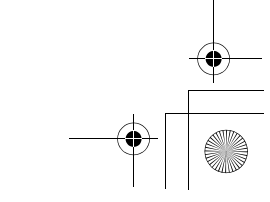
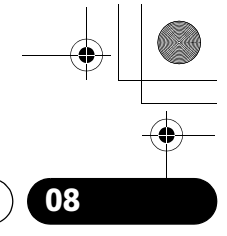

**English** 

# **Using the timer 1886** (1886)

# **Setting the wake-up timer**

Use the wake-up timer to set the unit to switch on at any time and start playing iPod or AUX. If iPod is selected as the timer sound, when the wake-up timer operates, the iPod's power will automatically turn ON and playback will begin.

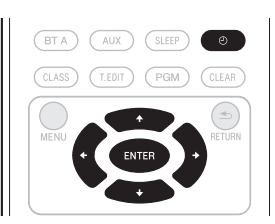

**1** With input set to iPod or AUX<sup>1</sup>, press  $\odot$ . The current time and day are displayed.

### 2 Press  $\textcircled{1}$  again.

The Timer Setup screen is displayed.

### **3** Use **↑/↓** to select 'Wake-up', then press **ENTER.**

The Wake-up screen is displayed.

### **4 Use** / **to select 'Timer Edit', then press ENTER.**

The Timer Edit screen is displayed.

### **5 Set the desired time for the wake-up timer.**

Use  $\uparrow/\downarrow$  to set the hour, then press  $\rightarrow$ . Set the minute in the same way, pressing  $\rightarrow$  when you're done.

### **6** Use ←/→ to select the day. Use  $\uparrow$ /↓ to **set the wake-up timer to ON/OFF as desired, then press ENTER.**

The wake-up timer is set to OFF on days marked with '\*'.

### **7 Press ENTER.**

The Timer Check screen is displayed.

# When the wake-up timer is set to ON, the **TIMER** indicator lights green.

# **Turning the wake-up timer on/off 1 With input set to iPod or AUX, press**  $\odot$ **.**

The current time and day are displayed.

### 2 Press  $\odot$  again.

The Timer Setup screen is displayed.

**3 Use** / **to select 'Wake-up', then press ENTER.**

The Wake-up screen is displayed.

### **4 Use** / **to select 'Timer On', then press ENTER.**

When the timer is set to ON, 'Timer On' is displayed.

### **Using the sleep timer**

The sleep timer switches off the unit after a specified time so you can fall asleep without worrying about it.

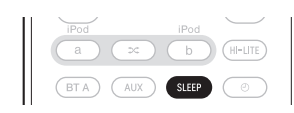

### **• Press SLEEP repeatedly to select a switch off time.**

Choose between 5 min, 15 min, 30 min, 60 min, 90 min or Off.

During operation of the sleep timer, the **TIMER** indicator will light orange.

• If you press **SLEEP** while the sleep timer is set, the remaining time will be displayed. $2^2$ 

### *A* Note

1 In order to use the wake-up timer when the AUX function is selected, you must first begin playback on the connected device. 2 The sleep timer can be reset by pressing **SLEEP** while the remaining time is displayed.

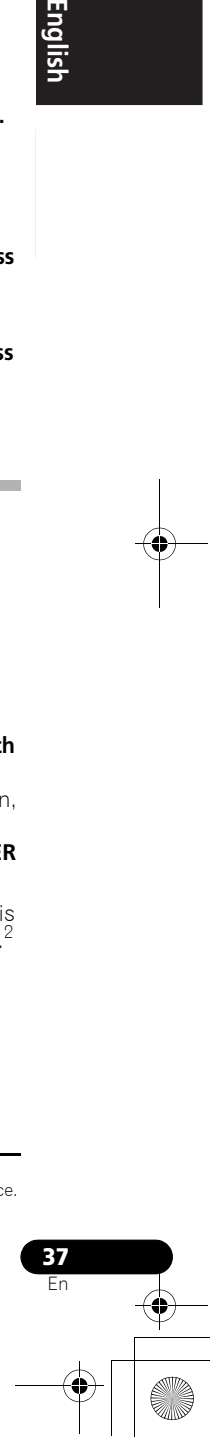

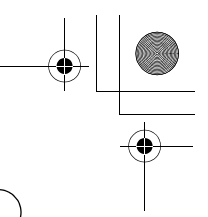

# **09 Additional information**

# **Chapter 9: Additional information**

# **Troubleshooting**

Incorrect operations are often mistaken for trouble and malfunctions. If you think that there is something wrong with this component, check the points below. Sometimes the trouble may lie in another component. Investigate the other components and electrical appliances being used. If the trouble cannot be rectified even after exercising the checks listed below, ask your nearest Pioneer authorized service center or your dealer to carry out repair work.

• If the unit does not operate normally due to external effects such as static electricity disconnect the power plug from the outlet and insert again to return to normal operating conditions.

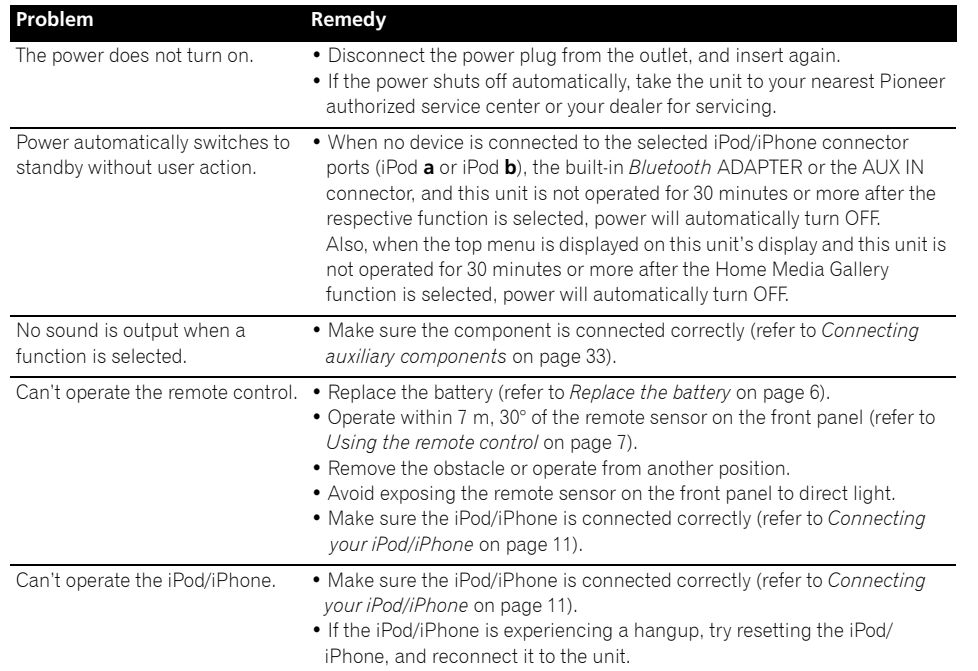

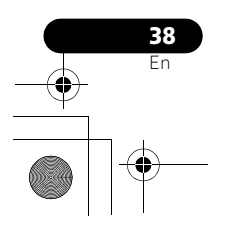

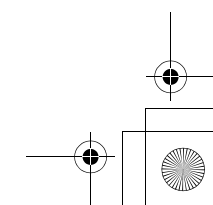

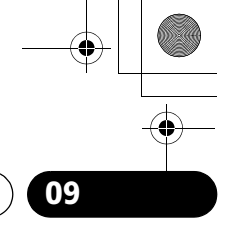

# **Additional information 09**

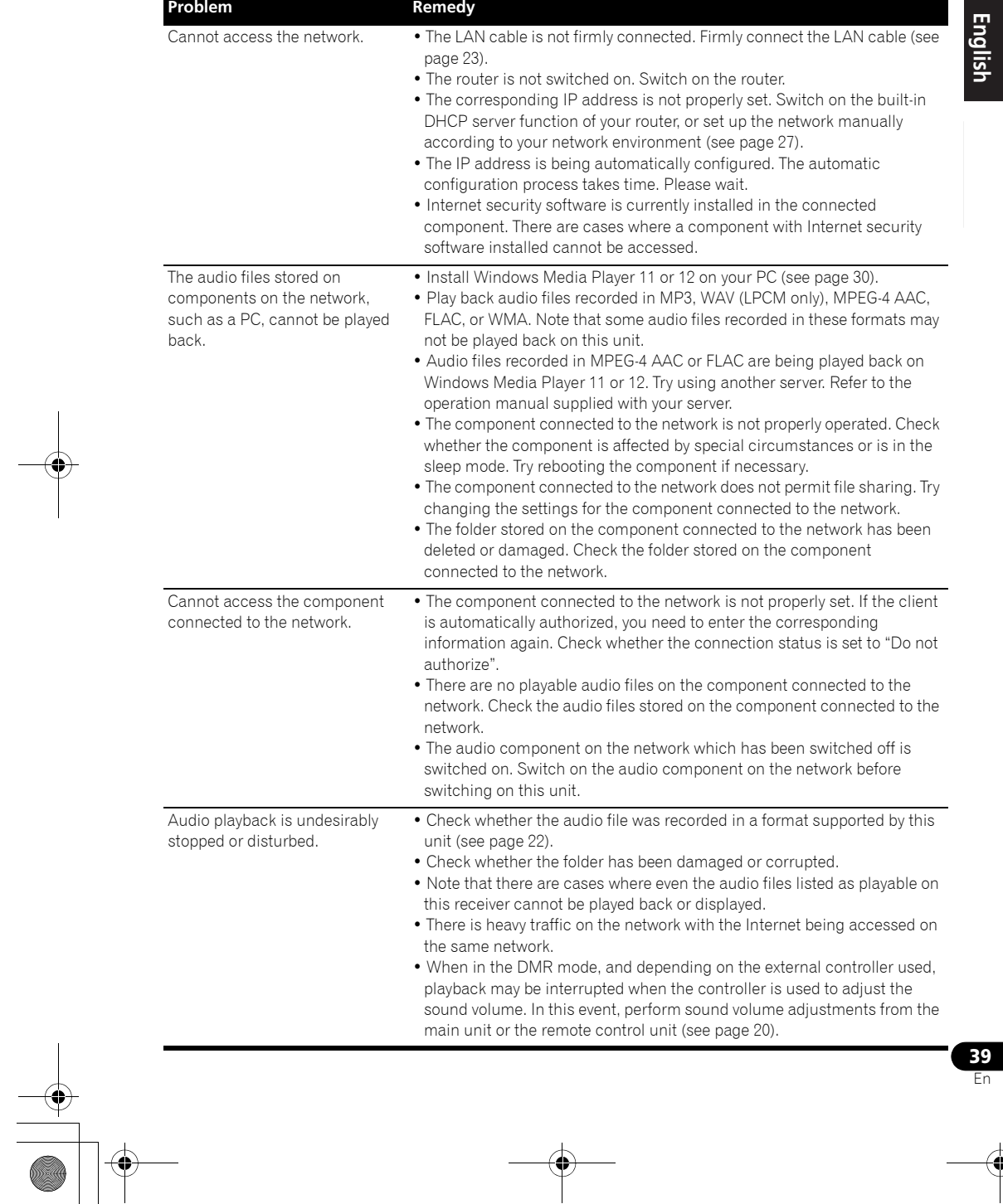

 $\begin{tabular}{|c|c|c|c|} \hline \quad \quad & \quad \quad & \quad \quad \\ \hline \quad \quad & \quad \quad & \quad \quad \\ \hline \quad \quad & \quad \quad & \quad \quad \\ \hline \quad \quad & \quad \quad & \quad \quad \\ \hline \quad \quad & \quad \quad & \quad \quad \\ \hline \quad \quad & \quad \quad & \quad \quad \\ \hline \quad \quad & \quad \quad & \quad \quad \\ \hline \quad \quad & \quad \quad & \quad \quad \\ \hline \quad \quad & \quad \quad & \quad \quad \\ \hline \quad \quad & \quad \quad & \quad \quad \\ \hline \quad \quad & \quad \quad & \quad \quad \\ \hline \quad \$  $\bigoplus$ 

# **09 Additional information**

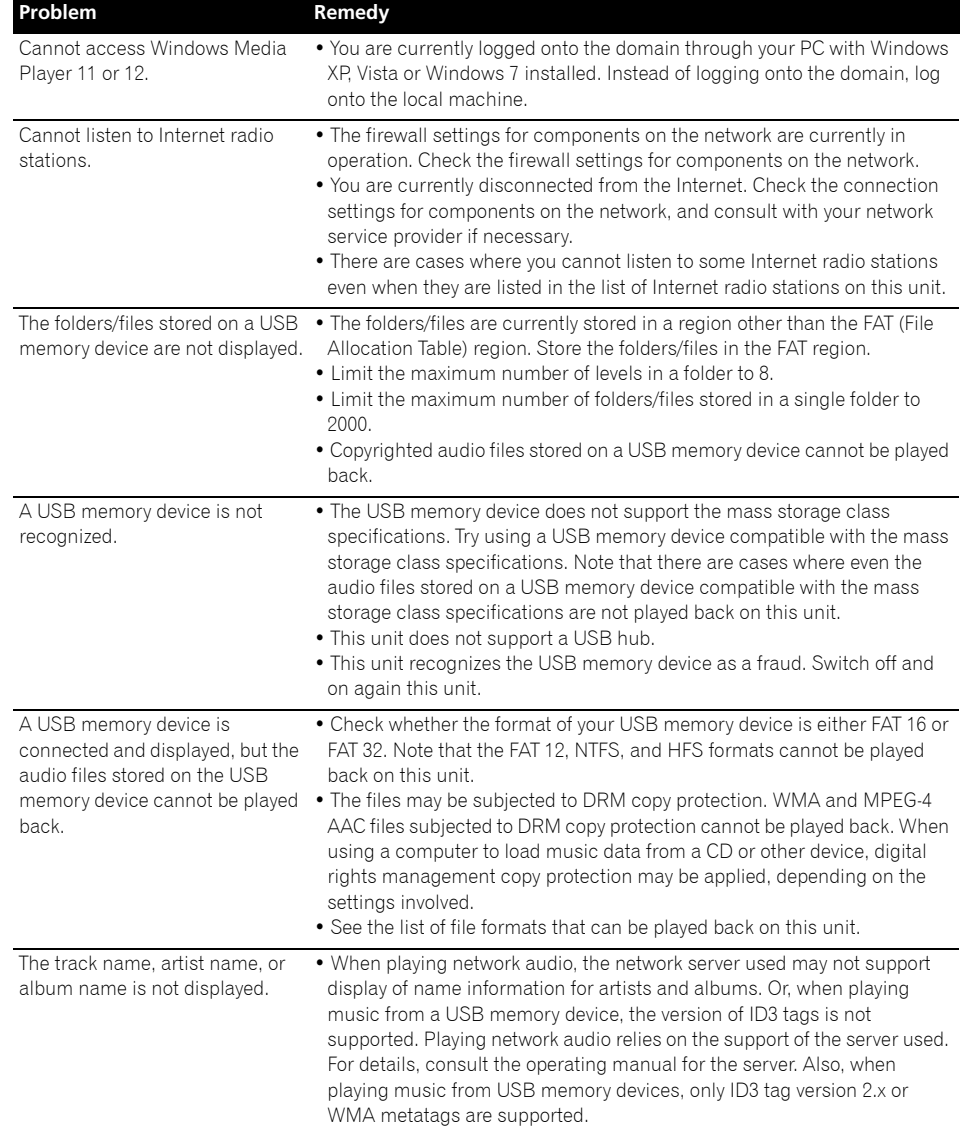

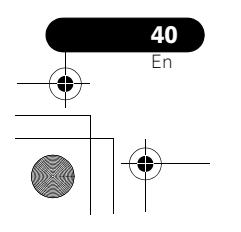

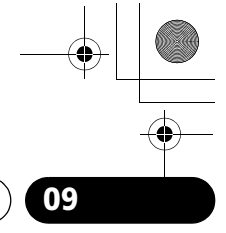

# **Additional information 09**

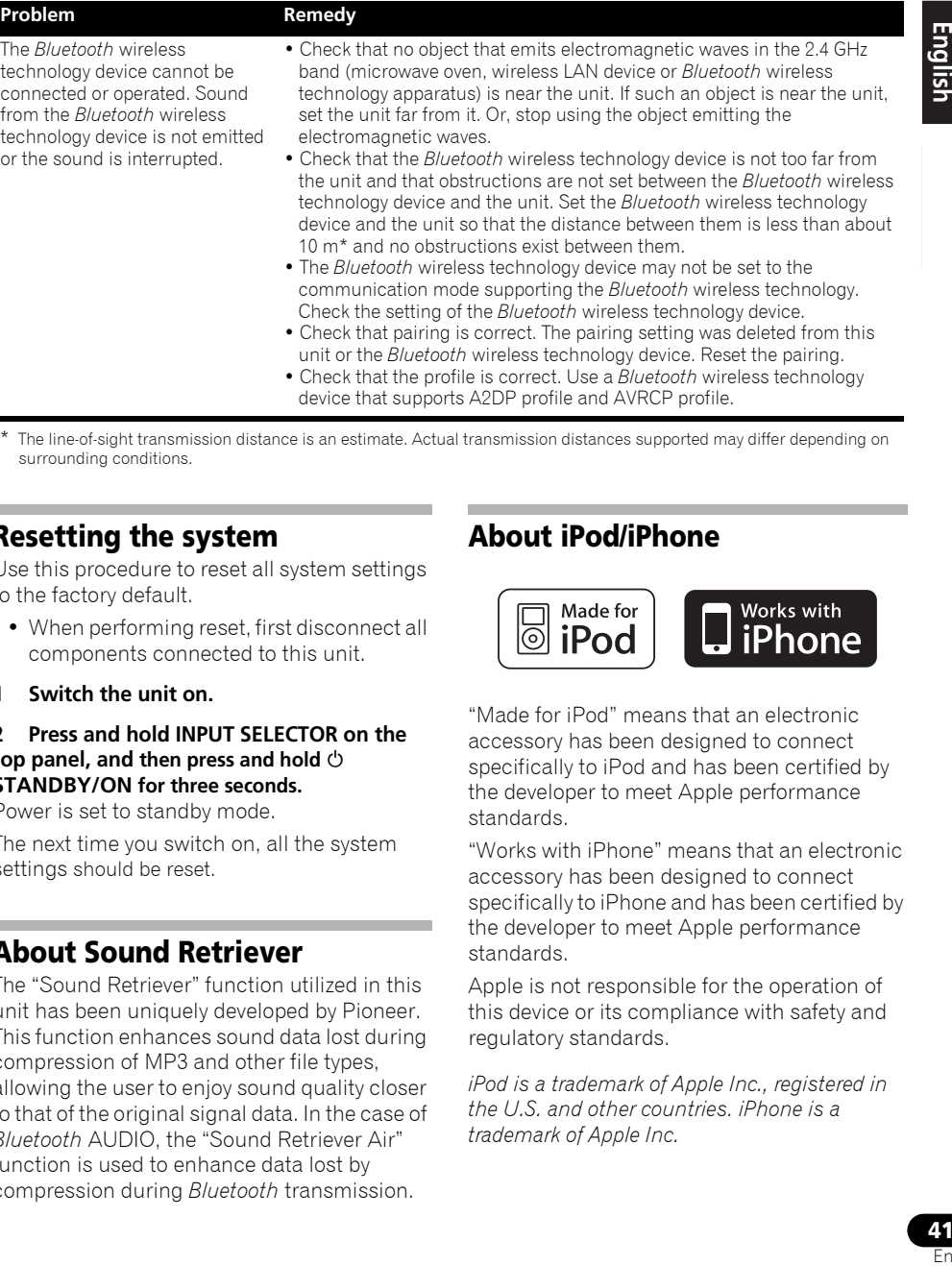

\* The line-of-sight transmission distance is an estimate. Actual transmission distances supported may differ depending on surrounding conditions.

# **Resetting the system**

Use this procedure to reset all system settings to the factory default.

- When performing reset, first disconnect all components connected to this unit.
- **1 Switch the unit on.**

### **2 Press and hold INPUT SELECTOR on the top panel, and then press and hold STANDBY/ON for three seconds.**

Power is set to standby mode.

The next time you switch on, all the system settings should be reset.

### **About Sound Retriever**

The "Sound Retriever" function utilized in this unit has been uniquely developed by Pioneer. This function enhances sound data lost during compression of MP3 and other file types, allowing the user to enjoy sound quality closer to that of the original signal data. In the case of *Bluetooth* AUDIO, the "Sound Retriever Air" function is used to enhance data lost by compression during *Bluetooth* transmission.

### **About iPod/iPhone**

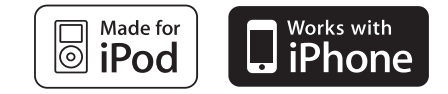

"Made for iPod" means that an electronic accessory has been designed to connect specifically to iPod and has been certified by the developer to meet Apple performance standards.

"Works with iPhone" means that an electronic accessory has been designed to connect specifically to iPhone and has been certified by the developer to meet Apple performance standards.

Apple is not responsible for the operation of this device or its compliance with safety and regulatory standards.

*iPod is a trademark of Apple Inc., registered in the U.S. and other countries. iPhone is a trademark of Apple Inc.*

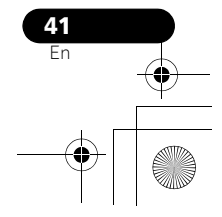

# **09 Additional information**

### **Specifications**

### **• Amplifier section**

RMS Power Output:

Front Left/Right. . . . . . . . . . . . . . 10 W + 10 W (1 kHz, 10 %, T.H.D., 8 Ω)

### **• Speaker section**

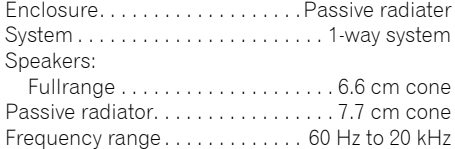

### **• Network section**

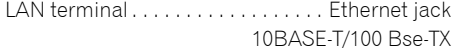

### **• Miscellaneous**

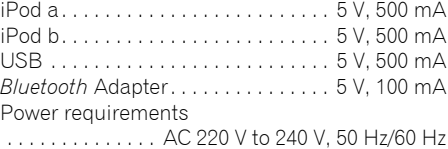

Power consumption . . . . . . . . . . . . . . . . . . 24 W In standby . . . . . . . . . . . . . . . . . . . . . . . . .0.5 W **Dimensions** 

 . . . . . . 410 mm (W) x 135 mm (H) x 153 mm (D) Weight (without package) . . . . . . . . . . . . 2.9 kg

### **• Accessories**

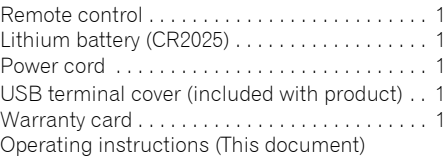

# **Note**

• Specifications and the design are subject to possible modifications without notice, due to improvements.

# **Cleaning the unit**

- Use a polishing cloth or dry cloth to wipe off dust and dirt.
- When the surface is dirty, wipe with a soft cloth dipped in some water, and wrung out well, and then wipe again with a dry cloth. Do not use furniture wax or cleansers.
- Never use thinners, benzine, insecticide sprays, ethyl alcohol, neutral cleanser or other chemicals on or near this unit, since these will corrode the surface.

Published by Pioneer Corporation. Copyright © 2010 Pioneer Corporation. All rights reserved.

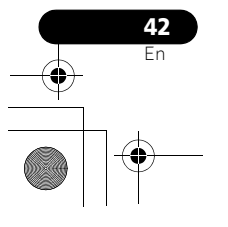

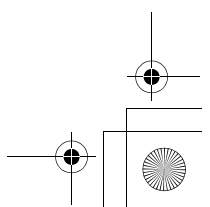

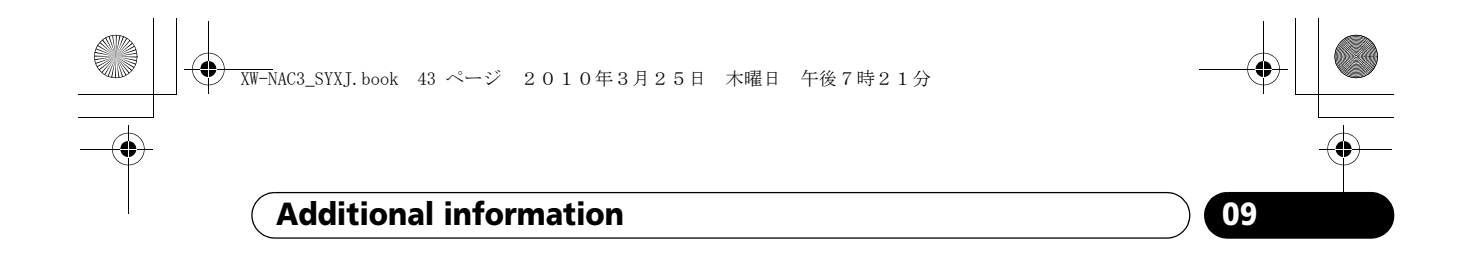

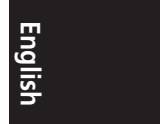

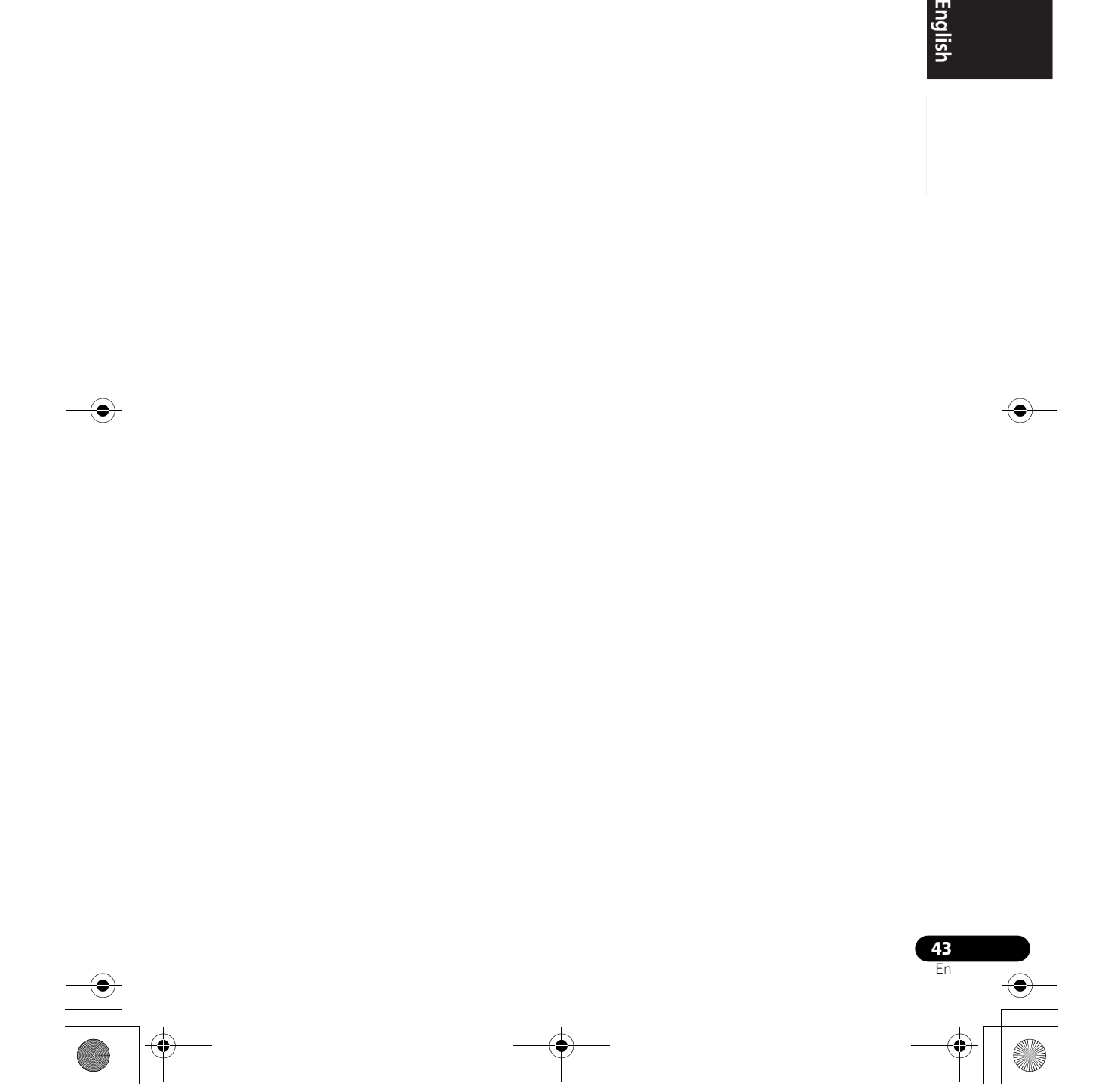

### 02\_XW-NAC3\_SYXJ\_Fr.book 2 ページ 2010年3月26日 金曜日 午前10時53分

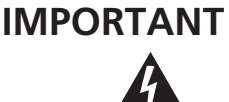

Ce symbole de l'éclair, placé dans un triangle équilatéral, a pour but d'attirer l'attention de l'utilisateur sur la présence, à l'intérieur du coffret de l'appareil, de "tensions dangereuses" non isolées d'une grandeur suffisante pour représenter un risque d'électrocution pour les êtres humains.

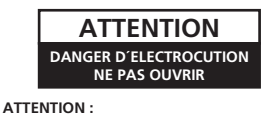

POUR ÉVITER TOUT RISQUE D'ÉLECTROCUTION, NE PAS ENLEVER LE COUVERCLE (NI LE PANNEAU ARRIÈRE). AUCUNE PIÈCE RÉPARABLE PAR L'UTILISATEUR NE SE TROUVE À L'INTÉRIEUR. CONFIER TOUT ENTRETIEN À UN PERSONNEL QUALIFIÉ UNIQUEMENT.

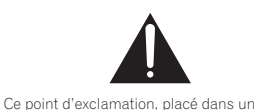

triangle équilatéral, a pour but d'attirer l'attention de l'utilisateur sur la présence, dans les documents qui accompagnent l'appareil, d'explications importantes du point de vue de l'exploitation ou de l'entretien.

**D3-4-2-1-1\_A1\_Fr**

### **AVERTISSEMENT**

Cet appareil n'est pas étanche. Pour éviter les risques d'incendie et de décharge électrique, ne placez près de lui un récipient rempli d'eau, tel qu'un vase ou un pot de fleurs, et ne l'exposez pas à des gouttes d'eau, des éclaboussures, de la pluie ou de l'humidité.

**D3-4-2-1-3\_A1\_Fr**

### **AVERTISSEMENT**

*Avant de brancher l'appareil pour la première, lisez attentivement la section suivante.*

**La tension de l'alimentation électrique disponible varie selon le pays ou la région. Assurez-vous que la tension du secteur de la région où l'appareil sera utilisé correspond à la tension requise (par ex. 230 V ou 120 V), indiquée sur le panneau arrière. D3-4-2-1-4\*\_A1\_Fr**

### **AVERTISSEMENT**

Pour éviter les risques d'incendie, ne placez aucune flamme nue (telle qu'une bougie allumée) sur l'appareil.

**D3-4-2-1-7a\_A1\_Fr**

### **Milieu de fonctionnement**

Température et humidité du milieu de fonctionnement : De +5 °C à +35 °C (de +41 °F à +95 °F) ; Humidité relative inférieure à 85 % (orifices de ventilation non obstrués)

N'installez pas l'appareil dans un endroit mal ventilé ou un lieu soumis à une forte humidité ou en plein soleil (ou à une forte lumière artificielle).

**D3-4-2-1-7c\*\_A1\_Fr**

### **AVERTISSEMENT**

Rangez les petites pièces hors de portée des petits enfants. En cas d'ingestion accidentelle, consultez immédiatement un médecin.

**PRÉCAUTION DE VENTILATION**

Lors de l'installation de l'appareil, veillez à laisser un espace suffisant autour de ses parois de manière à améliorer la dissipation de chaleur (au moins 10 cm sur le dessus, 10 cm à l'arrière et 10 cm de chaque côté).

### **AVERTISSEMENT**

Les fentes et ouvertures du coffret sont prévues pour la ventilation, pour assurer un fonctionnement stable de l'appareil et pour éviter sa surchauffe. Pour éviter les risques d'incendie, ne bouchez jamais les ouvertures et ne les recouvrez pas d'objets, tels que journaux, nappes ou rideaux, et n'utilisez pas l'appareil posé sur un tapis épais ou un lit.

**D3-4-2-1-7b\*\_A1\_Fr**

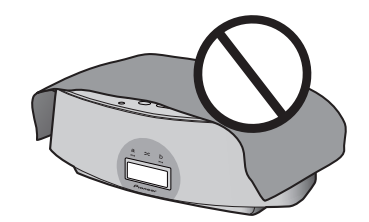

L'écoute d'une source stéréo personnelle à plein volume pendant une longue période peut endommager l'ouïe. Pour éviter une telle dégradation, réglez le volume à la position centrale pendant l'écoute.

**D3-5-20-6-2-1a\_A1\_Fr**

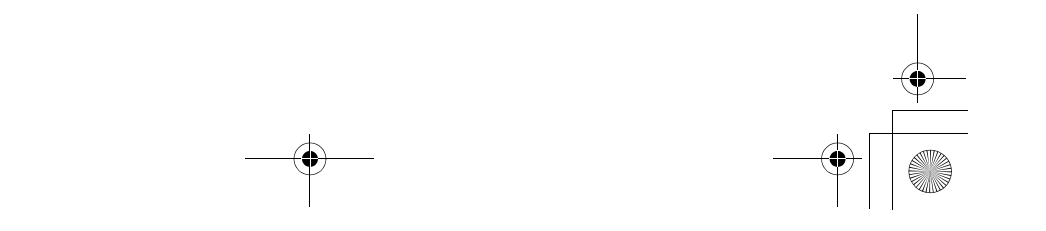

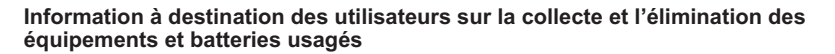

Marquage pour les équipements

Ces symboles qui figurent sur les produits, les emballages et/ou les documents d'accompagnement signifient que les équipements électriques et électroniques et batteries usagés ne doivent pas être jetés avec les déchets ménagers et font l'objet d'une collecte sélective.

Pour assurer l'enlèvement et le traitement appropriés des produits et batteries usagés, merci de les retourner dans les points de collecte sélective habilités conformément à la législation locale en vigueur.

Exemples de marquage pour les batteries

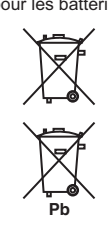

En respectant les circuits de collecte sélective mis en place pour ces produits, vous contribuerez à économiser des ressources précieuses et à prévenir les impacts négatifs éventuels sur la santé humaine et l'environnement qui pourraient résulter d'une mauvaise gestion des déchets.

Pour plus d'information sur la collecte et le traitement des produits et batteries usagés, veuillez contacter votre municipalité, votre service de gestion des déchets ou le point de vente chez qui vous avez acheté ces produits.

**Ces symboles ne sont valables que dans les pays de l'Union Européenne. Pour les pays n'appartenant pas à l'Union Européenne :**

Si vous souhaitez jeter ces articles, veuillez contacter les autorités ou revendeurs locaux pour connaître les méthodes d'élimination appropriées.

**K058a\_A1\_Fr**

Si la fiche d'alimentation secteur de cet appareil ne convient pas à la prise secteur à utiliser, la fiche doit être remplacée par une appropriée. Ce remplacement et la fixation d'une fiche secteur sur le

cordon d'alimentation de cet appareil doivent être effectués par un personnel de service qualifié. En cas de branchement sur une prise secteur, la fiche de coupure peut provoquer une sérieuse décharge électrique. Assurez-vous qu'elle est éliminée correctement après sa dépose.

L'appareil doit être déconnecté en débranchant sa fiche secteur au niveau de la prise murale si vous prévoyez une période prolongée de non utilisation (par exemple avant un départ en vacances).

**D3-4-2-2-1a\_A1\_Fr**

### **NOTE IMPORTANTE SUR LE CABLE D'ALIMENTATION**

Tenir le câble d'alimentation par la fiche. Ne pas débrancher la prise en tirant sur le câble et ne pas toucher le câble avec les mains mouillées. Cela risque de provoquer un court-circuit ou un choc électrique. Ne pas poser l'appareil ou un meuble sur le câble. Ne pas pincer le câble. Ne pas faire de noeud avec le câble ou l'attacher à d'autres câbles. Les câbles d'alimentation doivent être posés de façon à ne pas être écrasés. Un câble abîmé peut provoquer un risque d'incendie ou un choc électrique. Vérifier le câble d'alimentation de temps en temps. Contacter le service après-vente PIONEER le plus proche ou le revendeur pour un remplacement.

**S002\*\_A1\_Fr**

### **ATTENTION**

L'interrupteur (5STANDBY/ON de cet appareil ne coupe pas complètement celui-ci de sa prise secteur. Comme le cordon d'alimentation fait office de dispositif de déconnexion du secteur, il devra être débranché au niveau de la prise secteur pour que l'appareil soit complètement hors tension. Par conséquent, veillez à installer l'appareil de telle manière que son cordon d'alimentation puisse être facilement débranché de la prise secteur en cas d'accident. Pour éviter tout risque d'incendie, le cordon d'alimentation sera débranché au niveau de la prise secteur si vous prévoyez une période prolongée de non utilisation (par exemple avant un départ en vacances).

**D3-4-2-2-2a\*\_A1\_Fr**

Ce produit est destiné à une utilisation domestique générale. Toute panne due à une utilisation autre qu'à des fins privées (comme une utilisation à des fins commerciales dans un restaurant, dans un autocar ou sur un bateau) et qui nécessite une réparation sera aux frais du client, même pendant la période de garantie. **K041\_A1\_Fr**

Lorsque vous utilisez ce produit, vérifiez les informations concernant la sécurité sous l'appareil.

**D3-4-2-2-4\_B1\_Fr**

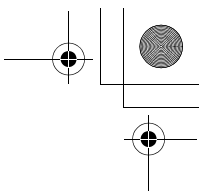

# Nous vous remercions d'avoir acheté ce produit Pioneer.

Veuillez lire attentivement ce mode d'emploi de manière à pouvoir utiliser votre modèle correctement. Après avoir lu ces explications, conservez-les en lieu sûr pour les consulter éventuellement plus tard*.*

# **Table des matières**

### **01 Avant de commencer**

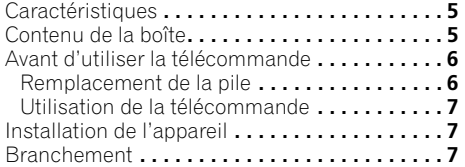

## **02 Commandes et affichages**

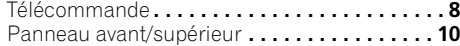

### **03 Lecture par l'iPod/iPhone**

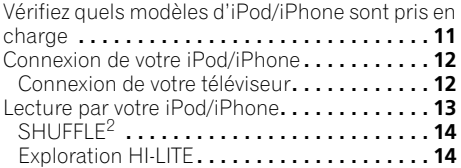

### **04 Bluetooth® AUDIO pour écoute de musique sans fil**

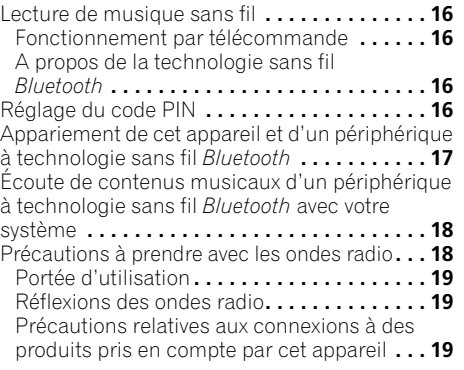

### **05 Lecture par les entrées HOME MEDIA GALLERY**

**4** Fr

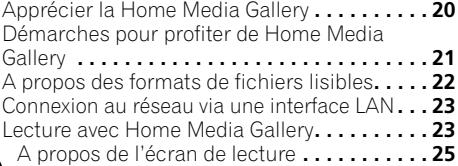

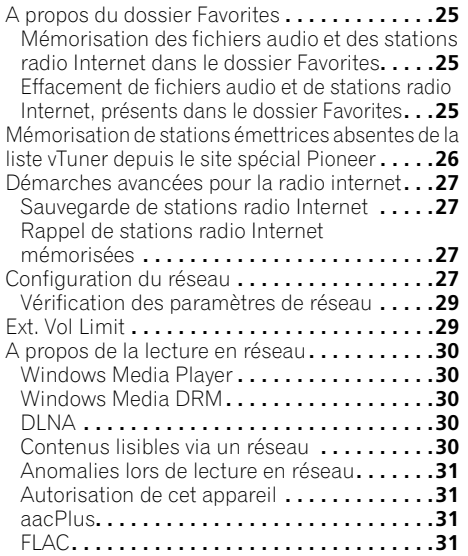

### **06 Autres raccordements**

Connexion d'appareils auxiliaires **. . . . . . . . . .33**

### **07 Réglages du son**

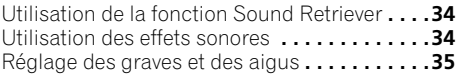

### **08 Utilisation du minuteur**

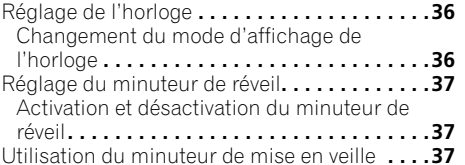

### **09 Informations supplémentaires**

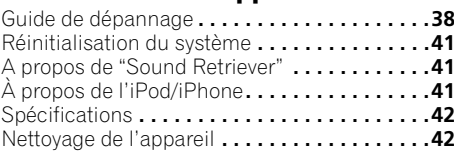

# **Avant de commencer 01**

# **Chapitre 1 : Avant de commencer**

### **Caractéristiques**

### **1. Alternance d'une lecture mixée sur deux iPod/iPhone par la fonction SHUFFLE2**

L'alternance d'une lecture mixée (**SHUFFLE2**) est possible par simple branchement de deux iPod/iPhone d'Apple sur le connecteur de cet appareil et en appuyant sur  $\infty$  de l'appareil ou de la télécommande. En plus de la lecture **SHUFFLE2** automatisée, vous pouvez aussi actionner et permuter manuellement entre les deux iPod/iPhone, ou jouer un condensé de la musique sur les deux iPod/ iPhone (fonction HI-LITE SCAN).

### **2. Lecture sans fil grâce à la technologie sans fil Bluetooth**

Comme ce système d'enceinte bénéficie de la technologie sans fil *Bluetooth*, vous pouvez écouter d'autres périphériques prêts pour *Bluetooth* (téléphones portables, lecteurs de musique numériques, etc.) sans devoir les relier par un câble. Bien que la connexion n'utilise pas de fil, une haute qualité sonore est assurée par la fonction "Sound Retriever Air" qui contribue à éviter la détérioration des signaux.

### **3. Fonction Multimédia de réseau**

Cet appareil permet d'écouter les types de contenu numérique les plus récents, y compris les musicothèques mémorisées sur un ordinateur relié au réseau, la Webradio ou les fichiers de musique conservés sur des clés USB.

### **4. Design pour son de haute fidélité**

Outre son haut-parleur toute gamme à 2 voies, cet appareil dispose aussi d'un récupérateur passif de basses, ce qui fournit un son puissant et de haute qualité. De plus, la fonction "Sound Retriever" accroît la qualité du son, perdue lors de la compression, ce qui fournit des sons comparables à celle de CD conventionnels.

### **5. Profiter des images iPod/iPhone**

Comme cet appareil est doté d'un connecteur de sortie vidéo, il peut être raccordé à un téléviseur pour regarder des photos ou des vidéos de musique mémorisées sur votre iPod/iPhone.

### **Contenu de la boîte**

Veuillez confirmer que les accessoires suivants sont présents dans la boîte quand vous l'ouvrez.

- Télécommande
- Pile lithium (CR2025) (La pile au lithium a été installée en usine dans la télécommande.)
- Cordon d'alimentation
- Cache de borne USB
- (fourni avec ce produit)
- Carte de garantie
- Mode d'emploi (ce document)

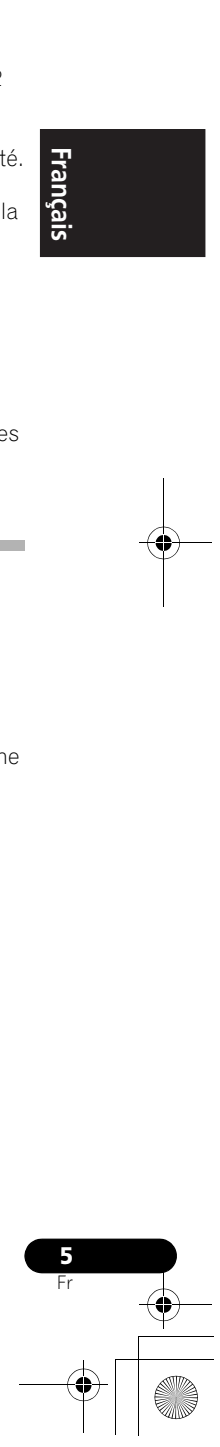

Français

# **01 Avant de commencer**

# **Avant d'utiliser la télécommande**

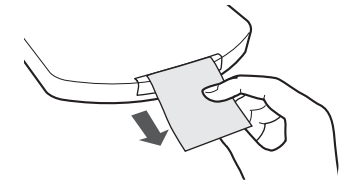

La pile fournie avec cet appareil est rangée dans le boîtier à pile.

### **• Veuillez retirez le film protecteur du boîtier à pile.**

Si vous remarquez une diminution de la portée de fonctionnement, remplacez la pile (voir cidessous).

### **Remplacement de la pile**

Pour remplacer la pile, utilisez une pile lithium CR2025 en vente dans le commerce.

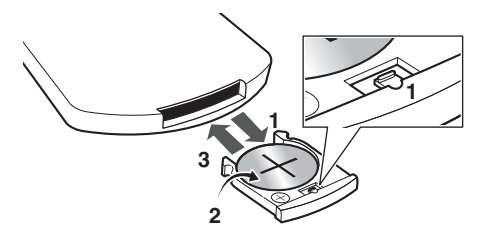

### **1 En appuyant sur le loquet de libération, retirez le boîtier à pile.**

**2 Enlevez la pile du boîtier.**

### **3 Placez une pile neuve dans le boîtier.**

Assurez-vous que le côté  $\oplus$  de la pile est tourné vers le haut quand vous la placez à l'endroit prévu.

# **A** Attention

Lorsque vous utilisez des piles lithium, veuillez tenir compte des précautions suivantes :

- Il y a un risque d'explosion si la pile n'est pas correctement remplacée. Assurezvous de les remplacer uniquement par le même type de pile ou un type équivalent recommandé par le fabricant.
- Jetez les piles usées immédiatement après les avoir remplacées. Gardez-les hors de portée des enfants.
- En cas d'ingestion, veuillez contacter immédiatement un médecin.
- Les piles lithium présentent des risques de feu ou de brûlures chimiques si elles sont mal employées. Ne les démontez pas, ne les chauffez pas à plus de 100 °C et ne les incinérez pas.
- Retirez la pile de l'appareil si vous prévoyez de ne pas l'utiliser pendant un mois ou plus.
- Lorsque vous jetez des piles usées, veuillez vous conformer aux normes gouvernementales ou environnementales en vigueur dans votre pays ou région.

### • **AVERTISSEMENT**

N'utilisez ni ne conservez les piles en plein soleil ou dans un endroit excessivement chaud, comme une voiture ou à proximité d'un appareil de chauffage. Les piles risqueraient de fuir, de surchauffer, d'exploser ou de s'enflammer. Leur durée de vie ou leur performance pourrait également être réduite.

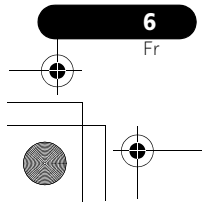

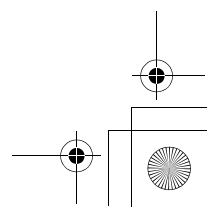

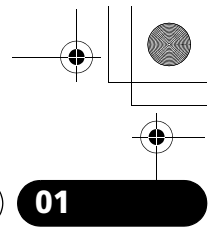

# **Avant de commencer 01**

### **Utilisation de la télécommande**

La télécommande a une portée d'environ 7 mètres avec un angle de 30° par rapport au capteur de télécommande.

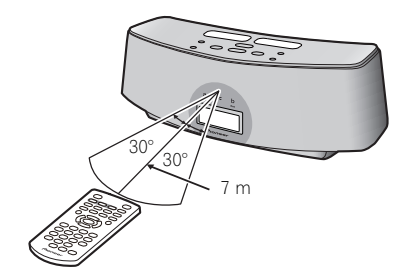

Gardez à l'esprit ce qui suit lorsque vous utilisez la télécommande :

- Assurez-vous de l'absence d'obstacles entre la télécommande et le capteur de l'appareil.
- La télécommande risque de ne pas fonctionner correctement si la lumière du soleil ou une lampe fluorescente puissante éclaire le capteur de l'appareil.
- Les télécommandes de différents appareils peuvent interférer entre elles. Evitez d'utiliser des télécommandes, contrôlant d'autres équipements placés à proximité de cet appareil.
- Remplacez les piles lorsque vous constatez une diminution de la portée de fonctionnement de la télécommande.

# **Installation de l'appareil**

• Lors de l'installation de l'appareil, assurezvous que ce dernier est posé sur une surface plane et stable.

N'installez pas l'appareil dans les endroits suivants :

– sur un téléviseur couleur (les images à l'écran pourraient être déformées)

– à proximité d'une platine à cassettes (ou d'un appareil qui produit un champ magnétique). Le son pourrait s'en trouver affecté.

- en plein soleil
- dans un endroit humide ou mouillé

– dans un endroit très chaud ou très froid – dans un endroit soumis à des vibrations ou autres mouvements

– dans un endroit très poussiéreux

– dans un endroit enfumé ou huileux (cuisine par ex.)

# **Branchement**

Après avoir effectué toutes les connexions, branchez l'appareil sur une prise secteur.

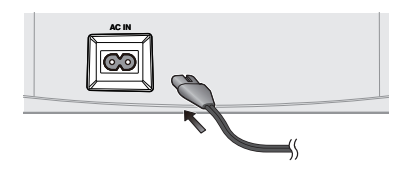

**1 Branchez le cordon d'alimentation fourni sur la prise AC IN située à l'arrière de cet appareil.**

**2 Branchez l'autre extrémité sur une prise secteur.**

# **Important**

• Avant d'effectuer ou de modifier les raccordements, mettez l'appareil hors tension et débranchez le cordon d'alimentation de la prise secteur.

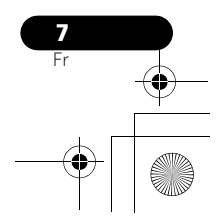

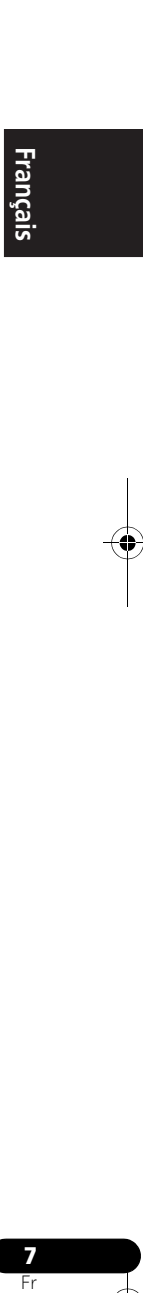

**02 Commandes et affichages**

# **Chapitre 2 : Commandes et affichages**

# **Télécommande**

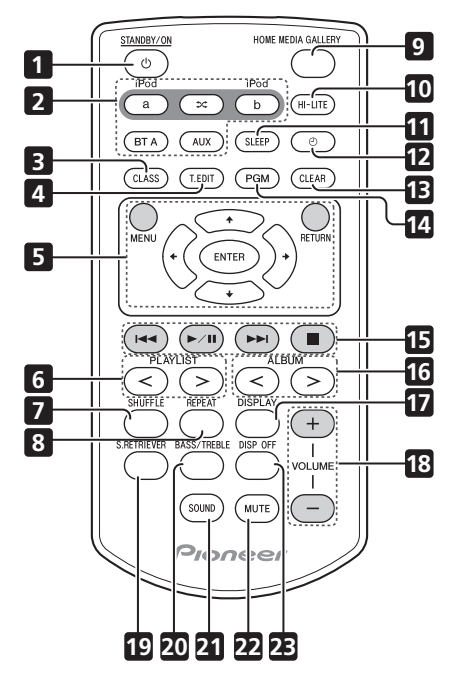

### 1  $\circlearrowright$  **STANDBY/ON**

Cette touche permet de mettre l'appareil en mode de veille et sous tension.

### **2 iPod a**

Commute l'entrée au iPod/iPhone raccordé sur le port de connexion iPod **a**.  $\infty$ 

Lorsque les iPod/iPhone sont branchés sur les ports de connexion iPod **a** et iPod **b**, la fonction **SHUFFLE2** peut être utilisée pour lire alternativement les places sur les iPod **a** et iPod **b** (page 14).

### **iPod b**

Commute l'entrée au iPod/iPhone raccordé sur le port de connexion iPod **b**.

### **BT A**

Commute l'entrée à *Bluetooth* AUDIO.

# **AUX**

Commute l'entrée à l'entée externe.

### **3 CLASS**

Pour commuter entre les trois banques (classes) de stations radio préréglées (page 27).

### **4 T.EDIT (TUNER EDIT)**

Utilisez ces touches pour sélectionner des stations préréglées (page 27).

### **5 MENU**

Appuyez sur cette touche pour effectuer divers réglages.

### $\uparrow$ / $\downarrow$ / $\leftrightarrow$

A utiliser pour sélectionner les postes ou modifier les réglages.

### **ENTER**

A utiliser pour activer le poste sélectionné ou saisir un réglage que vous avez modifié.

### **RETURN**

A utiliser pour revenir au menu précédent ou à l'écran de liste des catégories.

### **6 PLAYLIST < / >**

Utilisez ces touches pour sélectionner les listes de lecture (playlists) à écouter sur l'iPod/ iPhone.

### **7 SHUFFLE**

Pour effectuer une lecture aléatoire des plages sur l'iPod/iPhone ou la clé USB choisi.(page 13).

### **8 REPEAT**

Pour effectuer une lecture répétée des plages sur l'iPod/iPhone ou la clé USB choisi.(page 13).

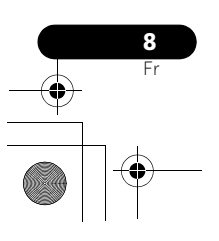

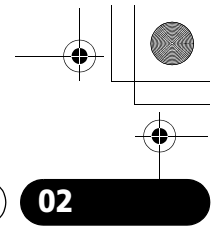

# **Commandes et affichages 02**

### **9 HOME MEDIA GALLERY**

Permute l'entrée vers la radio Internet, une clé USB ou les composants d'un serveur sur le réseau (page 21).

### **10 HI-LITE**

Si un iPod/iPhone est raccordé sur le port de connexion, la fonction HI-LITE permettra de lire une partie d'une plage (page 14).

### **11 SLEEP**

Utilisez cette touche pour mettre l'appareil en mode veille et sélectionner la durée avant la mise en veille (page 37).

### **12**

Utilisez cette touche pour mettre en/hors service la fonction de minuteur de réveil (page 37). A utiliser également pour changer les fonctions d'affichage de l'horloge (page 36).

### **13 CLEAR**

A utiliser pour effacer les fichiers audio et les stations radio Internet, présents dans le dossier Favorites (page 25).

### **14 PGM**

A utiliser pour enregistrer des fichiers audio et des stations radio Internet dans le dossier Favorites (page 25).

### **15 Touches de commande de la lecture**

A utiliser pour contrôler un iPod/iPhone, un périphérique à technologie sans fil *Bluetooth*, une clé USB, une radio internet et les fichiers de musiques, mémorisés sur un PC, au moyen de cette télécommande (page 13, 18, 23).

### **16 ALBUM < / >**

Utilisez ces touches pour sélectionner les albums à écouter sur l'iPod/iPhone.

### **17 DISPLAY**

Fait passer aux informations de plage (nom d'artiste/nom d'album) chaque fois que le bouton est actionné pendant la lecture.

### **18 VOLUME +/–**

Permet de régler le volume d'écoute.

### **19 S.RETRIEVER**

A utiliser pour mettre en/hors service la fonction Sound Retriever (page 34).

### **20 BASS/TREBLE**

Utiliser les commandes de graves et d'aigus pour ajuster la tonalité d'ensemble (page 35).

### **21 SOUND**

Pour permuter entre les modes Son (page 34).

### **22 MUTE**

Appuyez pour couper temporairement le son.

### **23 DISP OFF**

Eteint l'affichage sauf quand les boutons sont actionnés.

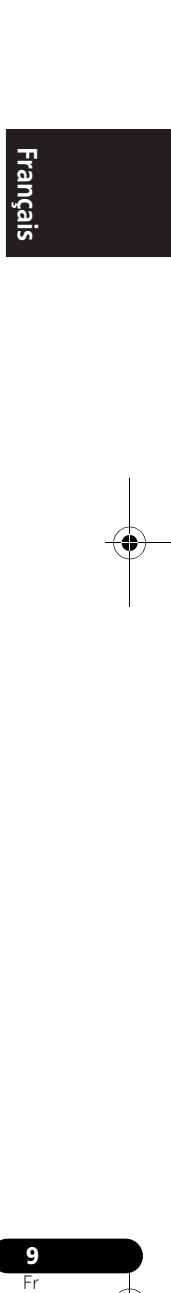

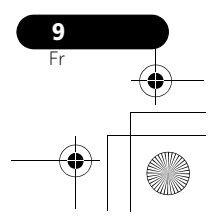

# **02 Commandes et affichages**

# **Panneau avant/supérieur**

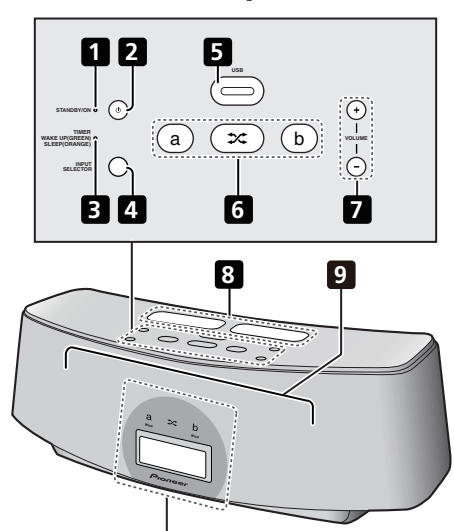

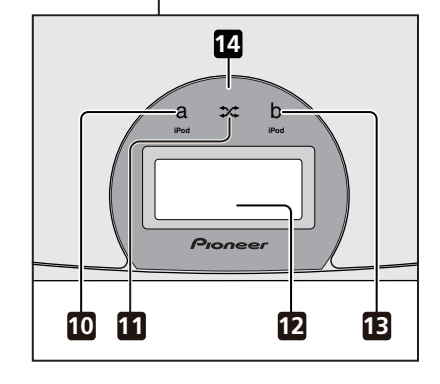

### **1 Voyant d'alimentation**

S'allume quand l'appareil est sous tension.

### **2 STANDBY/ON**

Cette touche permet de mettre l'appareil en mode de veille et sous tension.

### **3 Voyant TIMER**

Quand le minuteur de réveil est activé (ON), ce voyant s'allume en vert. Quand le minuteur de sommeil est activé (ON), ce voyant s'allume en orange.

### **4 INPUT SELECTOR**

Utilisez pour sélectionner une source d'entrée. Appuyez de façon répétée sur cette touche pour choisir l'iPod **a**, l'iPod **b**, *Bluetooth* AUDIO (BT AUDIO), Home Media Gallery et une entrée extérieure (AUX).

### **5 USB Borne**

Si aucune clé USB n'est branchée, placez ici le cache de borne USB.

### **AVERTISSEMENT**

Rangez le cache de la borne USB hors de portée des petits enfants. En cas d'ingestion accidentelle, consultez immédiatement un médecin.

### **6 a**

Commute l'entrée au iPod/iPhone raccordé sur le port de connexion iPod **a**.

### $\infty$

Lorsque les iPod/iPhone sont branchés sur les ports de connexion iPod **a** et iPod **b**, la fonction **SHUFFLE2** peut être utilisée pour lire alternativement les places sur les iPod **a** et iPod **b** (page 14).

# **b**

Commute l'entrée au iPod/iPhone raccordé sur le port de connexion iPod **b**.

### **7 VOLUME +/–**

Permet de régler le volume d'écoute.

### **8 Ports de connexion iPod/iPhone**

- **9 Enceintes**
- **10 Voyant iPod a**

S'allume quand l'entrée iPod **a** est sélectionnée.

### **11 Voyant SHUFFLE2**

S'allume quand la fonction **SHUFFLE2** est activée.

### **12 Afficheur**

### **13 Voyant iPod b**

S'allume quand l'entrée iPod **b** est sélectionnée.

### **14 Télécommande**

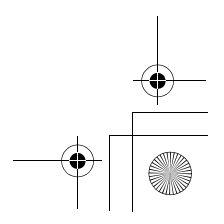

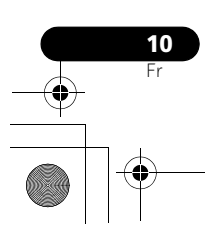

rançais

# **Lecture par l'iPod/iPhone 03**

# **Chapitre 3 : Lecture par l'iPod/iPhone**

En raccordant simplement votre iPod/iPhone à ce système d'enceintes, vous pouvez profiter d'un son numérique de grande qualité directement à partir de votre iPod/iPhone. Cet appareil peut aussi être raccordé à un téléviseur, ce qui vous permet de voir les images de votre iPod/iPhone.

La lecture et le réglage du niveau de volume pour la musique et les images de l'iPod/iPhone peuvent être réalisés à partir de cet appareil ou de l'iPod/iPhone proprement dit.

# **Vérifiez quels modèles d'iPod/ iPhone sont pris en charge**

Les iPod/iPhone utilisables sur cet appareil sont indiqués ci-après.<sup>1</sup>

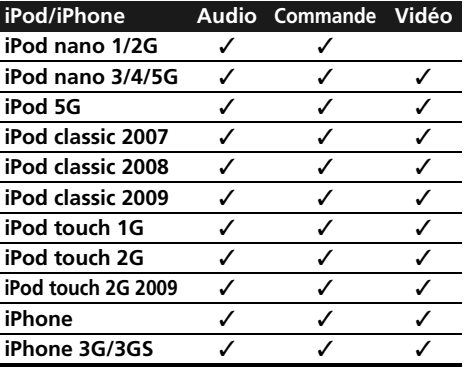

### Utilisez toujours la version du logiciel iPod/ iPhone la plus récente qui soit disponible. La compatibilité peut différer en fonction de la version du logiciel utilisé. Vous pouvez vérifier la version de votre logiciel sur votre iPod/ iPhone de la façon suivante:

### **1 Sélectionnez 'Settings' sur le menu principal.**

Si vous utilisez un iPod touch ou un iPhone, sélectionnez 'General' après avoir sélectionné 'Settings'.

### **2 Sélectionnez 'About'.**

La version du logiciel sera affichée.

• Consultez le site web d'Apple au sujet des versions les plus récentes du logiciel et des instructions sur la mise à jour de votre version.

# **Conseil**

• Lors de l'utilisation d'un iPod/iPhone non pris en charge par cet appareil, utilisez un câble en vente dans le commerce pour connecter l'iPod/iPhone au connecteur AUX IN de cet appareil.

### *<b>8* Remarque

- Pioneer ne garantit pas que cet appareil puisse lire des iPod/iPhone autres que ceux qui sont spécifiés.
- Certaines fonctions peuvent ne pas être accessibles en fonction du modèle et de la version du logiciel. • iPod/iPhone a une licence pour la reproduction de contenus non protégés ou de contenus que l'utilisateur est autorisé à
- reproduire légalement. • Les fonctions telles que l'égaliseur ne peuvent pas être commandées en utilisant ce système et nous recommandons de
- désactiver l'égaliseur avant la connexion. • Pioneer ne peut en aucun cas être tenu responsable pour toute perte directe ou indirecte liée à un problème ou une perte
- des données enregistrées à la suite d'une défaillance de l'iPod/iPhone. • Pour des instructions détaillées sur l'utilisation du iPod/iPhone, veuillez vous reporter au mode d'emploi qui accompagne votre iPod/iPhone.

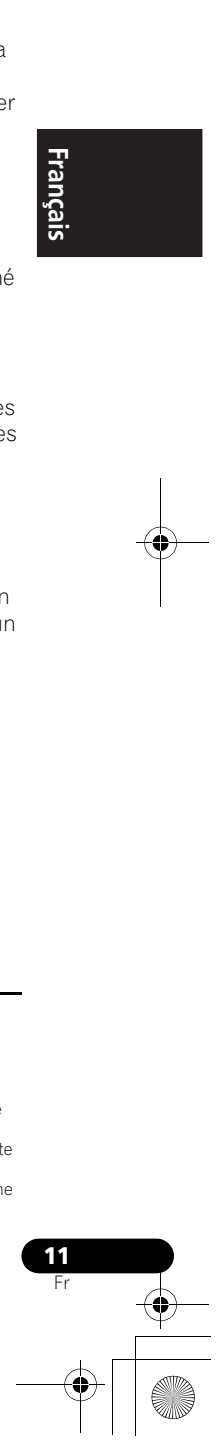

# **03 Lecture par l'iPod/iPhone**

# **Connexion de votre iPod/iPhone**

# **AL** Attention

• Si vous raccordez un ou deux iPod/iPhone, utilisez toujours l'adaptateur de dock fourni avec votre iPod/iPhone ou un adaptateur vendu dans le commerce et conçu pour soutenir l'iPod/iPhone. L'iPod/ iPhone ne peut pas être connecté sans un adaptateur de dock ; des dégâts ou un dysfonctionnement sont à craindre si vous connectez un iPod/iPhone sans faire appel à un adaptateur de dock.

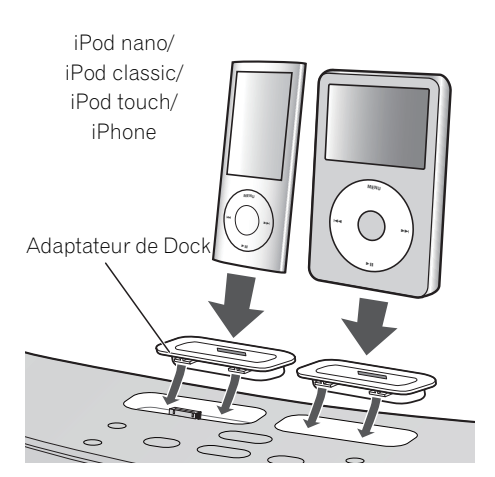

### **1 Attachez l'adaptateur de dock à le port de connexion iPod/iPhone, situé sur le panneau supérieur de cet appareil.**

• Aucun adaptateur de dock n'est fourni avec cet appareil.

Lors de la fixation de l'adaptateur de dock, assurez-vous d'orienter correctement ses directions avant-arrière. Pour attacher l'adaptateur de dock, placez d'abord les parties saillantes de sa face avant dans les creux

correspondants du port de connexion d'iPod/ iPhone et poussez pour l'insérer. Lors de la fixation de l'adaptateur, faites attention de ne pas abimer les connecteurs.

**2 Connectez votre iPod/iPhone.**

### **Connexion de votre téléviseur**

Pour regarder les images d'un iPod/iPhone sur un téléviseur, effectuez les connexions au moyen d'un câble vidéo composite.

• Quand un iPod/iPhone est raccordé à cet appareil, le réglage de sortie TV de l'iPod/ iPhone est placé automatiquement sur ON (en service).1

# **Attention**

• Avant d'effectuer ou de modifier les raccordements, mettez l'appareil hors tension et débranchez le cordon d'alimentation au niveau de la prise secteur. La connexion doit se faire en dernier lieu.

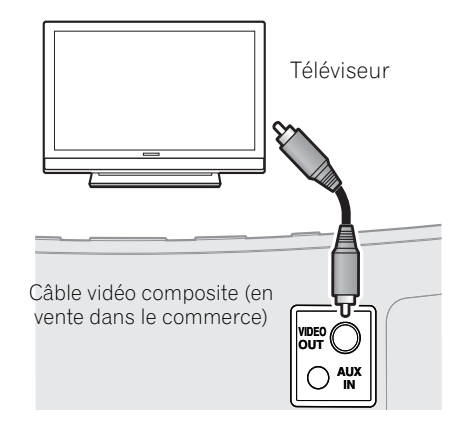

### **Remarque**

- Certains iPod permettent de changer le réglage de la sortie TV en restant connectés.
- Quand l'iPod/iPhone est déconnecté de cet appareil, le réglage de sortie TV de l'iPod/iPhone repasse à son état d'origine.

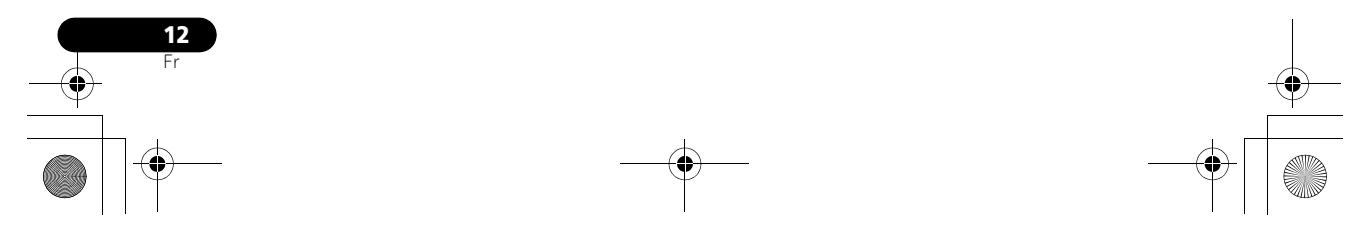

# **Lecture par l'iPod/iPhone 03**

# **Lecture par votre iPod/iPhone**

# **A** Attention

• Quand votre iPod est connecté à cet appareil et que vous souhaitez commander l'iPod/iPhone en le touchant directement, assurez-vous de tenir solidement l'iPod/ iPhone avec l'autre main pour éviter un fonctionnement défectueux, causé par un mauvais contact.

Quand la fonction iPod/iPhone est sélectionnée, si un iPod/iPhone est raccordé sur le port de connexion iPod **a** ou **b**, le message 'iPod a/b Connecting' sera affiché pendant la confirmation du périphérique.<sup>1</sup>

La lecture et le réglage du niveau de volume pour la musique et les images de l'iPod/iPhone peuvent être réalisés à partir de cet appareil ou de l'iPod/iPhone proprement dit.

• Si vous utilisez l'iPod/iPhone pour régler le volume sonore, le réglage sera appliqué uniquement au son produit par les enceintes de cet appareil.<sup>2</sup> Si l'iPod/iPhone est déconnecté de cet appareil, le volume sonore de l'iPod revient à son réglage d'origine.

A l'emploi d'un seul iPod/iPhone, appuyez sur **iPod a** ou **iPod b** pour passer au mode approprié.

Les opérations suivantes sont possibles pour l'iPod/iPhone au moyen de la télécommande.

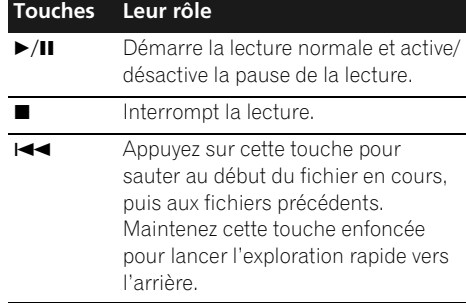

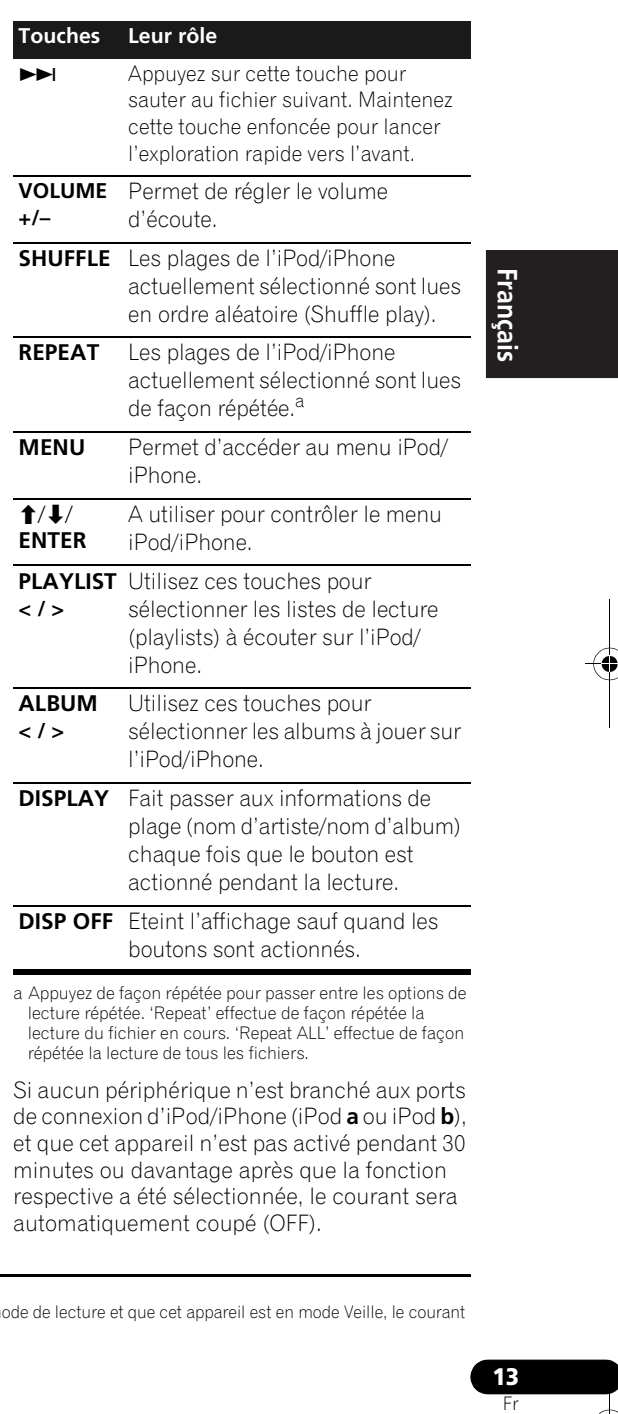

Si aucun périphérique n'est branché aux ports de connexion d'iPod/iPhone (iPod **a** ou iPod **b**), et que cet appareil n'est pas activé pendant 30 minutes ou davantage après que la fonction respective a été sélectionnée, le courant sera automatiquement coupé (OFF).

**13**

### **Remarque**

1 Si un iPod/iPhone est raccordé alors que l'iPod/iPhone est en mode de lecture et que cet appareil est en mode Veille, le courant sera fourni et la lecture commencera sur l'iPod/iPhone.

2 Ces réglages sont appliqués à toutes les entrées de l'appareil.

# **03 Lecture par l'iPod/iPhone**

Pendant la lecture par un iPod/iPhone, les informations relatives à la plage apparaissent sur l'afficheur de l'appareil.

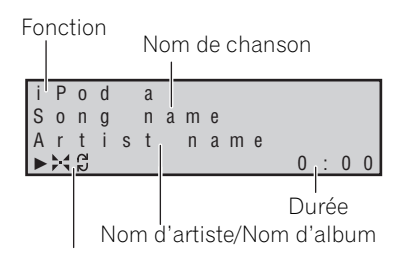

Mode de lecture

**Q**: Répétition 1 plage

- : Répétition toutes plages
- $\blacktriangleright$  : Lecture aléatoire

Si vous effectuez alternativement la lecture sur deux iPod/iPhone, appuyez sur  $\infty$  pour effectuer la lecture **SHUFFLE2**.

### SHUFFI<sub>F2</sub>

**14** Fr

**Remarque**

La lecture alternative de deux iPod/iPhone est possible sans aucun arrêt du son (**SHUFFLE2**). Un peu avant la fin de la lecture sur un des iPod/iPhone, la lecture d'une plage de l'autre iPod/iPhone commence et le volume est progressivement élevé pour effectuer un fondu sans à-coup (Fondu enchaîné).

Pendant la lecture **SHUFFLE2**, l'ordre des plages est défini par la fonction de lecture aléatoire.

**1 Connectez deux iPod/iPhone sur les ports de connexion (iPod a, iPod b), puis appuyez sur iPod a ou iPod b.**

**2 Appuyez sur MENU pour accéder au menu iPod/iPhone.**

**3 Sélectionnez la zone des plages que vous souhaitez reproduire, puis appuyez sur ENTER.**

### 4 Appuyez sur  $\infty$ .

Le mode **SHUFFLE2** est défini et le voyant **SHUFFLE2** s'allume ; le contenu de l'appareil raccordé au port de connexion iPod **a** est reproduit.

Un peu avant la fin de la lecture sur l'iPod/ iPhone actuellement utilisé, l'autre iPod/ iPhone commence sa lecture par un fondu enchaîné. La même opération se répète ensuite jusqu'à ce que toutes les plages des deux appareils soient reproduites.

- Pour annuler le mode **SHUFFLE2**, appuyez une nouvelle fois sur  $\infty$  ou sur ...
- Le mode **SHUFFLE2** sera également annulé si vous sélectionnez une autre entrée (ycompris iPod **a** ou iPod **b**).

### **Exploration HI-LITE**

Les quelques premières secondes au début de chaque plage sont reproduites, ce qui permet de localiser rapidement les plages souhaitées.

### **1 Connectez un iPod/iPhone sur un des ports de connexion iPod/iPhone, puis appuyez sur iPod a ou iPod b.**

**2 Appuyez sur MENU pour accéder au menu iPod/iPhone.**

### **3 Sélectionnez la zone des plages que vous souhaitez reproduire, puis appuyez sur ENTER.**

### **4 Appuyez sur HI-LITE.**

La fonction d'exploration HI-LITE commence à la première plage sur l'iPod/iPhone sélectionné.

Si la lecture était déjà en cours, l'exploration HI-LITE commencera à la plage actuellement en cours de lecture.

Après la lecture des premières secondes d'une plage, la plage suivante sera localisée et une certaine durée<sup>2</sup> au début de cette plage sera reproduite pendant quelques secondes.

### ,<br>Pendant le Fondu enchaîné, les touches I◀◀/▶▶I et ▶/II sont désactivées.

2 Si la durée totale d'une plage est trop courte, celle-ci sera reproduite depuis le début pendant quelques secondes.

02\_XW-NAC3\_SYXJ\_Fr.book 15 ページ 2010年3月26日 金曜日 午前10時53分

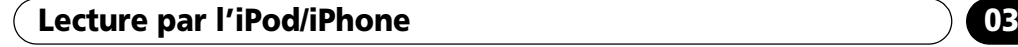

Si deux iPod/iPhone sont raccordés simultanément, la première plage sur l'autre iPod/iPhone sera localisée et une certaine durée au début de cette plage sera reproduite pendant quelques secondes.

Ensuite, le même processus se répète jusqu'à ce que toutes les plages ont été localisées et reproduites pendant quelques secondes.

- Pour annuler l'Exploration HI-LITE, appuyez une nouvelle fois sur **HI-LITE**.
- Le mode Exploration HI-LITE sera également annulé si vous sélectionnez une autre entrée (y compris **iPod a** ou **iPod b**).

# **Important**

Si le voyant d'alimentation et le voyant iPod/ iPhone clignotent simultanément, c'est qu'il y a un problème de connexion. Effectuez les vérifications de dépannage suivantes :

- Vérifiez si l'iPod/iPhone est pris en charge par cet appareil.
- Reconnectez l'iPod/iPhone à l'appareil. Si cela ne fonctionne pas, essayez de réinitialiser votre iPod/iPhone.
- Mettez à jour le logiciel de l'iPod/iPhone à la dernière version.

Si l'iPod/iPhone ne peut pas être utilisé, vérifiez les points suivants:

- L'iPod/iPhone est-il raccordé correctement? Reconnectez l'iPod/iPhone à l'appareil.
- L'iPod/iPhone a-t-il subi une immobilisation? Essayez de réinitialiser l'iPod/iPhone et de le reconnecter à l'appareil.

# **Conseil**

• L'iPod/iPhone se charge chaque fois qu'il est connecté à cet appareil. (C'est aussi valable quand l'appareil se trouve en mode veille.)

- Si un iPod/iPhone est raccordé à cet appareil alors qu'il est déjà en mode de lecture, la mise sous tension de l'appareil ou la commutation de l'entrée à l'iPod fera commencer automatiquement la lecture sur l'iPod/iPhone.
- Quand cet appareil est mis sous tension alors qu'une autre fonction est sélectionnée, la lecture ne commencera pas automatiquement même si un iPod/ iPhone en mode de lecture est connecté.
- Lorsque l'entrée passe de l'iPod à une autre fonction, l'alimentation de l'iPod/ iPhone est coupée automatiquement.
- Si l'appareil est mis en veille quand un iPod/iPhone est connecté, l'iPod/iPhone est mis automatiquement hors tension.

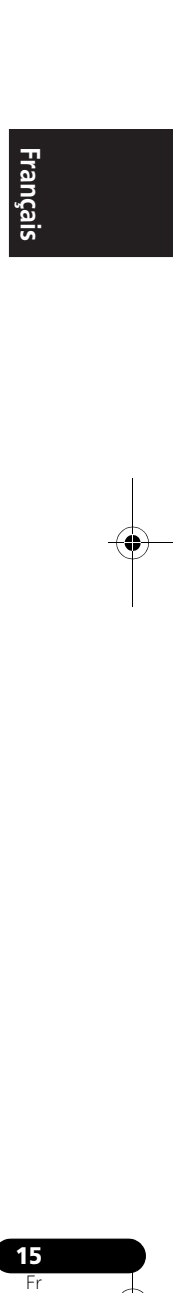

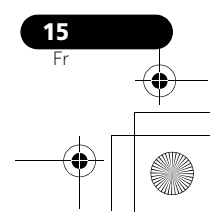

# **Chapitre 4 : Bluetooth® AUDIO pour écoute de musique sans fil**

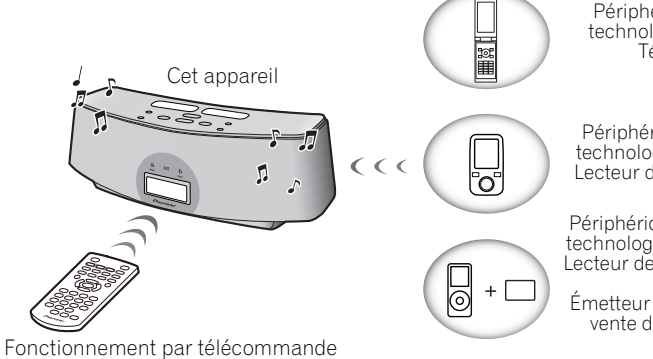

# **Lecture de musique sans fil**

Cet appareil est fourni avec un ADAPTATEUR *Bluetooth*® (modèle Pioneer nº AS-BT100) ; par conséquent, tout produit équipé de la technologie sans fil *Bluetooth* (téléphone portable, lecteur de musique numérique, etc.) peut être utilisé pour écouter de la musique sans fil.<sup>1</sup> De plus, en utilisant un émetteur disponible dans le commerce prenant en charge la technologie sans fil *Bluetooth*, vous pouvez écouter de la musique sur un périphérique non équipé de la technologie sans fil *Bluetooth*. Cet appareil prend en charge la protection de contenus SCMS-T ; c'est pourquoi il est possible de profiter de la musique sur des périphériques équipés de la technologie sans fil *Bluetooth* de type SCMS-T. Périphérique optimisé pour la technologie sans fil *Bluetooth* : Téléphone portable

Périphérique optimisé pour la technologie sans fil Bluetooth: Lecteur de musique numérique

Périphérique non équipé de la technologie sans fil *Bluetooth* : Lecteur de musique numérique

<sup>+</sup> Émetteur audio *Bluetooth* (en vente dans le commerce)

# **Fonctionnement par télécommande**

La télécommande fournie avec cet appareil vous permet de lire et d'arrêter le support et d'effectuer d'autres opérations.

### **A propos de la technologie sans fil Bluetooth**

La marque et les logos *Bluetooth* sont la propriété de Bluetooth SIG, Inc. et Pioneer Corporation utilise ces marques sous licence. Les autres marques commerciales et noms commerciaux appartiennent à leurs propriétaires respectifs.

# **Réglage du code PIN**

Réglez le code PIN de cet appareil à la même valeur que celui du périphérique à technologie sans fil *Bluetooth* utilisé. Les valeurs de réglage prises en charge pour le code PIN sont du type 0000, 1234 ou 8888.

• Réglage par défaut : 0000

### **Remarque**

**16** Fr

- 1 Il peut s'avérer nécessaire que le périphérique adapté à la technologie sans fil *Bluetooth* prenne en charge les profils A2DP. • Pioneer ne garantit pas une connexion et un fonctionnement corrects de cet appareil avec tous les périphériques adaptés à la technologie sans fil *Bluetooth*.
- 2 Il peut s'avérer nécessaire que le périphérique adapté à la technologie sans fil *Bluetooth* prenne en charge les profils AVRCP. • Le fonctionnement de la télécommande n'est pas garanti pour tous les périphériques adapté à la technologie sans fil *Bluetooth*.

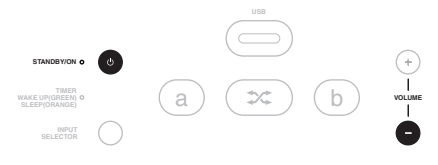

### **1 Appuyez sur BT A.**

Si un périphérique à technologie sans fil *Bluetooth* n'est pas raccordé, le message 'Device Disconnected' s'affiche. Si un périphérique à technologie sans fil *Bluetooth* est raccordé, déconnectez-le.

### **2 Quand le message 'Device Disconnected' est affiché, maintenez la touche VOLUME – enfoncée sur le panneau supérieur, puis maintenez la touche**  $\circlearrowright$  **STANDBY/ON enfoncée pendant trois secondes.**

Le code PIN sera changé et le code PIN nouvellement défini sera affiché. Choisissez entre '0000', '1234' et '8888'.

Répétez l'étape 2 jusqu'à ce que le code PIN soit réglé à la valeur souhaitée.

Ces réglages sont mémorisés même quand l'alimentation est coupée. Lors d'un changement du code PIN, mettez l'appareil sous tension et effectuez l'étape 2 sans qu'aucun appareil n'y soit connecté.

# **Appariement de cet appareil et d'un périphérique à technologie sans fil Bluetooth**

L'"appariement" doit être effectué avec de commencer la lecture d'un contenu à technologie sans fil *Bluetooth* à l'aide de *Bluetooth* AUDIO. Assurez-vous d'effectuer l'appariement la première fois que vous utilisez le système ou à chaque fois que les données d'appariement sont effacées. L'"appariement" est l'étape nécessaire pour enregistrer le périphérique à technologie sans fil *Bluetooth*

afin de permettre les communications *Bluetooth*. 1 Pour plus de détails, reportez-vous aussi au mode d'emploi de votre périphérique à technologie sans fil *Bluetooth*.

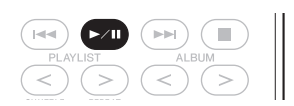

### **1 Appuyez sur BT A.**

Si un périphérique à technologie sans fil *Bluetooth* n'est pas raccordé, le message 'Device Disconnected' s'affiche. Si un périphérique à technologie sans fil *Bluetooth* est raccordé, déconnectez-le.

### **2 Quand le message 'Device Disconnected' est affiché, appuyez sur .**

Le message 'Pairing' est affiché et l'appareil entre en mode de veille d'appairage.

**3 Allumez le périphérique à technologie sans fil Bluetooth avec lequel vous souhaitez effectuer l'appariement, placez-le à moins d'un mètre du système et réglez-le au mode d'appariement.**

L'appariement commence.

### **4 Vérifiez que Bluetooth AUDIO est détecté par le périphérique à technologie sans fil Bluetooth.**

Le message 'Device Connected' est affiché quand un périphérique à technologie sans fil *Bluetooth* est raccordé. Ensuite, le nom du périphérique raccordé est affiché.

Le message 'Device Disconnected' est affiché quand un périphérique à technologie sans fil *Bluetooth* n'est pas raccordé. Dans ce cas, réalisez une connexion à partir du côté du périphérique à technologie sans fil *Bluetooth*.

### **Remarque**

1 • L'appariement est requis la première fois que vous utilisez le périphérique à technologie sans fil *Bluetooth* et cet appareil. • Pour permettre la communication *Bluetooth*, l'appariement doit être effectué avec votre système ainsi qu'avec le périphérique à technologie sans fil *Bluetooth*.

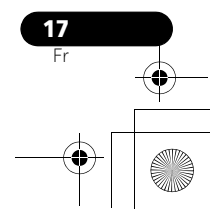

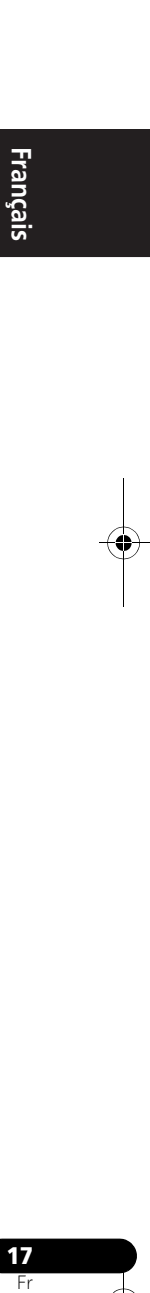

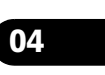

# **Écoute de contenus musicaux d'un périphérique à technologie sans fil Bluetooth avec votre système**

**1 Appuyez sur BT A pour choisir le mode d'entrée Bluetooth AUDIO.**

Le message 'Device Disconnected' est affiché.

**2 Raccordez le périphérique à technologie sans fil Bluetooth à Bluetooth AUDIO.**

### **3 Lancez la lecture des contenus musicaux mémorisés sur le périphérique à technologie sans fil Bluetooth.**

Les opérations suivantes sont maintenant accessibles pour les périphériques à technologie sans fil *Bluetooth*, en utilisant la télécommande.

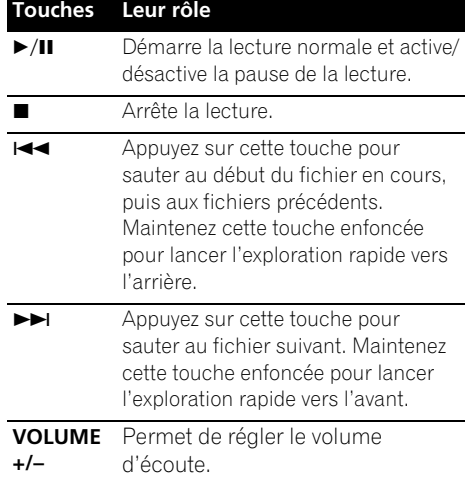

Si aucun périphérique à technologie sans fil *Bluetooth* n'est raccordé et que cet appareil n'est pas activé pendant 30 minutes ou davantage après que la fonction *Bluetooth* AUDIO a été sélectionnée, le courant sera automatiquement coupé (OFF).

### *<b>P* Remarque

1 • Le périphérique à technologie sans fil *Bluetooth* doit être compatible avec le profil AVRCP.

• Selon le périphérique à technologie sans fil *Bluetooth* que vous utilisez, le fonctionnement peut être différent par rapport à ce qui est indiqué dans le tableau.

# **Précautions à prendre avec les ondes radio**

Cet appareil utilise une fréquence d'ondes radio de 2,4 GHz, cette bande étant également utilisée par d'autres systèmes sans fil (consultez la liste ci-dessous). Pour éviter que la communication soit parasitée ou interrompue, n'utilisez pas ce système à proximité de tels appareils ou veillez à ce que ces derniers soient hors tension pendant l'utilisation.

- Téléphones sans fil
- Télécopies sans fil
- Fours à micro-ondes
- Dispositifs LAN sans fil (IEEE802.11b/g)
- Equipement audiovisuel sans fil
- Contrôleurs sans fil pour consoles de jeu
- Instruments de santé utilisant des microondes
- Certains interphones pour bébé

D'autres équipements moins communs pouvant utiliser la même fréquence :

- Systèmes anti-vol
- Stations de radio amateur
- Systèmes de gestion logistique d'entrepôt
- Systèmes de discrimination pour trains ou véhicules de secours

# *<b>B* Remarque

• Si des parasites apparaissent sur l'image du téléviseur, il se peut que le périphérique adapté à la technologie sans fil *Bluetooth* ou cet appareil (y compris des éléments pris en compte par cet appareil) soit la cause d'interférences avec le connecteur d'entrée de l'antenne de votre téléviseur, de la vidéo, du tuner BS, du tuner CS, etc. Dans ce cas, écartez le connecteur d'entrée d'antenne par rapport au

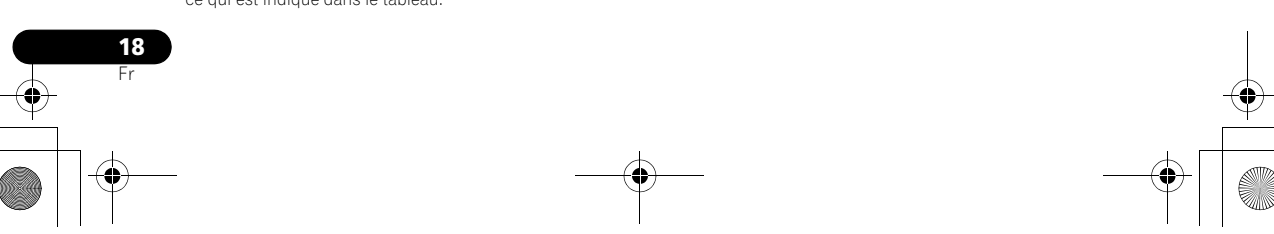

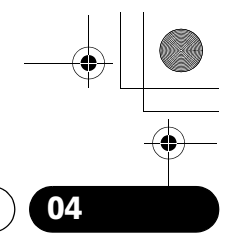

périphérique adapté à la technologie sans fil *Bluetooth* ou à cet appareil (y compris des éléments pris en compte par cet appareil).

• Si lun objet (tel qu'une porte métallique, un mur en béton ou une isolation à feuille d'étain) se trouve entre cet appareil (y compris des périphériques pris en compte par cet appareil) et le périphérique équipé de la technologie sans fil *Bluetooth*, il se peut que vous deviez déplacer le système pour éviter que le signal soit parasité ou interrompu.

### **Portée d'utilisation**

L'utilisation de cet équipement est limitée à un usage privé. (Il se peut que les distances de transmission soient réduites en fonction de l'environnement de communication).

Dans les endroits suivants, des conditions défavorables ou l'incapacité de capter les ondes radio peut interrompre ou arrêter la réception audio :

- Dans des immeubles en béton armé ou à structure métallique.
- A proximité d'un grand mobilier métallique.
- Dans une foule ou à proximité d'un immeuble ou d'un obstacle.
- Dans un emplacement exposé au champ magnétique, à de l'électricité statique ou des parasites provenant d'équipements de communication radio, utilisant la même bande de fréquence (2,4 GHz) que cet appareil, tel qu'un périphérique LAN sans fil de 2,4 GHz (IEEE802.11b/g) ou un four à micro-ondes.
- Si vous habitez dans une zone résidentielle fortement peuplée (appartement, maison mitoyenne, etc.) et si le four à micro-ondes de votre voisin est placé à proximité de votre système, des interférences d'ondes radio peuvent se produire. Si tel est le cas, déplacez votre appareil. Lorsque le four à micro-ondes n'est pas utilisé, aucune interférence radio ne se produit.

### **Réflexions des ondes radio**

Les ondes radio reçues par cet appareil comprennent celles qui proviennent directement du périphérique doté de la technologie sans fil *Bluetooth* (onde directe) et les ondes provenant de différentes directions en raison de leur réflexion sur les murs, le mobilier et le bâtiment (ondes réfléchies). Les ondes réfléchies (par des obstacles et des objets réfléchissants) produisent d'autres ondes réfléchies et modifient les conditions de réception selon les emplacements. En cas de mauvaise réception audio liée à ce phénomène, essayez de déplacer légèrement le périphérique à technologie sans fil *Bluetooth*. Notez également que les ondes réfléchies peuvent interrompre la réception audio lorsqu'une personne traverse ou s'approche de l'espace entre cet appareil et le périphérique à technologie sans fil *Bluetooth*.

### **Précautions relatives aux connexions à des produits pris en compte par cet appareil**

- Achevez les connexions pour tous les périphériques pris en compte par cet appareil, y compris tous les cordons audio et les câbles d'alimentation, avant de les brancher sur cet appareil.
- Après avoir achevé les connexions sur cet appareil, vérifiez les câbles audio et d'alimentation pour vous assurer qu'ils ne sont pas emmêlés.
- Avant de déconnecter cet appareil, vérifiez que vous disposez d'assez d'espace libre autour de celui-ci.
- Lorque vous changez les connexions des câbles audio et autres pour les équipements pris en compte par cet appareil, vérifiez que vous disposez d'assez d'espace libre autour de celui-ci.

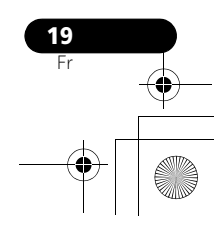

# Fr **English Français Español**

# **Chapitre 5 : Lecture par les entrées HOME MEDIA GALLERY**

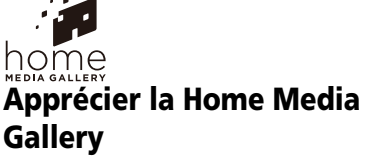

La fonction Home Media Gallery de cet appareil vous permet d'écouter des fichiers audio ou de profiter des stations de radio Internet sur un ordinateur ou un autre composant, raccordé sur la borne LAN de cet appareil. Ce chapitre décrit les démarches de branchement, de configuration et de lecture, requises pour bénéficier de ces fonctions. Il est conseillé aussi de vous reporter au mode d'emploi, fourni avec votre composant pour réseau.

# **Important**

- La fonction Home Media Gallery permet d'écouter la musique mémorisée sur les serveurs de média raccordés au même réseau local (LAN) que le récepteur. Cet appareil permet de lire les fichiers enregistrés sur :
	- Les ordinateurs fonctionnant sous Microsoft Windows Vista ou Windows XP, sur lesquels Windows Media Player 11 est installé.
	- Les ordinateurs fonctionnant sous Microsoft Windows 7, sur lesquels Windows Media Player 12 est installé.
	- Les serveurs de multimédia compatibles avec la norme DLNA (sur les ordinateurs ou d'autres composants)
- Les fichiers mémorisées sur un PC ou un passerelle multimédia (Digital Media Server ou DMS), tel que décrit ci-avant, peuvent être lus par une commande provenant d'un contrôleur multimédia (Digital Media Controller ou DMC) externe. Le module utilisé pour lire des fichiers sous le contrôle de DMC est appelé un Digital Media Renderer (ou DMR\*). Le XW-NAC3 prend en compte l'emploi de ces composants DMR. Avant de choisir un DMC ou un DMS, recherchez uniquement ceux qui sont certifiés par l'alliance DLNA.
	- \*: DMR signifie une classe de module certifiée par l'alliance DLNA.
- Pendant l'emploi d'un DMR, un contrôleur externe peut être utilisé pour lancer et arrêter la lecture des fichiers. Le contrôle du volume sonore et la mise en sourdine sont également possibles.
- Quand un DMR est en service, si la télécommande du XW-NAC3 est utilisée, le fonctionnement DMR sera annulé (sauf l'emploi de certaines touches, telles que VOLUME, MUTE et DISPLAY).
- Pour lire les fichiers audio mémorisés sur des composants en réseau ou écouter les stations radio Internet, la fonction serveur DHCP de votre routeur doit être mise en service.

Si votre routeur n'intègre pas cette fonction de serveur DHCP, il faudra paramétrer le réseau manuellement. Sinon, vous ne pourrez pas lire les fichiers audio enregistrés sur les composants en réseau ni écouter les stations radio Internet. Reportez-vous à page 27.

### **Remarque**

**20** Fr 1 Selon le contrôleur externe employé, il se peut que la lecture soit interrompue quand celui-ci est utilisé pour ajuster le volume sonore. Dans ce cas, effectuez les réglages du volume sonore sur l'appareil principal ou la télécommande.

02\_XW-NAC3\_SYXJ\_Fr.book 21 ページ 2010年3月26日 金曜日 午前10時53分

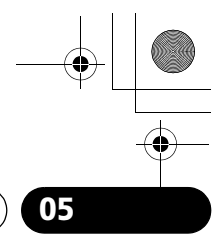

**Lecture par les entrées HOME MEDIA GALLERY 05**

# **Démarches pour profiter de Home Media Gallery**

**1 Raccordez au réseau via l'interface LAN.** Reportez-vous à page 23.

**2 Effectuez les réglages de réseau.**

Le paramétrage n'est nécessaire que si le routeur à raccorder n'intègre pas la fonction de serveur DHCP. Reportez-vous à page 27.

### **3 Lecture avec Home Media Gallery.** Reportez-vous à page 23.

### **• Lecture de fichiers de musique mémorisés sur une clé USB ou un PCs<sup>1</sup>**

Vous pouvez écouter, par l'intermédiaire de cet appareil, toute votre musique enregistrée sur des clés USB ou votre ordinateur. Reportezvous à page 22.

### **• Ecoute des stations radio Internet**

Vous pouvez sélectionner et écouter vos stations préférées dans la liste des stations radio Internet créée, modifiée et gérée par le service vTuner, exclusivement pour les produits Pioneer. Reportez-vous à page 26.

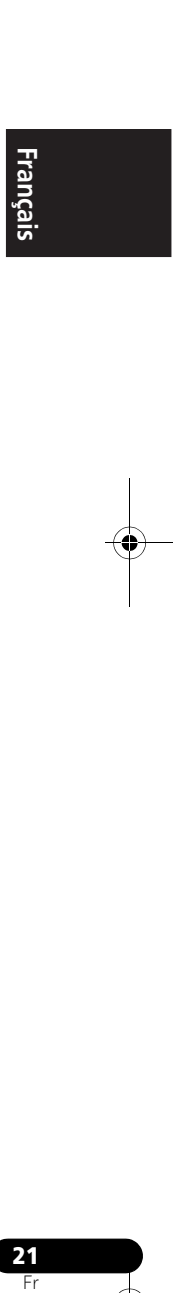

### **Remarque**

1 Il est possible d'écouter des fichiers audio enregistrés non seulement sur un ordinateur, mais aussi sur d'autres composants<br>en utilisant la fonction serveur de média intégré, fonctionnant selon le logiciel et les protoc et chaînes audio capables de connexion réseau).

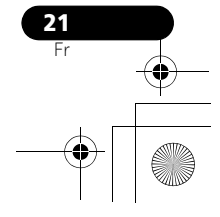

# **A propos des formats de fichiers lisibles**

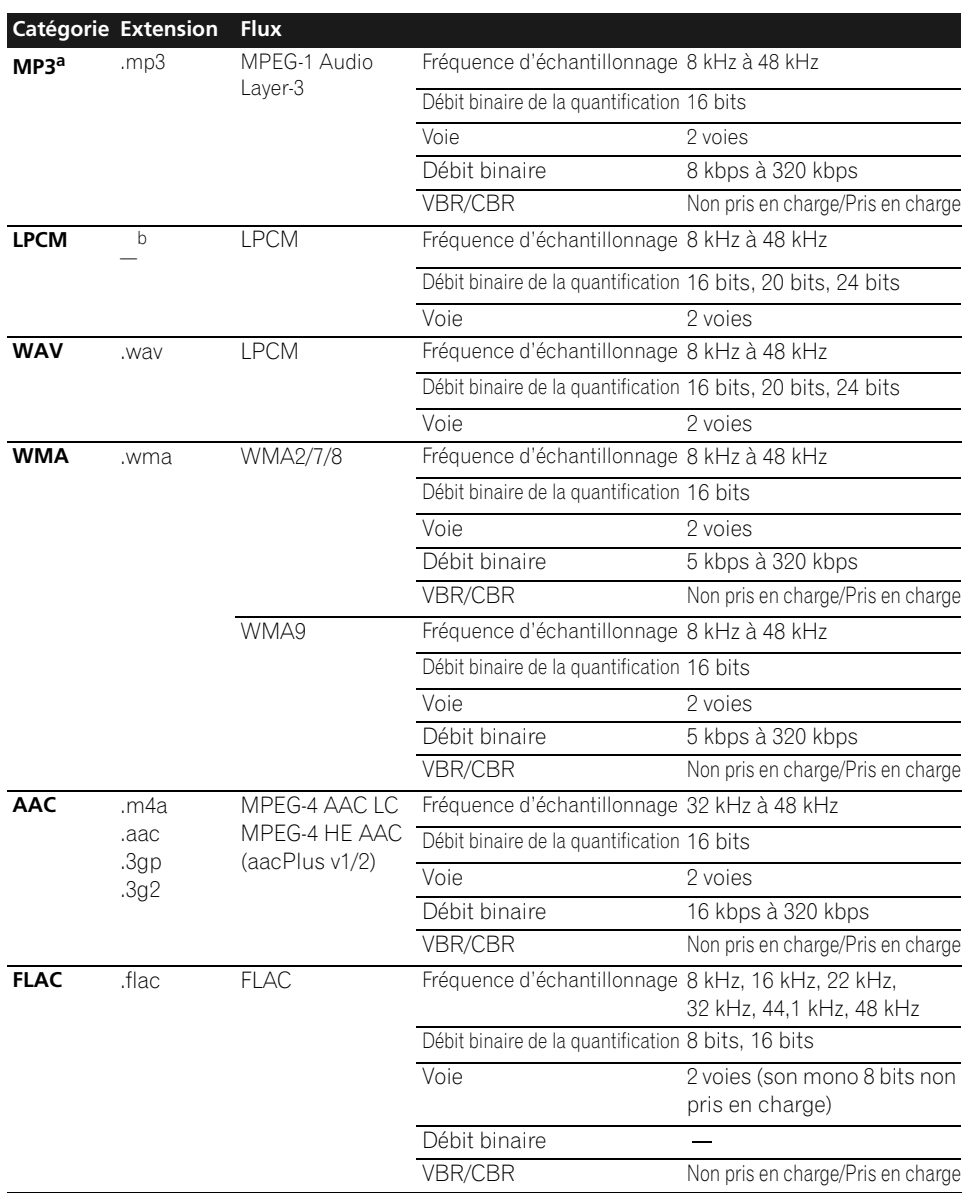

a *"Technologie de décodage audio MPEG Layer-3 sous licence de Fraunhofer IIS et Thomson multimedia."*<br>b Seules les données de transmission en continu des serveurs sont concernées et il n'y a donc pas d'extension.

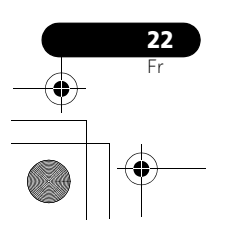

# **Connexion au réseau via une interface LAN**

# **Attention**

Avant d'effectuer ou de modifier les raccordements, mettez l'appareil hors tension et débranchez le cordon d'alimentation au niveau de la prise secteur. La connexion doit se faire en dernier lieu.

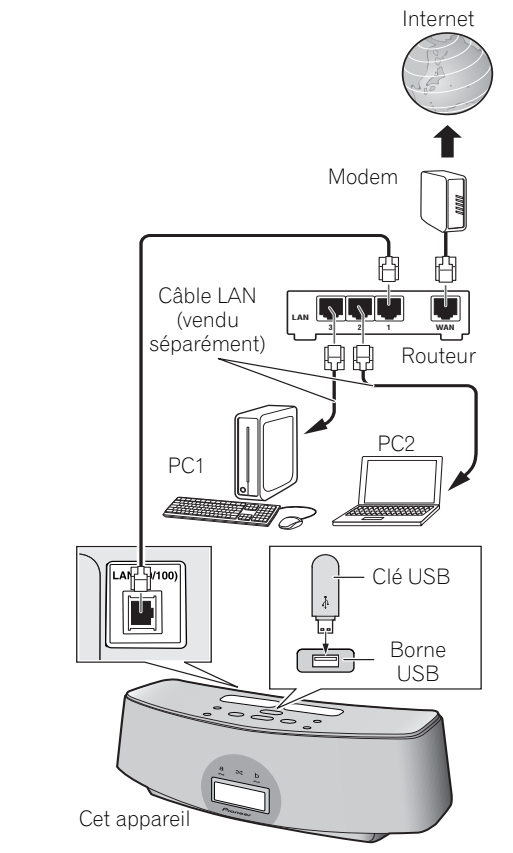

En raccordant cet appareil au réseau par la borne LAN, vous pourrez écouter des fichiers audio enregistrés sur des composants en réseau, par exemple votre PC ou une clé de mémoire USB, ainsi que des stations radio Internet.<sup>1</sup>

Raccordez la borne LAN de cet appareil sur la borne LAN de votre routeur (avec ou sans la fonction de serveur DHCP incorporée) au moyen d'un câble LAN (CAT 5 ou supérieur).

Activez la fonction de service DHCP de votre routeur. Si votre routeur n'intègre pas la fonction DHCP, il faudra paramétrer le réseau manuellement. Pour les détails, reportez-vous à page 27.

# **Lecture avec Home Media Gallery**

# **Important**

- Lors de la lecture de fichiers audio, le message 'Connecting...' s'affiche avant le début de la lecture. Ce message peut rester affiché quelques secondes, selon le type de fichier.
- Si un domaine est configuré dans un environnement réseau Windows, vous ne pourrez pas accéder à l'ordinateur en réseau pendant la connexion au domaine. Au lieu de vous connecter au domaine, connectez-vous sur la machine locale.
- Dans certains cas, la durée écoulée n'est pas affichée correctement.

### **Remarque**

- 1 Pour pouvoir écouter des stations radio Internet, vous devez vous abonner auprès d'un fournisseur de service Internet (FSI). • Les fichiers photo ou vidéo ne peuvent pas être lus.
- Avec Windows Media Player 11 ou 12, vous pouvez même écouter des fichiers audio protégés sur ce récepteur.
- Afin de pouvoir vous connecter à Internet, vous devez vous abonner auprès d'un fournisseur de service Internet (FSI).

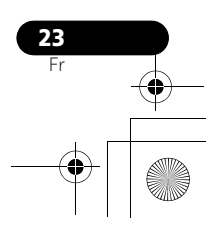

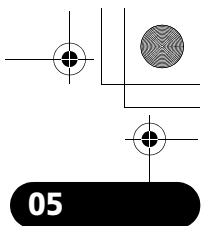

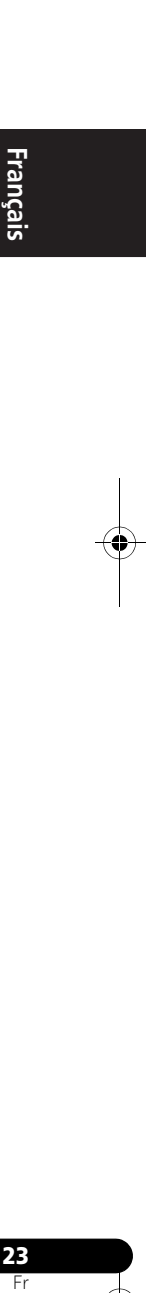

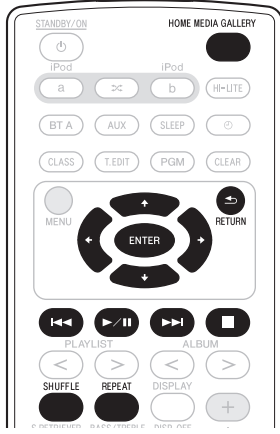

**1 Appuyez sur HOME MEDIA GALLERY.** Il faut quelques secondes au récepteur pour accéder au réseau. L'écran suivant apparaît quand Home Media Gallery est sélectionné comme fonction d'entrée.

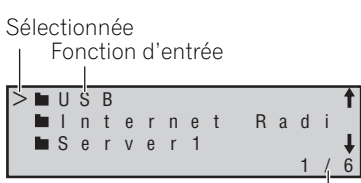

Page actuelle/Total des pages

### **2** Utilisez **↑/↓** pour sélectionner la **catégorie et appuyez ensuite sur ou ENTER.**

Sélectionnez une catégorie sur la liste suivante<sup>1</sup> :

- **USB\***  Clé de mémoire USB
- **Server Name\*** Composants de serveur sur le réseau
- **Internet Radio\*\*** Radio Internet
- **Favorites\*\*** Chansons favorites actuellement enregistrées
- **Setup\*\*** Vous permet d'effectuer divers paramétrages réseau et de vérifier les informations.

• **Recently played\*\***- Historique de l'écoute de la Radio Internet (les 20 incidences les plus récentes)

**\***: Est affiché seulement lors d'une connexion.

**\*\***: Est affiché en tout temps.

### **3** Servez-vous de  $\uparrow/\downarrow$  pour sélectionner le **dossier, les fichiers de musique ou une station radio Internet et appuyez ensuite sur , ENTER ou**  $\blacktriangleright$ **/II.**

Appuyez sur  $\uparrow/\downarrow$  pour défiler vers le haut ou le bas sur la liste et sélectionner l'élément souhaité.

Seuls les fichiers audio portant le symbole  $\Box$ peuvent être lus. Lorsque vous appuyez sur **ENTER**, la lecture commence et l'écran de lecture de l'élément sélectionné s'affiche. Pour revenir à la liste, appuyez sur **RETURN**. Dans le cas de dossiers pourvus du symbole

 $\blacksquare$ , utilisez  $\uparrow/\downarrow$  et  $\rightarrow$  ou **ENTER** pour sélectionner le dossier et les fichiers audio souhaités.

Pour des détails sur les démarches de fonctionnement, consultez la section indiquée ci-après.

- **Ecran de lecture**  Voir page 25.
- **Dossier Favoris**  Voir page 25.

Vous pouvez utiliser la télécommande de cet appareil pour effectuer les opérations suivantes. Notez que, selon la catégorie en cours de lecture, certaines touches ne seront pas utilisables.

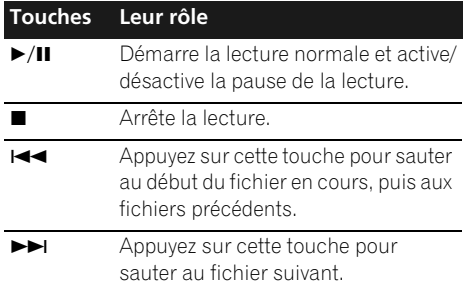

### **Remarque**

**24** Fr

 $\bar{\bar{\text{S}}}$ i **RETURN** est actionné à partir de ce menu, la dernière station radio internet écoutée sera sélectionnée.

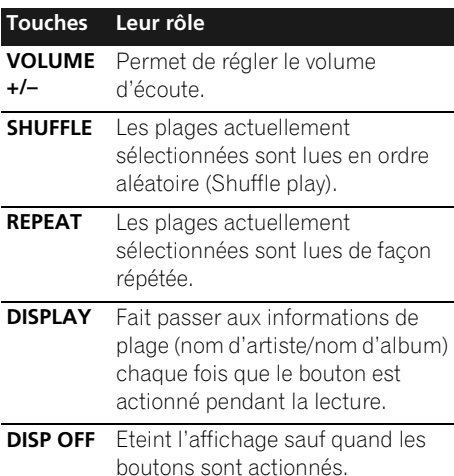

Si le top menu est affiché sur l'afficheur de cet appareil et que celui-ci ne fonctionne plus pendant 30 minutes ou davantage après sélection de la fonction Home Media Gallery, l'alimentation sera automatiquement coupée.

### **A propos de l'écran de lecture**

L'afficheur suivant apparaît à la lecture de fichiers audio. Sachez que, selon leur type, certains fichiers ne seront pas affichés.

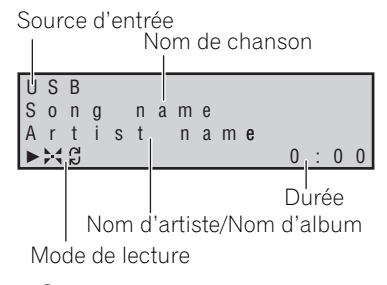

- **Q**: Répétition 1 plage
- ed: Répétition toutes plages
- $\blacktriangleright$  : Lecture aléatoire
- Au cours de la lecture, chaque pression sur **DISPLAY** fait alterner les informations affichées (nom d'artiste/nom d'album).

L'affichage suivant apparaît à la réception de flux de données audio, provenant d'une station radio internet.

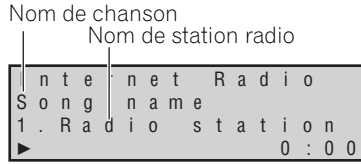

La liste des stations radio Internet sur cet appareil est créée, modifiée et gérée par le service vTuner exclusivement pour cet appareil. Reportez-vous à page 26.

# **A propos du dossier Favorites**

Vous pouvez mémoriser jusqu'à 20 de vos chansons ou de vos stations radio Internet préférées dans le dossier Favorites. Sachez que seuls les fichiers audio mémorisés sur des composants en réseau peuvent être enregistrés.

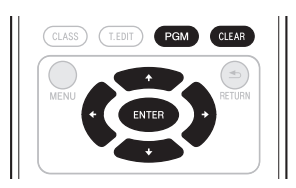

### **Mémorisation des fichiers audio et des stations radio Internet dans le dossier Favorites**

**• Appuyez sur PGM pendant qu'une chanson ou une station radio internet est en cours de lecture ou est arrêtée.**

### **Effacement de fichiers audio et de stations radio Internet, présents dans le dossier Favorites**

**Servez-vous de ↑/↓ pour choisir le dossier, les fichiers de musique ou la station radio Internet à effacer et appuyez ensuite sur CLEAR.**

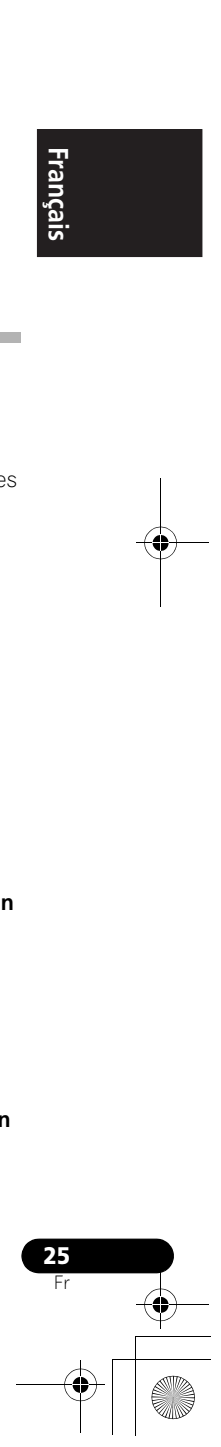

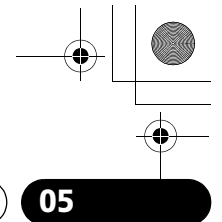

Français

# **Mémorisation de stations émettrices absentes de la liste vTuner depuis le site spécial Pioneer**

Grâce à cet appareil, des stations émettrices non comprises sur la liste de celles distribuées par vTuner peuvent être enregistrées et restituées. Vérifiez le code d'accès requis pour l'enregistrement sur cet appareil, utilisez ce code d'accès pour accéder au site de radio internet spécial de Pioneer et enregistrez les stations que vous souhaitez dans le dossier Favorites. L'adresse du site de radio Internet spécial de Pioneer est la suivante :

http://www.radio-pioneer.com

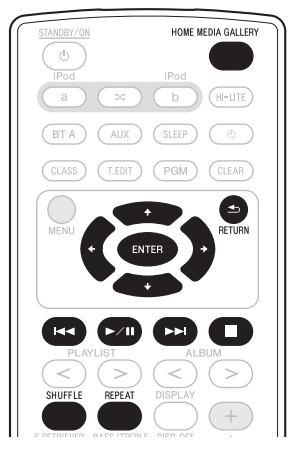

**1 Passez à l'écran de la liste Internet Radio.** Pour afficher l'écran de la liste Internet Radio, effectuez les étapes 1 à 3 sous *Lecture avec Home Media Gallery* à la page 23.

### **2** Utilisez **↑/↓** pour sélectionner 'Help', **puis appuyez sur ENTER.**

### **3** Utilisez  $\uparrow/\downarrow$  pour sélectionner 'Get **access code', puis appuyez sur ENTER.**

Le code d'accès requis pour l'enregistrement sur le site radio Internet spécial de Pioneer est affiché. Inscrivez cette adresse pour la conserver.

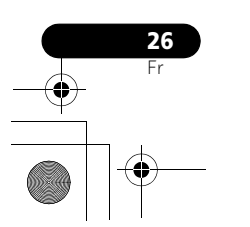

Les points suivants peuvent être vérifiés sur l'écran Aide :

- **Get access code** Le code d'accès requis pour l'enregistrement sur le site radio Internet spécial de Pioneer est affiché.
- **Show Your WebID/PW** Après enregistrement sur le site de radio Internet spécial de Pioneer, le code d'identification (ID) et le mot de passe enregistrés sont affichés.
- **Reset Your WebID/PW** Pour réinitialiser toutes les informations enregistrées sur le site de radio Internet spécial de Pioneer. Après la réinitialisation, toutes les stations émettrices enregistrées sont effacées. Si vous souhaitez écouter les mêmes stations, vous devrez les enregistrer à nouveau.

### **4 Accédez au site de radio Internet spécial de Pioneer depuis votre ordinateur et effectuez les démarches d'enregistrement.**

Accédez au site indiqué ci-avant et utilisez le code d'accès de l'étape 3 pour effectuer l'enregistrement d'utilisateur en suivant les instructions sur l'écran.

### **5 Enregistrez les stations émettrices souhaitées comme vos préférées en suivant les instructions apparaissant sur l'écran de l'ordinateur.**

Il est possible d'enregistrer des stations en figurant pas sur la liste vTuner et des stations qui s'y trouvent. Dans ce cas, elles sont enregistrées sur l'appareil comme stations favorites et elles peuvent être reproduites.

# **Démarches avancées pour la radio internet**

### **Sauvegarde de stations radio Internet**

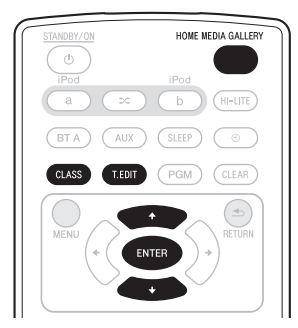

Cet appareil peut mémoriser les stations radio Internet que vous écoutez souvent dans trois classes (A à C) avec un maximum de 10 stations dans chaque classe soit, en tout, un maximum de 30 stations.

Avant d'effectuer les étapes suivantes, vérifiez si vous avez effectué les Etapes 1 à 3 sous *Lecture avec Home Media Gallery* à la page 23.

### **1 Faites l'accord sur une station radio Internet.**

Pour ce faire, procédez comme indiqué aux étapes 1 à 3 sous *Lecture avec Home Media Gallery* à la page 23.

**2 Appuyez sur T.EDIT pour passer au mode de sauvegarde des stations.**

### **3 Appuyez sur CLASS.**

Sélectionnez la classe souhaitée de A à C.

### **4** Utilisez **↑/↓** pour sélectionner le **numéro, puis appuyez sur ENTER.**

Sélectionnez le numéro souhaité de 0 à 9.

# **Remarque**

1 Si vous effectuez des changements dans la configuration réseau sans fonction de serveur DHCP, apportez les changements correspondants aux réglages de réseau sur cet appareil. Avant de configurer le réseau, consultez votre ISP (fournisseur de<br>services Internet) ou le gestionnaire de réseau pour connaître les réglages requis. Il est conseill mode d'emploi, fourni avec votre composant pour réseau.

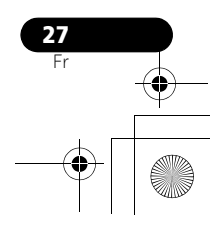

### **Rappel de stations radio Internet mémorisées**

Vous devez sauvegarder des stations radio Internet pour pouvoir les rappeler. Si aucune station radio Internet n'a été sauvegardée, consultez la section *Sauvegarde de stations radio Internet* et mémorisez au moins une station avant de passer aux étapes suivantes.

### **1 Appuyez sur CLASS.**

Chaque fois que vous appuyez sur **CLASS**, la classe passe successivement à A, B et C.

**2** Utilisez **↑/↓** pour sélectionner le numéro **de station.**

Le message **'No Preset'** apparaît si vous sélectionnez une station radio Internet qui n'est pas actuellement sauvegardée.

## **Configuration du réseau**

Si le routeur raccordé à la borne LAN de cet appareil est un routeur à large bande (avec fonction de serveur DHCP incorporée), il suffit d'activer la fonction du serveur DHCP ; une conféguration manuelle ne sera pas requise. La configuration manuelle décrite ci-après sera nécessaire uniquement si vous avez raccordé cet appareil à un serveur sans la fonction de serveur DHCP.<sup>1</sup>

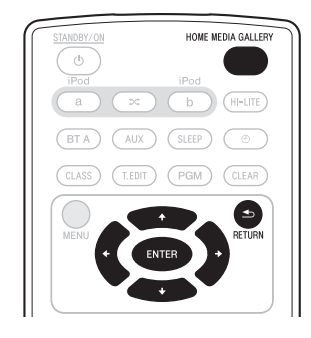

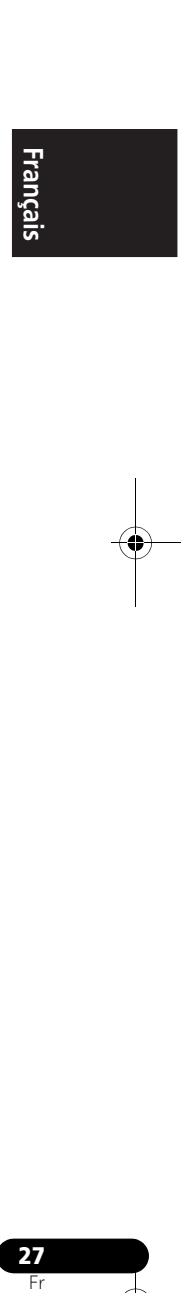

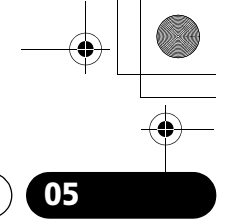

### **1 Appuyez sur HOME MEDIA GALLERY pour sélectionner 'Home Media Gallery' comme fonction d'entrée.**

Il faut quelques secondes au récepteur pour accéder au réseau.

### **2 Sélectionnez 'SETUP' et appuyez sur ENTER.**

L'écran SETUP (configuration) apparaît.

### **3 Sélectionnez 'Network Setup' et appuyez sur ENTER.**

L'écran Network Setup (configuration de réseau) apparaît.

### Soit **'Network Found'** soit **'No Network**

**Found'** apparaît sur l'écran de Network Setup (configuration de réseau).

- **Network Found** Connecté à un composant sur le réseau.
- **No Network Found** Non connecté à un composant sur le réseau.

### **4 Vérifiez l'état des connexions du réseau et appuyez sur ENTER.**

L'écran Network IP Setting (configuration IP de réseau) apparaît.

### **5 Sélectionnez 'Automatic (DHCP) ' ou 'Static IP' et appuyez sur ENTER.**

- **Automatic (DHCP)** La configuration s'effectue automatiquement.
- **Static IP<sup>1</sup>** La configuration s'effectue manuellement. Effectuez les démarches suivantes.

### **1 Sélectionnez 'Change' et appuyez sur ENTER.**

L'écran d'adresse Edit IP apparaît.

### **2 Saisissez l'adresse IP.** Appuyez sur  $\uparrow/\downarrow$  pour choisir un numéro et ←/→ pour déplacer le curseur. Après avoir choisi le dernier numéro, appuyez sur **+** ou **ENTER**. L'écran de validation Proxy Server apparaît.

### **6 Servez-vous de 'No' ou 'Yes' pour le réglage du serveur mandataire de manière à désactiver ou activer le serveur mandataire, et appuyez sur ENTER.**

- **No** L'écran Top Menu apparaît.
- **Yes** L'écran Proxy Name (nom de mandataire) apparaît. Effectuez les démarches suivantes.

### **1 Sélectionnez 'Change' et appuyez sur ENTER.**

- L'écran Edit Proxy Name (saisie nom de mandataire) apparaît.
- **2 Saisissez l'adresse de votre serveur mandataire ou le nom de domaine.** Après cette entrée, appuyez sur  $\rightarrow$  ou

**ENTER**. L'écran Proxy Port (port de serveur mandataire) apparaît.

### **3 Sélectionnez 'Change' et appuyez sur ENTER.**

L'écran Edit Proxy Port (saisie de port de serveur mandataire) apparaît.

**4 Saisissez l'adresse de votre serveur mandataire ou le nom de domaine.**

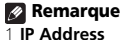

L'adresse IP à saisir doit être définie dans les plages suivantes. Si l'adresse IP définie dépasse les limites indiquées, vous ne pourrez ni lire les fichiers audio, mémorisés sur composants du réseau, ni écouter les stations radio Internet. Classe A: 10.0.0.1 à 10.255.255.254 / Classe B: 172.16.0.1 à 172.31.255.254 / Classe C: 192.168.0.1 à 192.168.255.254

### **Subnet Mask**

Si un modem xDSL ou un adapteur de terminal est raccordé directement à cet appareil, inscrivez sur un papier le masque de sous-réseau, fourni par votre IPS. Dans la plupart des cas, entrez 255.255.255.0.

### **Gateway IP**

**28** Fr

Au cas ou une passerelle (routeur) est raccordée à cet appareil, entrez l'adresse IP correspondante.

### **DNS (1st)/DNS (2nd) [DNS (1er)/DNS (2ème)]**

IAu cas ou une seule adresse de serveur DNS est fournie par votre ISP sur papier, entrez 'DNS (1er)'. Au cas ou il y a plus de deux adresses de serveur DNS, entrez 'DNS (2ème)' dans l'autre champ d'adresse de serveur DNS.

### **Proxy Name/Proxy Port (Nom de mandataire/Port de mandataire)**

Ce réglage est requis si vous raccordez cet appareil à Internet via un serveur mandataire. Entrez l'adresse IP de votre serveur<br>mandataire dans le champ 'Proxy Name'. Entrez également le numéro de port de votre serveur man 'Proxy Port'.

02\_XW-NAC3\_SYXJ\_Fr.book 29 ページ 2010年3月26日 金曜日 午前10時53分

# **Lecture par les entrées HOME MEDIA GALLERY 05**

Appuyez sur  $\uparrow/\downarrow$  pour choisir un numéro et ←/→ pour déplacer le curseur. Après avoir choisi le dernier numéro, appuyez sur  $\rightarrow$  ou **ENTER**. L'écran Settings OK? (paramétrages OK?) apparaît.

**5 Appuyez sur ENTER pour terminer les démarches de configuration du réseau.** L'écran Top Menu apparaît.

### **Vérification des paramètres de réseau**

Vous pouvez vérifier les paramètres réseau suivants de cet appareil : l'adresse MAC, l'adresse IP, l'adresse IP de passerelle, le serveur mandataire, le masque de sous-réseau et la version du micrologiciel (pour le Home Media Gallery de cet appareil).

Avant d'effectuer les étapes suivantes, vérifiez si vous avez effectué les Etapes 1 à 2 sous *Configuration du réseau* à la page 27.

**1 Sélectionnez 'Information' et appuyez sur ENTER pour confirmer votre sélection.** L'écran Firmware Version (pour le Home Media Gallery de cet appareil) apparaît.

### **2 Vérifiez les paramètres de réseau.**

Appuyez sur  $\uparrow/\downarrow$  pour changer l'affichage. Chaque vous que vous appuyez sur  $\uparrow/\downarrow$ , l'affichage change comme suit.

### **Firmware Ver. ← MAC Address ← IP Address Gateway IP Proxy Server**  ← Subnet Mask

### **3 Appuyez sur RETURN.**

**Remarque**

L'écran Setup (configuration) apparaît. Pour revenir à l'écran Top Menu, appuyez à nouveau sur **RETURN**.

# **Ext. Vol Limit**

"Ext. Vol Limit" contrôle la valeur maximale lors du réglage du volume sonore par un contrôleur externe (Digital Media Controller<sup>1</sup> (DMC)). Le volume maximum peut changer de '50' à '30'.

# **Important**

• Quand la fonction Home Media Gallery est sélectionnée et que les ports de connexion iPod/iPhone ne sont pas connectés, Ext. Vol Limit agit.

**1 Appuyez sur HOME MEDIA GALLERY.**

**2 Déconnectez les iPod/iPhone au niveau des ports de connexion iPod/iPhone.**

**3** Appuyez sur  $\infty$ , puis sur  $\circ$  STANDBY/ **ON pendant trois secondes pour activer ou désactiver la fonction Ext. Vol Limit.**

Quand Ext. Vol Limit est activé, le message 'Ext. Vol Limit On' apparaît sur l'écran de l'appareil.

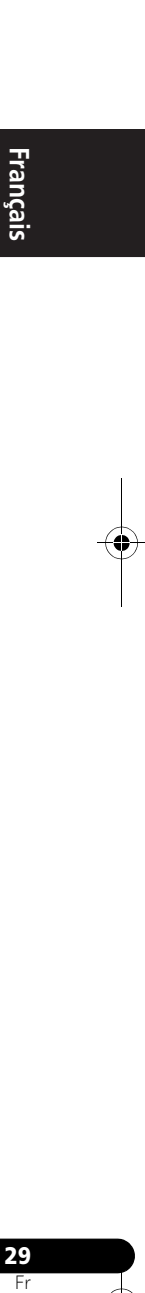

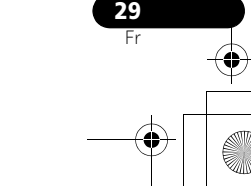

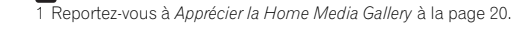

## **A propos de la lecture en réseau**

Cet appareil utilise les technologies suivantes pour la lecture en réseau :

### **Windows Media Player**

Windows Media Player est un logiciel permettant de transmettre à une chaîne stéréo ou à un téléviseur de la musique, des photos et des films enregistrés sur un ordinateur Microsoft Windows.

Avec ce logiciel, vous pouvez lire des fichiers enregistrés sur ordinateur avec divers périphériques à l'endroit souhaité de la maison.

Ce logiciel peut être téléchargé depuis le site Microsoft.

Windows Media Player 11 (pour Windows XP, Vista)

Windows Media Player 12 (pour Windows 7)

Pour plus d'informations, consultez le site officiel Microsoft.

### **Windows Media DRM**

WMDRM (Microsoft Windows Media Digital Rights Management) est une plateforme protégeant et fournissant en toute sécurité des contenus, pouvant être lus sur les ordinateurs, les périphériques portables et les périphériques en réseau. Home Media Gallery

agit comme un WMDRM 10 pour les périphériques en réseau. Les contenus protégés par WMDRM ne peuvent être lus que sur les serveurs de média, prenant en compte WMDRM.

Les propriétaires de contenus emploient la technologie WMDRM pour protéger leur propriété intellectuelle e leurs droits d'auteur. Cet appareil utilise un logiciel WMDRM pour accéder aux contenus protégés par WMDRM. Si le logiciel WMDRM ne parvient pas à protéger les contenus, les propriétaires de contenus peuvent demander à Microsoft de révoquer la capacité du logiciel d'employer WMDRM pour lire ou copier du contenu protégé. La révocation n'affecte pas les contenus non protégés. Lorsque vous téléchargez des licences pour du contenu protégé, vous acceptez que Microsoft puisse inclure une liste de révocation avec les licences. Les propriétaires de contenus peuvent vous demander de mettre à jour le logiciel WMDRM pour accéder à leurs contenus. Si vous refusez une mise à

jour, vous ne pourrez plus accéder aux contenus, exigeant une mise à jour. Ce produit est protégé par certains droits de propriété intellectuelle de Microsoft. L'emploi ou la distribution d'une telle technologie hors de ce produit sans licence Microsoft sont interdits.

**DLNA**

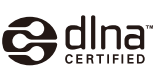

### Lecteur audio DLNA CERTIFIED*™*

La DLNA (Digital Living Network Alliance) est une alliance transindustrielle des sociétés de production d'appareils électroniques grand public, d'ordinateurs et de périphériques mobiles. Digital Living permet aux consommateurs de partager aisément les médias numériques par leurs réseaux avec ou sans fil.

Le logo DLNA permet de trouver facilement les produits conformes aux Directives d'interopérabilité DLNA. Cet appareil est conforme aux Directives d'interopérabilité DLNA v1.5

Lorsqu'un ordinateur intégrant un logiciel serveur DLNA ou un autre périphérique compatible DLNA est relié à ce lecteur, certains paramètres du logiciel ou du périphérique devront éventuellement être changés. Veuillez vous reporter au mode d'emploi du logiciel ou du périphérique pour plus d'informations à ce sujet.

DLNA et DLNA CERTIFIED sont des marques commerciales et/ou des marques de service de Digital Living Network Alliance.

### **Contenus lisibles via un réseau**

- Certains fichiers ne pourront pas être lus correctement bien qu'ils soient en un format compatible.
- Les fichiers de films ou de photos ne peuvent pas être lus.
- Dans certains cas, vous ne pourrez pas écouter une station radio Internet bien que vous l'ayez sélectionnée dans une liste de stations radio.

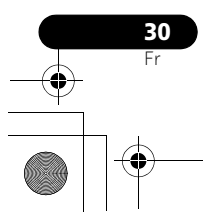
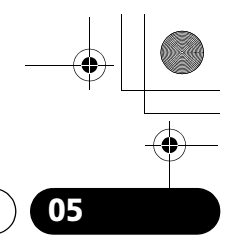

## **Lecture par les entrées HOME MEDIA GALLERY 05**

- Selon le type de serveur ou la version utilisée, certaines fonctions ne seront pas prises en compte.
- Les formats de fichiers pris en compte varient d'un serveur à l'autre. C'est pourquoi, les fichiers qui ne sont pas pris en compte par votre serveur n'apparaissent pas sur cet appareil. Pour plus d'informations, contactez le fabricant de votre serveur.

#### **Anomalies lors de lecture en réseau**

- La lecture peut se bloquer si vous éteignez l'ordinateur ou supprimez des fichiers média de l'ordinateur pendant la lecture de contenu.
- En cas de problèmes de réseau (trafic intense, etc.), le contenu risque de ne pas s'afficher ou de ne pas être lu correctement (la lecture peut être interrompue ou bloquée). Pour éviter ce type de problème, il est conseillé de relier le lecteur et l'ordinateur par un câble 100BASE-TX.
- Si plusieurs clients lisent les mêmes fichiers simultanément, la lecture peut être interrompue ou se bloquer.
- Selon le logiciel antivirus installé sur l'ordinateur raccordé et le réglage de ce logiciel, la connexion réseau peut se bloquer.

Pioneer n'est pas responsable du mauvais fonctionnement du lecteur et/ou des fonctions Home Media Gallery, dû à une erreur ou à un dysfonctionnement de la communication avec votre connexion réseau et/ou votre ordinateur, ou un autre appareil raccordé. Veuillez contacter le fabricant de votre ordinateur ou votre fournisseur de service Internet.

'Windows Media*™*' est une marque commerciale de Microsoft Corporation. Ce produit intègre une technologie détenue par Microsoft Corporation, qui ne peut être utilisée et distribuée que sous licence de Microsoft Licensing, Inc.

Microsoft*®*, Windows*®*7, Windows*®*Vista, Windows*®*XP, Windows*®*2000, Windows*®*Millennium Edition, Windows*®*98 et WindowsNT*®* sont des marques commerciales ou des marques déposées de Microsoft Corporation aux Etats-Unis et/ou dans d'autres pays.

### **Autorisation de cet appareil**

Pour pouvoir lire avec le Home Media Gallery, cet appareil doit être autorisé. L'autorisation est accordée automatiquement lorsque l'appareil se connecte à l'ordinateur par le réseau. Si ce n'est pas le cas, autorisez l'appareil manuellement sur l'ordinateur. La méthode d'autorisation (ou de permission) d'accès dépend du type de serveur auquel vous vous connectez. Pour plus d'informations sur l'autorisation de l'appareil, reportez-vous au mode d'emploi de votre serveur.

Fr **English Français Español**

#### **aacPlus**

coding  $\Box$ technologies

*Le décodeur AAC utilise aacPlus, mis au point par Coding Technologies (www.codingtechnologies.com).*

## **FLAC**

#### Décodeur FLAC Copyright *©* 2000, 2001, 2002, 2003, 2004, 2005, 2006, 2007 Josh Coalson

La redistribution et l'emploi sous formes source et binaire, avec ou sans modification, sont autorisés à condition que :

- La redistribution du code source retienne l'avis de copyright ci-dessus, la liste des conditions et l'avis de non-responsabilité suivant.
- Les redistributions sous forme binaire reproduisent l'avis de copyright ci-dessus, la liste des conditions et l'avis de nonresponsabilité suivant dans la documentation et/ou les matériaux qui accompagnent la distribution.
- Le nom de Xiph.org Foundation et les noms de ses collaraborateurs ne doivent en aucun cas être utilisés pour endosser ou promouvoir des produits dérivés de ce logiciel sans permission préalable écrite.

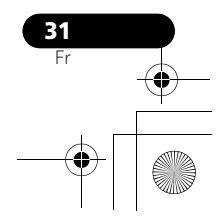

02\_XW-NAC3\_SYXJ\_Fr.book 32 ページ 2010年3月26日 金曜日 午前10時53分

## **05 Lecture par les entrées HOME MEDIA GALLERY**

*THIS SOFTWARE IS PROVIDED BY THE COPYRIGHT HOLDERS AND CONTRIBUTORS "AS IS" AND ANY EXPRESS OR IMPLIED WARRANTIES, INCLUDING, BUT NOT LIMITED TO, THE IMPLIED WARRANTIES OF MERCHANTABILITY AND FITNESS FOR A PARTICULAR PURPOSE ARE DISCLAIMED. IN NO EVENT SHALL THE FOUNDATION OR CONTRIBUTORS BE LIABLE FOR ANY DIRECT, INDIRECT, INCIDENTAL, SPECIAL, EXEMPLARY, OR CONSEQUENTIAL DAMAGES (INCLUDING, BUT NOT LIMITED TO, PROCUREMENT OF SUBSTITUTE GOODS OR SERVICES; LOSS OF USE, DATA, OR PROFITS; OR BUSINESS INTERRUPTION) HOWEVER CAUSED AND ON ANY THEORY OF LIABILITY, WHETHER IN CONTRACT, STRICT LIABILITY, OR TORT (INCLUDING NEGLIGENCE OR OTHERWISE) ARISING IN ANY WAY OUT OF THE USE OF THIS SOFTWARE, EVEN IF ADVISED OF THE POSSIBILITY OF SUCH DAMAGE.*

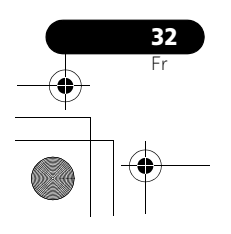

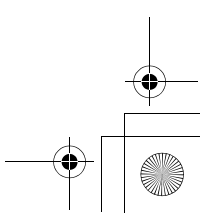

02\_XW-NAC3\_SYXJ\_Fr.book 33 ページ 2010年3月26日 金曜日 午前10時53分

**Autres raccordements 06**

## **Chapitre 6 : Autres raccordements**

• Avant d'effectuer ou de modifier les raccordements, mettez l'appareil hors tension et débranchez le cordon d'alimentation au niveau de la prise secteur.

## **Connexion d'appareils auxiliaires**

Connectez la mini fiche AUX IN du panneau arrière sur votre composant de lecture auxiliaire.

• Cette méthode peut être utilisée pour lire sur cet appareil la musique d'un iPod/ iPhone qui n'autorise pas l'emploi d'un dock iPod.

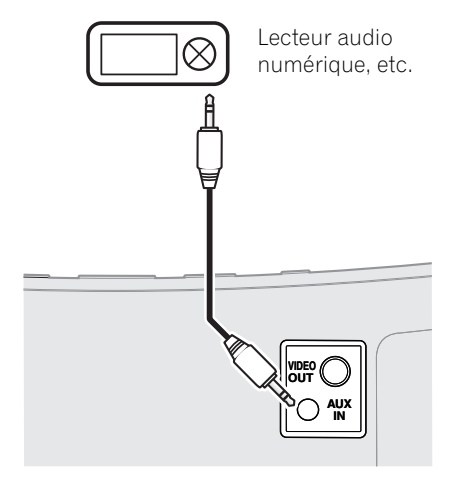

#### **• Appuyez sur AUX pour choisir le mode d'entrée AUX.**

'AUX' est affiché sur l'écran de l'appareil.

Si aucun périphérique n'est raccordé au connecteur AUX IN et que cet appareil n'est pas activé pendant 30 minutes ou davantage après que la fonction AUX a été sélectionnée, le courant sera automatiquement coupé (OFF).

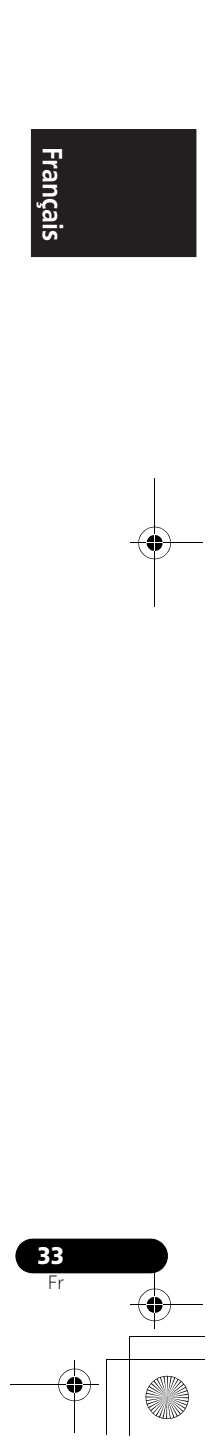

Françai:

**07 Réglages du son**

## **Chapitre 7 : Réglages du son**

## **Utilisation de la fonction Sound Retriever**

Lorsque des données audio sont supprimées au cours du processus de compression WMA/ MP3/MPEG-4 AAC, la qualité sonore souffre souvent d'une image sonore inégale. La fonction Sound Retriever fait appel à une nouvelle technologie DSP qui contribue à restituer la qualité sonore du CD aux sons comprimés, en rétablissant la pression sonore et en adoucissant les dentelures restant après la compression.

• Réglage par défaut : ON

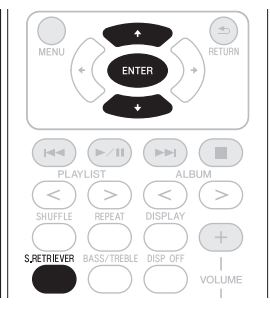

#### **1 Appuyez sur S.RETRIEVER.**

La nouvelle valeur est affichée pendant 5 secondes.

• Utilisez  $\uparrow/\downarrow$  ou **S.RETRIEVER** pour mettre en/hors service la fonction Sound Retriever selon vos préférences.

## **Utilisation des effets sonores**

Vous pouvez ajouter des effets passionnants aux sources audio.

• Réglage par défaut : OFF

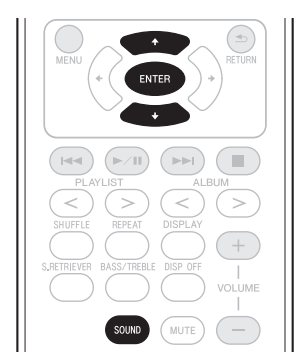

## **1 Appuyez sur SOUND.**

La nouvelle valeur est affichée pendant 5 secondes.

**Vivid**1 – Produit un effet vivant similaire à l'expérience d'un concert en direct.

**Lo-Fi (Low Fidelity)** – Donne une impression rétro à la musique.

**ALC (Auto Level Control)** – Cet appareil égalise les niveaux sonores de lecture.

**OFF** – Pour faire revenir les sons à leur état naturel.

• Utilisez  $\uparrow/\downarrow$  ou **SOUND** pour permuter entre les mode Son.

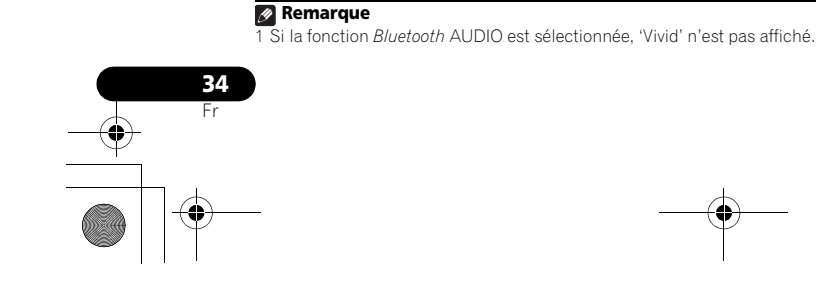

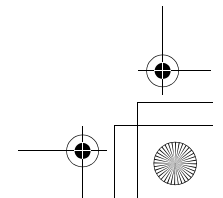

02\_XW-NAC3\_SYXJ\_Fr.book 35 ページ 2010年3月26日 金曜日 午前10時53分

## **Réglages du son 07**

## **Réglage des graves et des aigus**

Les commandes des graves et des aigus permettent d'ajuster la tonalité générale.

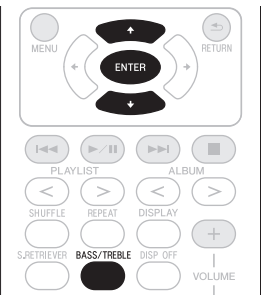

**1 Appuyez sur BASS/TREBLE.**

#### **2** Utilisez **↑/↓** pour sélectionner 'Bass' ou **'Treble', puis appuyez sur ENTER.**

#### **3** Utilisez **↑/↓** pour régler les graves ou les **aigus, puis appuyez sur ENTER.**

Vous pouvez régler les sons graves et aigus dans une plage de **–6** à **+6**.

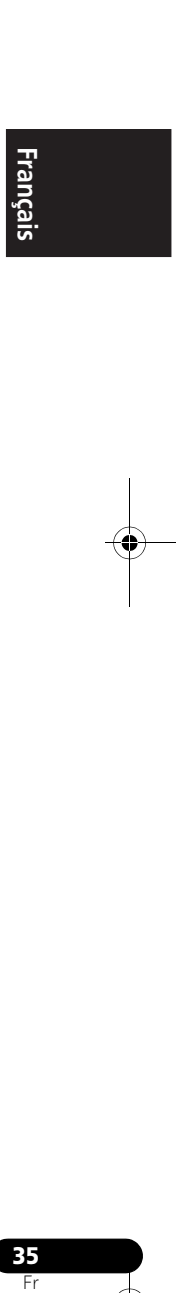

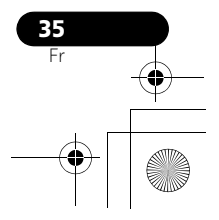

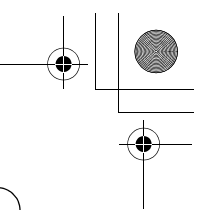

## **08 Utilisation du minuteur**

## **Chapitre 8 : Utilisation du minuteur**

### **Réglage de l'horloge**

Le réglage de l'horloge vous permet d'utiliser le minuteur. 1

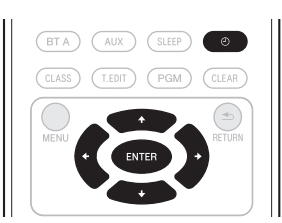

#### **1 L'appareil étant sous tension, appuyez sur .**

L'heure actuelle et le jour sont affichés.

• Si l'horloge n'est pas encore réglée, l'écran Timer Setup (configuration de minuteur) sera affiché. Passez à l'Etape 3.

#### **2 Appuyez à nouveau sur**  $\odot$ **.**

L'écran Timer Setup (configuration de minuteur) est affiché.

#### **3** Utilisez  $\uparrow$  / **↓** pour sélectionner 'Clock

**Adjust', puis appuyez sur ENTER.** L'écran Clock Adjust (réglage d'horloge) est affiché.

**4** Utilisez **↑/↓** pour régler le jour, puis **appuyez sur ENTER.**

**5** Utilisez  $\uparrow/\downarrow$  pour régler l'heure, puis **appuyez sur ENTER.**

#### **6** Utilisez **↑/↓** pour régler les minutes, puis **appuyez sur ENTER.**

Lorsque le réglage est terminé, la nouvelle valeur est affichée pendant 2 secondes.

#### **Changement du mode d'affichage de l'horloge**

Vous pouvez choisir d'afficher l'heure en cycle de 12 heures ou de 24 heures.

• Réglage par défaut : 12 H (cycle 12 heures)

#### **1 L'appareil étant sous tension, appuyez sur**

**.** L'heure actuelle et le jour sont affichés.

#### **2 Appuyez à nouveau sur**  $\odot$ **.**

L'écran Timer Setup (configuration de minuteur) est affiché.

#### **3** Utilisez **↑/↓** pour sélectionner 'Hour **Display', puis appuyez sur ENTER.**

L'écran Hour Display (affichage de l'heure) est affiché.

#### **4 Utilisez** / **pour sélectionner '12H' ou '24H', puis appuyez sur ENTER.**

Lorsque le réglage est terminé, la nouvelle valeur clignote pendant 2 secondes.

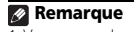

1 Vous aurez besoin de régler de nouveau l'horloge si vous débranchez l'appareil (ou en cas de coupure de courant).

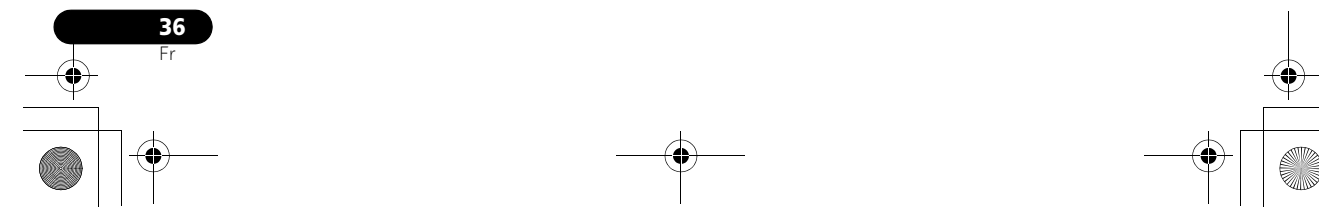

02\_XW-NAC3\_SYXJ\_Fr.book 37 ページ 2010年3月26日 金曜日 午前10時53分

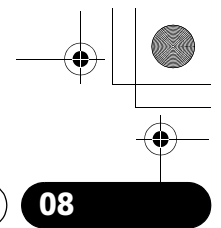

## **Utilisation du minuteur 08**

## **Réglage du minuteur de réveil**

Utiliser le minuteur de réveil pour régler l'appareil de manière qu'il mette en marche l'iPod ou un composant AUX au moment souhaité.

Si l'iPod est sélectionné comme son du minuteur, quand le minuteur de réveil se déclenche, l'iPod est mis automatiquement sous tension et la lecture démarre.

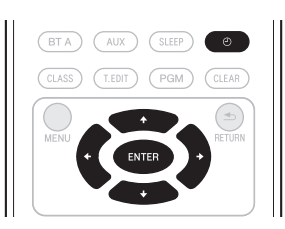

#### **1 Avec l'entrée réglée sur l'iPod ou AUX1, appuyez sur**  $\odot$ **.**

L'heure actuelle et le jour sont affichés.

#### **2** Appuyez à nouveau sur  $\odot$ .

L'écran Timer Setup (configuration de minuteur) est affiché.

#### **3** Utilisez **↑/↓** pour sélectionner 'Wake**up', puis appuyez sur ENTER.**

L'écran Wake-up (réveil) est affiché.

#### **4** Utilisez **↑/↓** pour sélectionner 'Timer **Edit', puis appuyez sur ENTER.**

L'écran Timer Edit (saisie de minuteur) est affiché.

#### **5 Réglez l'heure souhaitée pour le minuteur de réveil.**

Utilisez  $\uparrow/\downarrow$  pour régler l'heure, puis appuyez sur  $\rightarrow$ . Réglez les minutes de la même manière et appuyez sur  $\rightarrow$  lorsque vous avez terminé.

#### **6 Utilisez** / **pour choisir le jour. Utilisez**  / **pour mettre le minuteur de réveil en/ hors service selon votre choix, puis appuyez sur ENTER.**

Le minuteur de réveil est mis hors service les jours marqués d'un '\*'.

## est affiché.

**7 Appuyez sur ENTER.**

Quand le minuteur de réveil est activé (ON), le voyant **TIMER** s'allume en vert.

L'écran Timer Check (vérification de minuteur)

#### **Activation et désactivation du minuteur de réveil**

#### **1 Avec l'entrée réglée sur l'iPod ou AUX, appuyez sur**  $\odot$ **.**

L'heure actuelle et le jour sont affichés.

#### **2** Appuyez à nouveau sur  $\odot$ .

L'écran Timer Setup (configuration de minuteur) est affiché.

**3** Utilisez **↑/↓** pour sélectionner 'Wake**up', puis appuyez sur ENTER.** L'écran Wake-up (réveil) est affiché.

#### **4** Utilisez **↑/↓** pour sélectionner 'Timer **On', puis appuyez sur ENTER.**

Quand le minuteur est activé (ON), 'Timer On' est affiché.

## **Utilisation du minuteur de mise en veille**

Le minuteur de mise en veille met l'appareil hors tension après le délai spécifié pour que vous puissiez vous endormir l'esprit tranquille.

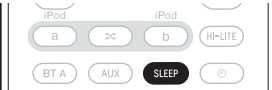

#### **• Appuyez de façon répétée sur SLEEP pour sélectionner une heure d'arrêt.**

Choisissez entre 5 min, 15 min, 30 min, 60 min, 90 min et Off (désactivé).

Pendant le fonctionnnement du minuteur de mise en veille, le voyant **TIMER** s'allume en orange.

• Si vous appuyez sur **SLEEP** pendant que le minuteur de mise en veille est activé, la durée restante est affichée.<sup>2</sup>

#### *<b>B* Remarque

.<br>Pour utiliser la minuterie de réveil quand la fonction AUX est sélectionnée, vous devez d'abord lancer la lecture sur le périphérique raccordé.

2 Le minuteur de mise en veille peut être réinitialisé en appuyant sur **SLEEP** pendant qu'il est en service.

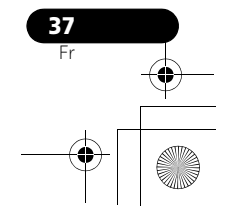

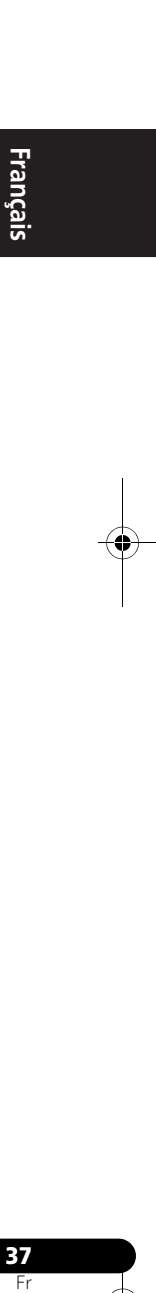

## **Chapitre 9 : Informations supplémentaires**

## **Guide de dépannage**

Des opérations incorrectes sont souvent interprétées comme des problèmes et des mauvais fonctionnements. Si vous pensez qu'il y a un problème avec ce composant, vérifiez les points cidessous. Parfois le problème peut provenir d'un autre composant. Examinez les autres composants et appareils électriques utilisés. Si le problème ne peut pas être résolu malgré les indications ci-dessous, consultez le service après-vente Pioneer le plus proche pour le faire réparer.

• Si l'appareil ne fonctionne pas normalement en raison de causes externes comme l'électricité statique, débranchez la fiche d'alimentation de la prise de courant et insérez-la de nouveau pour rétablir les conditions normales de fonctionnement.

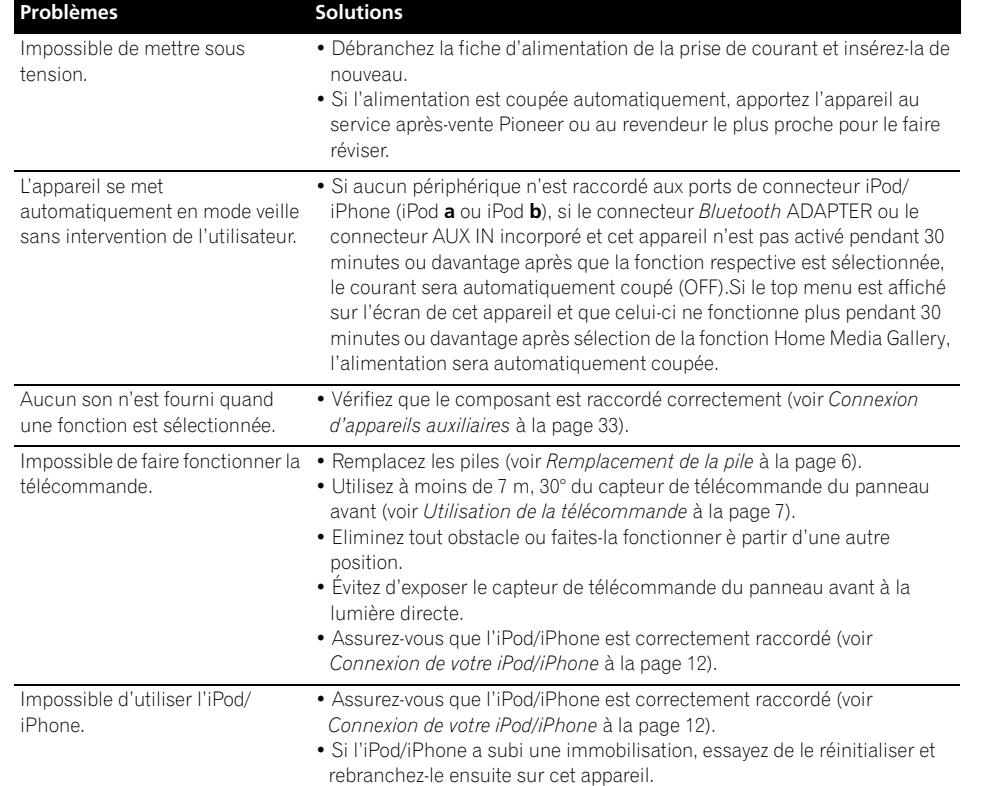

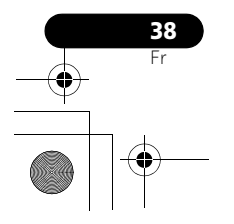

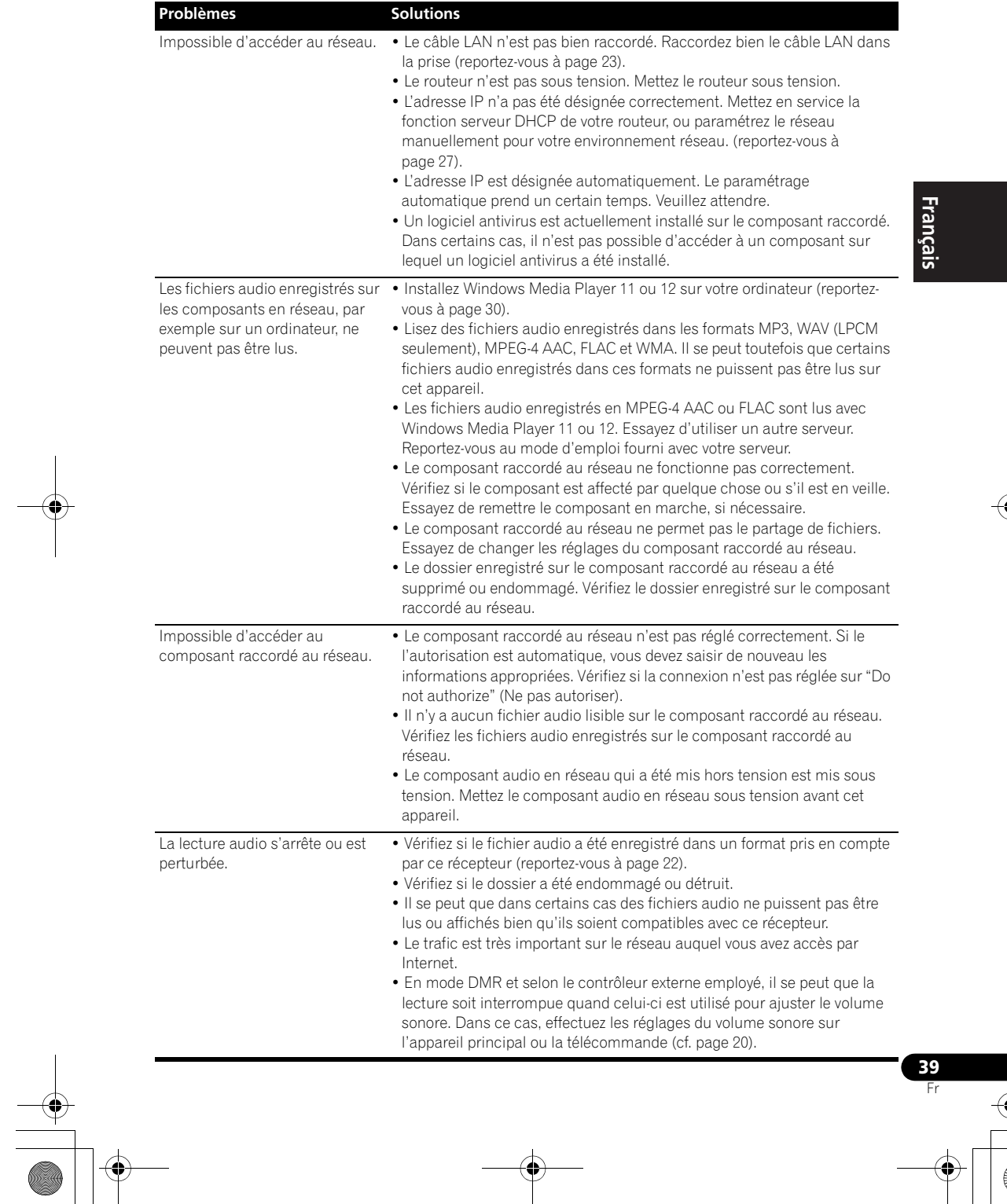

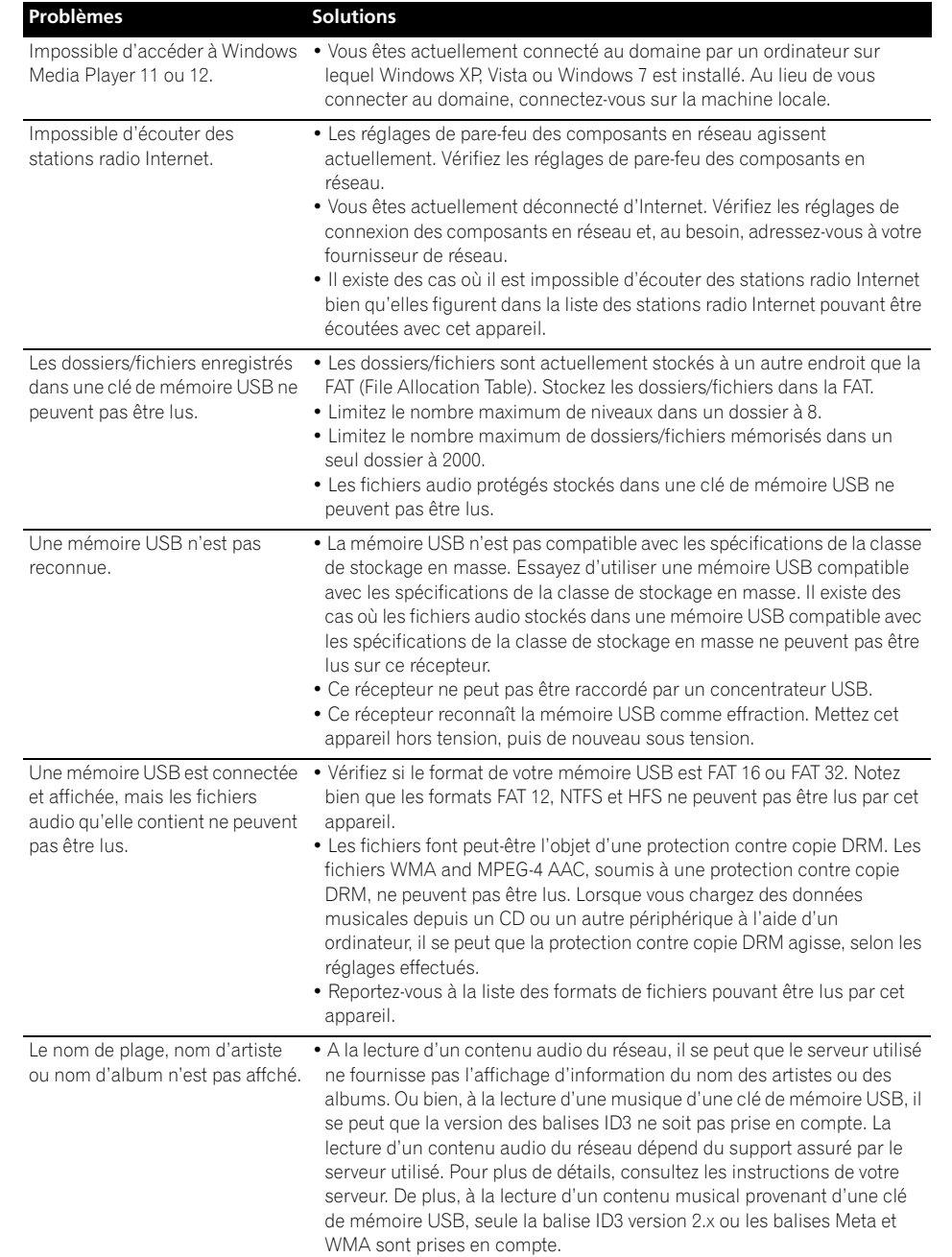

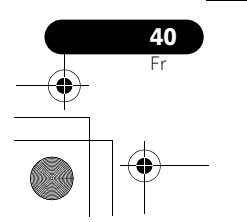

## **Informations supplémentaires 1996 1997 1998**

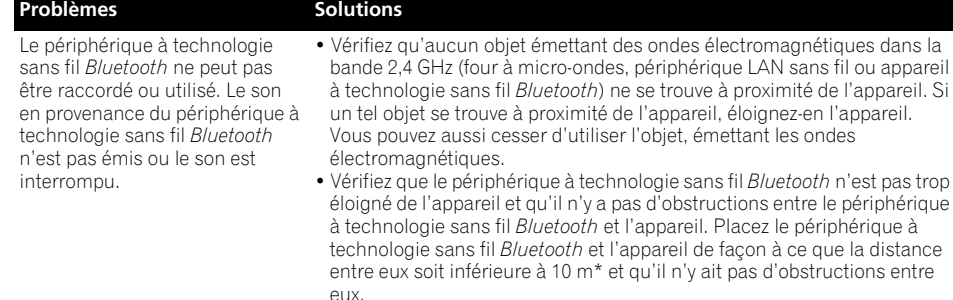

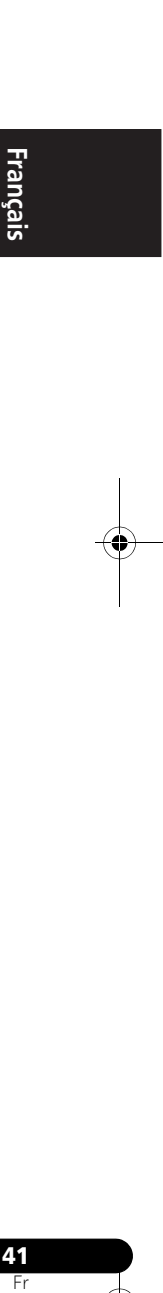

- Il se peut que le périphérique à technologie sans fil *Bluetooth* ne soit pas réglé au mode de communication prenant en charge la technologie sans fil *Bluetooth*. Vérifiez le réglage du périphérique à technologie sans fil *Bluetooth*.
- Vérifiez que l'appariement est correct. Le réglage d'appariement a été supprimé de cet appareil ou du périphérique à technologie sans fil *Bluetooth*. Réglez de nouveau l'appariement.
- Vérifiez que le profil est correct. Utilisez un périphérique à technologie sans fil *Bluetooth* prenant en charge le profil A2DP et le profil AVRCP.
- La distance de transmission en visibilité directe est une estimation. Les distances réelles d'une transmission peuvent varier en fonction des conditions du milieu environnant.

## **Réinitialisation du système**

Cette procédure permet de restaurer la configuration d'usine du système.

- Avant de réinitialiser l'appareil, débranchez d'abord tous les appareils qui lui sont connectés.
- **1 Mettez l'appareil sous tension.**

#### **2 Maintenez enfoncé INPUT SELECTOR sur le panneau supérieur et ensuite maintenez enfoncé STANDBY/ON pendant trois secondes.**

L'appareil est mis en mode veille.

À la prochaine mise sous tension, tous les réglages du système doivent être réinitialisés.

### **A propos de "Sound Retriever"**

La fonction "Sound Retriever", utilisée dans cet appareil, a été développée exclusivement par Pioneer. Cette fonction améliore les données sonores perdues pendant la compression de fichiers MP3 et d'autres types ; l'utilisateur peut ainsi bénéficier d'une qualité sonore plus proche de celle des signaux originaux. Dans le

cas de *Bluetooth* AUDIO, la fonction "Sound Retriever Air" est utilisée pour améliorer les données perdues par la compression au cours de la transmission *Bluetooth*.

électromagnétiques dans la

## **À propos de l'iPod/iPhone**

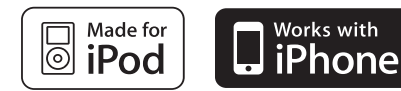

Les accessoires électroniques portant la mention «Made for iPod» ont été conçus pour fonctionner avec un iPod et sont certifiés conformes aux exigences d'Apple par le fabricant.

Les accessoires électroniques portant la mention «Works with iPhone» ont été conçus pour fonctionner avec un iPhone et sont certifiés conformes aux exigences d'Apple par le fabricant.

Apple n'est pas responsable pour le fonctionnement de cet appareil ou de sa compatibilite avec les normes reglementaires et de securite.

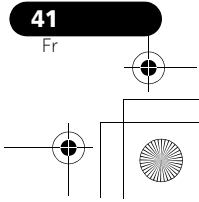

*iPod est une marque commerciale d'Apple Inc., enregistrée aux États-Unis et d'autres pays. iPhone est une marque commerciale d'Apple Inc.*

## **Spécifications**

#### **• Section amplificateur**

Puissance de sortie RMS: Avant gauche/droit  $\dots \dots \dots 10 \,\mathrm{W} + 10 \,\mathrm{W}$ (1 kHz, 10 %, T.H.D., 8 Ω)

#### **• Section des enceintes**

Coffret . . . . . . . . . . . . . . . . . Récupérateur passif Système . . . . . . . . . . . . . . . . . . . système à 1 voie Enceintes :

Toute gamme . . . . . . . . . . . . . cône de 6,6 cm Récupérateur passif . . . . . . . . . . cône de 7,7 cm Gamme de fréquences . . . . . . . . 60 Hz à 20 kHz

#### **• Section Réseau**

Borne LAN . . . . . . . . . . . . . . . . . . . Prise Ethernet 10BASE-T/100BASE-TX

#### **• Divers**

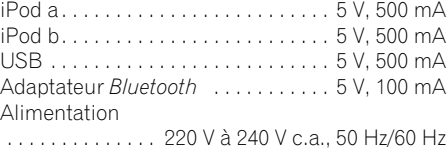

Consommation . . . . . . . . . . . . . . . . . . . . . . . 24 W En mode veille. . . . . . . . . . . . . . . . . . . . . .0,5 W Dimensions

 . . . . . . . 410 mm (L) x 135 mm (H) x 153 mm (P) Poids (sans emballage) . . . . . . . . . . . . . . . 2,9 kg

#### **• Accessoires**

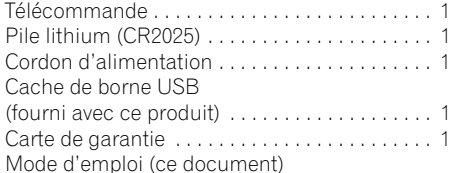

#### **Remarque**

• Les spécifications et la conception sont sujettes à des modifications éventuelles sans préavis suite à des améliorations.

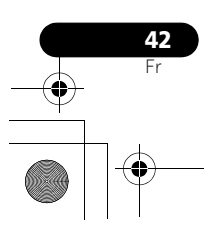

### **Nettoyage de l'appareil**

- Utilisez un chiffon sec pour enlever la poussière et la saleté.
- Si la surface est sale, frottez-la avec un linge doux trempé dans un peu d'eau et bien essoré, puis essuyez-la avec un linge sec. N'utilisez pas de cire ou nettoyant pour meubles.
- N'utilisez jamais de diluant, benzine, insecticide en atomiseur, alcool éthylique, détergent neutre ou autre produit chimique sur l'appareil ou à proximité de celui-ci car ils pourraient en corroder la surface.

Publication de Pioneer Corporation. © 2010 Pioneer Corporation.

Tous droits de reproduction et de traduction réservés.

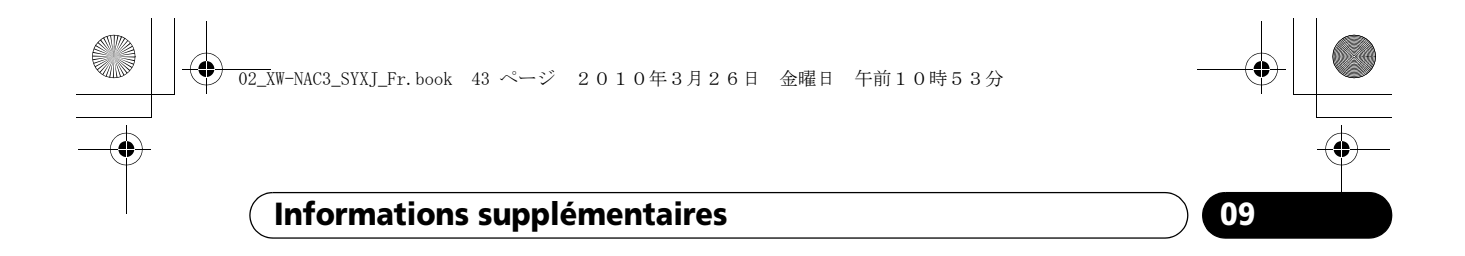

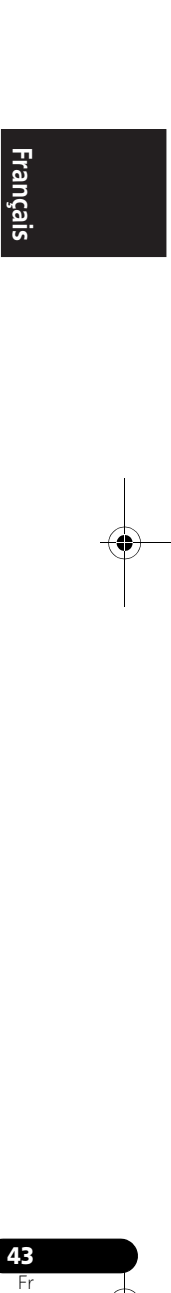

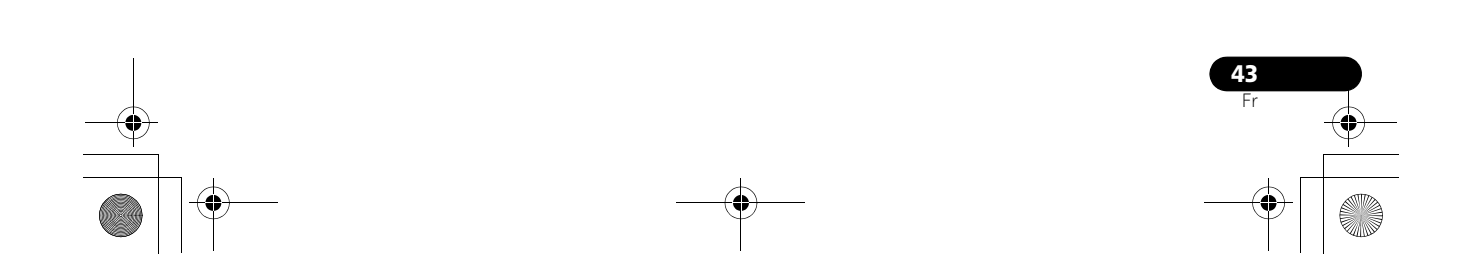

#### 03\_XW-NAC3\_SYXJ\_Es.book 2 ページ 2010年3月26日 金曜日 午前11時0分

**ATENCIÓN:**

# **IMPORTANTE**

La luz intermitente con el símbolo de punta de flecha dentro un triángulo equilátero. Está convenido para avisar el usuario de la presencia de "voltaje peligrosa" no aislada dentro el producto que podría constituir un peligro de choque eléctrico para las personas.

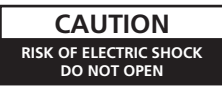

PARA PREVENIR EL PELIGRO DE CHOQUE ELÉCTRICO NO REMOVER LA TAPA NI LAS PARTES DENTRO NO UTILIZADAS LLAMAR UNA PERSONA CUALIFICADA.

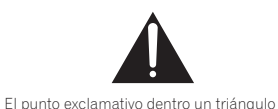

equilátero convenido para avisar el usuário de la presencia de importantes instrucciones sobre el funcionamiento y la manutención en la libreta que acompaña el aparato.

**D3-4-2-1-1\_A1\_Es**

#### **ADVERTENCIA**

Este aparato no es impermeable. Para evitar el riesgo de incendio y de descargas eléctricas, no ponga ningún recipiente lleno de líquido (como pueda ser un vaso o un florero) cerca del aparato ni lo exponga a goteo, salpicaduras, lluvia o humedad.

**D3-4-2-1-3\_A1\_Es**

#### **ADVERTENCIA**

*Antes de enchufar el aparato a la corriente, lea la sección siguiente con mucha atención.*

**La tensión de la red eléctrica es distinta según el país o región. Asegúrese de que la tensión de la alimentación de la localidad donde se proponga utilizar este aparato corresponda a la tensión necesaria (es decir, 230 V ó 120 V) indicada en el panel posterior. D3-4-2-1-4\*\_A1\_Es**

#### **ADVERTENCIA**

Para evitar el peligro de incendio, no ponga nada con fuego encendido (como pueda ser una vela) encima del aparato.

**D3-4-2-1-7a\_A1\_Es**

#### **Entorno de funcionamiento**

Temperatura y humedad del entorno de funcionamiento +5 °C a +35 °C; menos del 85 % de humedad relativa (rejillas de refrigeración no obstruidas)

No instale este aparato en un lugar mal ventilado, ni en lugares expuestos a alta humedad o a la luz directa del sol (o de otra luz artificial potente).

**D3-4-2-1-7c\*\_A1\_Es**

#### **ADVERTENCIA**

Guarde las partes pequeñas fuera del alcance de los niños pequeños y bebés. En caso de que alguien se trague una por accidente, póngase inmediatamente en contacto con un médico.

#### **PRECAUCIÓN PARA LA VENTILACIÓN**

Cuando instale este aparato, asegúrese de dejar espacio en torno al mismo para la ventilación con el fin de mejorar la disipación de calor (por lo menos 10 cm encima, 10 cm detrás, y 10 cm en cada lado).

#### **ADVERTENCIA**

Las ranuras y aberturas de la caja del aparato sirven para su ventilación para poder asegurar un funcionamiento fiable del aparato y para protegerlo contra sobrecalentamiento. Para evitar el peligro de incendio, las aberturas nunca deberán taparse ni cubrirse con nada (como por ejemplo, periódicos, manteles, cortinas) ni ponerse en funcionamiento el aparato sobre una alfombra gruesas o una cama. **D3-4-2-1-7b\*\_A1\_Es**

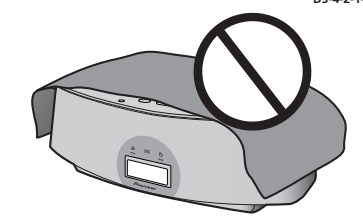

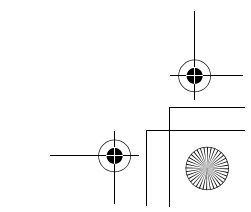

legislación nacional.

**Información para los usuarios en la recogida y tratamiento de los equipos al final de su vida y de las pilas y baterías usadas.**

Símbolo para equipos

Símbolo para

Mediante el tratamiento correctamente de estos productos y pilas, ayudará a preservar los recursos y prevenir cualquier efecto negativo en la salud humana y el medioambiente que podría surgir por una inadecuada manipulación de los desperdicios.

Estos símbolos en los productos, embalaje, y/o en los documentos que los acompañan significa que los productos eléctricos y electrónicos al final de su vida, las pilas y baterías no deben mezclarse con los residuos generales de su hogar.

Para el tratamiento adecuado, recuperación y reciclado de los productos viejos y las pilas usadas, por favor deposítelos en los puntos de recogida de acuerdo con su

Para más información sobre recogida y reciclado de los productos viejos, pilas y baterías, por favor contacte con su municipio, sobre localización de los puntos limpios o diríjase al punto de venta donde compró los productos.

**Estos símbolos sólo son válidos en la Unión Europea.**

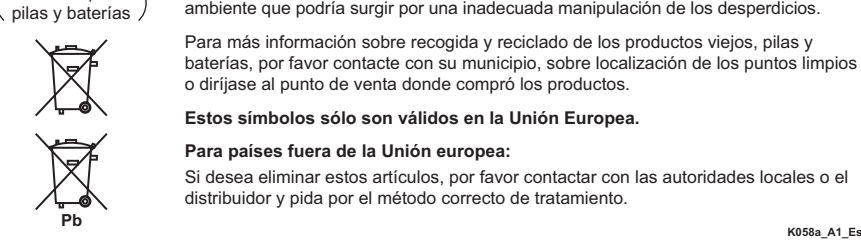

**Para países fuera de la Unión europea:**

Si desea eliminar estos artículos, por favor contactar con las autoridades locales o el distribuidor y pida por el método correcto de tratamiento.

Si la clavija del cable de alimentación de CA de este aparato no se adapta a la toma de corriente de CA que usted desea utilizar, deberá cambiar la clavija por otra que se adapte apropiadamente. El reemplazo y montaje de una clavija del cable de alimentación de CA sólo deberá realizarlos personal de servicio técnico cualificado. Si se enchufa la clavija cortada a una toma de corriente de CA, puede causar fuertes descargas eléctricas. Asegúrese de que se tira de la forma apropiada después de haberla extraído. El aparato deberá desconectarse desenchufando la clavija de la alimentación de la toma de corriente cuando no se proponga utilizarlo durante mucho tiempo (por ejemplo, antes de irse de vacaciones). **D3-4-2-2-1a\_A1\_Es**

#### **PRECAUCIONES CONCERNIENTES A LA MANIPULACIÓN DEL CABLE DE ALIMENTACIÓN**

Tome el cable de alimentación por la clavija. No extraiga la clavija tirando del cable. Nunca toque el cable de alimentación cuando sus manos estén mojadas, ya que esto podría causar cortocircuitos o descargas eléctricas. No coloque la unidad, algún mueble, etc., sobre el cable de alimentación. Asegúrese de no hacer nudos en el cable ni de unirlo a otros cables. Los cables de alimentación deberán ser dispuestos de tal forma que la probabilidad de que sean pisados sea mínima. Una cable de alimentación dañado podrá causar incendios o descargas eléctricas. Revise el cable de alimentación está dañado, solicite el reemplazo del mismo al centro de servicio autorizado PIONEER más cercano, o a su distribuidor.

**S002\*\_A1\_Es**

#### **PRECAUCIÓN**

El interruptor de la alimentación (NSTANDBY/ON de este aparato no corta por completo toda la alimentación de la toma de corriente de CA. Puesto que el cable de alimentación hace las funciones de dispositivo de desconexión de la corriente para el aparato, para desconectar toda la alimentación del aparato deberá desenchufar el cable de la toma de corriente de CA. Por lo tanto, asegúrese de instalar el aparato de modo que el cable de alimentación pueda desenchufarse con facilidad de la toma de corriente de CA en caso de un accidente. Para evitar correr el peligro de incendio, el cable de alimentación también deberá desenchufarse de la toma de corriente de CA cuando no se tenga la intención de utilizarlo durante mucho tiempo seguido (por ejemplo, antes de irse de vacaciones).

**D3-4-2-2-2a\*\_A1\_Es**

Este producto es para tareas domésticas generales. Cualquiera avería debida a otra utilización que tareas domésticas (tales como el uso a largo plazo para motivos de negocios en un restaurante o el uso en un coche o un barco) y que necesita una reparación hará que cobrarla incluso durante el período de garantía.

**K041\_A1\_Es**

Cuando utilice este producto, confirme la información de seguridad mostrada en la parte inferior de la unidad.

**D3-4-2-2-4\_B1\_Es**

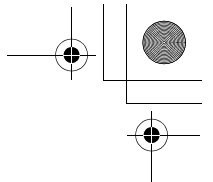

## Gracias por comprar un producto Pioneer.

Le sugerimos que lea atentamente estas manual de instrucciones a fin de que aprenda a utilizar su equipo de manera adecuada. Después de leer las instrucciones, guárdelas en un lugar seguro para consultarlas en el futuro*.*

# **Índice**

#### **01 Antes de comenzar**

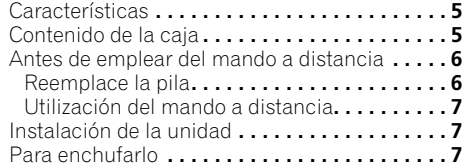

#### **02 Controles e indicaciones**

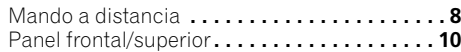

#### **03 Reproducción del iPod/iPhone**

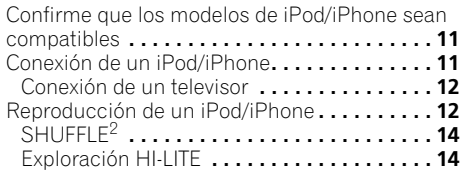

#### **04 Bluetooth® AUDIO para el disfrute inalámbrico de la música**

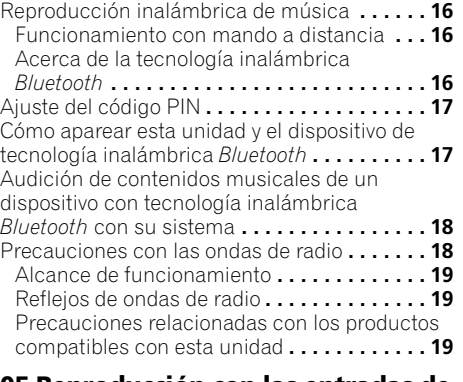

#### **05 Reproducción con las entradas de HOME MEDIA GALLERY**

Entretenimiento con Home Media Gallery**. . . . 20** Pasos para el entretenimiento con Home Media Gallery **. . . . . . . . . . . . . . . . . . . . . . . . . 21** Acerca de los formatos de archivo reproducibles **. . . . . . . . . . . . . . . . . . . . . . . . . 22** Conexión a la red mediante la interfaz LAN **. . . 23** Reproducción con Home Media Gallery **. . . . . 23** Acerca de la pantalla de reproducción**. . . . . 25**

**4** Es

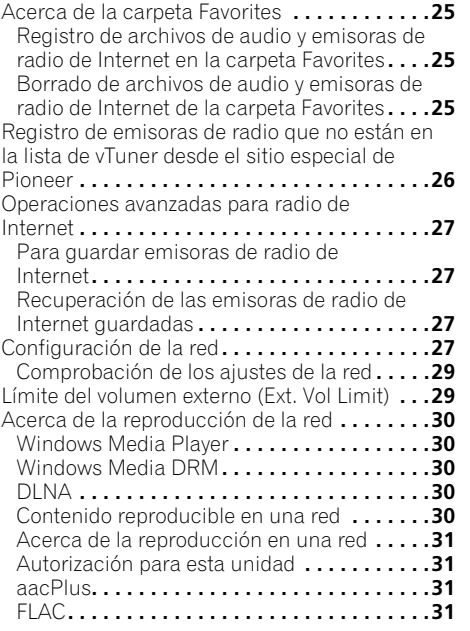

### **06 Otras conexiones**

Conexión de componentes auxiliares **. . . . . . .33**

#### **07 Ajustes del sonido**

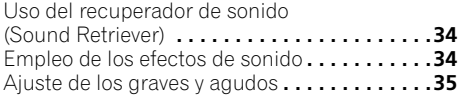

#### **08 Uso del temporizador**

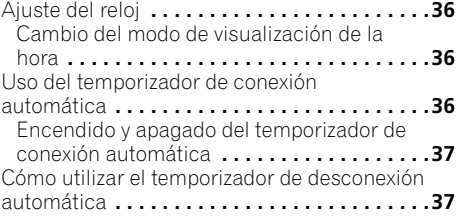

#### **09 Información adicional**

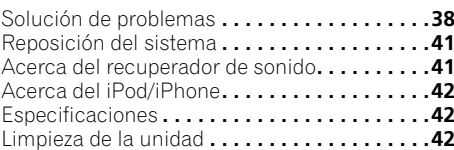

## **Antes de comenzar 01**

## **Capítulo 1: Antes de comenzar**

### **Características**

**1. Reproducción de mezcla alternada empleando dos unidades iPod/iPhone con la función SHUFFLE2**

La reproducción de mezcla alternada (**SHUFFLE2**) puede realizarse conectando meramente dos unidades Apple iPod/ iPhone al conector de esta unidad y pulsando  $\infty$  en la unidad o en el mando a distancia. Además de la reproducción automatizada **SHUFFLE2**, también podrá realizar la operación manual y cambiar entre las dos unidades iPod/iPhone, o reproducir un extracto de la música de las dos unidades iPod/iPhone (HI-LITE SCAN).

#### **2. Reproducción inalámbrica empleando la tecnología inalámbrica Bluetooth**

Puesto que este sistema de altavoces está equipado con tecnología inalámbrica *Bluetooth*, podrá escuchar el sonido de otros dispositivos habilitados con *Bluetooth* (teléfonos móviles, reproductores de música digitales, etc.) sin tener que conectar ningún cable. Aunque utilice una conexión inalámbrica, podrá estar seguro de obtener un sonido de alta calidad mediante la función del recuperador de sonido "Sound Retriever Air", que ayuda a evitar el deterioro de la señal.

#### **3. Función de multimedia de la red**

Podrá utilizar esta unidad para escuchar los tipos más nuevos de contenido digital, incluidas las hemerotecas musicales almacenadas en un ordenador conectado a la red, radio por Internet o archivos de música guardados en dispositivos de memoria USB.

#### **4. Diseño de sonido de alta fidelidad**

Además de su altavoz de gama completa de 2 canales, esta unidad también incorpora un altavoz de radiador pasivo para bajas frecuencias para producir un sonido potente y de alta calidad. Adicionalmente, la función del recuperador de sonido alza la calidad del sonido que se pierde durante la compresión para poder obtener el rico sonido que ofrecen los discos CD convencionales.

### **5. Entretenimiento con las imágenes del iPod/iPhone**

Puesto que esta unidad está provista de un conector de salida de vídeo, la unidad puede conectarse a un televisor para poder mirar fotografías y vídeos musicales guardados en un iPod/iPhone.

## **Contenido de la caja**

Verifique que los siguientes accesorios están en la caja al abrirla.

- Mando a distancia
- Pila de litio (CR2025) (La pila de litio se ha instalado en el mando a distancia en la fábrica.)
- Cable de alimentación
- Cubierta del terminal USB (incluida con este producto)
- Tarjeta de garantía
- Manual de instrucciones (este manual)

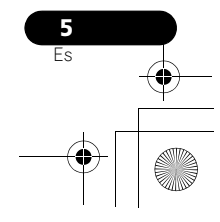

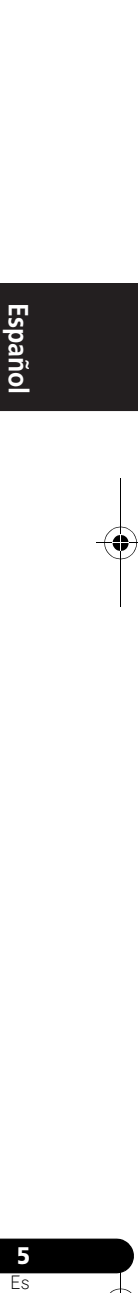

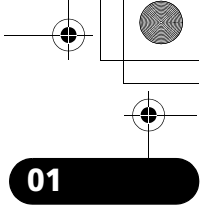

**01 Antes de comenzar**

## **Antes de emplear del mando a distancia**

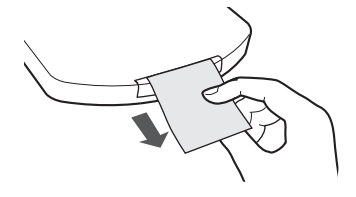

La pila que se suministra con esta unidad está guardada en el portapilas.

#### **• Saque la lámina de protección del portapilas.**

Cuando observe una disminución en la distancia operativa, recambie la pila (véase más abajo).

#### **Reemplace la pila**

Cuando reemplace la pila, emplee una pila de litio CR2025 de venta en los establecimientos del ramo.

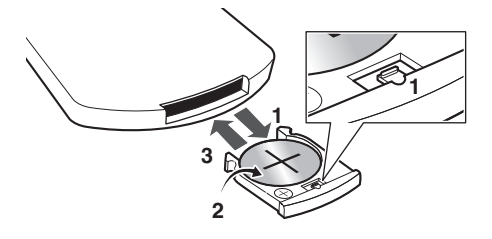

**1 Mientras empuja la pestaña de liberación, extraiga el portapilas.**

**2 Saque la pila del portapilas.**

#### **3 Coloque una nueva pila en el portapilas.**

Asegúrese de que el lado  $\oplus$  de la pila queda mirando hacia arriba cuando lo coloque en el espacio previsto para ello.

## **Precaución**

Recuerde las siguientes recomendaciones cuando utilice pilas de litio:

- Existe un peligro de explosión si se reemplaza incorrectamente la pila. Recuerde que sólo puede recambiar pilas por otras del mismo tipo o equivalente, de acuerdo con las recomendaciones del fabricante.
- Elimine las pilas usadas inmediatamente después de haberlas recambiado. Manténgalas alejadas de los niños.
- En caso de ingestión, póngase en contacto con su médico inmediatamente.
- Las pilas de litio pueden representar un peligro de incendio o de quemadura química si se utilizan mal. No las desmonte, no las caliente a más de 100 °C ni las queme.
- Quite la pila si la unidad no va a utilizarse durante un mes o más.
- Cuando tenga que desechar las pilas gastadas, hágalo conforme a las normativas gubernamentales o a las normas medioambientales de instrucción publica que se apliquen en su país o zona.

#### • **ADVERTENCIA**

No utilice o almacene las pilas bajo la luz solar directa ni en otros lugares excesivamente calientes, como el interior de un coche o cerca de una estufa. Esto puede ocasionar que las pilas goteen, se sobrecalienten, exploten o se incendien. También se puede reducir la vida de servicio o el rendimiento de las mismas.

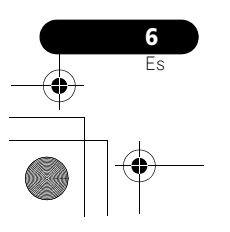

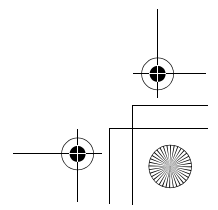

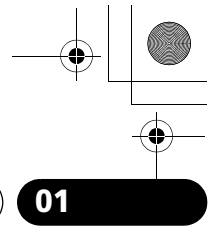

## **Antes de comenzar 01**

### **Utilización del mando a distancia**

El mando a distancia tiene un alcance de unos 7 metros en un ángulo de 30º desde el sensor remoto.

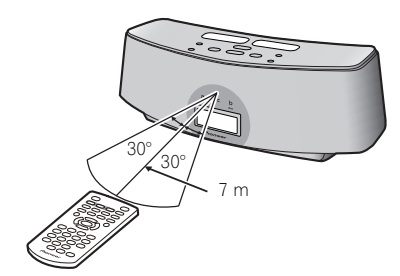

Cuando utilice el mando a distancia, tenga en cuenta lo siguiente:

- Asegúrese de que no haya obstáculos entre el mando a distancia y el sensor de control remoto de la unidad.
- La operación con el mando a distancia puede no ser fiable si la luz solar o la iluminación incandescente están incidiendo en el sensor de control remoto de la unidad.
- Los mandos a distancia de dispositivos diferentes pueden interferir entre sí. Evite el uso de otros mandos a distancia situados cerca de esta unidad.
- Cambie las pilas si observa una disminución en el alcance de funcionamiento del mando a distancia.

## **Instalación de la unidad**

• Cuando instale este equipo, asegúrese de colocarlo sobre una superficie nivelada y estable.

No lo coloque en los siguientes lugares: – sobre un televisor en color (puede

distorsionar la pantalla)

– cerca de una grabadora de casetes (o cerca de un dispositivo que produzca un campo magnético). Podría interferir en el sonido.

- expuesto a la luz directa del sol
- en zonas húmedas

– en zonas extremadamente frías o calientes – en lugares donde esté expuesto a vibraciones

u otros movimientos

– en lugares con mucho polvo

– en lugares que tengan humos calientes o aceites (como una cocina)

## **Para enchufarlo**

Después de haber terminado todas las conexiones, enchufe la unidad a una toma de corriente de CA.

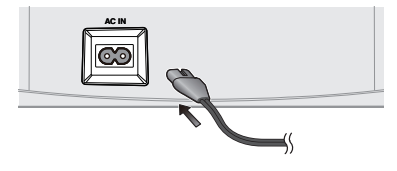

**1 Conecte el cable de alimentación suministrado a la toma AC IN de la parte posterior de la unidad.**

**2 Enchufe el otro extremo a una toma de corriente.**

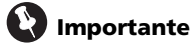

• Antes de hacer o cambiar cualquier conexión, apague la unidad y desenchufe

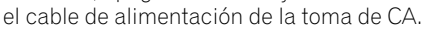

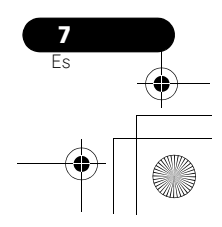

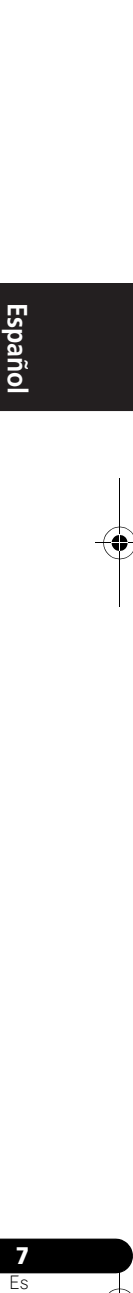

## **02 Controles e indicaciones**

## **Capítulo 2: Controles e indicaciones**

## **Mando a distancia**

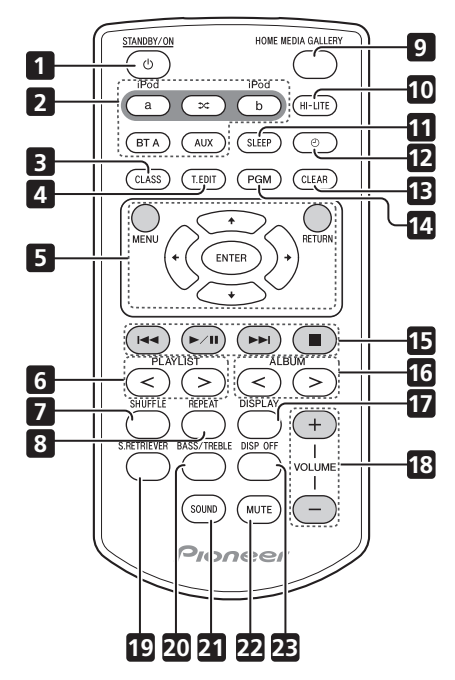

#### 1  $\circlearrowright$  STANDBY/ON

Cambia la unidad entre modo de espera y encendido.

#### **2 iPod a**

Cambia la entrada del iPod/iPhone conectado al puerto de conexión iPod **a**.  $\infty$ 

Cuando se conectan iPod/iPhone a los dos puertos de conexión, iPod **a** e iPod **b**, la función **SHUFFLE2** puede utilizarse para reproducir alternadamente pistas del iPod **a** y del iPod **b** (página 14).

#### **iPod b**

Cambia la entrada del iPod/iPhone conectado al puerto de conexión iPod **b**.

### **BT A**

Cambia la entrada a la de *Bluetooth*  AUDIO.

#### **AUX**

Cambia la entrada a la entrada externa.

#### **3 CLASS**

Sirve para cambiar entre las tres memorias (clases) de presintonización de emisoras de radio (página 27).

#### **4 T.EDIT (TUNER EDIT)**

Se emplea para memorizar emisoras de radio de Internet (página 27).

#### **5 MENU**

Pulse para efectuar diversos ajustes.

### $\pmb{\uparrow}/\pmb{\downarrow}/\pmb{\leftrightarrow}/\pmb{\rightarrow}$

Empléelos para seleccionar elementos y cambiar ajustes.

#### **ENTER**

Empléelo para aplicar el elemento seleccionado o para introducir un ajuste que usted haya cambiado.

#### **RETURN**

Empléelo para volver a la pantalla del menú anterior de la lista de categorías.

#### **6 PLAYLIST < / >**

Se emplean para seleccionar las listas de reproducción que se desean reproducir en el iPod/iPhone.

#### **7 SHUFFLE**

Efectúa la reproducción en orden aleatorio de las pistas del iPod/iPhone o dispositivo de memoria USB seleccionado (página 13).

#### **8 REPEAT**

Efectúa la reproducción repetida de las pistas del iPod/iPhone o dispositivo de memoria USB seleccionado (página 13).

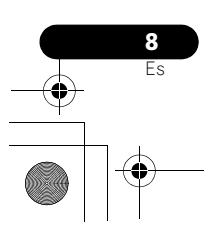

## **Controles e indicaciones 02**

#### **9 HOME MEDIA GALLERY**

Cambia la entrada a la radio de Internet, a un dispositivo de memoria de almacenamiento USB o a componentes del servidor de la red (página 21).

#### **10 HI-LITE**

Si se ha conectado un iPod/iPhone al puerto de conexión, podrá utilizarse la función HI-LITE para reproducir parte de la pista (página 14).

#### **11 SLEEP**

Utilice este botón para poner la unidad en el modo de desconexión automática y seleccionar el tiempo que debe transcurrir antes de que la unidad entre en este modo (página 37).

#### **12**

Se emplea para activar/desactivar la función del temporizador de conexión automática (página 36). También se emplea para cambiar las funciones de visualización del reloj (página 36).

#### **13 CLEAR**

Se emplea para borrar archivos de audio y emisoras de radio de Internet de la carpeta Favorites (página 25).

#### **14 PGM**

Se emplea para registrar archivos de audio y emisoras de radio de Internet en la carpeta Favorites (página 25).

#### **15 Botones de control de reproducción**

Se emplean para operar con este mando a distancia un dispositivo de tecnología inalámbrica iPod/iPhone o *Bluetooth*, un dispositivo de memoria de almacenamiento USB, la radio de Internet y archivos de música guardados en un PC (página 12, 18, 23).

#### **16 ALBUM < / >**

Se emplean para seleccionar álbumes para su reproducción en el iPod/iPhone.

#### **17 DISPLAY**

La información de la pista (nombre del artista/ nombre del álbum) cambia cada vez que que pulsa el botón durante la reproducción.

#### **18 VOLUME +/–**

Utilícelos para ajustar el volumen de audición.

#### **19 S.RETRIEVER**

Se emplea para activar/desactivar la función del recuperador de sonido (página 34).

#### **20 BASS/TREBLE**

Utilice los controles de graves y agudos para ajustar el tono general (página 35).

## **21 SOUND**

Cambia los modos de sonido (página 34).

#### **22 MUTE**

Púlselo para silenciar temporalmente el sonido.

#### **23 DISP OFF**

Apaga la visualización excepto cuando se pulsan botones.

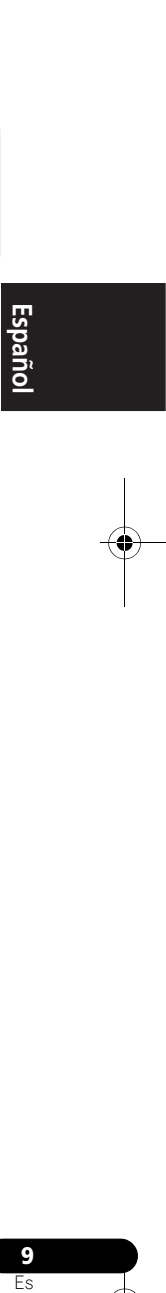

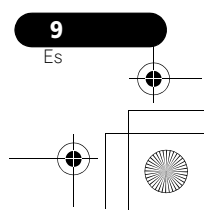

## **02 Controles e indicaciones**

## **Panel frontal/superior**

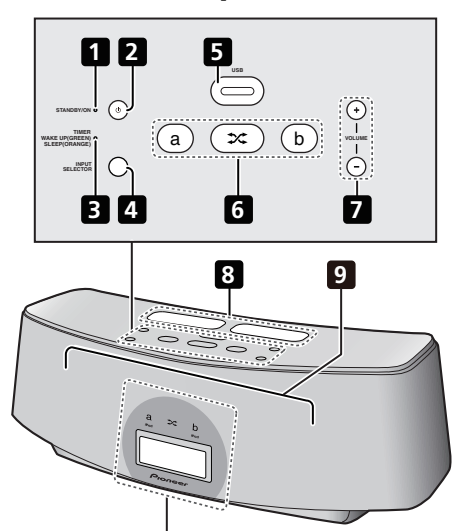

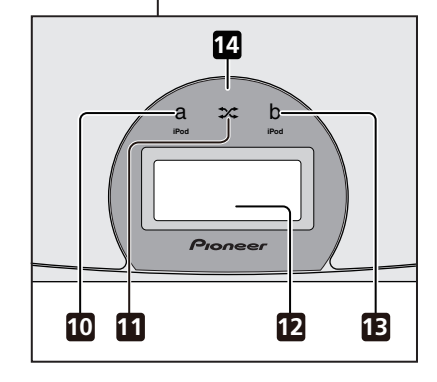

#### **1 Indicador de la alimentación**

Se enciende cuando la alimentación está conectada.

### **2 STANDBY/ON**

Cambia la unidad entre modo de espera y encendido.

#### **3 Indicador TIMER**

Este indicador se enciende en verde cuando el temporizador de conexión automática está activado. Este indicador se enciende en naranja cuando el temporizador de desconexión automática está activado.

#### **4 INPUT SELECTOR**

Se emplea para seleccionar una fuente de entrada. Púlselo repetidamente para cambiar entre las fuentes de iPod **a**, iPod **b**, *Bluetooth* AUDIO (BT AUDIO), Home Media Gallery y entrada externa (AUX).

#### **5 USB terminal**

Cuando no tenga conectado ningún dispositivo de almacenamiento USB, instale la cubierta del terminal USB.

#### **ADVERTENCIA**

Guarde la cubierta del terminal USB fuera del alcance de los niños pequeños y bebés. En caso de que alguien se la trague por accidente, póngase inmediatamente en contacto con un médico.

#### **6 a**

Cambia la entrada del iPod/iPhone conectado al puerto de conexión iPod **a**.

#### $\infty$

Cuando se conectan iPod/iPhone a los dos puertos de conexión, iPod **a** e iPod **b**, la función **SHUFFLE2** puede utilizarse para reproducir alternadamente pistas del iPod **a** y del iPod **b** (página 14).

#### **b**

Cambia la entrada del iPod/iPhone conectado al puerto de conexión iPod **b**.

#### **7 VOLUME +/–**

- Utilícelos para ajustar el volumen de audición.
- **8 Puertos de conexión de iPod/iPhone**

#### **9 Altavoces**

#### **10 Indicador iPod a**

Se enciende cuando se selecciona la entrada del iPod **a**.

#### **11 Indicador SHUFFLE2**

Se enciende cuando la función **SHUFFLE2** está activada.

#### **12 Pantalla**

#### **13 Indicador iPod b**

Se ilumina cuando se selecciona la entrada del iPod **b**.

**14 Sensor del mando a distancia**

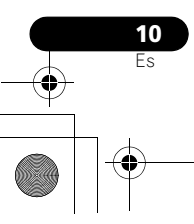

## **Capítulo 3: Reproducción del iPod/iPhone**

Conectando simplemente su iPod/iPhone a este sistema de altavoces, podrá escuchar el sonido de alta calidad de su iPod/iPhone. Esta unidad también puede conectarse a un televisor para poder mirar las imágenes de su iPod/iPhone.

La reproducción y el ajuste del nivel del volumen para la música y las imágenes del iPod/iPhone pueden efectuarse desde esta unidad o en el mismo iPod/iPhone.

## **Confirme que los modelos de iPod/iPhone sean compatibles**

Los iPod/iPhone que pueden reproducirse en esta unidad se muestran a continuación.<sup>1</sup>

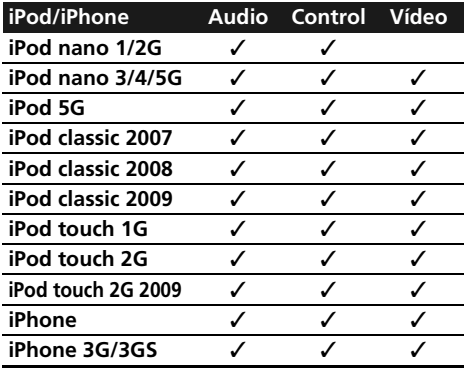

Emplee siempre la versión más reciente que haya disponible del software del iPod/iPhone. La compatibilidad del funcionamiento puede variar según la versión del software utilizado. Podrá confirmar la versión de su software operando su iPod/iPhone de la forma siguiente:

#### **Nota**

- **.**<br>• Pioneer no garantiza que esta unidad pueda reproducir otros iPod/iPhone que no sean los especificados.
- Dependiendo del modelo o de la versión del software, es posible que algunas funciones estén restringidas.
- El iPod/iPhone tiene licencia para reproducir material sin derechos de autor o materiales cuya reproducción está legalmente permitida.
- Algunas funciones, como el ecualizador, no se pueden controlar con este sistema, por lo que le recomendamos apagar el ecualizador antes de la conexión.
- Pioneer no acepta ninguna responsabilidad, bajo ninguna circunstancia, por las pérdidas directas o indirectas debidas a inconveniencias o pérdidas de materiales grabados resultantes de fallos en el iPod/iPhone.
- Para obtener instrucciones detalladas sobre el uso del iPod/iPhone, consulte el manual que acompaña al iPod/iPhone.

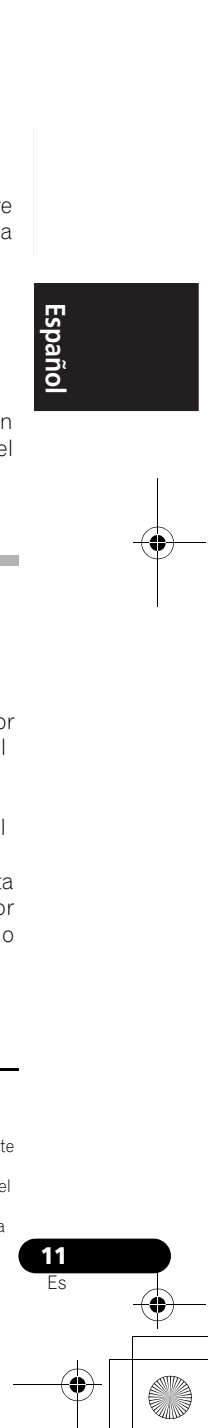

**1 Seleccione 'Settings' en el menú inicial.** Cuando utilice un iPod touch o iPhone, seleccione 'General' después de haber

### seleccionado 'Settings'. **2 Seleccione 'About'.**

Se visualizará la versión del software.

• Para ver si hay alguna versión de software nueva y para leer las instrucciones para la actualización de su versión, visite el sitio Web de Apple.

### **Sugerencia**

• Cuando emplee un iPod/iPhone que no sea compatible con esta unidad, utilice un cable de venta en los establecimientos del ramo para conectar el iPod/iPhone al conector AUX IN de esta unidad.

## **Conexión de un iPod/iPhone**

## **AL** Precaución

• Cuando conecte una o dos unidades de iPod/iPhone, emplee siempre el adaptador de la base de control suministrado con el iPod/iPhone, o un adaptador de base de control diseñado para iPod/iPhone adquirido por separado en el mercado. El iPod/iPhone no puede conectase sin un adaptador de base de control; si se intenta conectar un iPod/iPhone sin un adaptador de base de control se ocasionarán daños o mal funcionamiento.

spano

### **03 Reproducción del iPod/iPhone**

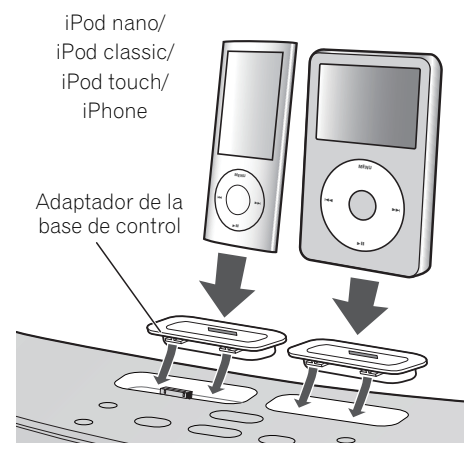

#### **1 Conecte el adaptador de la base de control al puerto del conector del iPod/iPhone que hay en el panel superior de esta unidad.**

• Con esta unidad no se suministra ningún adaptador de base de control para iPod/ iPhone.

Cuando conecte el adaptador de la base de control, tenga cuidado y oriente correctamente las direcciones frontal-trasera de la base de control. Para conectarlo, primero ponga los apéndices del lado frontal del adaptador en los huecos del puerto del conector del iPod/ iPhone y empújelo en esta posición. Cuando conecte el adaptador deberá tener cuidado para no golpear los conectores.

**2 Conecte el iPod/iPhone.**

#### **Conexión de un televisor**

Para mirar las imágenes del iPod/iPhone en un televisor, lleve a cabo las conexiones empleando un cable de vídeo compuesto.

• Cuando se ha conectado un iPod/iPhone a esta unidad, el ajuste de salida de TV del iPod/iPhone se establece automáticamente en el estado activado.<sup>1</sup>

#### **Nota**

**12** Es

Algunos iPod permiten cambiar el ajuste de salida de TV mientras están conectados.

• Cuando el iPod/iPhone se desconecta de esta unidad, el ajuste de salida de TV del iPod/iPhone se repondrá a su estado original.

2 Si se conecta un iPod/iPhone cuando el iPod/iPhone está en el modo de reproducción y esta unidad está en el modo de espera, se conectará la alimentación y se iniciará la reproducción del iPod/iPhone.

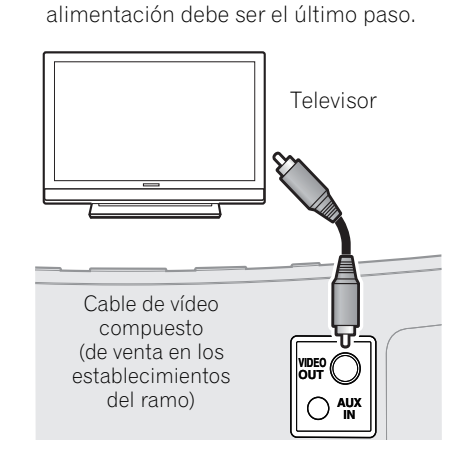

• Antes de establecer o modificar las conexiones, desconecte la alimentación y desenchufe el cable de alimentación de la toma de corriente. La conexión del cable de

### **Reproducción de un iPod/iPhone**

## **Precaución**

 **Precaución**

• Cuando tenga el iPod conectado a esta unidad y desee operar el iPod/iPhone accionándolo directamente, asegúrese de tener el iPod/iPhone en una posición estable con la otra mano para evitar mal funcionamiento debido a contactos defectuosos.

Cuando se selecciona al función del iPod/ iPhone, si se ha conectado un iPod/iPhone al puerto de conexión iPod **a** o **b**, se visualizará 'iPod a/b Connecting' mientras se está confirmando el dispositivo.<sup>2</sup>

## **Reproducción del iPod/iPhone 03 03 03**

La reproducción y el ajuste del nivel del volumen para la música y las imágenes del iPod/iPhone pueden efectuarse desde esta unidad o en el mismo iPod/iPhone.

• Cuando emplee el iPod/iPhone para ajustar el volumen del sonido, el ajuste sólo se aplicará al sonido producido por los altavoces de esta unidad.<sup>1</sup> Si el iPod/ iPhone se desconecta de esta unidad, el volumen del sonido del iPod se repondrá a su ajuste original.

Cuando reproduzca con un solo iPod/iPhone, pulse **iPod a** o **iPod b** para cambiar al modo respectivo.

Las operaciones siguientes pueden llevarse a cabo para el iPod/iPhone empleando el mando a distancia.

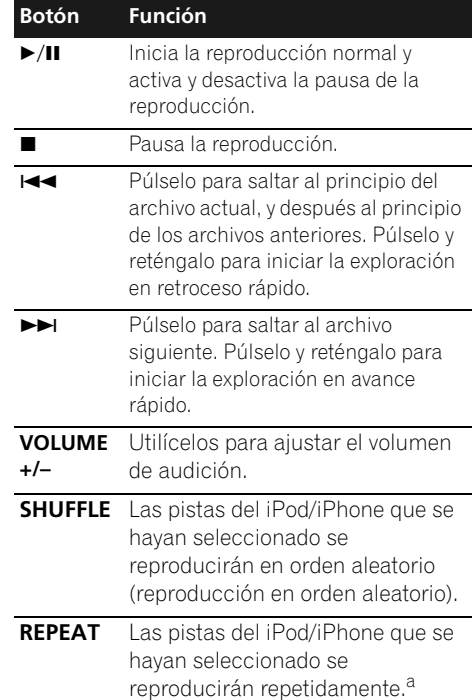

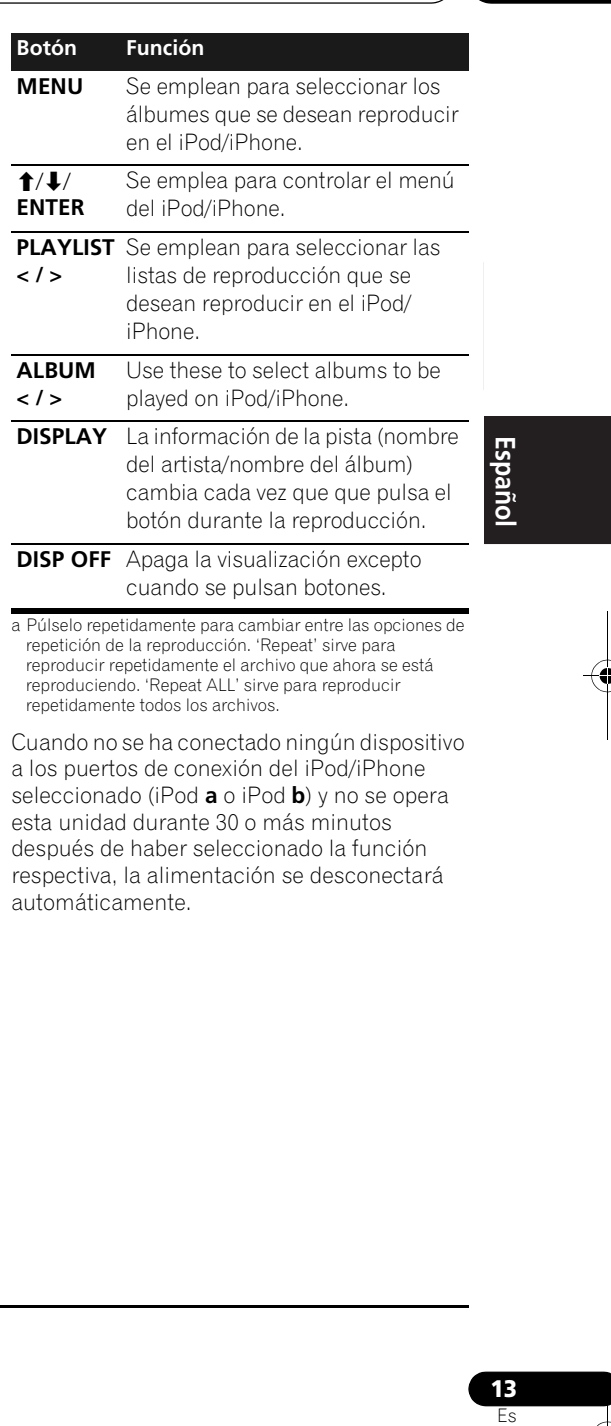

Cuando no se ha conectado ningún dispositivo a los puertos de conexión del iPod/iPhone seleccionado (iPod **a** o iPod **b**) y no se opera esta unidad durante 30 o más minutos después de haber seleccionado la función respectiva, la alimentación se desconectará automáticamente.

### **Nota**

Estos ajustes se aplican a todas las entradas de la unidad.

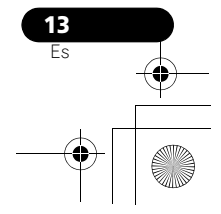

## **03 Reproducción del iPod/iPhone**

Mientras reproduce desde una unidad iPod/ iPhone, la información de las pistas se visualizará en la pantalla de esta unidad.

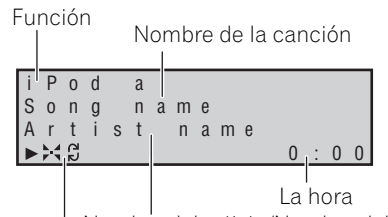

Nombre del artista/Nombre del álbum

Modo de reproducción

- $\Omega$ : Repetir 1
- : Repetir todo
- $\div$ : Reproducción aleatoria

Cuando reproduzca alternadamente dos unidades de iPod/iPhone, pulse s $x$  para efectuar la reproducción **SHUFFLE2**.

#### **SHUFFLE2**

Pueden reproducirse alternadamente dos unidades de iPod/iPhone sin interrupciones del sonido (**SHUFFLE2**). Un momento antes de terminar la pista que se está reproduciendo en un iPod/iPhone, comienza la reproducción de la pista del otro iPod/iPhone y el volumen se incrementa gradualmente para crear una aparición gradual perfecta (fundido cruzado).

Durante la operación de **SHUFFLE2**, el orden de reproducción de las pistas lo establece la función de mezcla aleatoria.

**1 Conecte dos unidades de iPod/iPhone a los puertos de conexión de iPod/iPhone (iPod a, iPod b), y luego pulse iPod a o iPod b.**

**2 Pulse MENU para acceder al menú del iPod/iPhone.**

**3 Seleccione el lugar de la pista que desee reproducir y luego pulse ENTER.**

#### **4 Pulse .**

Se ajusta el modo **SHUFFLE2** y se enciende el indicador **SHUFFLE2**; se reproducirá la unidad conectada al puerto de conexión iPod **a**.

Un momento antes de terminar la pista que se está reproduciendo en un iPod/iPhone, comienza la reproducción con fundido cruzado en la otra unidad de iPod/iPhone. Se repite la misma operación hasta que se han reproducido todas las pistas de las dos unidades.

- Para cancelar el modo **SHUFFLE2**, pulse otra vez  $\infty$  o pulse  $\blacksquare$ .
- El modo **SHUFFLE2** también se cancelará si se cambia la función a cualquier otra entrada (incluyendo iPod **a** o iPod **b**).

#### **Exploración HI-LITE**

Se reproduce cada pista durante algunos segundos desde cierto tiempo desde el principio de la pista para poder encontrar con facilidad las pistas que se desean escuchar.

#### **1 Conecte un iPod/iPhone a los puertos de conexión de iPod/iPhone, y luego pulse iPod a o iPod b.**

#### **2 Pulse MENU para acceder al menú del iPod/iPhone.**

#### **3 Seleccione el lugar de la pista que desee reproducir y luego pulse ENTER.**

#### **4 Pulse HI-LITE.**

La función de exploración HI-LITE empieza desde la primera pista del iPod/iPhone seleccionado.

Si ya se está efectuando la reproducción, la exploración HI-LITE empezará desde la pista que actualmente se esté reproduciendo.

Después de haberse reproducido una pista durante algunos segundos, se buscará la pista siguiente y desde cierto tiempo<sup>2</sup> desde el principio de la pista se iniciará la reproducción durante algunos segundos.

#### **Nota**

 $\overline{1}$  Durante la operación de fundido cruzado, se desactivan  $\overline{1}$   $\overline{4}$   $\overline{4}$   $\overline{1}$   $\overline{1}$   $\overline{1}$   $\overline{1}$ 

2 Si la duración total de una pista es demasiado corta, la pista se reproducirá desde el principio de la pista durante algunos segundos.

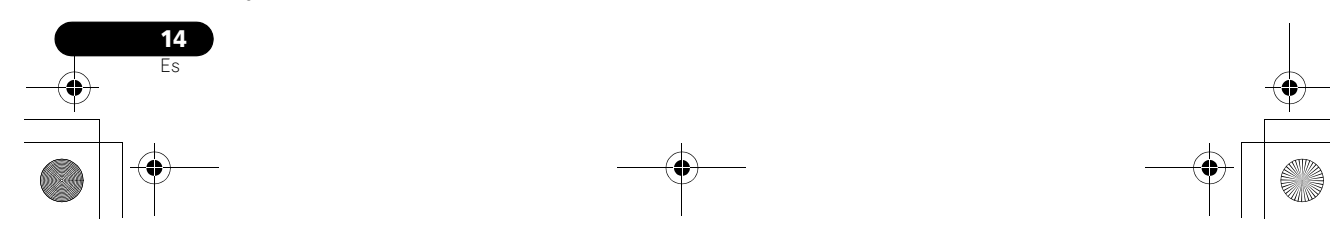

03\_XW-NAC3\_SYXJ\_Es.book 15 ページ 2010年3月26日 金曜日 午前11時0分

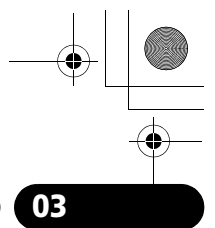

## **Reproducción del iPod/iPhone 03**

Cuando haya dos unidades iPod/iPhone simultáneamente conectadas, se buscará la primera pista del iPod/iPhone alternativo y desde cierto tiempo desde el principio de la pista se reproducirá durante algunos segundos.

A partir de entonces se repetirá el mismo proceso hasta haberse encontrado y reproducido algunos segundos de todas las pistas.

- Para cancelar la operación de exploración HI-LITE, pulse **HI-LITE** una vez más.
- El modo de exploración HI-LITE también se cancelará si se cambia la función a cualquier otra entrada (incluyendo **iPod a** o **iPod b**).

## **Importante**

Si el indicador de la alimentación y el indicador del iPod/iPhone parpadean simultáneamente, indican un error de conexión. Efectúe las siguientes comprobaciones para la solución de problemas:

- Verifique si el iPod/iPhone es compatible con esta unidad.
- Vuelva a conectar el iPod/iPhone a la unidad. Si esto no funciona, pruebe a reiniciar el iPod/iPhone.
- Actualice el software del iPod/iPhone a la versión más reciente.

Si no puede operar el iPod/iPhone, compruebe los puntos siguientes:

- ¿Se ha conectado correctamente el iPod/ iPhone? Vuelva a conectar el iPod/iPhone a la unidad.
- ¿Se ha parado inesperadamente el iPod/ iPhone? Efectúe la reposición del iPod/ iPhone y vuélvalo a conectar a la unidad.

## **Sugerencia**

• La recarga del iPod/iPhone se lleva a cabo siempre que se conecta el iPod/iPhone a esta unidad. (Esta función también está disponible en el modo de espera.)

- Si se conecta una unidad de iPod/iPhone a esta unidad cuando se ya encuentra en el modo de reproducción, al conectar la alimentación de la unidad o al cambiar su entrada a la de iPod causará el inicio automático de la reproducción del iPod/ iPhone.
- Cuando se conecta la alimentación de esta unidad con otra función seleccionada, aunque se conecte un iPod/iPhone en el modo de reproducción, no comenzará automáticamente la reproducción.
- Cuando se cambia la entrada desde la de iPod a otra función, la alimentación del iPod/iPhone se desconectará automáticamente.
- Si la unidad se ajusta al modo de espera cuando hay un iPod/iPhone conectado, la alimentación del iPod/iPhone se desconectará automáticamente.

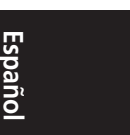

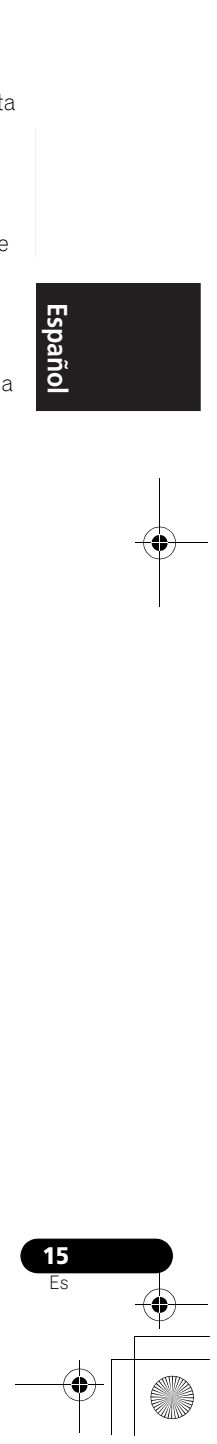

**04 Bluetooth® AUDIO para el disfrute inalámbrico de la música**

# **Capítulo 4: Bluetooth® AUDIO para el disfrute inalámbrico de la música**

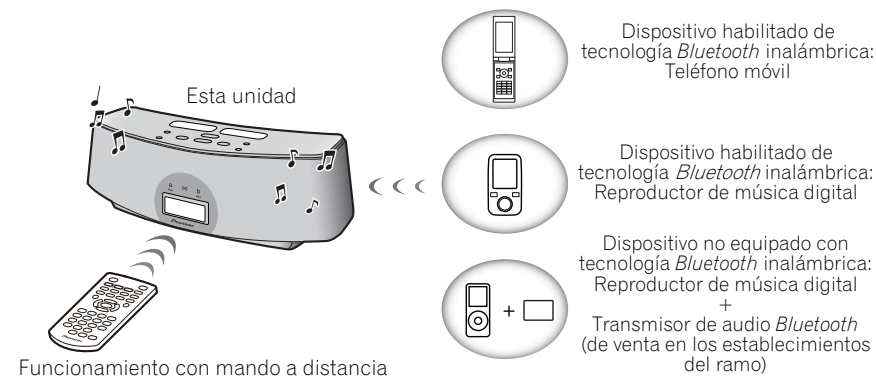

#### **Reproducción inalámbrica de Funcionamiento con mando a distancia**

El mando a distancia suministrado con esta unidad le permite reproducir y detener medios<br>y realizar otras operaciones.<sup>2</sup>

### **Acerca de la tecnología inalámbrica Bluetooth**

La marca literal y los logotipos *Bluetooth* son propiedad de Bluetooth SIG, Inc., y cualquier uso de dichas marcas por Pioneer Corporation se hace bajo licencia. Otras marcas y nombres comerciales son propiedad de sus respectivos propietarios.

**Nota**

**música**

Esta unidad se suministra con un *Bluetooth*® ADAPTER (Modelo de Pioneer N.º AS-BT100); por lo tanto, puede utilizarse cualquier producto equipado con tecnología inalámbrica *Bluetooth* (teléfono móvil, reproductor de música digital portátil, etc.) para escuchar música de forma inalámbrica.<sup>1</sup> Además, utilizando un transmisor disponible en tiendas con tecnología inalámbrica *Bluetooth*, puede escuchar música en un dispositivo no equipado con tecnología inalámbrica *Bluetooth*. Esta unidad es compatible con la protección del contenido SCMS-T, por lo que también podrá escuchar la música en dispositivos equipados con tecnología inalámbrica *Bluetooth* del tipo SCMS-T.

1 • Es posible que sea necesario que el dispositivo con tecnología inalámbrica *Bluetooth* sea compatible con perfiles A2DP. • Pioneer no garantiza la conexión y la operación correctas de esta unidad con todos los dispositivos con tecnología inalámbrica *Bluetooth*.

**16** Es

2 • Es posible que sea necesario que el dispositivo con tecnología inalámbrica *Bluetooth* sea compatible con perfiles AVRCP. • No pueden garantizarse las operaciones con mando a distancia para todos los dispositivos con tecnología inalámbrica *Bluetooth*.

03\_XW-NAC3\_SYXJ\_Es.book 17 ページ 2010年3月26日 金曜日 午前11時0分

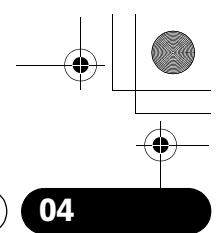

## **Bluetooth® AUDIO para el disfrute inalámbrico de la música 04**

## **Ajuste del código PIN**

Ajuste el código PIN de esta unidad al mismo ajuste que para el dispositivo de tecnología *Bluetooth* inalámbrica utilizado. Los valores del ajuste del código PIN compatibles incluyen los 0000, 1234 y 8888.

• Ajuste predeterminado: 0000

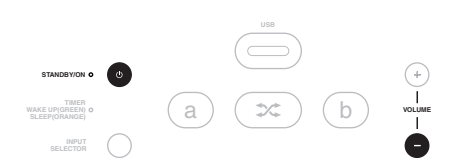

#### **1 Pulse BT A.**

Se visualiza 'Device Disconnected' cuando no hay conectado ningún dispositivo con tecnología inalámbrica *Bluetooth*. Si hay conectado un dispositivo con tecnología inalámbrica *Bluetooth*, desconéctelo.

#### **2 Cuando se visualice 'Device Disconnected', pulse y mantenga pulsado VOLUME – en el panel superior y luego pulse y** mantenga pulsado  $\circlearrowright$  STANDBY/ON **durante tres segundos.**

Se cambiará el código PIN y se visualizará el nuevo código PIN ajustado. Seleccione entre '0000', '1234' y '8888'.

Repita el paso 2 hasta que el código PIN se reponga al valor deseado.

Estos ajustes se conservarán en la memoria aunque desconecte la alimentación. Para reponer el código PIN, conecte la alimentación y lleve a cabo el paso 2 sin haber conectado ninguna unidad.

## **Cómo aparear esta unidad y el dispositivo de tecnología inalámbrica Bluetooth**

"Debe aparearlos" antes de que comience la reproducción del contenido de la tecnología inalámbrica *Bluetooth* utilizando el *Bluetooth*

#### AUDIO. Asegúrese de realizar el apareamiento la primera vez que opere con el sistema o cada vez que se eliminen los datos de

emparejamiento. "El apareamiento" es el paso necesario para registrar el aparato con tecnología inalámbrica *Bluetooth* para permitir las comunicaciones mediante *Bluetooth*. 1 Para más información, consulte las instrucciones de funcionamiento de su dispositivo con tecnología inalámbrica *Bluetooth*.

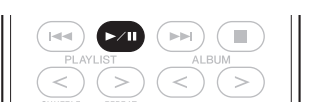

#### **1 Pulse BT A.**

Se visualiza 'Device Disconnected' cuando no hay conectado ningún dispositivo con tecnología inalámbrica *Bluetooth*. Si hay conectado un dispositivo con tecnología inalámbrica *Bluetooth*, desconéctelo.

#### **2 Cuando se visualice 'Device Disconnected', pulse .**

Se visualizará 'Paring' y la unidad se establecerá en el modo de espera de apareamiento.

**3 Encienda el dispositivo con tecnología inalámbrica Bluetooth que quiera aparear, colóquelo a menos de 1 metro del sistema y ajústelo al modo de apareamiento.** Comienza el apareamiento.

#### **4 Compruebe que el Bluetooth AUDIO haya sido detectado por el dispositivo con tecnología inalámbrica Bluetooth.**

Se visualizará 'Device Connected' cuando se conecte un dispositivo con tecnología inalámbrica *Bluetooth*. Entonces se visualiza el nombre del dispositivo conectado.

Se visualizará 'Device Disconnected' cuando no haya conectado ningún dispositivo con tecnología inalámbrica *Bluetooth*. En este caso, efectúe la operación de conexión desde el lado del dispositivo con tecnología inalámbrica *Bluetooth*.

**Nota**

1 • Se requiere el apareamiento la primera vez que se utiliza el dispositivo de tecnología inalámbrica *Bluetooth* y esta unidad. • Para permitir la comunicación mediante *Bluetooth*, el apareamiento debe realizarse tanto con su sistema como con el dispositivo de tecnología inalámbrica *Bluetooth*.

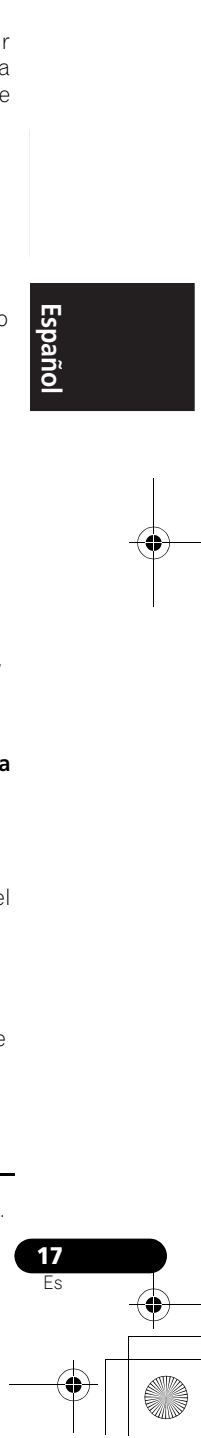

## **04 Bluetooth® AUDIO para el disfrute inalámbrico de la música**

## **Audición de contenidos musicales de un dispositivo con tecnología inalámbrica Bluetooth con su sistema**

**1 Pulse BT A para cambiar al modo de entrada Bluetooth AUDIO.**

Se visualizará 'Device Disconnected'.

#### **2 Conecte el dispositivo de tecnología inalámbrica Bluetooth al Bluetooth AUDIO.**

#### **3 Comience la reproducción de contenidos musicales almacenados en el dispositivo con tecnología inalámbrica Bluetooth.**

Las operaciones siguientes pueden entonces llevarse a cabo para los dispositivos con tecnología inalámbrica *Bluetooth* empleando el mando a distancia.

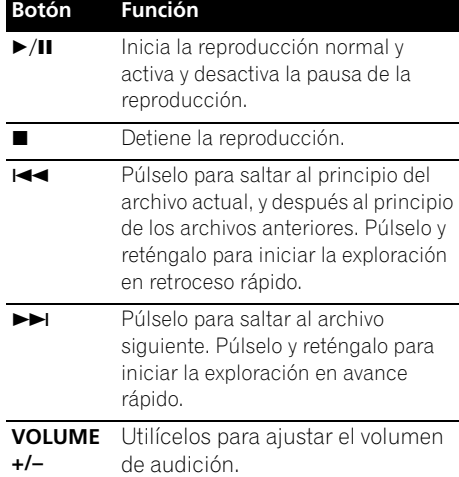

Cuando no haya ningún dispositivo con tecnología inalámbrica *Bluetooth* conectado y no se opere esta unidad durante 30 o más minutos después de haber seleccionado la función *Bluetooth* AUDIO, la alimentación se desconectará automáticamente.

#### **Nota**

**Precauciones con las ondas de radio** Esta unidad emplea una frecuencia de onda de

radio de 2,4 GHz, que es una banda utilizada por otros sistemas inalámbricos (consulte la lista siguiente). Para evitar ruidos o interrupciones de la comunicación, no emplee esta unidad cerca de estos dispositivos, o compruebe que tales dispositivos estén apagados durante la utilización.

- Teléfonos inalámbricos
- Facsímiles inalámbricos
- Hornos de microondas
- Dispositivos LAN inalámbricos (IEEE802.11b/g)
- Equipos audiovisuales inalámbricos
- Controladores inalámbricos para sistemas de juegos
- Equipos médicos por microondas
- Algunos monitores para niños

Otros equipos menos comunes que puedan utilizar la misma frecuencia:

- Sistemas antirrobo
- Emisoras de radioaficionados (HAM)
- Sistemas de gestión logística de almacenes
- Sistemas de discriminación para trenes o vehículos de emergencia

### **Nota**

• Si aparece ruido en la imagen del televisor, existirá la posibilidad de que un dispositivo habilitado con tecnología inalámbrica *Bluetooth* o esta unidad (incluyendo los productos compatibles con esta unidad) estén causando interferencias de la señal en el conector de entrada de antena de su televisor, vídeo, sintonizador BS, sintonizador CS, etc. En este caso, incremente la distancia entre

1 • El dispositivo con tecnología inalámbrica *Bluetooth* deberá ser compatible con el perfil AVRCP.

• Según el dispositivo con tecnología *Bluetooth* que utilice, el funcionamiento puede diferir del mostrado en esta tabla.

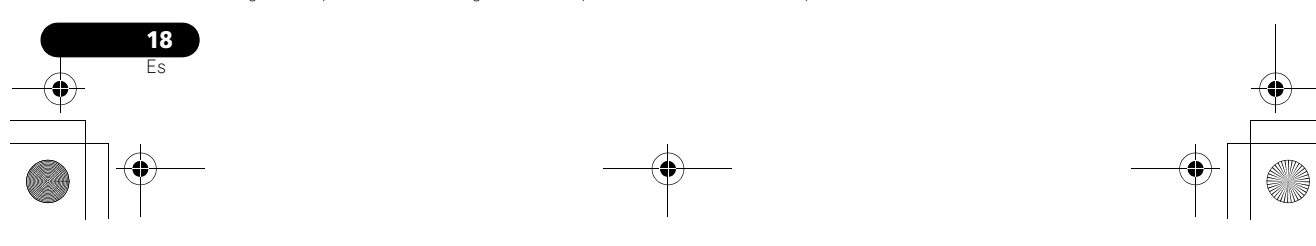

03\_XW-NAC3\_SYXJ\_Es.book 19 ページ 2010年3月26日 金曜日 午前11時0分

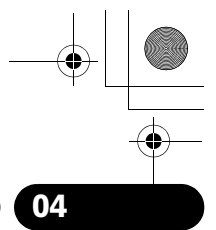

## **Bluetooth® AUDIO para el disfrute inalámbrico de la música 04**

el conector de entrada de la antena y el dispositivo habilitado con tecnología inalámbrica *Bluetooth* o esta unidad (incluyendo los productos compatibles con esta unidad).

• Si hay algo que obstruya el paso entre esta unidad (incluyendo los productos compatibles con esta unidad) y el dispositivo habilitado con tecnología inalámbrica *Bluetooth* (como pueda ser una puerta metálica, un muro de hormigón o papel de aluminio aislante), es posible que tenga que cambiar la ubicación del sistema para evitar ruidos en la señal e interrupciones.

#### **Alcance de funcionamiento**

Esta unidad está diseñada para un uso doméstico. (Es posible que se reduzcan las distancias de transmisión dependiendo de los entornos de comunicación.)

En los lugares siguientes, las malas condiciones o la incapacidad de recibir ondas de radio puede que interrumpan o detengan el sonido:

- En edificios de hormigón reforzado o en edificios de estructura de metal o hierro.
- Muebles metálicos grandes cercanos.
- En una multitud de personas o cerca de un edificio u obstáculo.
- En un lugar expuesto a un campo magnético, electricidad estática o interferencias de ondas de radio por parte de equipos de radiocomunicaciones que usen la misma banda de frecuencia (2,4 GHz) que esta unidad, tales como dispositivos LAN inalámbricos de 2,4 GHz (IEEE802.11b/g) u hornos de microondas.
- Si usted vive en una zona residencial muy poblada (apartamentos, ciudades residenciales, etc.) y si el horno microondas de su vecino está colocado cerca de su sistema, es posible que note interferencias de ondas de radio. Si esto sucede, cambie la unidad de sitio. Cuando el microondas no está en uso, no habrá interferencias de ondas de radio.

#### **Reflejos de ondas de radio**

Las ondas de radio que recibe esta unidad incluyen la onda de radio que proviene directamente del dispositivo equipado con tecnología inalámbrica *Bluetooth* (onda directa) y las ondas procedentes de varias direcciones por los reflejos en paredes, muebles y edificios (ondas reflejadas). Las ondas reflejadas (por los obstáculos y los objetos reflectores) producen además una serie de ondas reflejadas, así como una variación del estado de la recepción según los lugares. Ni no se puede recibir el sonido correctamente debido a este fenómeno, trate de cambiar un poco la ubicación del dispositivo equipado con tecnología inalámbrica *Bluetooth*. Asimismo, observe que el sonido podría interrumpirse debido a las ondas reflejadas cuando una persona cruza o se acerca al espacio que hay entre esta unidad y el dispositivo equipado con tecnología inalámbrica *Bluetooth*.

#### **Precauciones relacionadas con los productos compatibles con esta unidad**

- Complete las conexiones de todos los dispositivos compatibles con esta unidad, incluyendo todos los cables de audio y cables de alimentación antes de conectarlos a esta unidad.
- Después de haber completado las conexiones con esta unidad, compruebe los cables de audio y de alimentación y confirme que no estén enredados entre sí.
- Cuando desconecte esta unidad, confirme que dispone de suficiente espacio para trabajar en el área circundante.
- Cuando cambie las conexiones de los cables de audio u otros cables de productos compatibles con esta unidad, confirme que dispone de suficiente espacio para trabajar en el área circundante.

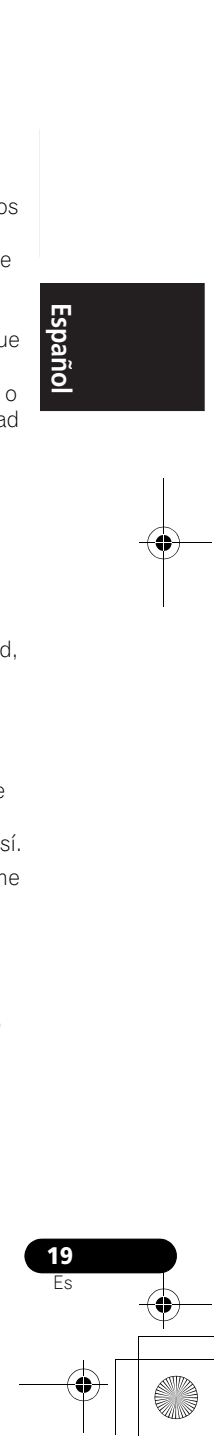

**05 Reproducción con las entradas de HOME MEDIA GALLERY**

## **Capítulo 5: Reproducción con las entradas de HOME MEDIA GALLERY**

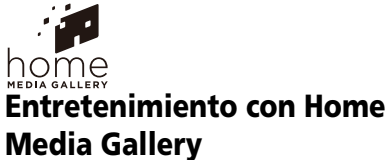

La función Home Media Gallery de esta unidad le permitirá escuchar archivos de audio o radioemisoras de Internet en un ordenador u otro componente conectado al terminal LAN de esta unidad. Este capítulo describe los procedimientos de conexión, ajuste y reproducción necesarios para disfrutar de estas características. Se le recomienda consultar también el manual de instrucciones suministrado con su componente de red.

## **Importante**

- Home Media Gallery le permite reproducir música en servidores de medios conectados a una Red de área local (LAN) idéntica a la que está conectada la unidad. Esta unidad permite reproducir los archivos guardados en lo siguiente:
	- Ordenadores que operan con Microsoft Windows Vista o XP con Windows Media Player 11 instalado
	- Ordenadores que operan con Microsoft Windows 7 con Windows Media Player 12 instalado
	- Servidores de medios digitales compatibles con DLNA (en ordenadores o en otros componentes)
	- Los archivos guardados en un ordenador o DMS (Servidor de medios digitales) como se ha descrito anteriormente, pueden reproducirse

mediante un comando de un Controlador de medios digitales (DMS). El dispositivo utilizado para reproducir archivos bajo control del DMC se denomina Suministrador de medios digitales (DMR\*). La unidad XW-NAC3 es compatible con la utilización de tales componentes DMR. Cuando seleccione un DMC o DMS, emplee sólo uno que haya recibido la certificación de DLNA.

- \*: DMR es una clase de dispositivo certificada por DLNA.
- Mientras se emplea un DMR, podrá emplearse un controlador externo para iniciar y detener la reproducción de los archivos. También es posible controlar el volumen del sonido y emplear la función MUTE.<sup>1</sup>
- Cuando se emplea un DMR, si se opera el mando a distancia del XW-NAC3, se cancelará la operación del DMR (excluyendo el empleo de ciertos botones entre los que se encuentran los de VOLUME, MUTE, y DISPLAY).
- Para reproducir archivos de audio guardados en componentes de la red o para escuchar emisoras de radio de Internet, usted tendrá que activar la función del servidor DHCP en su enrutador. En el caso de que su enrutador no tenga la función del servidor DHCP incorporada, será necesario preparar manualmente la red. De lo contrario no podrá reproducir archivos de audio guardados en componentes de la red ni escuchar emisoras de radio de Internet. Consulte página 27.

#### **Nota**

**20** Es 1 Dependiendo del controlador externo utilizado, es posible que se interrumpa la reproducción cuando se emplea el controlador para ajustar el volumen del sonido. En este caso, efectúe los ajustes del volumen desde la unidad principal o con el mando a distancia.

03\_XW-NAC3\_SYXJ\_Es.book 21 ページ 2010年3月26日 金曜日 午前11時0分

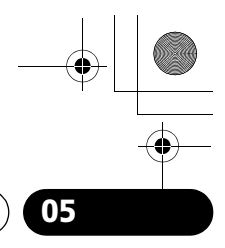

## **Reproducción con las entradas de HOME MEDIA GALLERY 05**

## **Pasos para el entretenimiento con Home Media Gallery**

**1 Conecte a la red mediante la interfaz LAN.** Consulte página 23.

**2 Configure los ajustes de la red.**

El ajuste sólo es necesario cuando el enrutador que va a ser conectado no tiene función de servidor DHCP incorporada. Consulte página 27.

**3 Reproducción con Home Media Gallery.** Consulte página 23.

#### **• Reproducción de archivos de música guardados en dispositivos de**

**almacenamiento USB u ordenadores1** Con esta unidad puede reproducir mucha música guardada en dispositivos de almacenamiento USB o en sus ordenadores. Consulte página 22.

**• Recepción de emisoras de radio de Internet**

Puede seleccionar y escuchar su emisora de radio de Internet favorita que se encuentra en la lista de emisoras de radio de Internet creada, editada y administrada por el servicio de base de datos vTuner para uso exclusivo con productos Pioneer. Consulte página 26.

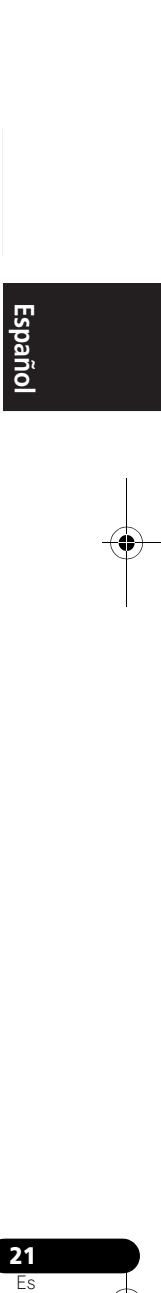

#### **Nota**

1 Además de un ordenador, también puede reproducir archivos de audio guardados en otros componentes empleando para ello la función del servidor de medios incorporada basada en los protocolos y en el marco de DLNA 1.0 y 1.5 (es decir, sistemas de audio y discos duros compatibles con red).

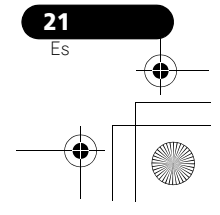

## **05 Reproducción con las entradas de HOME MEDIA GALLERY**

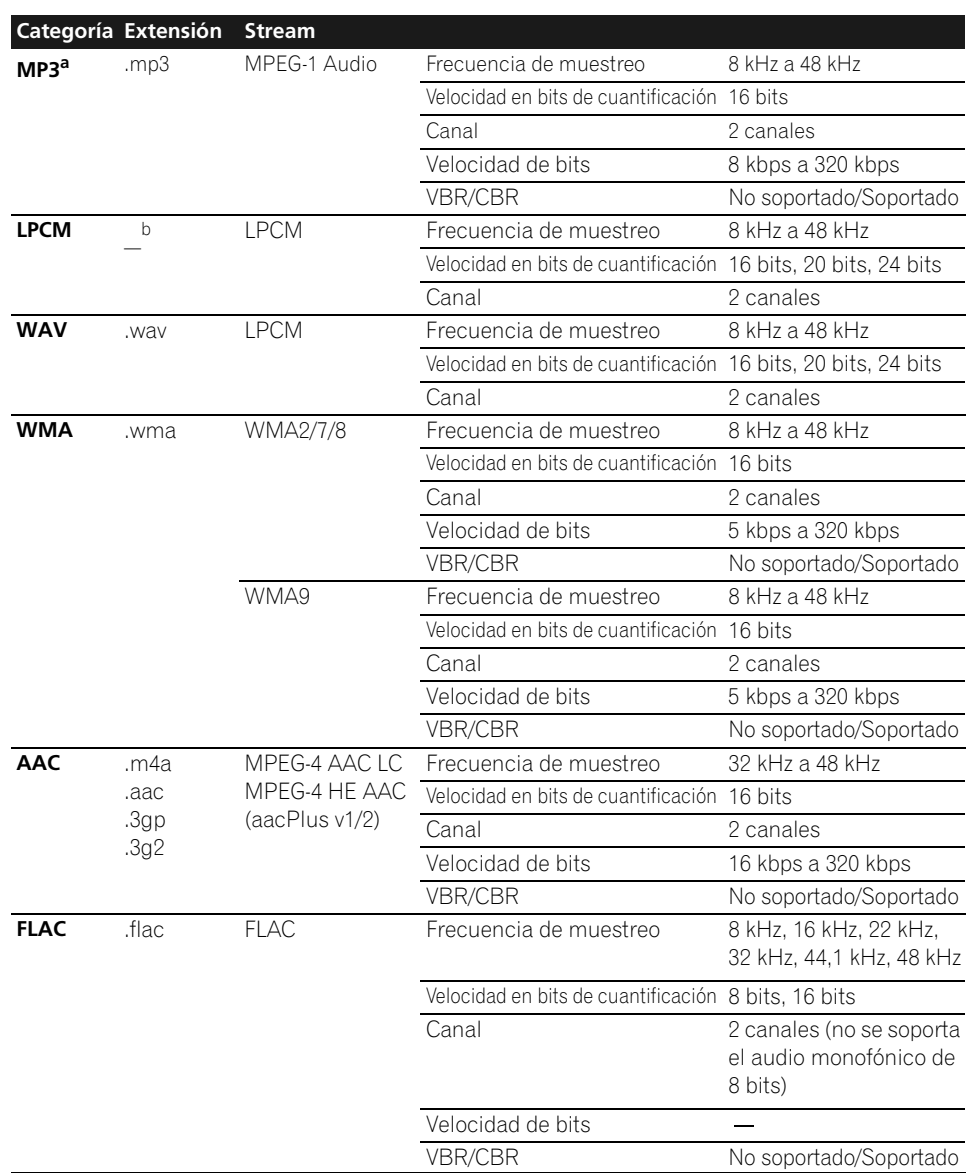

## **Acerca de los formatos de archivo reproducibles**

a *"Tecnología de decodificación de audio MPEG Layer-3 bajo licencia de Fraunhofer IIS y Thomson multimedia."*<br>b Sólo con relación a la reproducción de datos en tiempo real, por lo que no hay extensión.

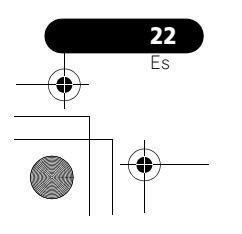

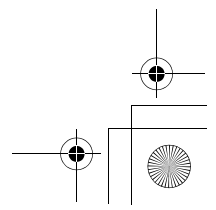

i.

 $\overline{03\_X}$ W-NAC3\_SYXJ\_Es.book 23 ページ 2010年3月26日 金曜日 午前11時0分

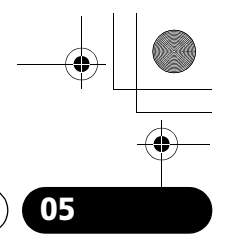

Español

## **Reproducción con las entradas de HOME MEDIA GALLERY 05**

## **Conexión a la red mediante la interfaz LAN**

## **Precaución**

Antes de establecer o modificar las conexiones, desconecte la alimentación y desenchufe el cable de alimentación de la toma de corriente. La conexión del cable de alimentación debe ser el último paso.

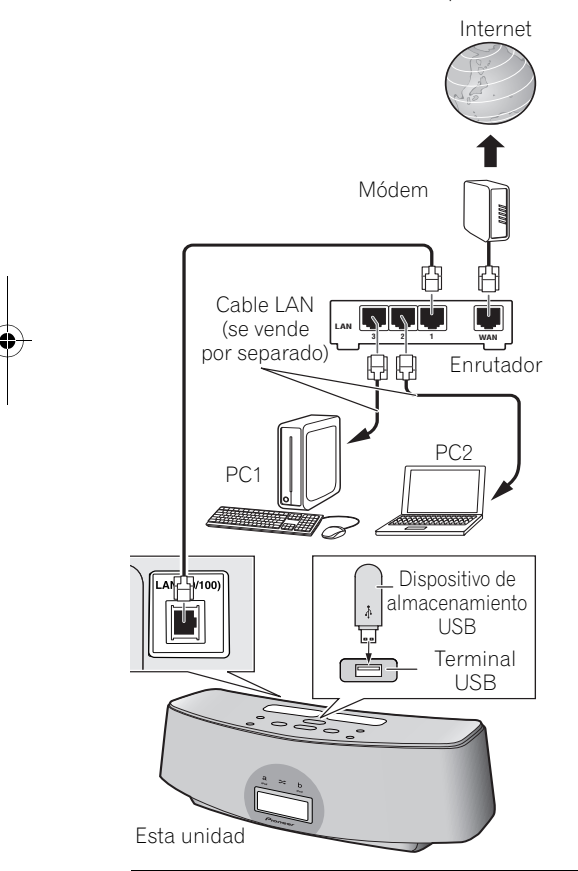

Conectando esta unidad a la red mediante el terminal LAN, usted podrá reproducir los archivos de audio guardados en componentes de la red, incluyendo su ordenador o dispositivo de almacenamiento USB, y escuchar emisoras de radio de Internet.<sup>1</sup>

Conecte el terminal LAN de esta unidad al terminal LAN de su enrutador (con o sin la función del servidor DHCP incorporada) con un cable LAN recto (CAT 5 o mejor).

Active la función del servidor DHCP en su enrutador. En el caso de que su enrutador no tenga la función del servidor DHCP incorporada, será necesario preparar manualmente la red. Para conocer detalles, consulte página 27.

## **Reproducción con Home Media Gallery**

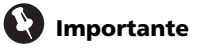

- Cuando reproduce archivos de audio se visualiza 'Connecting...' antes de empezar la reproducción. La visualización puede continuar varios segundos según el tipo de archivo.
- En el caso de un dominio configurado en el entorno de red de Windows, usted no podrá acceder a un ordenador de la red mientras esté conectado al dominio. En lugar de conectarse al dominio, conéctese a la máquina local.

#### **Nota**

- 1 Para escuchar emisoras de radio de Internet tendrá que firmar primero un contrato con un ISP (proveedor de servicios de Internet).
- Los archivos de fotos o de vídeo no se pueden reproducir.
- Con Windows Media Player 11 ó 12, en esta unidad podrá reproducir hasta archivos de audio protegidos por derechos de autor.
- Para poder conectarse a Internet tendrá que firmar primero un contrato con un proveedor de servicios de Internet (ISP).

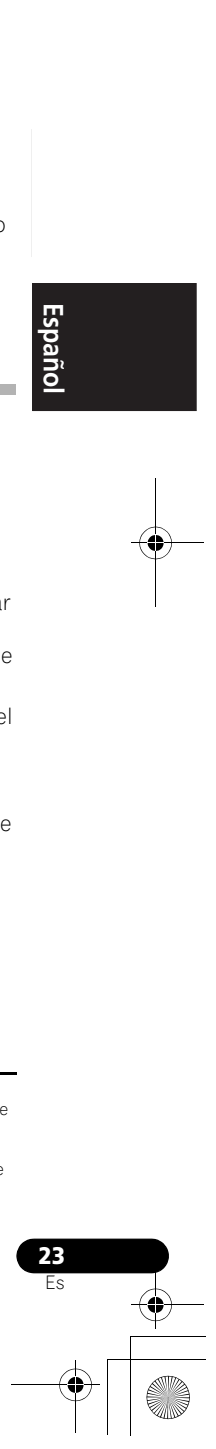

## **05 Reproducción con las entradas de HOME MEDIA GALLERY**

• En algunos casos, es posible que el tiempo transcurrido no se visualice correctamente.

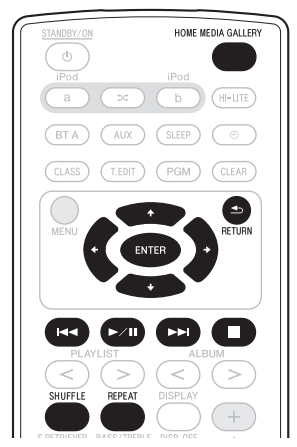

#### **1 Pulse HOME MEDIA GALLERY.**

Esta unidad puede tardar varios segundos en tener acceso a la red. Aparece la pantalla siguiente cuando se selecciona Home Media Gallery como la función de entrada.

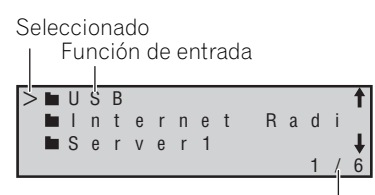

Página actual/Total de páginas

#### **2** Utilice **↑/↓** para seleccionar la categoría **y, a continuación, pulse o ENTER.**

Seleccione una categoría en la lista siguiente<sup>1</sup>:

- **USB\***  El dispositivo de almacenamiento USB
- **Server Name\*** Componentes del servidor en la red
- **Internet Radio\*\*** Radio de Internet
- **Favorites\*\*** Canciones favoritas que están siendo registradas
- **Setup\*\*** Permite al usuario efectuar diversos ajustes de la red y confirmar la información.
- **Recently played\*\*** Historial de audición de radio de Internet (las últimas 20 veces)
	- **\***: Sólo se visualiza cuando está conectado.
	- **\*\***: Siempre se visualiza.

#### **3** Emplee **↑/↓** para seleccionar la carpeta, **archivos de música o emisora de radio de Internet y luego pulse →, ENTER o ▶/II.**

Pulse  $\uparrow$   $\downarrow$  para desplazar la lista hacia arriba y hacia abajo y seleccionar el elemento deseado.

Sólo pueden reproducirse archivos de audio

. Cuando pulsa **ENTER**, la reproducción empieza con la pantalla de reproducción que está siendo visualizada para el elemento seleccionado.

Para volver a la pantalla de listas, pulse **RETURN**. En el caso de las carpetas con  $\blacksquare$ , utilice  $\uparrow/\downarrow$ y **→** o **ENTER** para seleccionar la carpeta y los archivos de audio deseados.

Para encontrar instrucciones más detalladas de la operación, consulte la sección siguiente.

- **Pantalla de reproducción**  Consulte página 25.
- **Carpeta de Favoritos** -Consulte página 25.

Con el mando a distancia de esta unidad puede realizar las operaciones siguientes. Tenga presente que, dependiendo de la categoría que esté siendo reproducida, algunos botones no estarán disponibles para la operación.

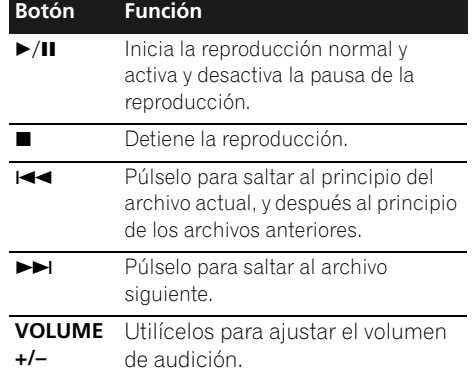

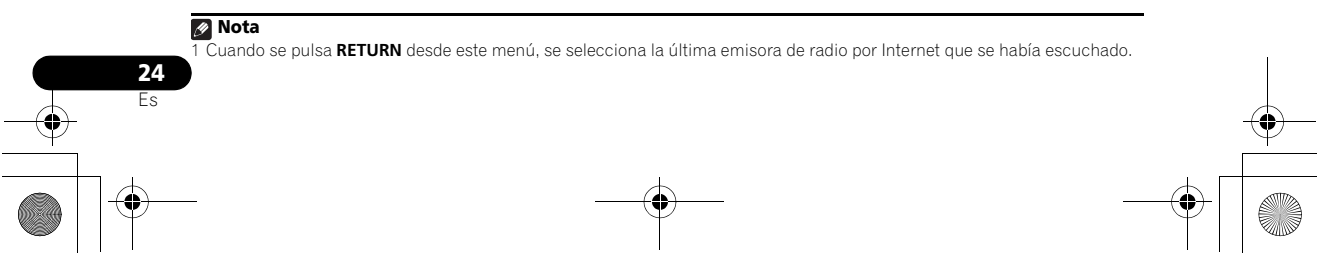
03\_XW-NAC3\_SYXJ\_Es.book 25 ページ 2010年3月26日 金曜日 午前11時0分

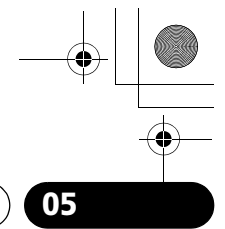

#### **Reproducción con las entradas de HOME MEDIA GALLERY 05**

#### **Botón Función**

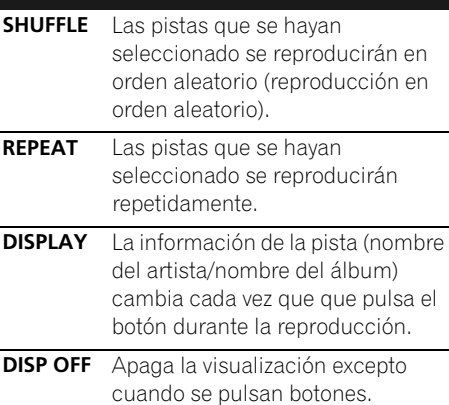

Cuando se visualice el menú inicial en la pantalla de esta unidad y no se opere la unidad durante 30 o más minutos después de haber seleccionado la función Home Media Gallery, la alimentación se desconectará automáticamente.

#### **Acerca de la pantalla de reproducción**

La pantalla siguiente aparece cuando usted reproduce archivos de audio. Tenga presente que, dependiendo del tipo de archivo, es posible que algunos elementos no se visualicen.

Fuente de entrada Nombre de la canción

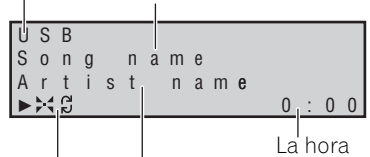

Nombre del artista/Nombre del álbum Modo de reproducción

- : Repetir 1
- : Repetir todo
- : Reproducción aleatoria

• La información visualizada (nombre del artista/nombre del álbum) se alterna cada vez que que se pulsa el botón **DISPLAY** durante la reproducción.

La pantalla siguiente aparece cuando se reciben los streams de audio de una emisora de radio de Internet.

Nombre de la canción

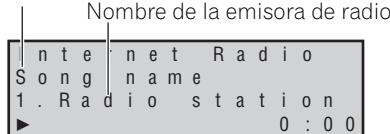

La lista de emisoras de radio de Internet de esta unidad es creada, editada y administrada por el servicio de base de datos vTuner para uso exclusivo con esta unidad. Consulte página 26.

# Es**English Français Español** Españo

#### **Acerca de la carpeta Favorites**

En la carpeta Favorites podrá registrar hasta 20 de sus canciones preferidas o emisoras de radio de Internet. Tenga presente que sólo se pueden registrar archivos de audio guardados en componentes de la red.

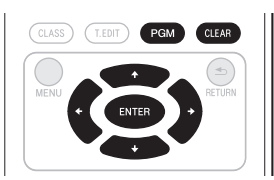

#### **Registro de archivos de audio y emisoras de radio de Internet en la carpeta Favorites**

**• Pulse PGM mientras se está reproduciendo o está parada una canción o una emisora de radio de Internet.**

#### **Borrado de archivos de audio y emisoras de radio de Internet de la carpeta Favorites**

**•** Emplee  $\uparrow/\downarrow$  para seleccionar la carpeta, **archivos de música o emisora de radio de Internet y luego pulse CLEAR.**

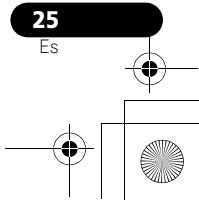

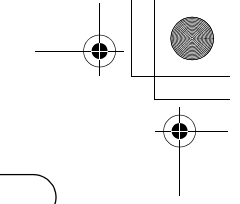

#### **05 Reproducción con las entradas de HOME MEDIA GALLERY**

#### **Registro de emisoras de radio que no están en la lista de vTuner desde el sitio especial de Pioneer**

Con esta unidad pueden registrarse y reproducirse emisoras de radio que no constan en la lista de emisoras distribuida por vTuner. Mire el código de acceso necesario para registrar esta unidad, emplee este código de acceso para entrar en el sitio de radio de Internet especial de Pioneer y registre las emisoras de radio que desee en sus favoritos. La dirección del sitio de radio de Internet especial de Pioneer es:

http://www.radio-pioneer.com

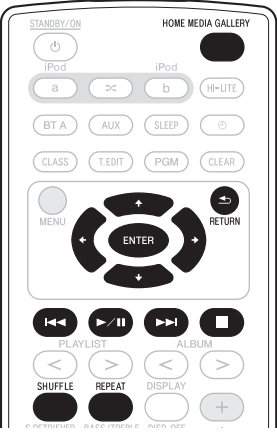

#### **1 Visualice la pantalla de la lista de emisoras de radio de Internet.**

Para visualizar la lista de emisoras de radio de Internet, efectúe los pasos 1 a 3 de *Reproducción con Home Media Gallery* en la página 23.

**2** Utilice **↑/↓** para seleccionar 'Help' y, a **continuación, pulse ENTER.** 

#### **3** Utilice **↑/↓** para seleccionar 'Get access **code' y, a continuación, pulse ENTER.**

Se visualizará el código de acceso que es necesario para registrarse en el sitio de radio de Internet especial de Pioneer. Anote esta dirección.

En la pantalla de Ayuda podrá verificarse lo siquiente:

- **Get access code** Se visualizará el código de acceso que es necesario para registrarse en el sitio de radio de Internet especial de Pioneer.
- **Show Your WebID/PW** Después de haberse registrado en el sitio de radio de Internet especial de Pioneer se visualizará la ID y la contraseña registradas.
- **Reset Your WebID/PW** Repone al estado predeterminado toda la información registrada en el sitio de radio de Internet especial de Pioneer. Cuando se efectúa la reposición al estado predeterminado, también se borran todas las emisoras de radio registradas, Si desea escuchar las mismas emisoras, vuelva a registrarlas después de la reposición.

#### **4 Acceda al sitio de radio de Internet especial de Pioneer desde su ordenador y lleve a cabo el proceso de registro.**

Acceda al sitio arriba indicado y emplee el código de acceso del paso 3 para llevar a cabo el registro de usuario siguiendo las indicaciones que aparecen en la pantalla.

#### **5 Registre las emisoras de radio que desee como sus favoritas siguiendo las indicaciones que aparecen en la pantalla del ordenador.**

Pueden registrarse emisoras de radio que no se encuentran en la lista de vTuner y emisoras de la lista de vTuner. En este caso, se registran en la unidad como emisoras de radio favoritas y pueden escucharse.

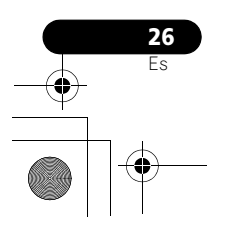

03\_XW-NAC3\_SYXJ\_Es.book 27 ページ 2010年3月26日 金曜日 午前11時0分

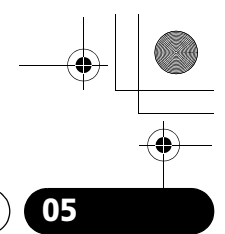

**Spano** 

#### **Reproducción con las entradas de HOME MEDIA GALLERY 05**

#### **Operaciones avanzadas para radio de Internet**

#### **Para guardar emisoras de radio de Internet**

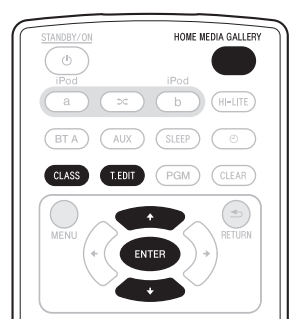

Esta unidad puede recordar las emisoras de radio de Internet que usted escucha con frecuencia en tres clases (A a C), con un máximo de diez emisoras en cada clase, lo que supone un máximo de 30 emisoras.

Antes de empezar con los pasos siguientes, verifique si ha seguido los pasos 1 a 3 en *Reproducción con Home Media Gallery* en la página 23.

#### **1 Sintonice la emisora de radio de Internet.**

Sintonice la emisora de radio de Internet deseada siguiendo los pasos 1 a 3 en *Reproducción con Home Media Gallery* en la página 23.

#### **2 Pulse T.EDIT para cambiar al modo para guardar emisoras.**

#### **3 Pulse CLASS.**

Seleccione la clase deseada de A a C.

**4** Utilice **↑/↓** para seleccionar el número y, **a continuación, pulse ENTER.**

Seleccione el número deseado del 0 al 9.

#### **Nota**

1 En el caso de que haga cambios en la configuración de la red sin la función de servidor DHCP, haga los cambios correspondientes en los ajustes de red de esta unidad. Antes de configurar la red, consulte a su ISP o al administrador de la red para conocer los ajustes necesarios. Se le recomienda consultar también el manual de instrucciones suministrado con su componente de red.

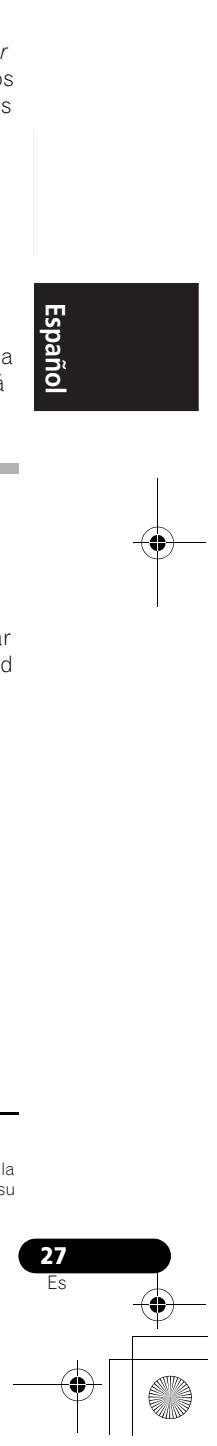

#### **Recuperación de las emisoras de radio de Internet guardadas** Antes de recuperar las emisoras de radio de

Internet tiene que guardarlas. Si no hay actualmente emisoras de radio de Internet guardadas, consulte el apartado *Para guardar emisoras de radio de Internet* y guarde al menos una de ellas antes de proseguir con los pasos siguientes.

#### **1 Pulse CLASS.**

Cada vez que pulse **CLASS**, la clase irá cambiando A a C.

**2** Utilice **↑/↓** para seleccionar el número **de emisora.**

**'No Preset'** aparece cuando usted selecciona una emisora de radio de Internet que no está guardada.

#### **Configuración de la red**

En el caso de que el enrutador conectado al terminal LAN de esta unidad sea de banda ancha (con función de servidor DHCP incorporada), active simplemente la función del servidor DHCP y no tendrá que configurar manualmente la red. Deberá configurar la red como se describe abajo sólo cuando haya conectado esta unidad a un servidor sin la función de servidor de DHCP.

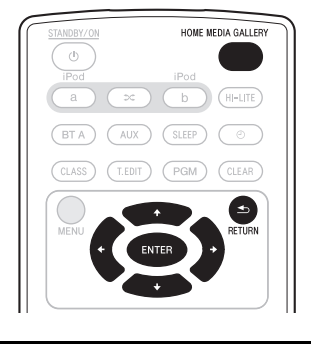

#### **05 Reproducción con las entradas de HOME MEDIA GALLERY**

#### **1 Pulse HOME MEDIA GALLERY para seleccionar 'Home Media Gallery' como la función de entrada.**

Esta unidad puede tardar varios segundos en tener acceso a la red.

#### **2 Seleccione 'SETUP' y pulse ENTER.** Aparecerá la pantalla de SETUP.

#### **3 Seleccione 'Network Setup' y pulse ENTER.**

Aparecerá la pantalla de configuración de la red (Network Setup).

#### Aparecerá **'Network Found'** o **'No Network Found'** en la pantalla de configuración de la red (Network Setup).

- **Network Found** Conectado a un componente de la red.
- **No Network Found** No conectado a un componente de la red.

#### **4 Compruebe el estado de la conexión a la red y pulse ENTER.**

Aparecerá la pantalla de configuración del IP de la red (Network IP Settings).

- **5 Seleccione 'Automatic (DHCP) 'o 'Static IP' y pulse ENTER.**
- **Automatic (DHCP)** La red se configurará automáticamente.
- **Static IP**<sup>1</sup> La red se configurará manualmente. Efectúe a continuación los pasos siguientes.

**1 Seleccione 'Change' y pulse ENTER.**

Aparecerá la pantalla de edición de la dirección IP (Edit IP).

#### **2 Introduzca la dirección IP.**

Pulse  $\triangle$ / para seleccionar un número y ←/→ para mover el cursor. Después de seleccionar el último número, pulse **→ o ENTER**. Aparecerá la pantalla de habilitación del servidor proxy (Proxy Server).

#### **6 Seleccione 'No' o 'Yes' para el ajuste del servidor proxy, para desactivar o activar el servidor proxy, y pulse ENTER.**

- **No** Aparecerá la página del menú inicial (Top Menu).
- **Yes** Aparecerá la página del nombre del anfitrión proxy (Proxy Name). Efectúe a continuación los pasos siguientes.
	- **1 Seleccione 'Change' y pulse ENTER.** Aparecerá la pantalla de edición del nombre del anfitrión proxy (Edit Proxy Name).

#### **2 Introduzca la dirección de su servidor proxy en el nombre del dominio.**

- Después de la introducción, pulse  $\rightarrow$  o **ENTER**. Aparecerá la pantalla del puerto proxy (Proxy Port).
- **3 Seleccione 'Change' y pulse ENTER.** Aparecerá la pantalla de edición del puerto proxy (Edit Proxy Port).

**4 Introduzca la dirección de su servidor proxy en el nombre del dominio.**

#### **Nota**

#### 1 **Dirección IP (IP Address)**

La dirección IP que vaya a introducirse deberá definirse dentro de los márgenes siguientes. Si la dirección IP definida sobrepasa los márgenes siguientes, usted no podrá reproducir archivos de audio guardados en componentes de la red ni escuchar emisoras de radio de Internet.

Clase A: 10.0.0.1 a 10.255.255.254 / Clase B: 172.16.0.1 a 172.31.255.254 / Clase C: 192.168.0.1 a 192.168.255.254 **Máscara de subred (Subnet Mask)**

En el caso de que un adaptador de terminal o un módem xDSL esté conectado directamente a esta unidad, introduzca la máscara de subred provista por su ISP en papel. En la mayoría de los casos, introduzca 255.255.255.0. **IP de puerta de enlace (Gateway IP)**

En el caso de que haya una puerta de enlace (enrutador) conectada a esta unidad, introduzca la dirección IP correspondiente. **DNS (1.°)/DNS (2.°) [DNS (1st)/DNS (2nd)]**

En el caso de que sólo haya una dirección de servidor DNS provista por su ISP en papel, introduzca 'DNS (1st)'. En el caso de<br>que haya más de dos direcciones de servidor DNS, introduzca 'DNS (2nd)' en el otro campo de dire **Nombre de anfitrión proxy/puerto proxy (Proxy Name/Proxy Port)**

Este ajuste se requiere cuando usted conecta esta unidad a Internet mediante un servidor proxy. Introduzca la dirección IP de<br>su servidor proxy en el campo 'Proxy Name'. Además, introduzca el número de puerto de su servido Port'.

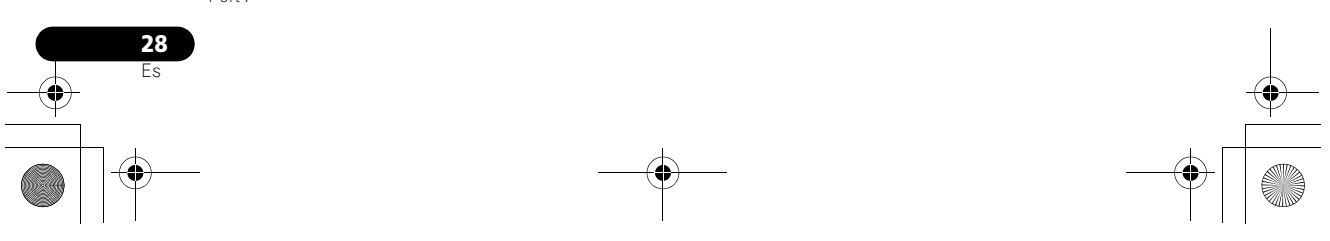

 $\overline{03\_X}$ W-NAC3\_SYXJ\_Es.book 29 ページ 2010年3月26日 金曜日 午前11時0分

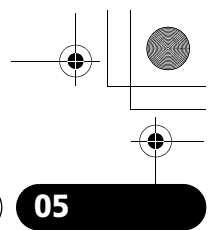

#### **Reproducción con las entradas de HOME MEDIA GALLERY 05**

Pulse  $\uparrow/\downarrow$  para seleccionar un número y ←/→ para mover el cursor. Después de seleccionar el último número, pulse o **ENTER**. Aparecerá la pantalla de confirmación de los ajustes (Settings OK?).

#### **5 Pulse ENTER para completar la configuración de la red.**

Aparecerá la página del menú inicial (Top Menu).

#### **Comprobación de los ajustes de la red**

Puede comprobar los ajustes de red siguientes de esta unidad: las direcciones MAC, IP e IP de puerta de enlace, el servidor proxy, la máscara de subred y la versión de firmware (para Home Media Gallery de esta unidad).

Antes de empezar con los pasos siguientes, verifique si ha seguido los pasos del 1 al 2 en *Configuración de la red* en la página 27.

#### **1 Seleccione 'Information' y pulse ENTER para confirmar su elección.**

Aparece la pantalla de la versión del Firmware (Firmware Version) (para Home Media Gallery de esta unidad).

#### **2 Compruebe los ajustes de la red.**

Pulse ↑/↓ para cambiar la visualización. Cada vez que pulse  $\uparrow/\downarrow$ , la visualización cambiará de la forma siguiente.

#### **Firmware Ver. ← MAC Address ← IP Address ← Gateway IP ← Proxy Server** ← Subnet Mask

#### **3 Pulse RETURN.**

Aparecerá la pantalla de configuración (Setup). Para volver a la pantalla inicial (Top Menu), pulse de nuevo **RETURN**.

#### **Límite del volumen externo (Ext. Vol Limit)**

"Ext. Vol Limit" controla el valor máximo para ajustar el volumen del sonido de un controlador externo (Digital Media Controller<sup>1</sup> (DMC)). El volumen máximo cambia de '50' a '30'.

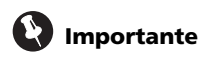

- Cuando se selecciona la función Home Media Gallery y no se ha conectado nada a ninguno de los puertos del conector de iPod/iPhone, Ext. Vol Limit funcionará.
- **1 Pulse HOME MEDIA GALLERY.**

#### **2 Desconecte las unidades de iPod/iPhone de los puertos del conector de iPod/iPhone.**

#### **3** Pulse <del>℃</del>, y luego  $\circlearrowright$  STANDBY/ON **durante tres segundos para activar y desactivar Ext. Vol Limit.**

Cuando Ext. Vol Limit está activado, se visualiza 'Ext. Vol Limit On' en la pantalla de esta unidad.

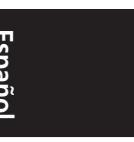

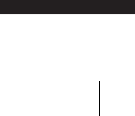

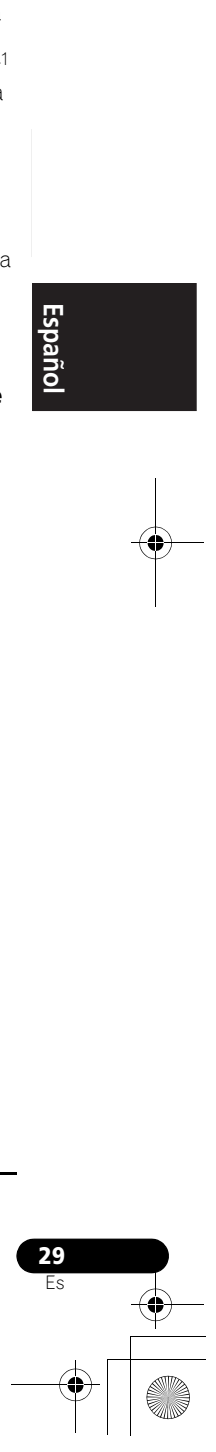

**Nota .**<br>Consulte el apartado de *Entretenimiento con Home Media Gallery* en la página 20.

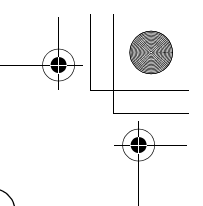

#### **05 Reproducción con las entradas de HOME MEDIA GALLERY**

#### **Acerca de la reproducción de la red**

La función de reproducción de la red de esta unidad usa las tecnologías siguientes:

#### **Windows Media Player**

Windows Media Player es un software para enviar música, fotos y películas desde un ordenador con Microsoft Windows a televisores y sistemas estéreo.

Con este software puede reproducir archivos guardados en un ordenador en varios

dispositivo ubicados donde usted quiera en su casa.

Este software puede descargarse desde el sitio Web de Microsoft.

Windows Media Player 11 (para Windows XP, Vista)

Windows Media Player 12 (para Windows 7)

Consulte el sitio Web oficial de Microsoft para obtener más información.

#### **Windows Media DRM**

Microsoft Windows Media Digital Rights Management (WMDRM) es una plataforma para proteger y enviar con seguridad contenido para reproducirlo en ordenadores, aparatos portátiles y aparatos de red. Home Media Gallery funciona como una WMDRM 10 para dispositivos de red. El contenido protegido por WMDRM sólo se puede reproducir en servidores de medios compatibles con WMDRM.

Los propietarios del contenido usan la tecnología WMDRM para proteger su propiedad intelectual, incluyendo derechos de autor. Este dispositivo utiliza software WMDRM para acceder al contenido protegido por WMDRM. Si el software WMDRM no protege el contenido, los propietarios del mismo podrán pedir a Microsoft que revoque la facultad del software para usar WMDRM para reproducir o copiar contenido protegido. La revocación no afecta al contenido sin protección. Cuando descarga licencias para el contenido protegido acepta que Microsoft pueda incluir una lista de revocaciones con las licencias. Los propietarios del contenido pueden pedirle que mejore la WMDRM para acceder a su contenido. Si usted rechaza la actualización, no podrá acceder al contenido que requiere la actualización. Este producto está protegido

por ciertos derechos de propiedad intelectual de Microsoft. El empleo o la distribución de esta tecnología fuera de este producto están prohibidos si no se dispone de una licencia de Microsoft.

**DLNA**

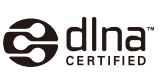

#### DLNA CERTIFIED*™* Audio Player

La Digital Living Network Alliance (DLNA) es una organización industrial de compañías de la electrónica para el consumidor, ordenadores y dispositivos móviles. Digital Living permite que los consumidores compartan fácilmente en casa medios digitales mediante una red alámbrica o inalámbrica.

El logotipo con el certificado DLNA permite encontrar fácilmente los productos que cumplen las directrices de interoperabilidad de DLNA. Esta unidad cumple con las directrices de interoperabilidad v1.5 de DLNA.

Cuando un ordenador que use software de servidor DLNA u otro dispositivo compatible con DLNA se conecte a este reproductor, puede que sea necesario hacer algunos cambios de software o de otros dispositivos. Consulte el manual de instrucciones que acompaña al software o dispositivo para tener más información.

DLNA y DLNA CERTIFIED son marcas comerciales y/o marcas de servicio de Digital Living Network Alliance.

#### **Contenido reproducible en una red**

- Puede que algunos archivos no se reproduzcan correctamente a pesar de estar codificados con un formato compatible.
- Los archivos de películas y fotos no se pueden reproducir.
- Hay casos en los que usted no podrá oír una emisora de radio de Internet aunque la emisora haya sido seleccionada de una lista de emisoras de radio.

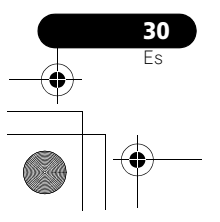

#### 03\_XW-NAC3\_SYXJ\_Es.book 31 ページ 2010年3月26日 金曜日 午前11時0分

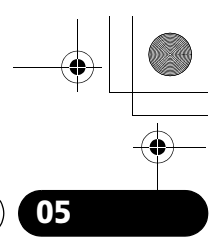

spanc

#### **Reproducción con las entradas de HOME MEDIA GALLERY 05**

- Dependiendo del tipo de servidor o versión que se use puede que algunas funciones no sean soportadas.
- Los formatos de archivos soportados cambian según el servidor. Por lo tanto, los archivos no soportados por su servidor no se visualizan en esta unidad. Para más información, consulte al fabricante de su servidor.

#### **Acerca de la reproducción en una red**

- La reproducción se puede detener cuando se apaga el ordenador o cuando se borra cualquier archivo de medios mientras se reproduce el contenido.
- Si hay problemas dentro del entorno de la red (mucho tráfico de red, etc.) es posible que el contenido no se visualice ni reproduzca correctamente (la reproducción puede interrumpirse o detenerse). Para obtener el mejor rendimiento se recomienda una conexión 100BASE-TX entre el reproductor y el ordenador.
- Si reproducen simultáneamente varios clientes puede que la reproducción se interrumpa o se detenga.
- Dependiendo del software de seguridad instalado en un ordenador conectado y del ajuste de tal software puede que la conexión de red se bloquee.

Pioneer no se hace responsable de ningún fallo de funcionamiento del reproductor o de Home Media Gallery debido a errores de comunicación/fallos de funcionamiento asociados con su conexión de red y/o su ordenador, u otros equipos conectados. Póngase en contacto con el fabricante de su ordenador o con el proveedor de servicios de Internet.

'Windows Media*™*' es una marca comercial de Microsoft Corporation. Este producto incluye tecnología propiedad de Microsoft Corporation, y no se puede usar ni distribuir sin una licencia de Microsoft Licensing, Inc.

Microsoft*®*, Windows*®*7, Windows*®*Vista, Windows*®*XP, Windows*®*2000, Windows*®*Millennium Edition, Windows*®*98, y WindowsNT*®* son marcas registradas o marcas comerciales de Microsoft Corporation en Estados Unidos y/o en otros países.

#### **Autorización para esta unidad**

Para poder reproducir con Home Media Gallery, esta unidad debe estar autorizada. Esto se hace automáticamente cuando la unidad se conecta al ordenador a través de la red. Si no, autorice manualmente a esta unidad en el ordenador. El método de autorización (o permiso) para el acceso varía dependiendo del tipo de servidor que esté siendo conectado. Para más información sobre la autorización de esta unidad, consulte el manual de instrucciones de su servidor.

#### **aacPlus**

# coding  $\Box$ technologies

*El codificador de AAC emplea la tecnología aacPlus desarrollada por Coding Technologies (www.codingtechnologies.com).*

#### **FLAC**

Decodificador FLAC Copyright *©* 2000, 2001, 2002, 2003, 2004, 2005, 2006, 2007 Josh Coalson

La redistribución y uso en formas de fuente y binaria, con o sin modificación, están permitidas siempre que se cumplan las condiciones siguientes:

- Las redistribuciones del código fuente deben mantener el aviso de derechos de autor indicado más arriba, esta lista de condiciones y el descargo de responsabilidad siguiente.
- Las redistribuciones en forma binaria deben reproducir el aviso de derechos de autor indicado más arriba, esta lista de condiciones y el descargo de responsabilidad en los documentos y/o en los materiales provistos con la distribución.

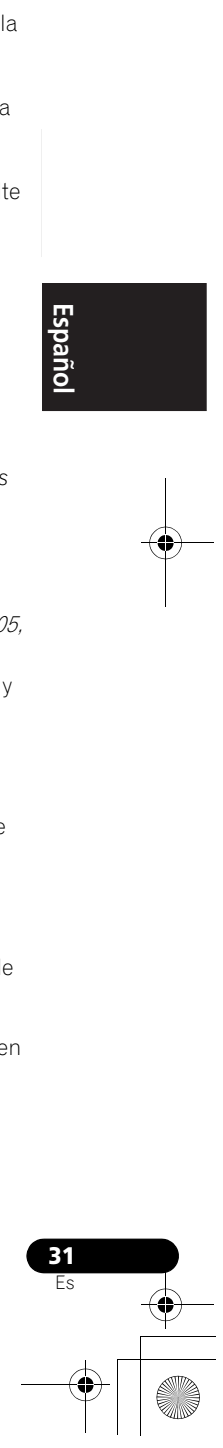

03\_XW-NAC3\_SYXJ\_Es.book 32 ページ 2010年3月26日 金曜日 午前11時0分

#### **05 Reproducción con las entradas de HOME MEDIA GALLERY**

• Ni el nombre de la Fundación Xiph.org ni los nombres de sus contribuidores podrán usarse para promocionar productos derivados de este software sin el permiso previo por escrito específico.

*THIS SOFTWARE IS PROVIDED BY THE COPYRIGHT HOLDERS AND CONTRIBUTORS "AS IS" AND ANY EXPRESS OR IMPLIED WARRANTIES, INCLUDING, BUT NOT LIMITED TO, THE IMPLIED WARRANTIES OF MERCHANTABILITY AND FITNESS FOR A PARTICULAR PURPOSE ARE DISCLAIMED. IN NO EVENT SHALL THE FOUNDATION OR CONTRIBUTORS BE LIABLE FOR ANY DIRECT, INDIRECT, INCIDENTAL, SPECIAL, EXEMPLARY, OR CONSEQUENTIAL DAMAGES (INCLUDING, BUT NOT LIMITED TO, PROCUREMENT OF SUBSTITUTE GOODS OR SERVICES; LOSS OF USE, DATA, OR PROFITS; OR BUSINESS INTERRUPTION) HOWEVER CAUSED AND ON ANY THEORY OF LIABILITY, WHETHER IN CONTRACT, STRICT LIABILITY, OR TORT (INCLUDING NEGLIGENCE OR OTHERWISE) ARISING IN ANY WAY OUT OF THE USE OF THIS SOFTWARE, EVEN IF ADVISED OF THE POSSIBILITY OF SUCH DAMAGE.*

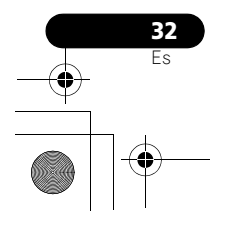

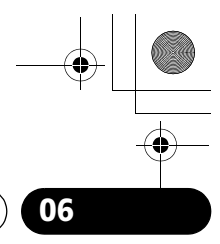

#### **Otras conexiones 166**

# **Capítulo 6: Otras conexiones**

• Antes de hacer o cambiar las conexiones, apague la unidad y desenchufe el cable de alimentación de la toma de CA.

#### **Conexión de componentes auxiliares**

Conecte la toma de miniclavija AUX IN del panel posterior al componente auxiliar de reproducción.

• Este método puede utilizarse para reproducir música de unidades iPod/ iPhone que no estén preparadas para emplear una base de control de iPod.

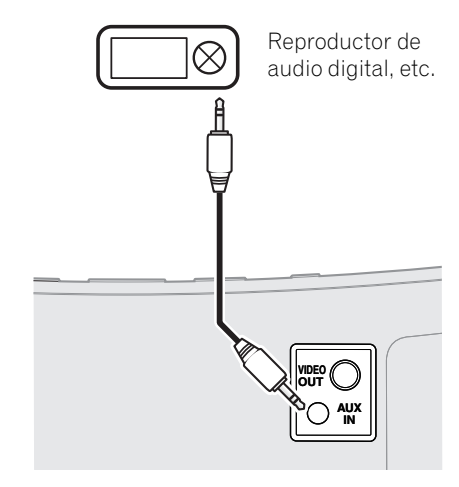

#### **• Pulse AUX para cambiar al modo de entrada AUX.**

Se visualizará 'AUX' en la pantalla de esta unidad.

Cuando no haya ningún dispositivo conectado al conector AUX IN y no se opere esta unidad durante 30 o más minutos después de haber seleccionado la función AUX, la alimentación se desconectará automáticamente.

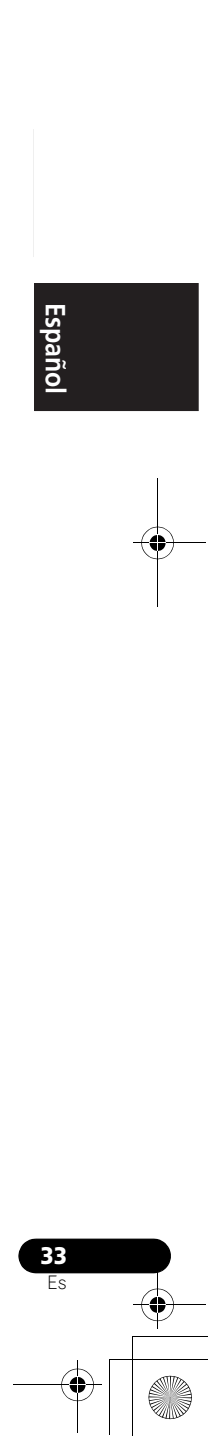

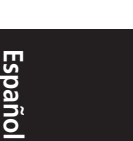

**07 Ajustes del sonido**

# **Capítulo 7: Ajustes del sonido**

#### **Uso del recuperador de sonido (Sound Retriever)**

Cuando se han extraído datos de audio durante el proceso de compresión WMA/MP3/ MPEG-4 AAC, la calidad del sonido resulta frecuentemente en una imagen del sonido con falta de uniformidad. La función Sound Retriever emplea nueva tecnología DSP que ayuda a recuperar la calidad del sonido de CD para el audio comprimido restaurando la presión sonora y uniformando el nivel de las aberraciones rasgadas que quedan después de la compresión.

• Ajuste predeterminado: ON

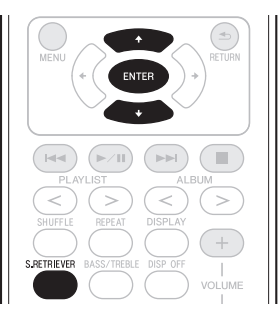

#### **1 Pulse S.RETRIEVER.**

El nuevo valor ajustado se visualizará durante 5 segundos.

• Utilice  $\uparrow/\downarrow$  o **S.RETRIEVER** para ajustar ON/OFF (activar/desactivar) el recuperador de sonido (Sound Retriever).

#### **Empleo de los efectos de sonido**

Podrá añadir efectos emocionantes a las fuentes de audio.

• Ajuste predeterminado: OFF

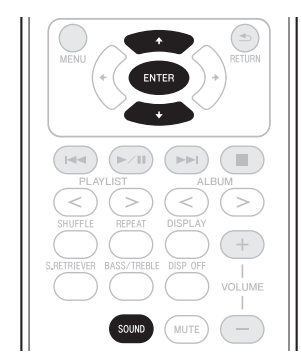

#### **1 Pulse SOUND.**

El nuevo valor ajustado se visualizará durante 5 segundos.

**Vivid**1 **(Vívido)** – Produce un efecto agudo similar al que se siente en un concierto en directo.

**Lo-Fi (Baja fidelidad)** – Produce una sensación retro en la reproducción musical.

**ALC (Control automático del nivel)** – Esta unidad efectúa la ecualización de los niveles del sonido de reproducción.

**OFF** – Hacer retornar el sonido a su estado natural.

• Utilice  $\uparrow/\downarrow$  o **SOUND** para cambiar los modos de sonido (Sound).

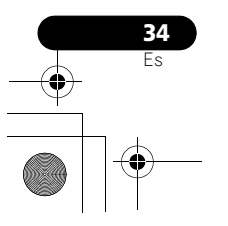

**Nota**

1 Cuando seleccione la función AUDIO *Bluetooth*, no se visualizará 'Vivid'.

03\_XW-NAC3\_SYXJ\_Es.book 35 ページ 2010年3月26日 金曜日 午前11時0分

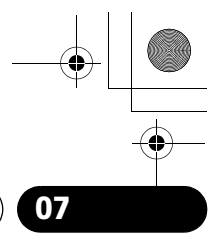

#### **Ajustes del sonido 07**

#### **Ajuste de los graves y agudos**

Utilice los controles de graves y agudos para ajustar el tono general.

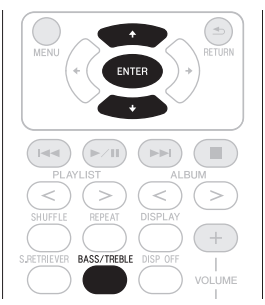

**1 Pulse BASS/TREBLE.**

**2** Utilice  $\uparrow/\downarrow$  para seleccionar 'Bass' o **'Treble' y, a continuación, pulse ENTER.**

**3** Utilice **↑/↓** para seleccionar los graves o **los agudos y, a continuación, pulse ENTER.** Podrá ajustar los sonidos graves y los agudos en una escala de **–6** a **+6**.

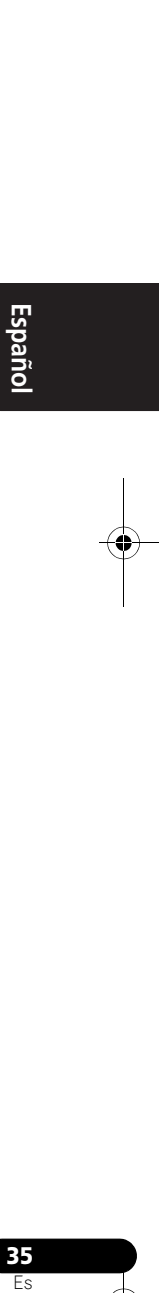

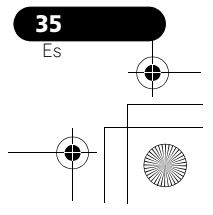

#### **08 Uso del temporizador**

# **Capítulo 8: Uso del temporizador**

#### **Ajuste del reloj**

Para utilizar el temporizador, es necesario ajustar el reloj.<sup>1</sup>

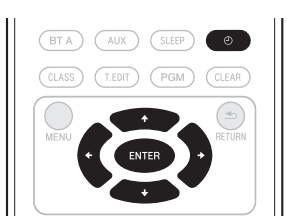

#### **1 Con el interruptor de la alimentación**  conectado, pulse  $\odot$ .

Aparecerán la hora y el día actuales.

• Si el reloj no está ajustado, se visualizará la pantalla de configuración del temporizador (Timer Setup). Prosiga con el paso 3.

#### **2** Pulse  $\odot$  otra vez.

Se visualizará la pantalla de configuración del temporizador (Timer Setup).

#### **3** Utilice  $\uparrow/\downarrow$  para seleccionar 'Clock

**Adjust' y, a continuación, pulse ENTER.** Se visualizará la pantalla de ajuste del reloj (Clock Adjust).

#### **4 Utilice** / **para ajustar el día y luego pulse ENTER.**

**5** Utilice  $\uparrow/\downarrow$  para ajustar la hora, y, a **continuación, pulse ENTER.**

#### **6** Utilice **↑/↓** para ajustar los minutos, y, a **continuación, pulse ENTER.**

Cuando complete el ajuste, el nuevo valor ajustado se visualizará durante 2 segundos.

#### **Cambio del modo de visualización de la hora**

Podrá seleccionar para que la hora se muestre en el modo de 12 o en el modo de 24 horas.

• Ajuste predeterminado: 12H (Modo de 12 horas)

#### **1 Con el interruptor de la alimentación**  conectado, pulse  $\odot$ .

Aparecerán la hora y el día actuales.

#### **2** Pulse  $\odot$  otra vez.

Se visualizará la pantalla de configuración del temporizador (Timer Setup).

#### **3** Utilice  $\uparrow/\downarrow$  para seleccionar 'Hour **Display' y, a continuación, pulse ENTER.**

Se visualizará la pantalla de visualización de la hora (Hour Display).

#### **4 Utilice** / **para seleccionar '12H' o '24H' y, a continuación, pulse ENTER.**

Cuando complete el ajuste, el nuevo valor ajustado parpadeará durante 2 segundos.

#### **Uso del temporizador de conexión automática**

Emplee el temporizador de conexión automática para ajustar la unidad para que se encienda a la hora deseada y reproduzca el iPod o AUX.

Si se selecciona el iPod como sonido de temporizador, cuando opere el temporizador de conexión automática, se conectará automáticamente la alimentación del iPod y comenzará la reproducción.

#### **Nota**

1 Será necesario volver a ajustar la hora después de haber desenchufado el cable de la unidad (o en caso de un apagón).

# **36** Es

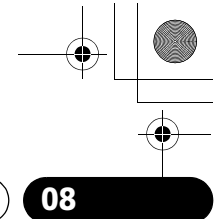

#### **Uso del temporizador 08**

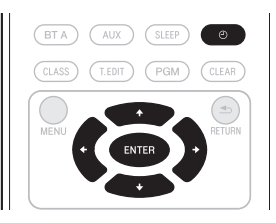

#### **1 Con la entrada ajustada a la de iPod o AUX<sup>1</sup>, pulse**  $\odot$ **.**

Aparecerán la hora y el día actuales.

#### **2** Pulse  $\odot$  otra vez.

Se visualizará la pantalla de configuración del temporizador (Timer Setup).

#### **3** Utilice **↑/↓** para seleccionar 'Wake-up' y, **a continuación, pulse ENTER.**

Se visualizará la pantalla de conexión automática (Wake-up).

#### **4** Utilice **↑/↓** para seleccionar 'Timer Edit' **y, a continuación, pulse ENTER.**

Se visualizará la pantalla de edición del temporizador (Timer Edit).

#### **5 Ajuste la hora deseada para el temporizador de conexión automática.**

Utilice  $\uparrow/\downarrow$  para ajustar la hora, y, a continuación, pulse  $\rightarrow$ . Ajuste los minutos de la misma manera y pulse  $\rightarrow$  cuando haya terminado.

#### **6 Utilice** / **para seleccionar el día. Utilice ↑/↓ para ajustar en ON/OFF (activar/ desactivar) el temporizador de conexión automática como desee y, a continuación, pulse ENTER.**

El temporizador de conexión automática se ajusta en OFF (desactivado) los días marcados con '\*'.

#### **7 Pulse ENTER.**

Se visualizará la pantalla de comprobación del temporizador (Timer Check).

El indicador **TIMER** se enciende en verde cuando el temporizador de conexión automática está activado.

#### **Nota**

- 1 Para poder emplear el temporizador de conexión automática cuando tenga seleccionada la función AUX, primero deberá empezar a reproducir en el componente conectado.
- 2 El temporizador de desconexión automática puede reponerse a cero presionando **SLEEP** mientras se visualiza el tiempo remanente.

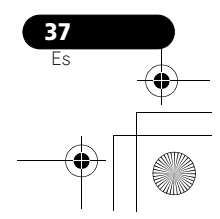

# Es**English Français Español** Espai ā

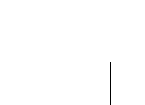

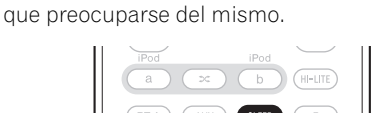

**Encendido y apagado del temporizador de conexión** 

**1 Con la entrada ajustada a la de iPod o** 

Se visualizará la pantalla de configuración del

**3 Utilice** / **para seleccionar 'Wake-up'**

**4 Utilice** / **para seleccionar 'Timer On'**

El indicador 'Timer On' se visualiza cuando el

**Cómo utilizar el temporizador de desconexión automática** El temporizador de desconexión automática apaga la unidad después de un tiempo especificado para poder irse a dormir sin tener

Aparecerán la hora y el día actuales.

**automática**

AUX, pulse  $\odot$ .

**2** Pulse  $\odot$  otra vez.

automática (Wake-up).

temporizador (Timer Setup).

**y, a continuación, pulse ENTER.** Se visualizará la pantalla de conexión

**y, a continuación, pulse ENTER.**

temporizador está activado.

#### **• Pulse repetidamente SLEEP para seleccionar un tiempo hasta la desconexión.** Seleccione uno de los ajustes de 5 min, 15 min, 30 min, 60 min, 90 min o desactivación. Durante la operación del temporizador de desconexión automática, el indicador **TIMER** se encenderá en naranja.

• Si pulsa **SLEEP** mientras está ajustado el temporizador de desconexión automática, se visualizará el tiempo remanente.<sup>2</sup>

## **Capítulo 9: Información adicional**

#### **Solución de problemas**

Algunas operaciones incorrectas se suelen confundir con problemas o fallos de funcionamiento. Si piensa que algo funciona mal en este componente, compruebe los puntos siguientes. Algunas veces, el problema puede estar en otro componente. Inspeccione los otros componentes y los aparatos eléctricos que esté utilizando. Si el problema no se puede solucionar después de comprobar los puntos indicados abajo, solicite al centro de servicio autorizado por Pioneer o a su distribuidor que le haga los trabajos de reparación necesarios.

• Si la unidad no funciona con normalidad debido a factores externos tales como la electricidad estática, desenchufe la unidad de la red y vuelva a enchufarla para restablecer las condiciones normales de funcionamiento.

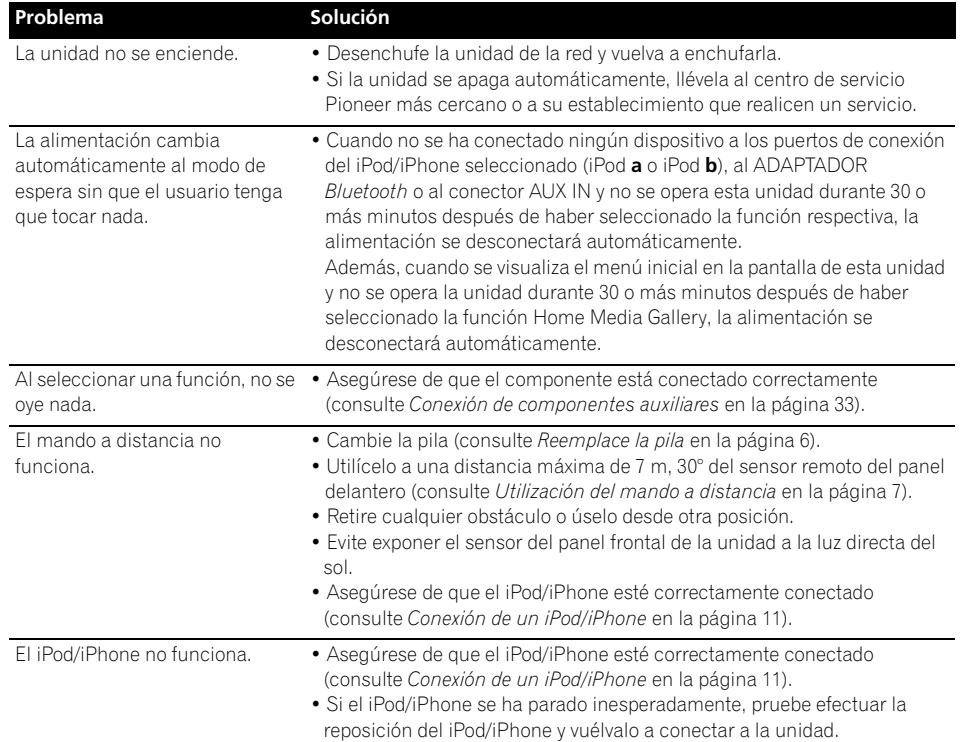

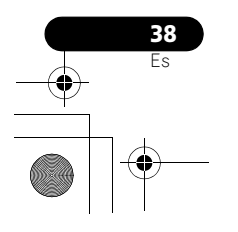

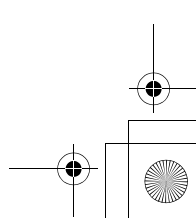

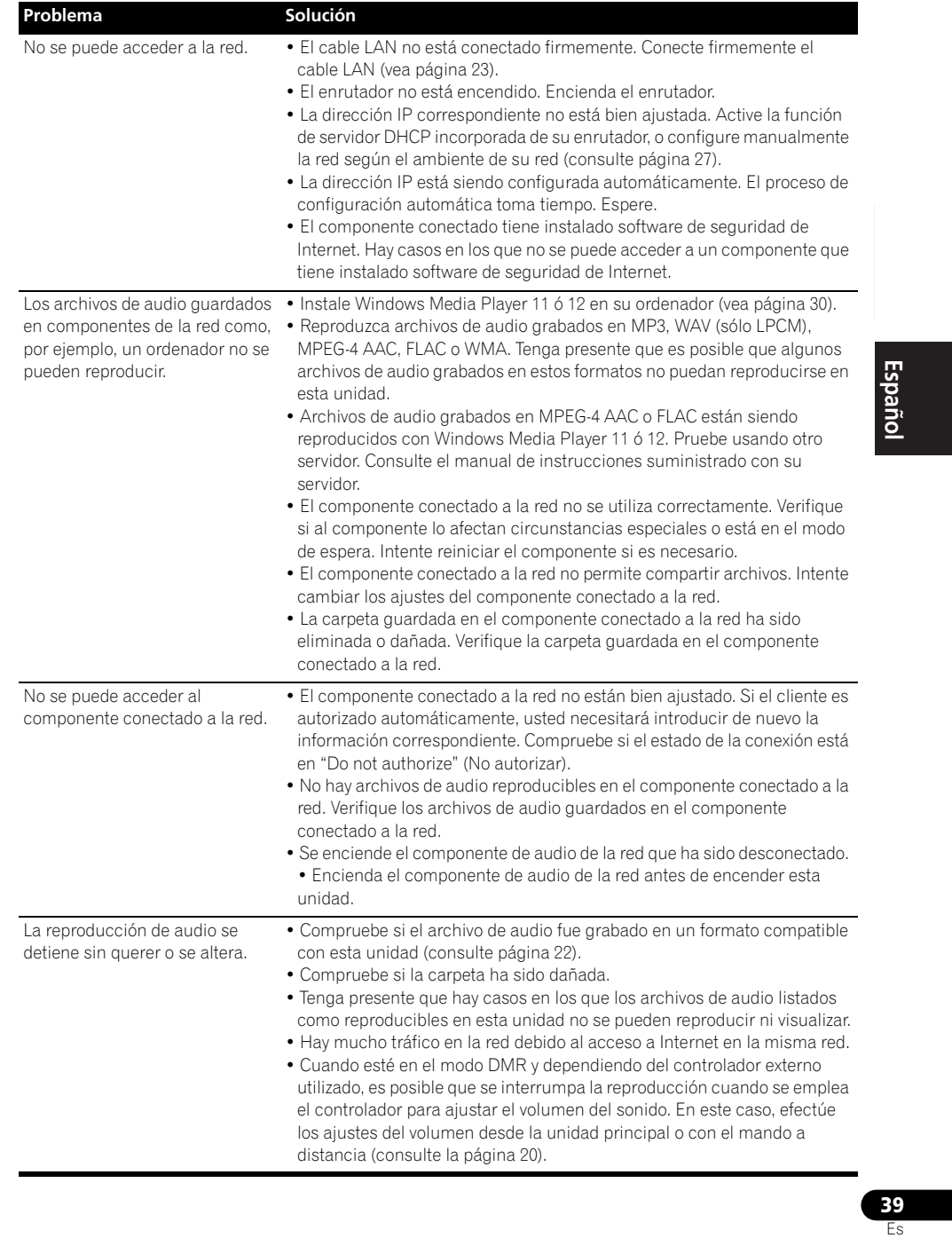

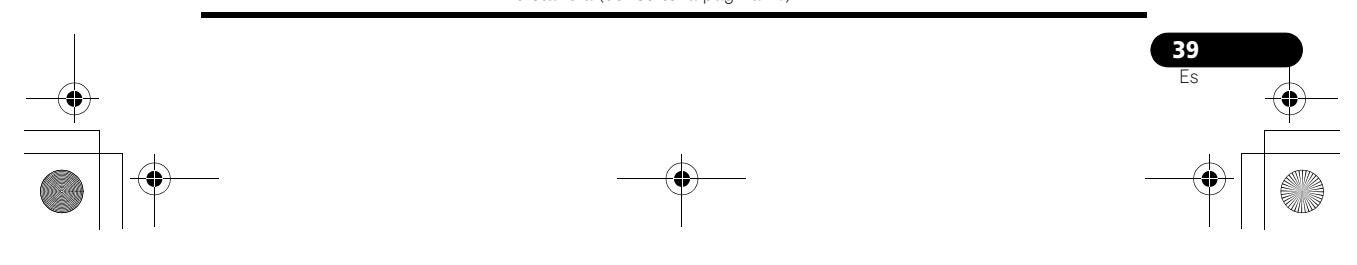

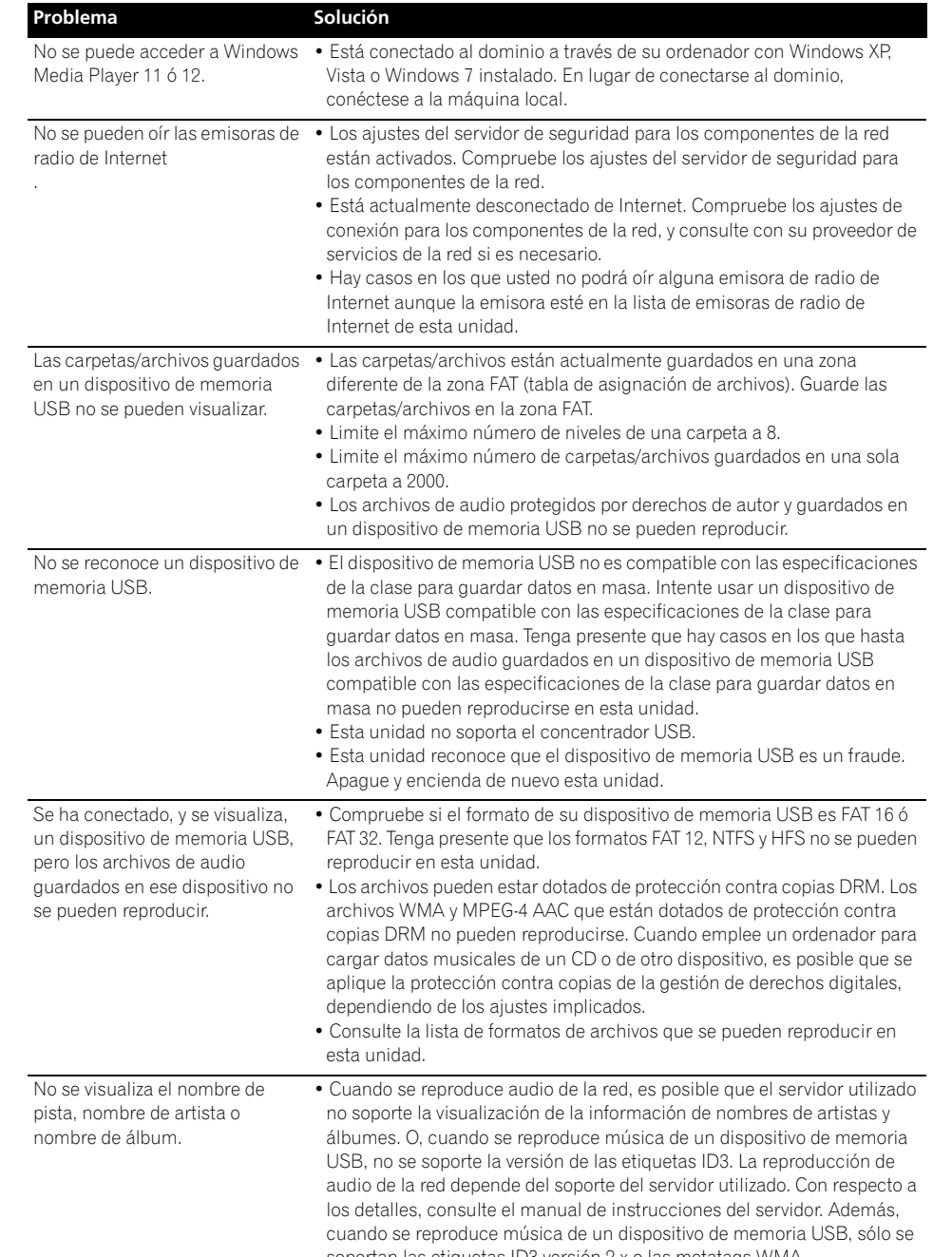

**40** Es soportan las etiquetas ID3 versión 2.x o las metatags WMA.

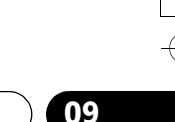

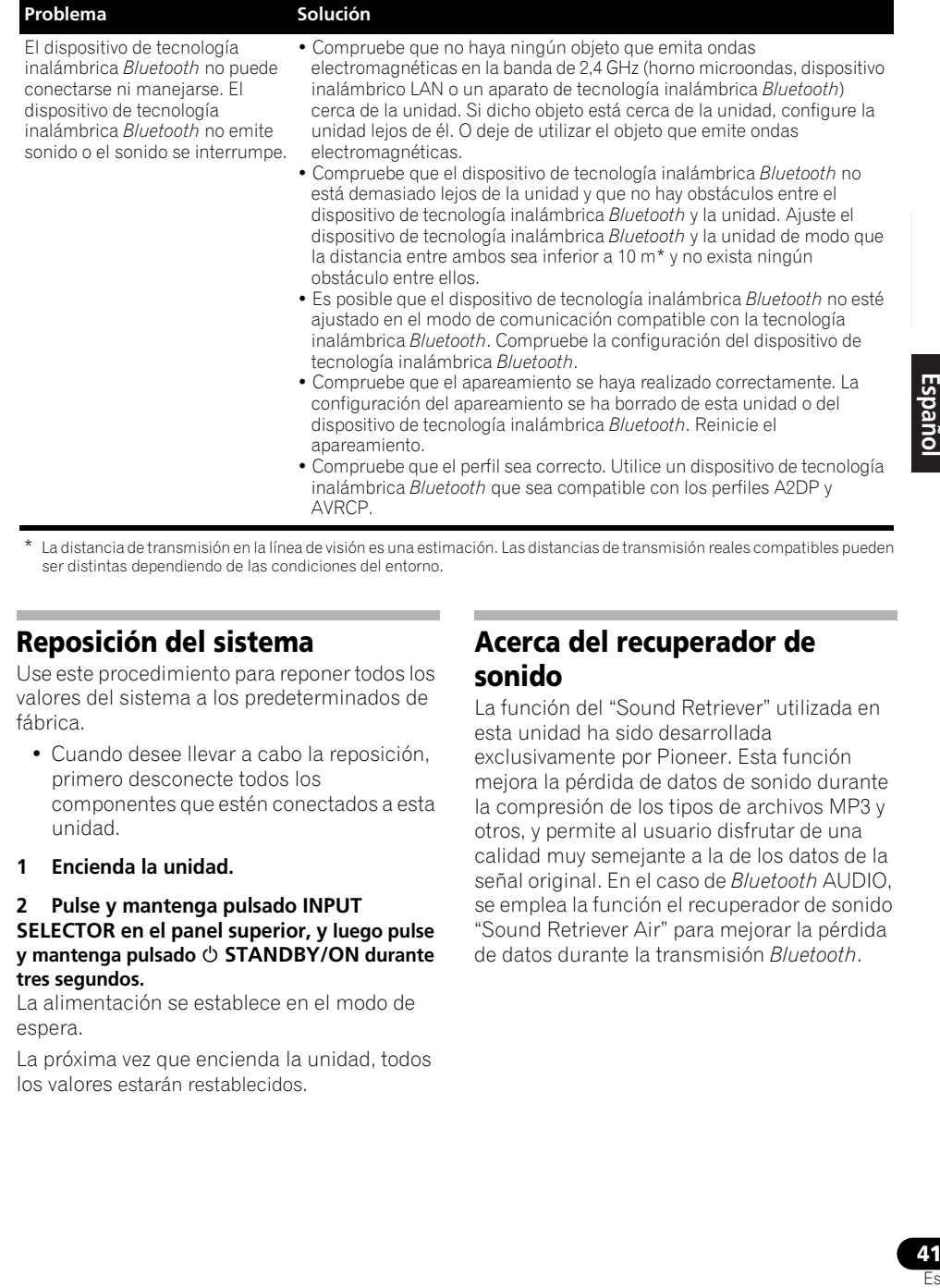

\* La distancia de transmisión en la línea de visión es una estimación. Las distancias de transmisión reales compatibles pueden ser distintas dependiendo de las condiciones del entorno.

#### **Reposición del sistema**

Use este procedimiento para reponer todos los valores del sistema a los predeterminados de fábrica.

- Cuando desee llevar a cabo la reposición, primero desconecte todos los componentes que estén conectados a esta unidad.
- **1 Encienda la unidad.**

**2 Pulse y mantenga pulsado INPUT SELECTOR en el panel superior, y luego pulse**  v mantenga pulsado  $\circlearrowright$  STANDBY/ON durante **tres segundos.**

La alimentación se establece en el modo de espera.

La próxima vez que encienda la unidad, todos los valores estarán restablecidos.

#### **Acerca del recuperador de sonido**

La función del "Sound Retriever" utilizada en esta unidad ha sido desarrollada exclusivamente por Pioneer. Esta función mejora la pérdida de datos de sonido durante la compresión de los tipos de archivos MP3 y otros, y permite al usuario disfrutar de una calidad muy semejante a la de los datos de la señal original. En el caso de *Bluetooth* AUDIO, se emplea la función el recuperador de sonido "Sound Retriever Air" para mejorar la pérdida de datos durante la transmisión *Bluetooth*.

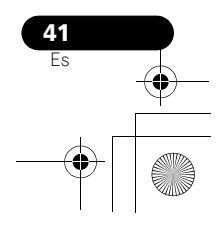

#### **Acerca del iPod/iPhone**

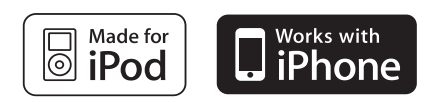

"Made for iPod" significa que un accesorio electrónico ha sido diseñado para ser conectado específicamente a un iPod y ha sido homologado por el fabricante para cumplir con las normas de funcionamiento de Apple.

"Works with iPhone" significa que un accesorio electrónico ha sido diseñado para poder ser conectado específicamente a un iPhone y ha sido homologado por el fabricante para cumplir con las normas de funcionamiento de Apple.

Apple no es responsable del funcionamiento de este aparato ni de que cumpla con las normas de seguridad y reguladoras.

*iPod es una marca comercial de Apple Inc., registrada en los EE.UU. y en otros países. iPhone es una marca comercial de Apple, Inc.*

#### **Especificaciones**

#### **• Características del amplificador**

Potencia de salida RMS:

Delantero izquierdo/derecho . . . 10 W + 10 W (1 kHz, 10 %, T.H.D., 8 Ω)

#### **• Sección de altavoces**

Alojamiento . . . . . . . . . . . . . . . . . Radiador pasivo Sistema . . . . . . . . . . . . . . . . . . .Sistema de 1 vías Altavoces :

Altavoz de gama completa. . . Cono de 6,6 cm Radiador pasivo . . . . . . . . . . . . . Cono de 7,7 cm Banda de frecuencias . . . . . . . . . 60 Hz a 20 kHz

#### **• Sección de la red**

Terminal LAN. . . . . . . . . . . . . . Conector Ethernet 10BASE-T/100BASE-TX

#### **• Otros**

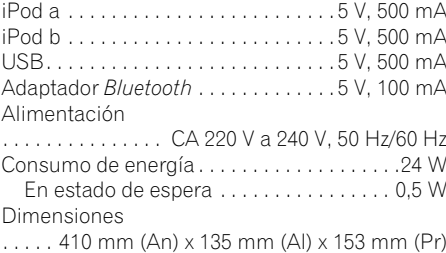

Peso (sin paquete). . . . . . . . . . . . . . . . . . . . 2,9 kg

#### **• Accesorios**

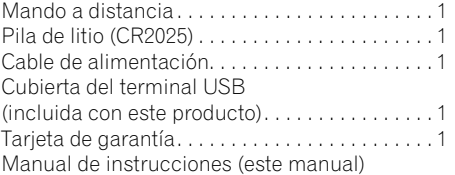

#### **Nota**

• Las características técnicas y el diseño están sujetos a modificaciones sin previo aviso, debido a mejoras.

#### **Limpieza de la unidad**

- Utilice un paño de pulir o uno seco para limpiar el polvo y la suciedad.
- Cuando la superficie esté sucia, límpiela con un paño suave mojado con agua y bien escurrido y frote después con un paño seco. No utilice cera para muebles ni detergentes.
- No utilice nunca disolventes, bencina, pulverizadores insecticidas, alcohol etílico, limpiadores neutros ni otros productos químicos en esta unidad o cerca de ella porque corroen la superficie.

Publicado por Pioneer Corporation. Copyright © 2010 Pioneer Corporation. Todos los derechos reservados.

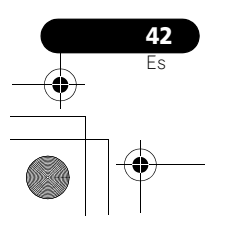

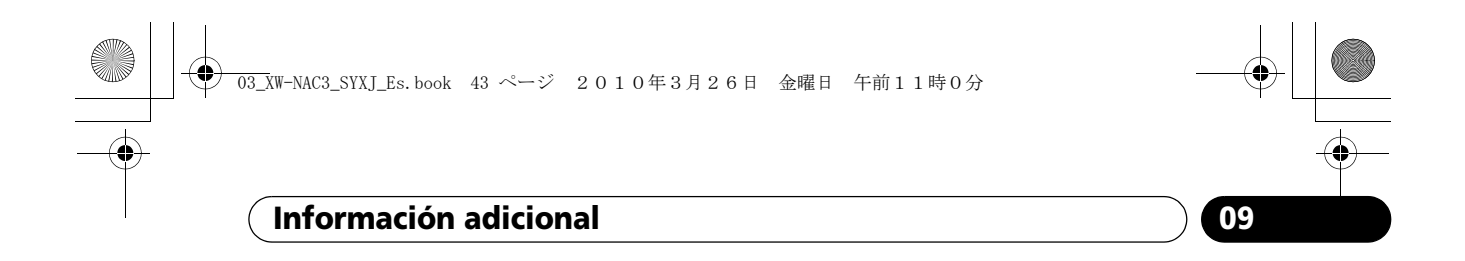

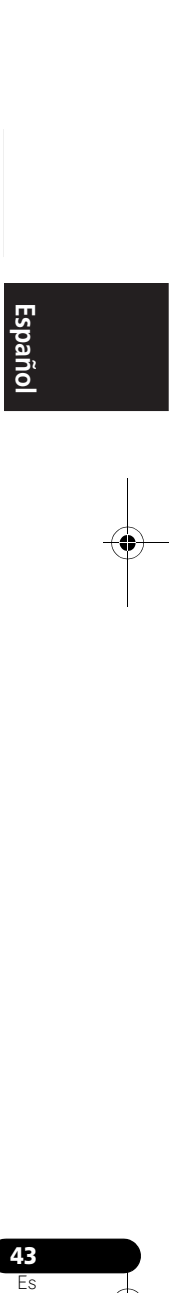

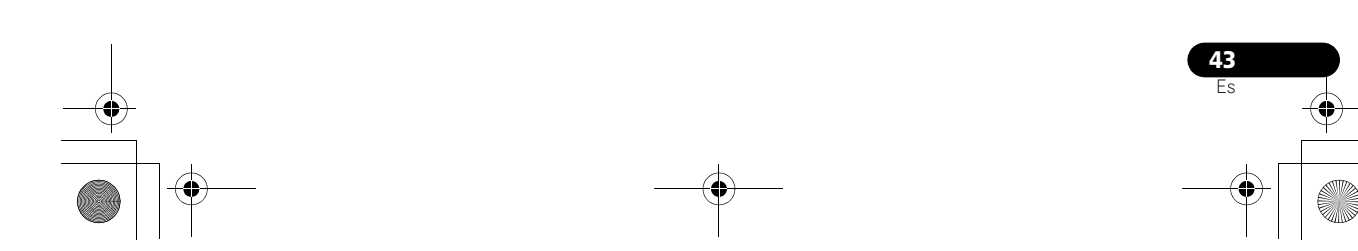

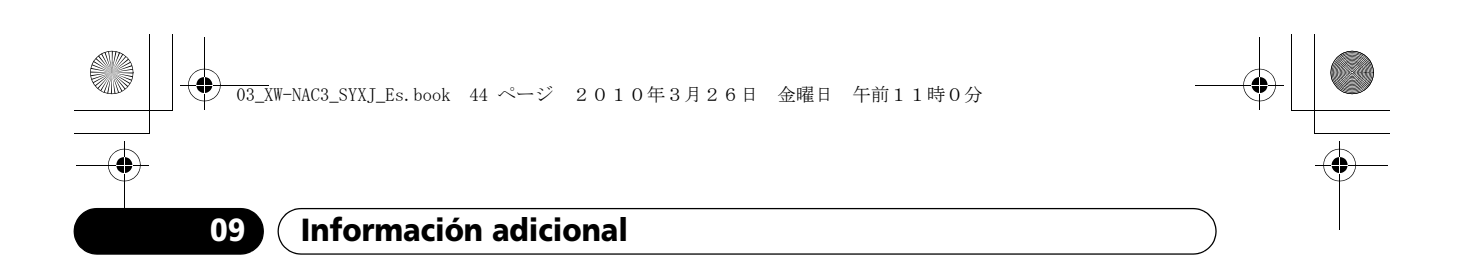

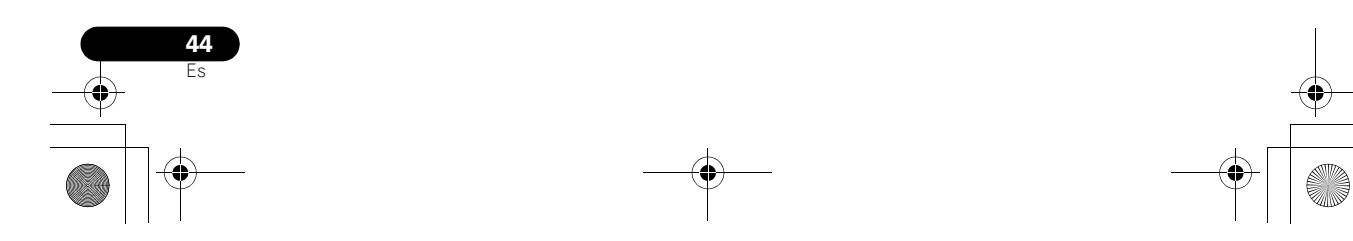

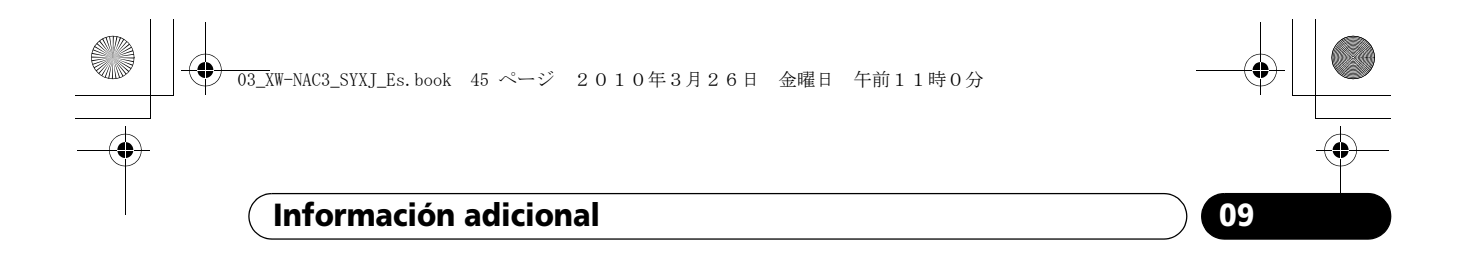

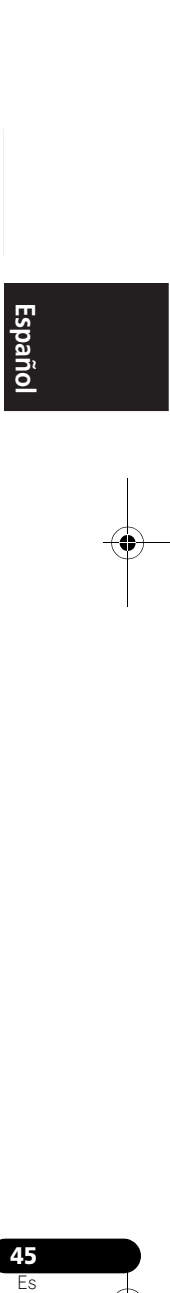

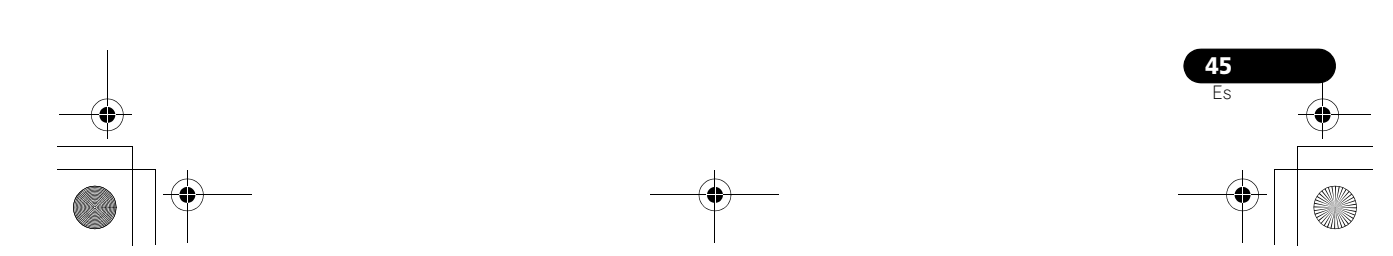

#### **Declaration of Conformity with regard to the R&TTE Directive 1999/5/EC**

Manufacturer:

**Pioneer Corporation**

1-1, Shin-ogura, Saiwai-ku, Kawasaki-shi, Kanagawa 212-0031, Japan **http://www.pioneer.eu**

EU Representative's: **Pioneer Europe NV** Haven 1087, Keetberglaan 1, 9120 Melsele, Belgium

# $\epsilon$

#### **English:**

Hereby, Pioneer, declares that this XW-NAC3 is in compliance with the essential requirements and other relevant provisions of Directive 1999/5/EC.

#### **Suomi:**

Pioneer vakuuttaa täten että XW-NAC3 tyyppinen laite on direktiivin 1999/5/EY oleellisten vaatimusten ja sitä koskevien direktiivin muiden ehtojen mukainen.

#### **Nederlands:**

Hierbij verklaart Pioneer dat het toestel XW-NAC3 in overeenstemming is met de essentiële eisen en de andere relevante bepalingen van richtlijn 1999/5/EG

#### **Français:**

Par la présente Pioneer déclare que l'appareil XW-NAC3 est conforme aux exigences essentielles et aux autres dispositions pertinentes de la directive 1999/5/CE

#### **Svenska:**

Härmed intygar Pioneer att denna XW-NAC3 står I överensstämmelse med de väsentliga egenskapskrav och övriga relevanta bestämmelser som framgår av direktiv 1999/5/EG.

#### **Dansk:**

Undertegnede Pioneer erklærer herved, at følgende udstyr XW-NAC3 overholder de væsentlige krav og øvrige relevante krav i direktiv 1999/5/EF

#### **Deutsch:**

Hiermit erklärt Pioneer, dass sich dieses XW-NAC3 in Übereinstimmung mit den grundlegenden Anforderungen und den anderen relevanten Vorschriften der Richtlinie 1999/5/EG befindet". (BMWi)

#### Ελληνικά:

ΜΕ ΤΗΝ ΠΑΡΟΥΣΑ Pioneer ΔΗΛΩΝΕΙ ΟΤΙ Χ<mark>W-NAC3 ΣΥΜΜΟΡΦΩΝΕΤΑΙ</mark><br>ΠΡΟΣ ΤΙΣ ΟΥΣΙΩΔΕΙΣ ΑΠΑΙΤΗΣΕΙΣ ΚΑΙ ΤΙΣ ΛΟΙΠΕΣ ΣΧΕΤΙΚΕΣ ΔΙΑΤΑΞΕΙΣ ΤΗΣ ΟΔΗΓΙΑΣ 1999/5/ΕΚ

#### **Italiano:**

Con la presente Pioneer dichiara che questo XW-NAC3 è conforme ai requisiti essenziali ed alle altre disposizioni pertinenti stabilite dalla direttiva 1999/5/CE.

#### **Español:**

Por medio de la presente Pioneer declara que el XW-NAC3 cumple con los requisitos esenciales y cualesquiera otras disposiciones aplicables o exigibles de la Directiva 1999/5/CE

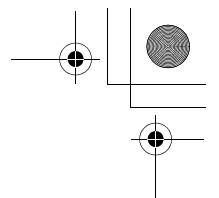

#### **Português:**

Pioneer declara que este XW-NAC3 está conforme com os requisitos essenciais e outras disposições da Directiva 1999/5/CE.

#### Čeština:

Pioneer tímto prohlašuje, že tento XW-NAC3 je ve shodě se základními požadavky a dalšími příslušnými ustanoveními směrnice 1999/5/ES

#### **Eesti:**

Käesolevaga kinnitab Pioneer seadme XW-NAC3 vastavust direktiivi 1999/5/EÜ põhinõuetele ja nimetatud direktiivist tulenevatele teistele asjakohastele sätetele.

#### **Magyar:**

Alulírott, Pioneer nyilatkozom, hogy a XW-NAC3 megfelel a vonatkozó alapvetõ követelményeknek és az 1999/5/EC irányelv egyéb elõírásainak.

#### Latviešu valoda:

Ar šo Pioneer deklarē, ka XW-NAC3 atbilst Direktīvas 1999/5/EK būtiskajām prasībām un citiem ar to saistītajiem noteikumiem.

#### Lietuviu kalba:

Šiuo Pioneer deklaruoja, kad šis XW-NAC3 atitinka esminius reikalavimus ir kitas 1999/5/EB Direktyvos nuostatas.

#### **Malti:**

Hawnhekk, Pioneer jiddikjara li dan XW-NAC3 jikkonforma mal-htiğijiet<br>essenziali u ma provvedimenti ohrain relevanti li hemm fid-Dirrettiva 1999/5/EC

#### Slovenčina:

Pioneer týmto vyhlasuje, že XW-NAC3 spĺňa základné požiadavky a všetky príslušné ustanovenia Smernice 1999/5/ES.

#### Slovenščina:

Pioneer izjavlja, da je ta XW-NAC3 v skladu z bistvenimi zahtevami in ostalimi relevantnimi določili direktive 1999/5/ES.

#### Română:

Prin prezenta, Pioneer declara ca acest XW-NAC3 este in conformitate cu cerintele esentiale si alte prevederi ale Directivei 1999/5/EU.

#### български:

С настоящето, Pioneer декларира, че този XW-NAC3 отговаря на основните изисквания и други съответни постановления на Директива 1999/5/EC.

#### **Polski:**

Niniejszym Pioneer oświadcza, że XW-NAC3 jest zgodny z zasadniczymi wymogami oraz pozostałymi stosownymi postanowieniami Dyrektywy 1999/5/EC

#### **Norsk:**

Pioneer erklærer herved at utstyret XW-NAC3 er i samsvar med de grunnleggende krav og øvrige relevante krav i direktiv 1999/5/EF.

#### **Íslenska:**

Hér með lýsir Pioneer yfir því að XW-NAC3 er í samræmi við grunnkröfur og aðrar kröfur, sem gerðar eru í tilskipun 1999/5/EC

**R-TTE-24L\_A1\_En**

03\_XW-NAC3\_SYXJ\_Es.book 48 ページ 2010年4月13日 火曜日 午後5時18分

**http://www.pioneer.co.uk http://www.pioneer.fr http://www.pioneer.es**

**http://www.pioneer.eu**

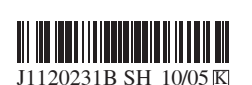

Published by Pioneer Corporation. Copyright © 2010 Pioneer Corporation. All rights reserved.

Publication de Pioneer Corporation. © 2010 Pioneer Corporation. Tous droits de reproduction et de traduction réservés.

Printed in Thailand / Imprimé en Thaïlande **PIONEER CORPORATION** 1-1, Shin-ogura, Saiwai-ku, Kawasaki-shi, Kanagawa 212-0031, Japan **PIONEER ELECTRONICS (USA) INC.** P.O. BOX 1540, Long Beach, California 90801-1540, U.S.A. TEL: (800) 421-1404 **PIONEER ELECTRONICS OF CANADA, INC.** 300 Allstate Parkway, Markham, Ontario L3R 0P2, Canada TEL: 1-877-283-5901, 905-479-4411 **PIONEER EUROPE NV** Haven 1087, Keetberglaan 1, B-9120 Melsele, Belgium TEL: 03/570.05.11 **PIONEER ELECTRONICS ASIACENTRE PTE. LTD.** 253 Alexandra Road, #04-01, Singapore 159936 TEL: 65-6472-7555 **PIONEER ELECTRONICS AUSTRALIA PTY. LTD.** 178-184 Boundary Road, Braeside, Victoria 3195, Australia, TEL: (03) 9586-6300 **PIONEER ELECTRONICS DE MEXICO S.A. DE C.V.** Blvd.Manuel Avila Camacho 138 10 piso Col.Lomas de Chapultepec, Mexico, D.F. 11000 TEL: 55-9178-4270 **K002\_B1\_En**